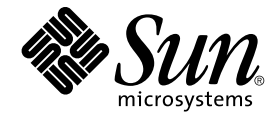

# Java ES System 2005Q4 Installation-Verweis

Sun Microsystems, Inc. 4150 Network Circle Santa Clara, CA 95054 U.S.A.

Teilenr.: 819–3944 Oktober 2005

Copyright 2005 Sun Microsystems, Inc. 4150 Network Circle, Santa Clara, CA 95054 U.S.A. Alle Rechte vorbehalten.

Dieses Produkt oder Dokument ist urheberrechtlich und durch internationale Verträge geschützt. Dieses Produkt wird unter Lizenzen vertrieben, die die Verwendung, das Kopieren, die Verbreitung und Dekompilierung des Produkts verbieten. Kein Teil dieses Produkts oder Dokumentation darf<br>ohne die vorherige schriftliche Genehmigung von iPlanet und seinen Lizenzgebern (fa Sun-Lieferanten.

Teile dieses Produkts können von Berkeley BSD Systems abgeleitet sein, lizenziert durch die University of California. UNIX ist ein eingetragenes Warenzeichen in den USA und in anderen Ländern und exklusiv durch X/Open Company, Ltd. lizenziert.

Sun, Sun Microsystems,das Sun-Logo, docs.sun.com, AnswerBook, AnswerBook2, Java, und Solaris sind Marken oder eingetragene Marken von Sun<br>Microsystems, Inc., in den USA und anderen Ländern. Alle SPARC-Warenzeichen werden u eingetragene Warenzeichen von SPARC International, Inc. in den USA und anderen Ländern. Produkte, die SPARC-Marken aufweisen, basieren auf einer von Sun Microsystems, Inc.. Java , entwickelten Architektur.

Die grafische Benutzeroberfläche von OPEN LOOK und Sun™ wurden von Sun Microsystems, Inc., für die entsprechenden Benutzer und Lizenznehmer entwickelt. Sun erkennt die Pionierleistung von Xerox bei der Ausarbeitung und Entwicklung des Konzepts von visuellen oder<br>grafischen Benutzeroberflächen für die Computerindustrie an. Sun ist Inhaber einer ein LOOK-Benutzeroberflächen implementieren und sich ansonsten an die schriftlichen Sun-Lizenzvereinbarungen halten.

Rechte der US-Regierung – Kommerzielle Software. Regierungsbenutzer unterliegen der standardmäßigen Lizenzvereinbarung von Sun Microsystems, Inc. sowie den anwendbaren Bestimmungen der FAR und ihrer Zusätze.

DIE DOKUMENTATION WIRD IN DER VERFÜGBAREN FORM ZUR VERFÜGUNG GESTELLT, UND ALLE AUSDRÜCKLICHEN ODER STILLSCHWEIGENDEN BEDINGUNGEN, ANGABEN UND GARANTIEN, INKLUSIVE ALLER STILLSCHWEIGENDEN GARANTIEN BEZÜGLICH HANDESÜBLICHKEIT, EIGNUNG ZU EINEM BESTIMMTEN ZWECK ODER MÄNGELGEWÄHR, SIND VON DER HAFTUNG AUSGESCHLOSSEN, AUSSER EIN SOLCHER AUSSCHLUSS WIRD ALS RECHTSWIDRIG BEFUNDEN.

Copyright 2005 Sun Microsystems, Inc. 4150 Network Circle, Santa Clara, CA 95054 U.S.A. Tous droits réservés.

Ce produit ou document est protégé par un copyright et distribué avec des licences qui en restreignent l'utilisation, la copie, la distribution, et la décompilation. Aucune partie de ce produit ou document ne peut être reproduite sous aucune forme, par quelque moyen que ce soit, sans<br>l'autorisation préalable et écrite de Sun et de ses bailleurs de licence, s'il y en a. L aux polices de caractères, est protégé par un copyright et licencié par des fournisseurs de Sun.

Des parties de ce produit pourront être dérivées du système Berkeley BSD licenciés par l'Université de Californie. UNIX est une marque déposée aux Etats-Unis et dans d'autres pays et licenciée exclusivement par X/Open Company, Ltd.

Sun, Sun Microsystems, le logo Sun, docs.sun.com, AnswerBook, AnswerBook2, Java et Solaris sont des marques de fabrique ou des marques déposées, de Sun Microsystems, Inc. aux Etats-Unis et dans d'autres pays. Toutes les marques SPARC sont utilisées sous licence et sont des marques<br>de fabrique ou des marques déposées de SPARC International, Inc. aux Etats-

L'interface d'utilisation graphique OPEN LOOK et Sun™a été développée par Sun Microsystems, Inc. pour ses utilisateurs et licenciés. Sun reconnaît<br>les efforts de pionniers de Xerox pour la recherche et le développement du de l'informatique. Sun détient une licence non exclusive de Xerox sur l'interface d'utilisation graphique Xerox, cette licence couvrant également les licenciés de Sun qui mettent en place l'interface d'utilisation graphique OPEN LOOK et qui en outre se conforment aux licences écrites de Sun.

CETTE PUBLICATION EST FOURNIE "EN L'ETAT" ET AUCUNE GARANTIE, EXPRESSE OU IMPLICITE, N'EST ACCORDEE, Y COMPRIS DES GARANTIES CONCERNANT LA VALEUR MARCHANDE, L'APTITUDE DE LA PUBLICATION A REPONDRE A UNE UTILISATION PARTICULIERE, OU LE FAIT QU'ELLE NE SOIT PAS CONTREFAISANTE DE PRODUIT DE TIERS. CE DENI DE GARANTIE NE S'APPLIQUERAIT PAS, DANS LA MESURE OU IL SERAIT TENU JURIDIQUEMENT NUL ET NON AVENU.

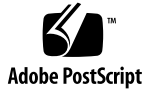

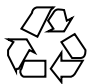

051220@13215

# Inhalt

#### **[Vorwort 13](#page-12-0)**

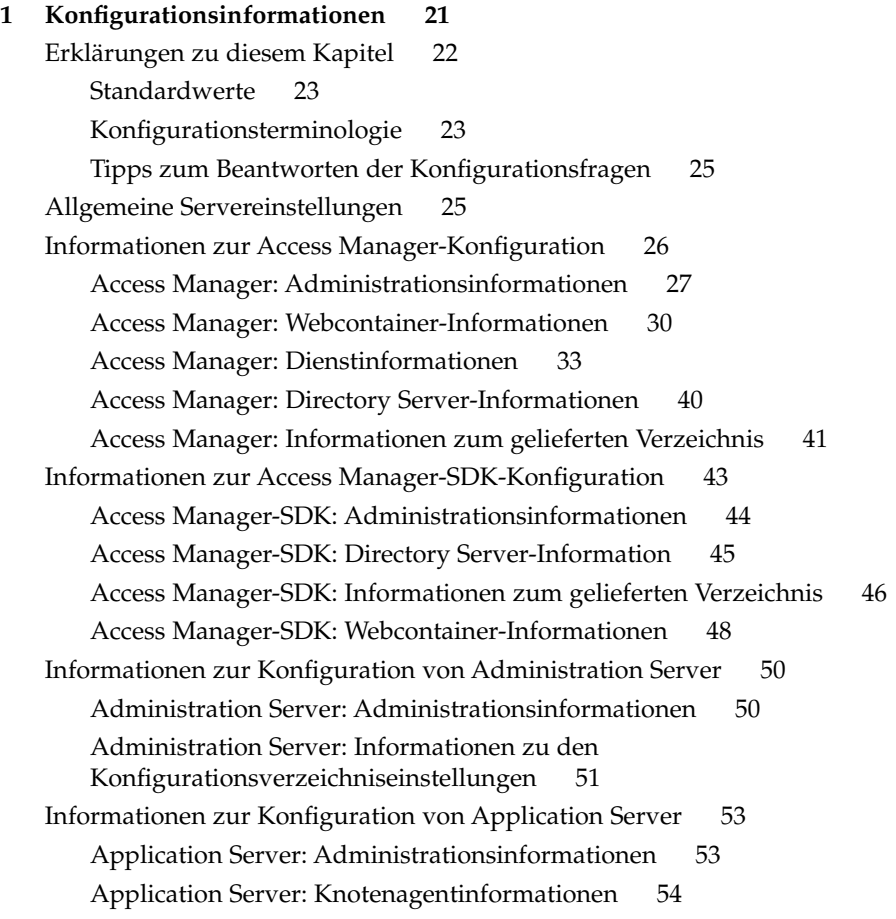

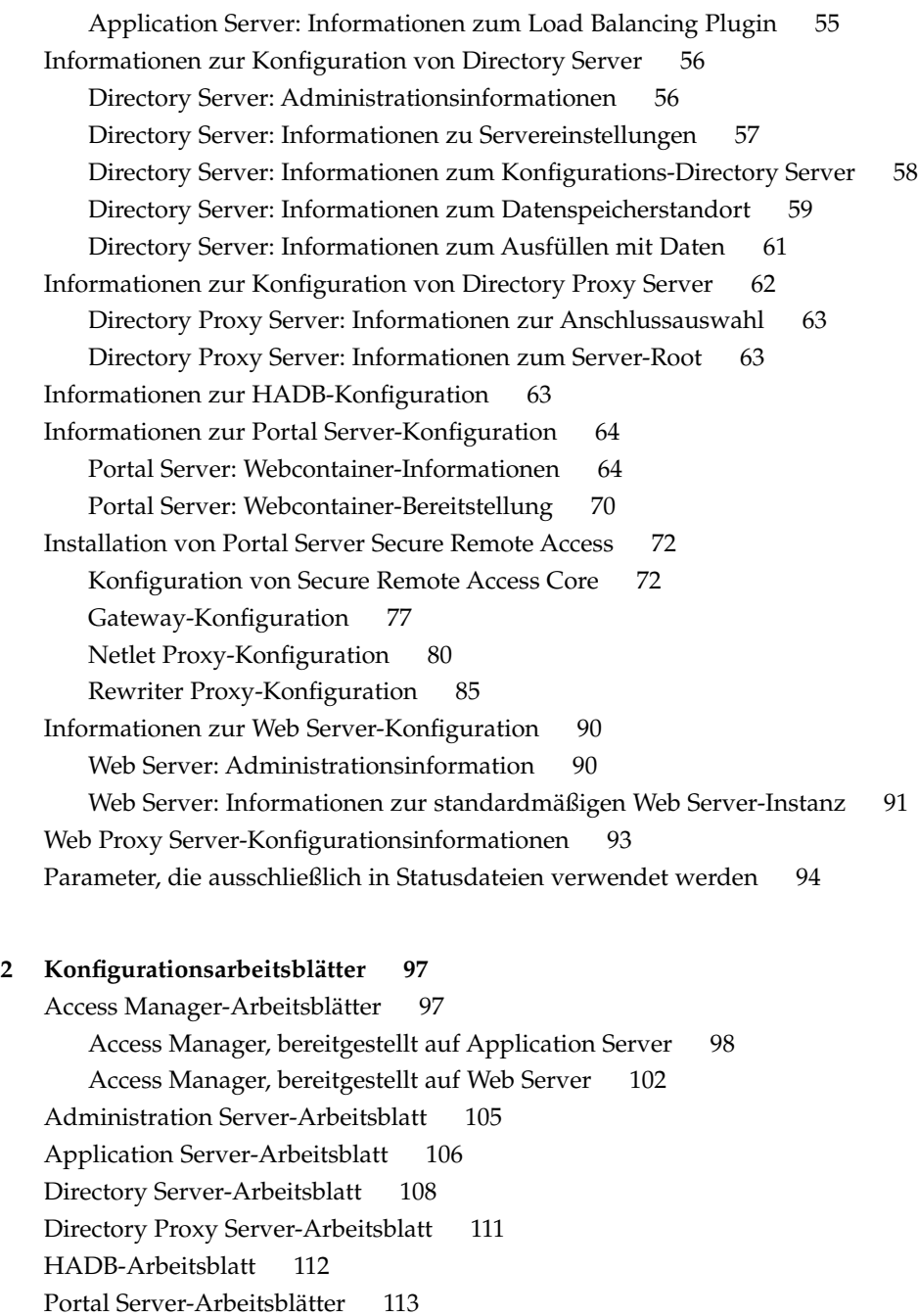

[Portal Server, bereitgestellt in Application Server 113](#page-112-0) [Portal Server, bereitgestellt in Web Server 115](#page-114-0)

[Portal Server, bereitgestellt in BEA WebLogic Server 116](#page-115-0)

[Portal Server, bereitgestellt auf IBM WebSphere Application Server 118](#page-117-0) [Portal Server Secure Remote Access-Arbeitsblatt 120](#page-119-0) [Web Server-Arbeitsblatt 125](#page-124-0) [Web Proxy Server-Arbeitsblatt 127](#page-126-0)

**[3 Standardinstallationsverzeichnisse und -anschlüsse 129](#page-128-0)** [Standardinstallationsverzeichnisse 129](#page-128-0) [Standardmäßige Anschlussnummern 132](#page-131-0)

**[4 Java ES-Verteilungspakete 137](#page-136-0)** [Solaris SPARC-Verteilungspakete 138](#page-137-0) [Solaris x86-Verteilungspakete 140](#page-139-0) [Linux-Verteilungspakete 142](#page-141-0)

**[5 Liste der installierbaren Pakete 145](#page-144-0)** [Solaris-Pakete 145](#page-144-0) [Deinstallationspakete für Solaris OS 145](#page-144-0) [Installierte Solaris-Pakete für Komponenten 146](#page-145-0) [Installierte Solaris-Pakete für gemeinsam genutzte Komponenten 153](#page-152-0) [Lokalisierte Solaris-Pakete für Komponenten 156](#page-155-0) [Linux-Pakete 167](#page-166-0) [Deinstallationspakete für Linux 167](#page-166-0) [Installierte Linux-Pakete für Komponenten 167](#page-166-0) [Installierte Linux-Pakete für gemeinsam genutzte Komponenten 174](#page-173-0) [Lokalisierte Linux-Pakete für Komponenten 177](#page-176-0)

**[Index 191](#page-190-0)**

## Tabellen

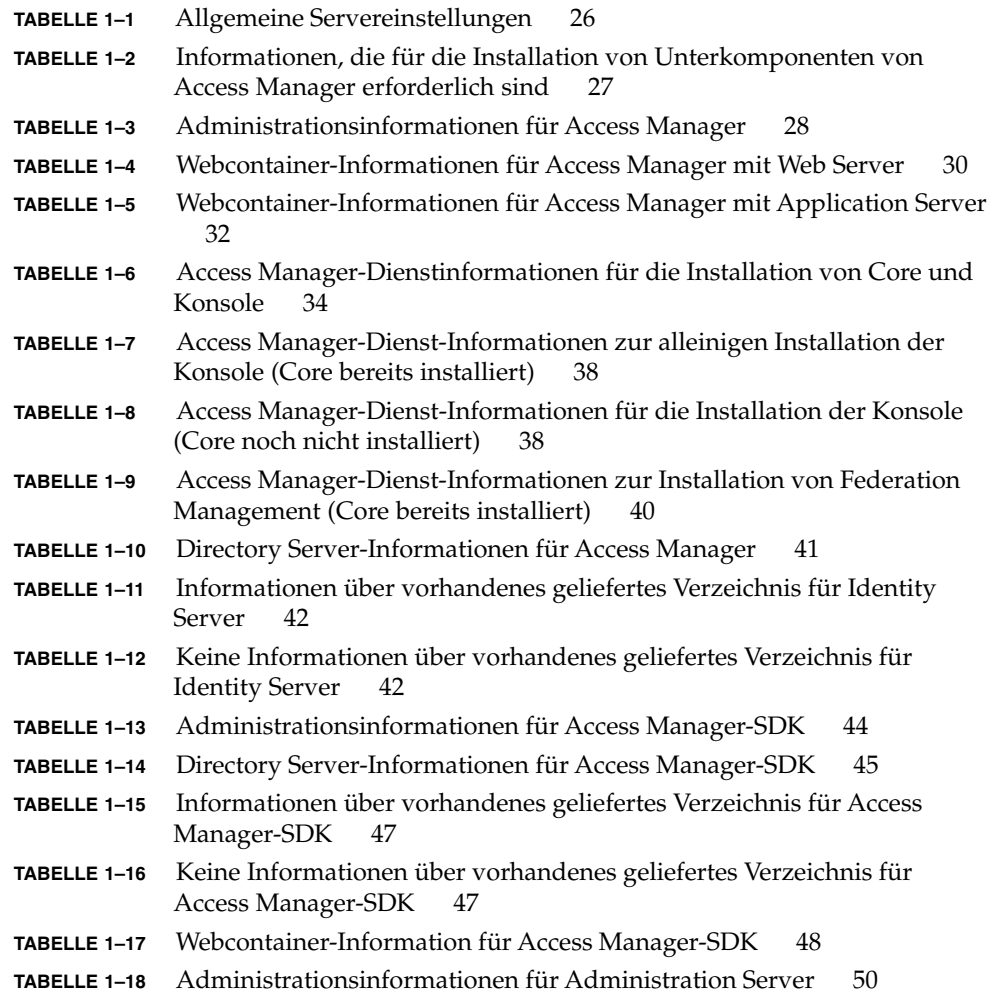

**TABELLE 1–19** Informationen zu den Konfigurationsverzeichniseinstellungen für [Administration Server 51](#page-50-0) **TABELLE 1–20** [Administrationsinformationen für Application Server 53](#page-52-0) **TABELLE 1–21** [Informationen zum Knotenagenten für Application Server 54](#page-53-0) **TABELLE 1–22** [Informationen zum Load Balancing Plugin Information für Application](#page-54-0) [Server 55](#page-54-0) **TABELLE 1–23** [Administrationsinformationen für Directory Server 56](#page-55-0) **TABELLE 1–24** [Informationen zu den Servereinstellungen für Directory Server 57](#page-56-0) **TABELLE 1–25** [Konfigurationsinformationen für Directory Server 59](#page-58-0) **TABELLE 1–26** [Informationen zum Datenspeicherstandort für Directory Server 60](#page-59-0) **TABELLE 1–27** [Informationen zum Ausfüllen mit Daten für Directory Server 61](#page-60-0) **TABELLE 1–28** [Informationen für die Anschlussauswahl für Directory Proxy Server](#page-62-0) [63](#page-62-0) **TABELLE 1–29** [Informationen zum Server-Root für Directory Proxy Server 63](#page-62-0) **TABELLE 1–30** [Informationen zur Anschlussauswahl für HADB 64](#page-63-0) **TABELLE 1–31** [Webcontainer-Informationen für Portal Server 65](#page-64-0) **TABELLE 1–32** [Webcontainer-Informationen für Portal Server mit Web Server 65](#page-64-0) **TABELLE 1–33** [Webcontainer-Informationen für Portal Server mit Application Server](#page-65-0) [66](#page-65-0) **TABELLE 1–34** [Webcontainer-Informationen für Portal Server mit BEA WebLogic 68](#page-67-0) **TABELLE 1–35** [Webcontainer-Informationen für Portal Server mit IBM WebSphere](#page-68-0) [69](#page-68-0) **TABELLE 1–36** [Portal-Informationen für Portal Server, alle Szenarios 71](#page-70-0) **TABELLE 1–37** [Für die Installation von Portal Server Secure Remote Access Core](#page-71-0) [erforderliche Informationen 72](#page-71-0) **TABELLE 1–38** [Gateway-Informationen für Portal Server Secure Remote Access 73](#page-72-0) **TABELLE 1–39** [Webcontainer-Bereitstellungsinformationen für Portal Server Secure](#page-74-0) [Remote Access Core 75](#page-74-0) **TABELLE 1–40** [Access Manager-Informationen für Portal Server Secure Remote Access](#page-74-0) [Core 75](#page-74-0) **TABELLE 1–41** [Webcontainer-Bereitstellungsinformationen für Portal Server Secure](#page-75-0) [Remote Access Core 76](#page-75-0) **TABELLE 1–42** [Access Manager-Informationen für Portal Server Secure Remote Access](#page-75-0) [Core 76](#page-75-0) **TABELLE 1–43** [Informationen zu Sun Java System Application Server bzw. BEA](#page-76-0) [WebServer für Portal Server Secure Remote Access Core 77](#page-76-0) **TABELLE 1–44** [Webcontainer-Bereitstellungsinformationen für Portal Server Secure](#page-76-0) [Remote Access Gateway 77](#page-76-0) **TABELLE 1–45** [Access Manager-Informationen für Portal Server Secure Remote Access](#page-77-0) [Gateway 78](#page-77-0) **TABELLE 1–46** [Gateway-Informationen für Portal Server Secure Remote Access](#page-77-0) [Gateway 78](#page-77-0)

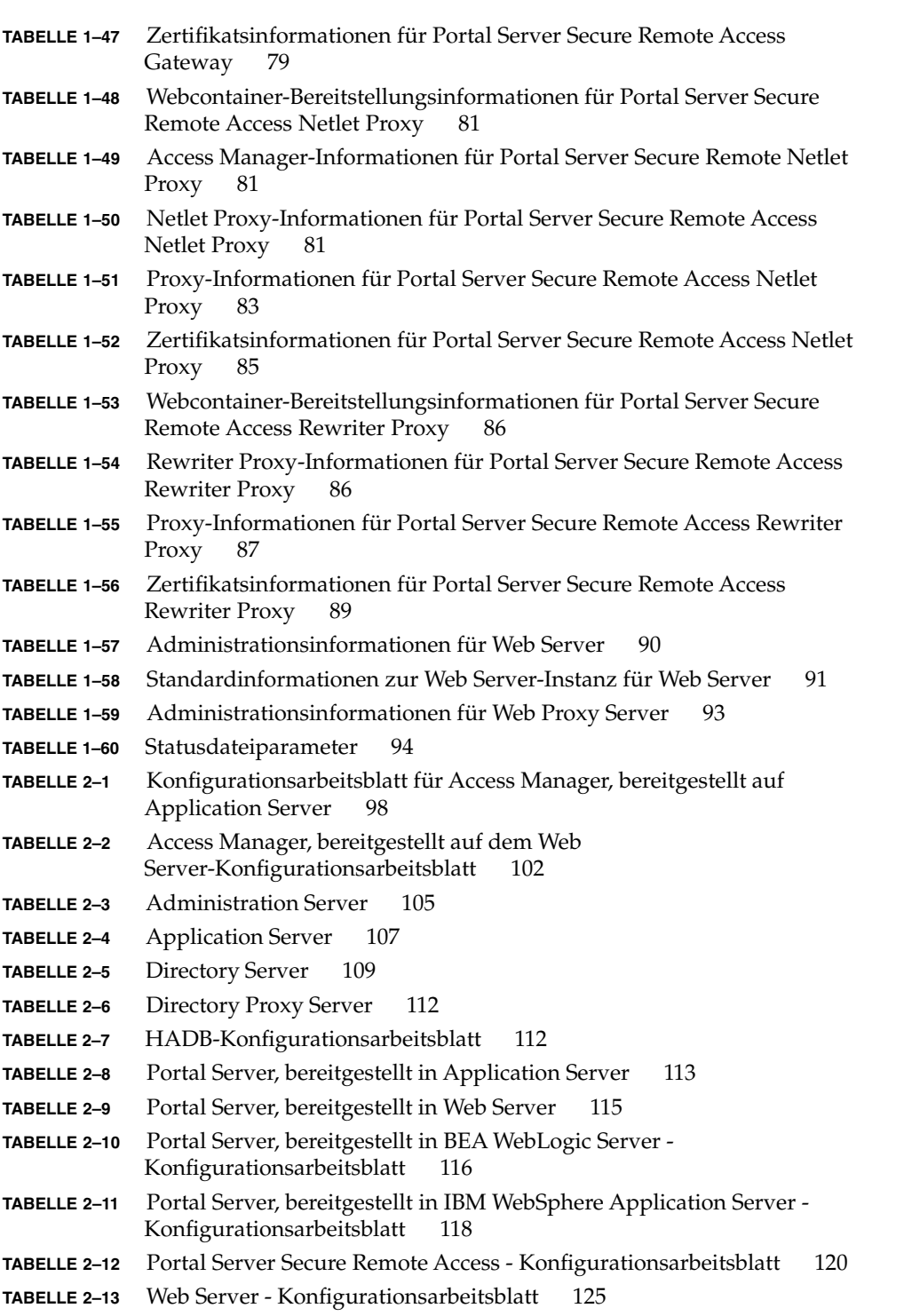

**TABELLE 2–14** [Web Proxy Server - Konfigurationsarbeitsblatt 127](#page-126-0) **TABELLE 3–1** [Standardinstallationsverzeichnisse 130](#page-129-0) **TABELLE 3–2** [Standardmäßige Anschlussnummern für die Komponenten 132](#page-131-0) **TABELLE 4–1** [Solaris SPARC-Verteilungspakete 138](#page-137-0) **TABELLE 4–2** [Solaris x86-Verteilungspakete 140](#page-139-0) **TABELLE 4–3** [Linux-Verteilungspakete 142](#page-141-0) **TABELLE 5–1** [Deinstallationspakete für Solaris OS 146](#page-145-0) **TABELLE 5–2** [Access Manager-Pakete für Solaris OS 146](#page-145-0) **TABELLE 5–3** [Administration Server-Pakete für Solaris OS 147](#page-146-0) **TABELLE 5–4** [Application Server-Pakete für Solaris OS 147](#page-146-0) **TABELLE 5–5** [Calendar Server-Pakete für Solaris OS 147](#page-146-0) **TABELLE 5–6** [Communications Express-Pakete für Solaris OS 148](#page-147-0) **TABELLE 5–7** [Delegated Administrator-Pakete für Solaris OS 148](#page-147-0) **TABELLE 5–8** [Directory Server-Pakete für Solaris OS 148](#page-147-0) **TABELLE 5–9** [Directory Proxy Server-Pakete für Solaris OS 148](#page-147-0) **TABELLE 5–10** [HADBPakete für Solaris OS 149](#page-148-0) **TABELLE 5–11** [Instant Messaging-Pakete für Solaris OS 149](#page-148-0) **TABELLE 5–12** [Message Queue-Pakete für Solaris OS 149](#page-148-0) **TABELLE 5–13** [Messaging Server-Pakete für Solaris OS 150](#page-149-0) **TABELLE 5–14** [Portal Server-Pakete für Solaris OS 150](#page-149-0) **TABELLE 5–15** [Portal Server SRA-Pakete für Solaris OS 151](#page-150-0) **TABELLE 5–16** [Service Registry-Pakete für Solaris OS 151](#page-150-0) **TABELLE 5–17** [Sun Cluster Software-Pakete für Solaris 8 und 9 OS 152](#page-151-0) **TABELLE 5–18** [Sun Cluster-Pakete für Solaris 10 OS 152](#page-151-0) **TABELLE 5–19** [Sun Cluster Agent für Sun Java System - Pakete für Solaris OS 153](#page-152-0) **TABELLE 5–20** [Web Server-Pakete für Solaris OS 153](#page-152-0) **TABELLE 5–21** [Web Proxy Server-Pakete für Solaris OS 153](#page-152-0) **TABELLE 5–22** [Pakete für gemeinsam genutzte Komponenten für Solaris OS 154](#page-153-0) **TABELLE 5–23** [Sprachabkürzungen in Paketnamen 156](#page-155-0) **TABELLE 5–24** [Lokalisierte Solaris-Pakete in vereinfachtem Chinesisch 157](#page-156-0) **TABELLE 5–25** [Lokalisierte Solaris-Pakete in traditionellem Chinesisch 158](#page-157-0) **TABELLE 5–26** [Lokalisierte Solaris-Pakete in Französisch 159](#page-158-0) **TABELLE 5–27** [Lokalisierte Solaris-Pakete in Deutsch 161](#page-160-0) **TABELLE 5–28** [Lokalisierte Solaris-Pakete in Japanisch 162](#page-161-0) **TABELLE 5–29** [Lokalisierte Solaris-Pakete in Koreanisch 164](#page-163-0) **TABELLE 5–30** [Lokalisierte Solaris-Pakete in Spanisch 165](#page-164-0) **TABELLE 5–31** [Deinstallationspakete für Linux 167](#page-166-0) **TABELLE 5–32** [Access Manager-Pakete für Linux 167](#page-166-0)

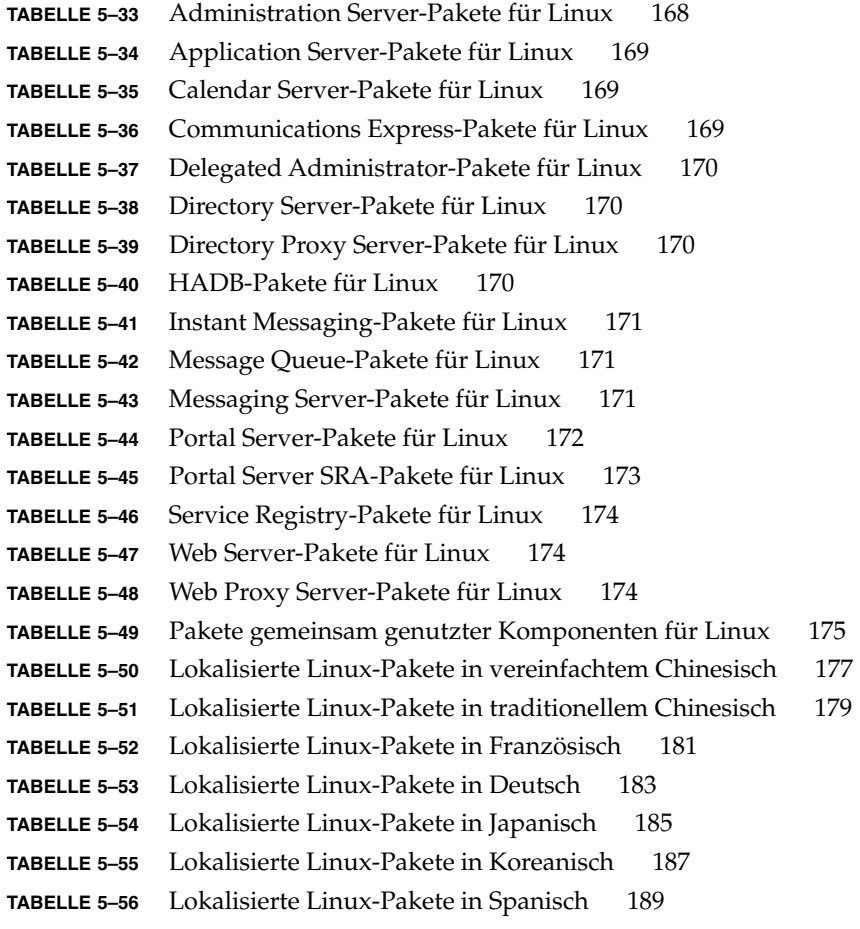

### <span id="page-12-0"></span>Vorwort

Die *Java Enterprise System Installationsreferenz* enthält die Referenzinformationen, die zur Installation der Sun Java™ Enterprise System (Java ES)-Software unter einem Sun Solaris™-Betriebssystem (Solaris OS) oder in einer Linux-Betriebsumgebung erforderlich sind. Einige Anweisungen in diesem Handbuch beziehen sich nur auf eine Plattform oder unterscheiden sich für die einzelnen Plattformen. In diesem Fall werden die Informationen mit dem Namen der jeweiligen Plattform gekennzeichnet. Die meisten Anweisungen sind jedoch nicht mit einem Plattformnamen gekennzeichnet und gelten sowohl für Solaris OS als auch für Linux.

### An wen richtet sich dieses Handbuch

Dieses Material ist für Evaluierer, Systemadministratoren oder Softwaretechniker bestimmt, die die Java ES-Software installieren. Das Handbuch setzt Kenntnisse in Bezug auf folgende Punkte voraus:

- Installation von Softwareprodukten auf Unternehmensebene
- System- und Netzwerkverwaltung auf der unterstützten Java ES-Plattform
- Clustering-Modell (sofern Sie Cluster-Software installieren)
- Internet und World Wide Web

## Java ES-Dokumentationssatz

Im Java ES-Dokumentationssatz werden die Bereitstellungsplanung und die Systeminstallation beschrieben. Der URL für die Systemdokumentation lautet <http://docs.sun.com/coll/1286.1>. Um eine Einführung in Java ES zu erhalten, lesen Sie die Bücher in der Reihenfolge, in der sie in der folgenden Tabelle aufgeführt sind.

**TABELLE P–1** Java Enterprise System-Dokumentation

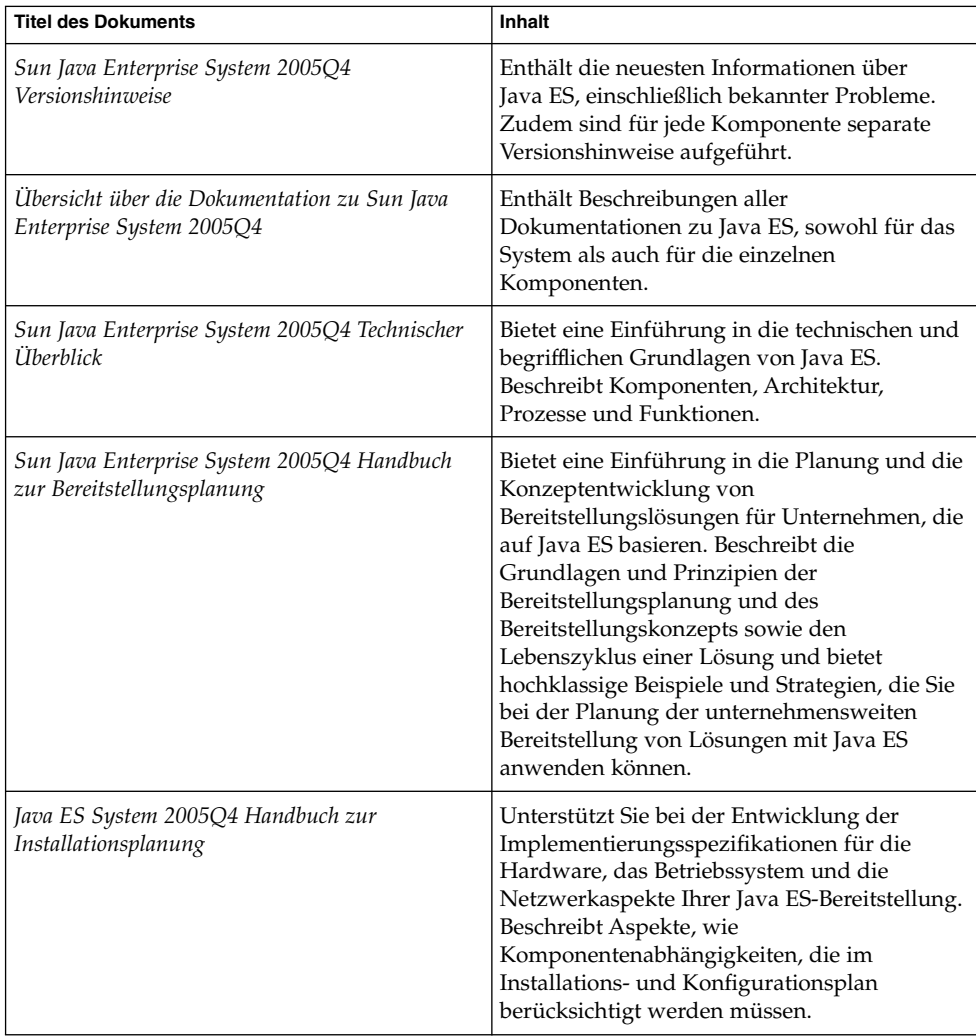

| <b>Titel des Dokuments</b>                                                          | Inhalt                                                                                                    |
|-------------------------------------------------------------------------------------|----------------------------------------------------------------------------------------------------|
| Sun Java Enterprise System 2005Q4<br>Installationshandbuch für UNIX                 | Führt Sie durch die Installation von Java ES<br>unter dem Solaris- bwz. dem<br>Linux-Betriebssystem. Gibt außerdem an, wie<br>Komponenten nach der Installation<br>konfiguriert werden können und wie ihre<br>ordnungsgemäße Funktionsweise überprüft<br>werden kann.        |
| Java ES System 2005Q4 Installation-Verweis                                          | Gibt zusätzliche Informationen zu<br>Konfigurationsparametern an, bietet<br>Arbeitsblätter für die Verwendung in der<br>Konfigurationsplanung und listet<br>Referenzmaterial, wie Standardverzeichnisse<br>und Anschlussnummern, auf.                                        |
| Sun Java Enterprise System 2005Q1 Deployment<br>Example Series: Evaluation Scenario | Beschreibt die Installation von Java ES auf<br>einem System, das Einrichten einer Reihe<br>wichtiger freigegebener Dienste und<br>Netzwerkdienste und das Erstellen der<br>Benutzerkonten, mit denen auf die von Ihnen<br>eingerichteten Dienste zugegriffen werden<br>kann. |
| Sun Java Enterprise System 2005Q4<br>Aufr[00fc]stungshandbuch                       | Bietet Anweisungen für die Aktualisierung<br>von Java ES auf dem Solaris-Betriebssystem<br>oder in der Linux-Betriebsumgebung.                                                                                                    |
| Sun Java Enterprise System Glossary                                                 | Enthält Definitionen zu den in<br>Java ES-Dokumentation verwendeten<br>Begriffen.                                                                                                    |

**TABELLE P–1** Java Enterprise System-Dokumentation *(Fortsetzung)*

# Typografische Konventionen

In der nachfolgenden Tabelle werden die in diesem Handbuch verwendeten typografischen Änderungen erläutert.

**TABELLE P–2** Typografische Konventionen

| <b>Schriftart</b>                                 | <b>Bedeutung</b>                                                                      | <b>Beispiel</b>                                                 |
|---------------------------------------------------|---------------------------------------------------------------------------------------|-----------------------------------------------------------------|
| AaBbCc123                                         | Namen von Befehlen, Dateien und<br>Verzeichnissen sowie                               | Bearbeiten Sie Ihre<br>.loqin-Datei.                            |
|                                                   | Bildschirmausgaben des Computers                                                      | Verwenden Sie 1s -a zum<br>Auflisten aller Dateien.             |
|                                                   |                                                                                       | machine name% you have<br>mail.                                 |
| AaBbCc123                                         | Eingabe durch den Benutzer (im                                                        | machine_name% su                                                |
|                                                   | Gegensatz zur Computerausgabe auf<br>dem Bildschirm                                   | Password:                                                       |
| AaBbCc123                                         | Ein Platzhalter, der durch einen<br>tatsächlichen Namen oder Wert ersetzt<br>wird.    | Der Befehl zum Entfernen<br>einer Datei lautet rm<br>Dateiname. |
| AaBbCc123                                         | Buchtitel, neue Begriffe und besonders<br>betonte Begriffe (beachten Sie, dass einige | Lesen Sie Kapitel 6 im<br>Benutzerhandbuch.                     |
| betonte Elemente online fett angezeigt<br>werden) | Ein Cache ist eine lokal<br>gespeicherte Kopie.                                       |                                                                 |
|                                                   |                                                                                       | Speichern Sie die Datei nicht.                                  |

## Shell-Eingabeaufforderungen in Befehlsbeispielen

In der folgenden Tabelle finden Sie Standard-Systemeingabeaufforderungen und Superuser-Eingabeaufforderungen.

**TABELLE P–3** Shell-Eingabeaufforderungen

| Shell                                                                  | Eingabeaufforderung |
|------------------------------------------------------------------------|---------------------|
| C-Shell auf UNIX- und Linux-Systemen                                   | machine name%       |
| C-Shell-Superuser auf UNIX- und Linux-Systemen                         | machine name#       |
| Bourne-Shell und Korn-Shell auf UNIX- und Linux-Systemen               | \$                  |
| Bourne-Shell- und Korn-Shell-Superuser auf UNIX- und<br>Linux-Systemen | #                   |
| Microsoft Windows-Befehlszeile                                         | C:                  |

## Symbolkonventionen

In der folgenden Tabelle werden Symbole erläutert, die eventuell in diesem Buch verwendet werden.

#### **TABELLE P–4** Symbolkonventionen

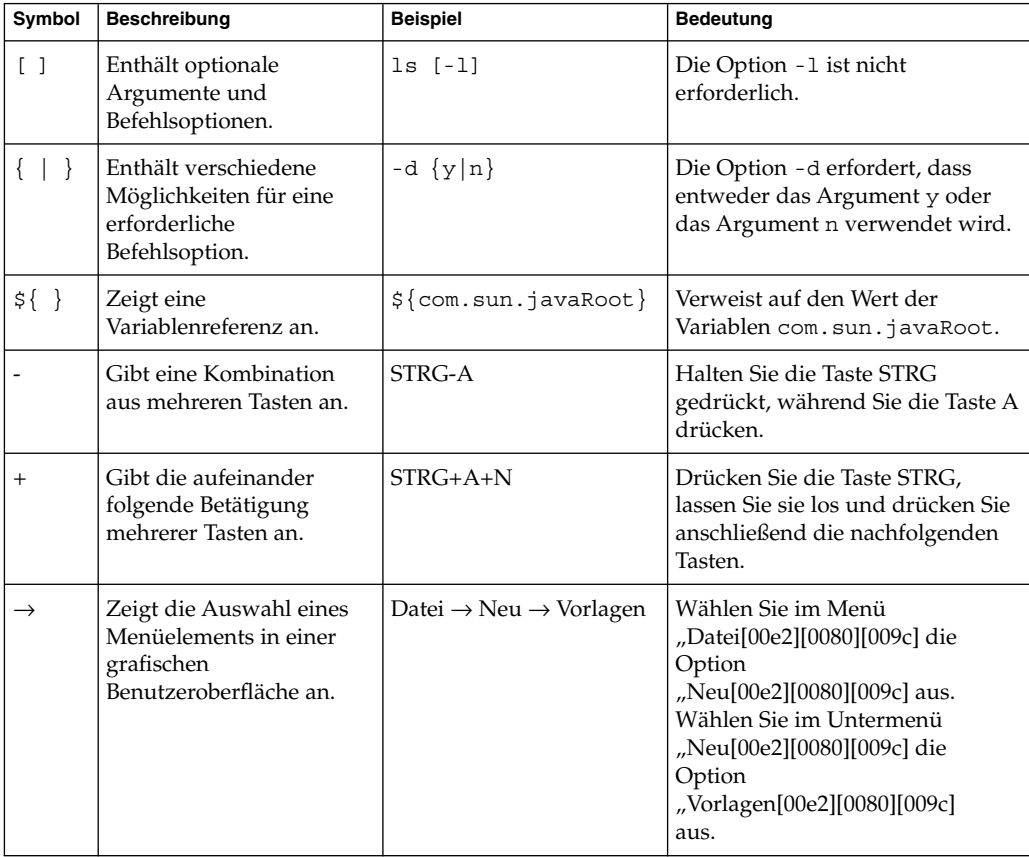

## Online-Zugriff auf Sun-Ressourcen

Auf der Website [docs.sun.com](http://docs.sun.com)<sup>SM</sup> können Sie online auf die technische Dokumentation von Sun zugreifen. Sie können im Archiv docs.sun.com blättern oder nach einem bestimmten Buchtitel oder Thema suchen. Die Bücher sind als Online-Dateien im PDF- und HTML-Format erhältlich. Beide Formate können von unterstützenden Technologien für Benutzer mit Behinderungen gelesen werden.

Über die Website <http://www.sun.com> können Sie auf die folgenden Sun-Ressourcen zuzugreifen:

- Download von Sun-Produkten
- Services und Lösungen
- Support (einschließlich Patches und Aktualisierungen)
- Schulung
- Informationen zu Sun
- Communities (z. B. Sun Developer Network)

### Verweise auf Drittanbieter-Websites

In der vorliegenden Dokumentation wird auf URLs von Drittanbietern verwiesen, über die zusätzliche relevante Informationen zur Verfügung gestellt werden.

**Hinweis –** Sun ist nicht haftbar für die Verfügbarkeit der Websites Dritter, die in diesem Dokument erwähnt werden. Sun unterstützt keine Inhalte, Werbung, Produkte oder sonstige Materialien, die auf oder über solche Websites oder Ressourcen verfügbar sind, und übernimmt keine Verantwortung oder Haftung dafür. Sun ist nicht verantwortlich oder haftbar für tatsächliche oder vermeintliche Schäden oder Verluste, die durch oder in Verbindung mit der Verwendung von über solche Websites oder Ressourcen verfügbaren Inhalten, Waren oder Dienstleistungen bzw. dem Vertrauen darauf entstanden sind oder angeblich entstanden sind.

## Kommentare sind willkommen

Sun möchte seine Dokumentation laufend verbessern. Ihre Kommentare und Vorschläge sind daher immer willkommen. Wenn Sie Kommentare abgeben möchten, rufen Sie die Seite <http://docs.sun.com> und klicken Sie auf "Kommentare senden[00e2][0080][009c]. Geben Sie im Online-Formular den vollständigen Dokumenttitel und die Teilenummer an. Bei der Teilenummer handelt es sich um eine 7- oder 9-stellige Nummer, die Sie auf der Titelseite des Buchs oder in der URL des betreffenden Dokuments finden. Die Teilenummer dieses Buchs beispielsweise lautet 819-3944.

#### <span id="page-20-0"></span>KAPITEL **1**

### Konfigurationsinformationen

In diesem Kapitel werden die Informationen beschrieben, die das Installationsprogramm für Sun Java™ Enterprise System (Java ES) zur Konfiguration der Komponenten während einer Installation mit der Option "Jetzt konfigurieren[00e2][0080][009c] benötigt. Zu diesen Informationen gehören allgemeine Servereinstellungen und komponentenspezifische Informationen für diejenigen Komponenten, die während der Installation konfiguriert werden können.

Verwenden Sie dieses Kapitel in Verbindung mit den Arbeitsblättern in [Kapitel 2.](#page-96-0)

Dieses Kapitel enthält die folgenden Abschnitte:

- ["Erklärungen zu diesem Kapitel"](#page-21-0) auf Seite 22
- ["Allgemeine Servereinstellungen"](#page-24-0) auf Seite 25
- ["Informationen zur Access Manager-Konfiguration"](#page-25-0) auf Seite 26
- ["Informationen zur Access Manager-SDK-Konfiguration](#page-42-0)" auf Seite 43
- ["Informationen zur Konfiguration von Administration Server](#page-49-0) " auf Seite 50
- ["Informationen zur Konfiguration von Application Server"](#page-52-0) auf Seite 53
- ["Informationen zur Konfiguration von Directory Server"](#page-55-0) auf Seite 56
- ["Informationen zur Konfiguration von Directory Proxy Server](#page-61-0) " auf Seite 62
- ["Informationen zur HADB-Konfiguration"](#page-62-0) auf Seite 63
- ["Informationen zur Portal Server-Konfiguration"](#page-63-0) auf Seite 64
- ["Installation von Portal Server Secure Remote Access"](#page-71-0) auf Seite 72
- ["Informationen zur Web Server-Konfiguration"](#page-89-0) auf Seite 90
- ["Web Proxy Server-Konfigurationsinformationen"](#page-92-0) auf Seite 93
- ["Parameter, die ausschließlich in Statusdateien verwendet werden"](#page-93-0) auf Seite 94

### <span id="page-21-0"></span>Erklärungen zu diesem Kapitel

Bei der Option "Jetzt konfigurieren[00e2][0080][009c] zeigt das Java ES-Installationsprogramm Konfigurationsseiten für die ausgewählten Komponenten an, die während der Installation konfiguriert werden können. Sie können die Standardinformationen übernehmen oder alternative Informationen eingeben.

**Hinweis –** Folgende Komponenten können nicht mithilfe des Java ES-Installationsprogramms konfiguriert werden: Calendar Server, Communications Express, Delegated Administrator, Directory Server Preparation Tool, Instant Messaging, Messaging Server, Dienstregistrierung und die Sun Cluster-Software.

Bei Verwendung der Option "Später konfigurieren[00e2][0080][009c] müssen Sie während der Installation eigentlich nur auf die allgemeinen Servereinstellungen und auf die Funktionsweise der Anschlusseinstellungen achten. Darüber hinaus haben Sie kaum etwas zu tun. Informationen zu Installationsverzeichnissen und Anschlusszuweisungen finden Sie in [Kapitel 3.](#page-128-0)

Die komponentenspezifischen Tabellen in diesem Kapitel sind genauso gruppiert wie die Konfigurationsseiten im grafischen Installationsprogramm: zuerst nach Komponente und dann nach Informationstyp. Die Tabellen mit den Konfigurationsinformationen enthalten zwei Spalten: "Beschriftung und Statusdateiparameter[00e2][0080][009c] und "Beschreibung[00e2][0080][009c]. Die Spalte "Beschriftung und Statusdateiparameter[00e2][0080][009c] enthält folgende Informationen:

- Beschriftung. Text, der Informationen im grafischen Installationsprogramm kennzeichnet. Hierbei handelt es sich in der Regel um eine Beschriftung in einem Eingabefeld.
- Statusdateiparameter. Der Schlüssel, der die Informationen in der Statusdatei für die automatische Installation kennzeichnet. Für die Parameter der Statusdatei werden Großbuchstaben und eine nichtproportionale Schriftart verwendet.

**Tipp –** Wenn Sie wissen möchten, wie die Parameter verwendet werden, sehen Sie sich die Beispielstatusdatei in Anhang C, "Beispiel-Statusdatei" in *Sun Java Enterprise System 2005Q4 Installationshandbuch für UNIX* an.

<span id="page-22-0"></span>Am Ende einer Installationssitzung enthält eine Zusammenfassungsdatei die Konfigurationswerte, die während der Installation festgelegt wurden. Sie können diese Datei vom Installationsprogramm oder von dem Verzeichnis aus anzeigen, in dem sie gespeichert ist.

Solaris OS: /var/sadm/install/logs

Linux: /var/opt/sun/install/logs

#### Standardwerte

Standardwerte gelten für alle Modi des Installationsprogramms, es sei denn, in der Beschreibung ist ein gesonderter Wert für eine Statusdatei im stillen Modus angegeben.

Bei den Werten der Statusdatei muss die Groß- und Kleinschreibung beachtet werden, sofern nicht anders angegeben.

#### Konfigurationsterminologie

Während der Installation und Konfiguration werden Sie aufgefordert, Werte für verschiedene Arten von Domänen, Organisationen und die zugehörigen Konfigurationsinformationen einzugeben.

- **DNS (Domain Name System).** Das DNS (Domain Name System) ist ein verteilter Internet-Verzeichnisdienst. DNS wird am häufigsten zur Übersetzung zwischen Domänennamen und IP-Adressen und zur Überprüfung der E-Mail-Zustellung verwendet.
- **DNS-Domänenname.** Ein DNS-Domänenname identifiziert eine Gruppe von Servern in einem Netzwerk. Beispiele für Domänennamen: example.com , red.example.com
- **Vollständiger Domänenname (FQDN).** Ein FQDN ist ein von Menschen lesbarer Name, der der TCP/IP-Adresse einer Netzwerkschnittstelle entspricht, wie sie auf einem Server, Router oder sonstigem Netzwerkgerät gefunden werden kann. Ein FQDN für einen Server enthält sowohl den Hostnamen als auch den Domänennamen des Servers. Beispiel für einen FQDN für einen Server: myComputer.example.com
- **Hostname.** Der Hostname ist ein eindeutiger Name, unter dem ein Server in einem Netzwerk bekannt ist. Ein Hostname kann als Kombination aus dem lokalen Namen des Servers und dem Domänennamen seiner Organisation dargestellt werden. Diese Darstellung ist auch der FQDN für den Server. Innerhalb des Kontexts einer Domäne kann ein Hostname allein durch seinen lokalen Namen dargestellt werden. Dies liegt daran, dass der lokale Name innerhalb der Domäne eindeutig sein muss. Beispiele für Hostnamen:
- FQDN-Darstellung: myComputer.red.example.com
- Darstellung des lokalen Namens (eindeutig innerhalb der Domäne von red.example.com ): myComputer
- Konfigurationsverzeichnis. Eine Instanz von Directory Server, in der Konfigurationsinformationen für verschiedene Administrationsdomänen gespeichert werden. Administration Server greift bei der Verwaltung dieser Domänen auf das Konfigurationsverzeichnis zu. Das Basissuffix des Teilbaums, das Konfigurationsinformationen enthält, lautet stets o=NetscapeRoot.
- **Benutzer-/Gruppenverzeichnis.** Eine Instanz von Directory Server, die Informationen zu Organisationen in einer LDAP-Hierarchie speichert. Üblicherweise werden die Organisationen in der LDAP-Hierarchie durch ihre DNS-Domänennamen dargestellt. Jede Organisation in der Hierarchie kann Einträge für Personen, Organisationseinheiten, Drucker, Dokumente usw. enthalten.
- **Administrationsdomäne.** Eine Gruppe von Servern, die in einem Directory Server-Konfigurationsverzeichnisserver dargestellt und über die Sun Java System Server-Konsole verwaltet werden. Üblicherweise wird eine Administrationsdomäne in der LDAP-Hierarchie durch ihren DNS-Domänennamen dargestellt. Sie können jedoch jeden beliebigen Namen für die Gruppe der Server verwenden, aus denen eine Administrationsdomäne besteht.
- **E-Mail-Domäne.** Eine eindeutige Domäne in DNS, die für das Routen von E-Mails verwendet wird. Bei einer E-Mail-Domäne für eine Organisation kann es sich um deren DNS-Domänennamen handeln, aber auch um eine andere Domäne, die zum Routen von E-Mails verwendet wird. Beispielsweise: DNS-Domäne: example.com E-Mail-Domäne: sfbay.example.com (im LDAP-Schema 2 von Sun wird die E-Mail-Domäne im Verzeichnis "Benutzer/Gruppe[00e2][0080][009c] als Attribut einer Organisation dargestellt.)
- **Authentifizierungsdomäne.** In Access Manager wird Circle of Trust als Authentifizierungsdomäne implementiert. Bei einer Authentifizierungsdomäne handelt es sich nicht um eine DNS-Domäne. In Access Manager beschreibt eine Authentifizierungsdomäne Einheiten, die zum Zwecke der Identity Federation gruppiert wurden.
- **Organisations-DN.** Der eindeutige Name einer Organisation in der LDAP-Hierachie eines Benutzer-/Gruppenverzeichnisses. Üblicherweise werden die Organisationen durch ihre DNS-Domänennamen in der LDAP-Hierarchie unter Verwendung der LDAP-Attribute o, ou, or dc dargestellt. Eine Organisation enthält Unterorganisationen.
- **Directory-Manager.** Der privilegierte Directory Server-Administrator, vergleichbar mit dem Root-Benutzer unter Unix. Die Standard Directory-Manager-DN lautet cn=Directory Manager, kann jedoch geändert werden. Während der Installation und Konfiguration müssen Sie die Directory-Manager-DN und das Passwort angeben, um Änderungen an der LDAP-Konfiguration vorzunehmen.

#### <span id="page-24-0"></span>Tipps zum Beantworten der Konfigurationsfragen

Wenn Sie dieses Kapitel verwenden, um Informationen zur Beantwortung der vom Installationsprogramm gestellten Konfigurationsfragen zu erhalten, gehen Sie folgendermaßen vor:

- 1. Suchen Sie den Abschnitt, in dem die entsprechende Komponente beschrieben wird.
- 2. Suchen Sie die Tabelle, deren Inhalt mit der angezeigten Seite des Installationsprogramms übereinstimmt. Jede Tabelle enthält alle Felder und Fragen, die auf einer Einzelseite des Installationsprogramms enthalten sind.
- 3. Wenn Sie dieses Kapitel verwenden, um Informationen über die Parameter in einer Statusdatei zu erhalten, gehen Sie folgendermaßen vor:
	- Wenn Sie das Handbuch online verwenden, können Sie mit der HTML- oder PDF-Suchfunktion nach der Zeichenfolge des Parameters suchen.
	- Bei einem gedruckten Buch verwenden Sie den Index. Dieser Index enthält für jeden Parameternamen einen Eintrag.

## Allgemeine Servereinstellungen

Wenn Sie bei der Installation der Komponenten die Option "Jetzt konfigurieren[00e2][0080][009c] wählen, zeigt das Installationsprogramm eine Reihe allgemeiner Servereinstellungen an, um Standardwerte für die Komponenten bereitzustellen.

Auf den Konfigurationsseiten des Installationsprogramms zeigt der Hinweis "Gemeinsam genutzter Standardwert[00e2][0080][009c] an, bei welchen Einstellungen es sich um Standardwerte aus der Seite "Allgemeine Servereinstellungen[00e2][0080][009c] handelt. Sie können den Standardwert übernehmen oder ihn durch Eingabe eines speziellen Werts für die zu konfigurierende Komponente überschreiben.

In der folgenden Tabelle werden die Standardwerte für die allgemeinen Servereinstellungen aufgeführt.

<span id="page-25-0"></span>**TABELLE 1–1** Allgemeine Servereinstellungen

| <b>Beschriftung und</b><br>Statusdateiparameter | <b>Beschreibung</b>                                       | <b>Standardwert</b>                                                                          |
|-------------------------------------------------|-----------------------------------------------------------|----------------------------------------------------------------------------------------------|
| Hostname                                        | Der Hostname des Hosts, auf                               | Ausgabe des Befehls hostname.                                                                |
| CMN HOST NAME                                   | dem Java ES-Komponenten<br>installiert werden.            | Beispiel: dieserhost                                                                         |
| DNS-Domänenname                                 | Domäne des Hosts, auf dem die                             | Domänenname dieses Computers                                                                 |
| CMN DOMAIN NAME                                 | Installation ausgeführt wird.                             | entsprechend der Registrierung<br>beim lokalen DNS-Server. Beispiel:<br>subdomäne.domäne.com |
| Host-IP-Adresse                                 | IP-Adresse des Hosts, auf dem                             | Die IP-Adresse des lokalen Hosts.                                                            |
| CMN IPADDRESS                                   | die Installation ausgeführt<br>wird.                      | Beispiel: 127.51.91.192                                                                      |
| Admin-Benutzer-ID                               | Standard-Benutzer-ID für den                              | admin                                                                                        |
| CMN ADMIN USER                                  | Administrator für alle zu<br>installierenden Komponenten. |                                                                                              |
| Administratorpasswort                           | Standardpasswort für den                                  | Kein Standard. Das Passwort                                                                  |
| CMN ADMIN PASSWORD                              | Administrator für alle zu<br>installierenden Komponenten. | muss mindestens acht Zeichen<br>aufweisen.                                                   |
| Systembenutzer                                  | Benutzer-ID (UID), unter der                              | root                                                                                         |
| CMN SYSTEM USER                                 | die Komponentenprozesse<br>ausgeführt werden.             |                                                                                              |
| Systemgruppe                                    | Gruppen-ID (GID) des                                      | other                                                                                        |
| CMN SYSTEM GROUP                                | Systembenutzers.                                          |                                                                                              |

## Informationen zur Access Manager-Konfiguration

Das Java ES-Installationsprogramm unterstützt die Installation dieser Unterkomponenten von Access Manager:

- Identity Management und Policy Services Core
- Access Manager Administration Console
- Common Domain Services for Federation Management
- Access Manager-SDK

<span id="page-26-0"></span>**Hinweis –** Access Manager-SDK wird automatisch als Teil von Identity Management und Policy Services Core installiert, aber der SDK kann auch separat auf einem Remote-Host installiert werden. Informationen zu einer separaten Installation von Access Manager-SDK finden Sie unter ["Informationen zur Access](#page-42-0) [Manager-SDK-Konfiguration](#page-42-0) " auf Seite 43

Das Installationsprogramm benötigt unterschiedliche Informationen, je nachdem, welche Unterkomponenten Sie installieren. Diese Informationen finden Sie in der folgenden Tabelle. Die Tabelle enthält außerdem Verweise auf die Tabellen, in denen die relevanten Informationen beschrieben werden.

**TABELLE 1–2** Informationen, die für die Installation von Unterkomponenten von Access Manager erforderlich sind

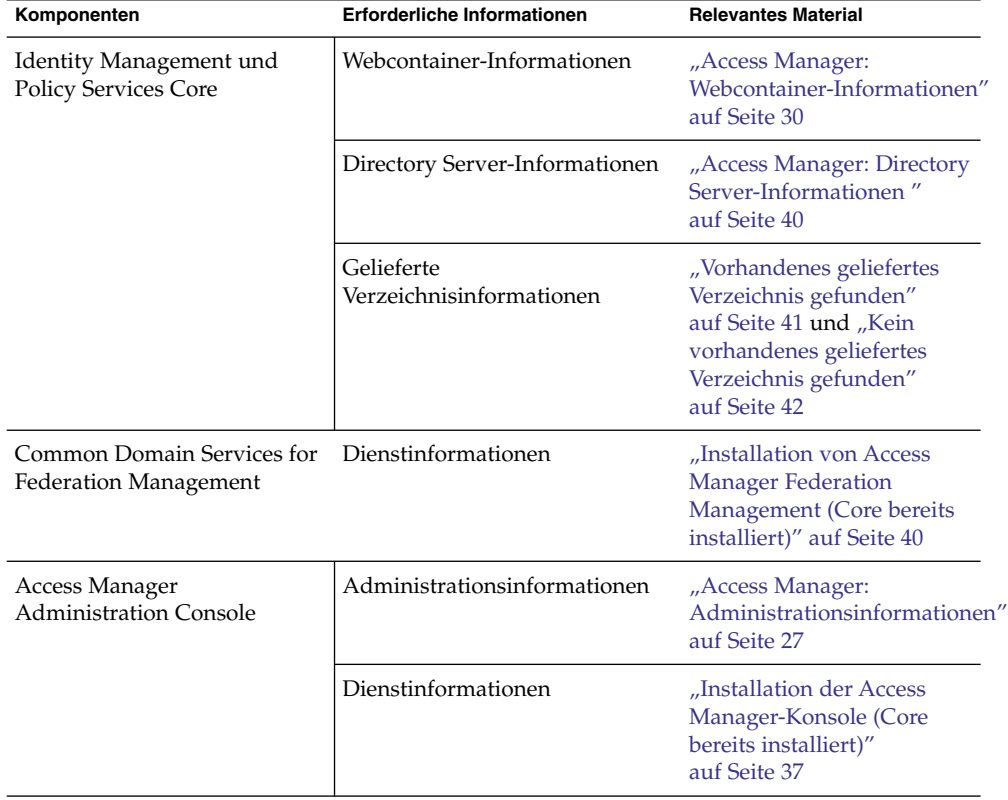

#### Access Manager: Administrationsinformationen

Das Installationsprogramm benötigt folgende Informationen für die Installation von Access Manager Administration Console.

<span id="page-27-0"></span>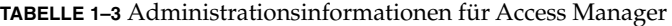

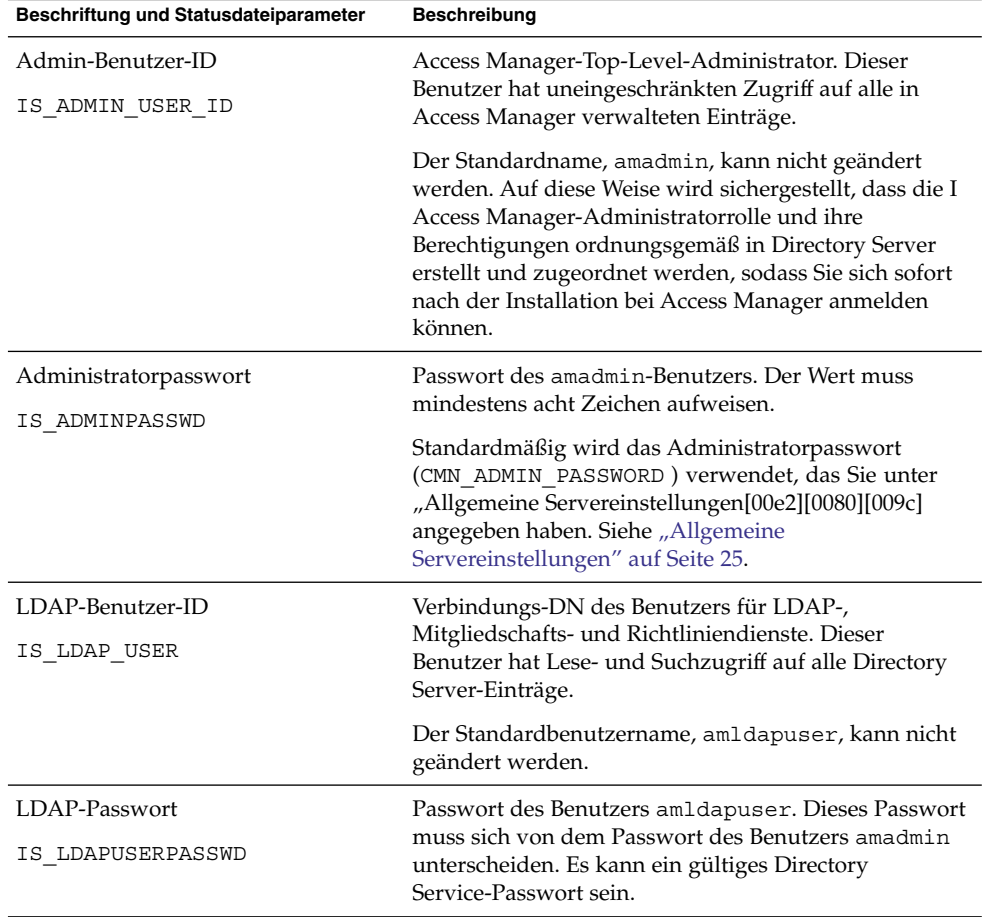

| Beschriftung und Statusdateiparameter            | <b>Beschreibung</b>                                                                                                    |
|--------------------------------------------------|----------------------------------------------------------------------------------------------------|
| Passwort-Verschlüsselungsschlüssel<br>AM ENC PWD | Eine Zeichenfolge, die Access Manager für die<br>Verschlüsselung von Benutzerpasswörtern verwendet.                                                                                                    |
|                                                  | Hinweis: Aus Sicherheitsgründen sollte der<br>Passwort-Verschlüsselungsschlüssel mindestens 12<br>Zeichen umfassen.                                                                                                    |
|                                                  | Das interaktive Installationsprogramm generiert einen<br>standardmäßigen Passwort-Verschlüsselungsschlüssel.<br>Sie können den Standardwert akzeptieren oder einen<br>beliebigen Schlüssel angeben, der mithilfe eines<br>J2EE-Zufallsnummerngenerators erstellt wurde.<br>Während der Installation von Access Manager wird die<br>entsprechende Eigenschaftendatei aktualisiert und für<br>die Eigenschaft am.encryption.pwd wird dieser<br>Wert festgelegt. Die Eigenschaftendatei ist<br>am.encryption.pwd.Speicherort: |
|                                                  | Solaris OS: /etc/opt/SUNWam/config                                                                                                    |
|                                                  | Linux:/etc/opt/sun/identity/config                                                                                                    |
|                                                  | Für alle Unterkomponenten von Access Manager muss<br>derselbe Verschlüsselungsschlüssel verwendet werden<br>wie für Identity Management und Policy Services Core.<br>Wenn Sie Unterkomponenten von Access Manager auf<br>mehreren Hosts verteilen und Administration Console<br>oder Common Domain Services for Federation<br>Management installieren, kopieren Sie den bei der<br>Installation des Core erstellten Wert für<br>am.encryption.pwd und fügen Sie ihn in dieses Feld<br>ein.                                 |
|                                                  | In einer Statusdatei lautet der Standardwert LOCK. Eine<br>beliebige Zeichenkombination ist zulässig.                                                                                                    |
| Installationstyp<br>AM REALM                     | Gibt den Grad der Interoperabilität mit anderen<br>Komponenten an. Auswahl von "Bereichsmodus (wie<br>in Version 7.x)[00e2][0080][009c] oder                                                                                                    |
|                                                  | "Legacymodus (wie in Version<br>6.x)[00e2][0080][009c]. Bei Installation von Access<br>Manager mit Portal Server, Messaging Server, Calendar<br>Server, Delegated Administrator oder Instant<br>Messaging muss der Legacymodus verwendet werden.                                                                                                    |
|                                                  | Zulässige Werte für AM_REALM sind<br>"Aktiviert[00e2][0080][009c] (für Bereichsmodus<br>7.x) und "Deaktiviert[00e2][0080][009c] (für<br>Legacymodus (6.x).                                                                                                    |
|                                                  | Der Standardwert für den Legacymodus ist<br>"Deaktiviert[00e2][0080][009c].                                                                                                    |

**TABELLE 1–3** Administrationsinformationen für Access Manager *(Fortsetzung)*

#### <span id="page-29-0"></span>Access Manager: Webcontainer-Informationen

Die Unterkomponente von Access Manager, Identity Management und Policy Services Core, wird in Web Server oder Application Server ausgeführt.

**Hinweis –** Diese Komponente kann auch in einem Drittanbieter-Webcontainer ausgeführt werden. Allerdings müssen Sie hierfür AM mit der Option "Später konfigurieren[00e2][0080][009c] installieren. In diesem Fall erfolgt die Konfiguration nach der Installation.

Die vom Installationsprogramm benötigten Informationen sind für jeden Webcontainer unterschiedlich:

- Angaben für Web Server finden Sie unter "Webcontainer-Informationen: Access Manager mit Web Server" auf Seite 30
- Angaben für Application Server finden Sie unter ["Webcontainer-Informationen:](#page-31-0) [Access Manager mit Application Server"](#page-31-0) auf Seite 32

#### Webcontainer-Informationen: Access Manager mit Web Server

Dieser Abschnitt enthält die Informationen, die das Installationsprogramm benötigt, wenn Web Server als Webcontainer für die Unterkomponente Identity Management und Policy Services Core von Access Manager fungiert.

| Beschriftung und Statusdateiparameter | <b>Beschreibung</b>                                                                                |
|---------------------------------------|----------------------------------------------------------------------------------------------------|
| Hostname                              | Der vollständige Domänenname für den Host.                                                         |
| IS WS HOST NAME                       | Wenn dieser Host beispielsweise<br>siroe.example.com ist, so lautet der Wert<br>siroe.example.com. |
|                                       | Der Standardwert ist der vollständige Domänenname<br>des aktuellen Hosts.                          |

**TABELLE 1–4** Webcontainer-Informationen für Access Manager mit Web Server

| (Fortsetzung)<br>Beschriftung und Statusdateiparameter | <b>Beschreibung</b>                                                                                                    |
|--------------------------------------------------------|----------------------------------------------------------------------------------------------------|
| Web Server-Anschluss<br>IS_WS_INSTANCE_PORT            | Anschluss, an dem Web Server auf<br>HTTP-Verbindungen wartet.                                                                                                    |
|                                                        | Der Standardwert ist 80.                                                                                                    |
|                                                        | Wenn Sie Web Server in dieser Installationssitzung<br>installieren, ist der Standardwert der Wert für den<br>Web Server-http-Anschluss (WS_ADMIN_PORT). Siehe<br>"Web Server: Informationen zur standardmäßigen<br>Web Server-Instanz" auf Seite 91.                          |
| Web Server-Objektverzeichnis<br>IS WS INSTANCE DIR     | Pfad des Verzeichnisses, in dem eine Instanz von Web<br>Server installiert wird. Der Pfad muss die folgende<br>Syntax aufweisen:                                                                                                    |
|                                                        | WebServer-base/https-webserver-instancename                                                                                                    |
|                                                        | Wenn Sie in dieser Sitzung Web Server installieren, ist<br>der Standardwert für WebServer-base das<br>Installationsverzeichnis für Web Server.                                                                                                    |
|                                                        | Solaris OS: /opt/SUNWwbsvr                                                                                                    |
|                                                        | Linux:/opt/sun/webserver                                                                                                    |
| Dokument-Root-Verzeichnis                              | Das Verzeichnis, in dem Web Server Inhaltsdokumente<br>speichert.                                                                                                    |
| IS_WS_DOC_DIR                                          | Wenn Sie Web Server in dieser Installationssitzung<br>installieren, ist der Standardwert der Web Server-Wert<br>für das Dokument-Root-Verzeichnis<br>(WS_INSTANCE_CONTENT_ROOT). Siehe "Web<br>Server: Informationen zur standardmäßigen Web<br>Server-Instanz" auf Seite 91. |
|                                                        | Wenn Sie Web Server nicht installieren, ist der<br>standardmäßige Speicherort WebServer-base/docs.                                                                                                    |
|                                                        | Der Standardwert für WebServer-base ist das Web<br>Server-Installationsverzeichnis:                                                                                                    |
|                                                        | Solaris OS: /opt/SUNWwbsvr                                                                                                    |
|                                                        | Linux:/opt/sun/webserver                                                                                                    |
| Sicherer Serverinstanzanschluss<br>IS SERVER PROTOCOL  | Geben Sie an, ob es sich bei der Web Server-Instanz<br>um einen sicheren Anschluss handelt. Ein sicherer<br>Anschluss verwendet das Protokoll HTTPS. Ein nicht<br>sicherer Anschluss verwendet HTTP.                                                                          |
|                                                        | Geben Sie in einer Statusdatei https für einen<br>sicheren Anschluss und http für einen nicht sicheren<br>Anschluss an. Der Standardwert ist http.                                                                                                    |

**TABELLE 1–4** Webcontainer-Informationen für Access Manager mit Web Server *(Fortsetzung)*

#### <span id="page-31-0"></span>Webcontainer-Informationen: Access Manager mit Application Server

Dieser Abschnitt enthält die Informationen, die das Installationsprogramm benötigt, wenn Application Server als Webcontainer für die Unterkomponente Identity Management und Policy Services Core von Access Manager fungiert.

| Beschriftung und Statusdateiparameter                    | <b>Beschreibung</b>                                                                                                    |
|----------------------------------------------------------|----------------------------------------------------------------------------------------------------|
| Installationsverzeichnis                                 | Pfad des Verzeichnisses, in dem Application Server<br>installiert wird.                                                                                                    |
| IS APPSERVERBASEDIR                                      | Wenn Sie Application Server installieren, wird hier<br>standardmäßig der Wert übernommen, den Sie als<br>Installationsverzeichnis für Application Server<br>angegeben haben. Der Standardwert ist:                                           |
|                                                          | Solaris OS: /opt/SUNWappserver/appserver                                                                                                    |
|                                                          | Linux: /opt/sun/appserver                                                                                                    |
| Access Manager-Laufzeitinstanz<br>IS IAS81INSTANCE       | Name der Application Server-Instanz, auf der Access<br>Manager ausgeführt wird.                                                                                                    |
|                                                          | Der Standardwert ist server.                                                                                                    |
| Objektverzeichnis<br>IS IAS81INSTANCEDIR                 | Pfad des Verzeichnisses, in dem Application Server<br>Dateien für die Instanz speichert. Standardwert:                                                                                                    |
|                                                          | Solaris OS: /var/opt/SUNWappserver/domains                                                                                                    |
|                                                          | Linux:/var/opt/sun/appserver/domains                                                                                                    |
| Access Manager-Instanzanschluss<br>IS IAS81INSTANCE PORT | Anschluss, an dem Application Server auf<br>Verbindungen zur Instanz wartet.                                                                                                    |
|                                                          | Der Standardwert ist 8080.                                                                                                    |
| Dokument-Root                                            | Das Verzeichnis, in dem Application Server<br>Inhaltsdokumente speichert.                                                                                                    |
| IS SUNAPPSERVER DOCS DIR                                 | Das standardmäßige Dokument-Root-Verzeichnis ist<br>das Instanzverzeichnis, das durch<br>IS_IAS81INSTANCEDIR angegeben ist, wobei am<br>Ende domainname/docroot angefügt wird.<br>Beispielsweise: IS_IAS81INSTANCEDIR/domainname<br>/docroot |

**TABELLE 1–5** Webcontainer-Informationen für Access Manager mit Application Server

| Beschriftung und Statusdateiparameter                            | <b>Beschreibung</b>                                                                                                    |
|------------------------------------------------------------------|----------------------------------------------------------------------------------------------------|
| Admin-Benutzer-ID<br>IS IAS81 ADMIN                              | Benutzer-ID für den Administrator von Application<br>Server.                                                                                                    |
|                                                                  | Standardmäßig wird die Admin-Benutzer-ID<br>verwendet, die Sie unter "Allgemeine<br>Servereinstellungen[00e2][0080][009c] angegeben<br>haben. Siehe "Allgemeine Servereinstellungen"<br>auf Seite 25.                               |
| Administratorpasswort                                            | Passwort des Administrators von Application Server.                                                                                                    |
| IS IAS81 ADMINPASSWD                                             | Der Standardwert ist das Administratorpasswort, das<br>Sie unter "Allgemeine<br>Servereinstellungen[00e2][0080][009c] angegeben<br>haben. Siehe "Allgemeine Servereinstellungen"<br>auf Seite 25.                                   |
| Administratoranschluss                                           | Anschluss, an dem der Administration Server von                                                                                                    |
| IS IAS81 ADMINPORT                                               | Application Server auf Verbindungen wartet.                                                                                                    |
|                                                                  | Der Standardwert ist 4849.                                                                                                    |
| Sicherer Serverinstanzanschluss<br>IS SERVER PROTOCOL            | Geben Sie an, ob sich der Wert für Instanzanschluss<br>(IS_IAS81INSTANCE_PORT) auf einen sicheren<br>Anschluss bezieht. Ein sicherer Anschluss verwendet<br>das Protokoll HTTPS. Ein nicht sicherer Anschluss<br>verwendet HTTP.    |
|                                                                  | Geben Sie in einer Statusdatei https für einen<br>sicheren Anschluss und http für einen nicht sicheren<br>Anschluss an. Der Standardwert ist http.                                                                                  |
| Sicherer<br>Administrations-Server-Anschluss<br>ASADMIN PROTOCOL | Geben Sie an, ob sich der Wert für<br>Administratoranschluss (IS IAS81 ADMINPORT) auf<br>einen sicheren Anschluss bezieht. Ein sicherer<br>Anschluss verwendet das Protokoll HTTPS. Ein nicht<br>sicherer Anschluss verwendet HTTP. |
|                                                                  | Geben Sie in einer Statusdatei https für einen<br>sicheren Anschluss und http für einen nicht sicheren<br>Anschluss an. Der Standardwert ist https.                                                                                 |

<span id="page-32-0"></span>**TABELLE 1–5** Webcontainer-Informationen für Access Manager mit Application Server *(Fortsetzung)*

### Access Manager: Dienstinformationen

Das Installationsprogramm benötigt verschiedene Informationen zu den Access Manager-Diensten für verschiedene Access Manager-Unterkomponenten.

- ["Installation von Access Manager-Core und -Konsole"](#page-33-0) auf Seite 34
- ["Installation der Access Manager-Konsole \(Core bereits installiert\)"](#page-36-0) auf Seite 37
- <span id="page-33-0"></span>■ ["Installation der Access Manager-Konsole \(Core noch nicht installiert\)"](#page-37-0) auf Seite [38](#page-37-0)
- ["Installation von Access Manager Federation Management \(Core bereits](#page-39-0) installiert)" [auf Seite 40](#page-39-0)

#### Installation von Access Manager-Core und -Konsole

Dieser Abschnitt enthält die Dienstinformationen, die das Installationsprogramm benötigt, wenn Sie die Unterkomponenten Identity Management und Policy Services Core und Access Manager Administration Console installieren.

In diesem Szenario können Sie eine neue Konsole bereitstellen oder eine zuvor bereitgestellte Konsole verwenden. Wenn Sie eine neue Konsole bereitstellen, werden einige Informationen aus "Installation von Access Manager-Core und -Konsole" auf Seite 34 nicht benötigt, wie in der Spalte "Beschreibung" angegeben.

| <b>Beschriftung und Statusdateiparameter</b>         | <b>Beschreibung</b>                                                                                                    |
|------------------------------------------------------|----------------------------------------------------------------------------------------------------|
| Hostname<br>IS SERVER HOST                           | Der vollständige Domänenname des Hosts, auf<br>dem Sie installieren.                                                                                                    |
|                                                      | Der Standardwert ist der vollständige<br>Domänenname des lokalen Hosts.                                                                                                    |
| Bereitstellungs-URI für Dienste<br>SERVER_DEPLOY_URI | Uniform Resource Identifier (URI)-Präfix zum<br>Aufrufen der HTML-Seiten, Klassen und<br>JAR-Dateien, die der Unterkomponente Identity<br>Management und Policy Services Core zugewiesen<br>sind. |
|                                                      | Der Standardwert ist amserver. Geben Sie am<br>Anfang keinen Schrägstrich ein.                                                                                                    |
| Bereitstellungs-URI für die allgemeine<br>Domäne     | URI-Präfix zum Aufrufen der Common Domain<br>Services im Webcontainer.                                                                                                    |
| CDS DEPLOY URI                                       | Der Standardwert ist amcommon. Geben Sie am<br>Anfang keinen Schrägstrich ein.                                                                                                    |

**TABELLE 1–6** Access Manager-Dienstinformationen für die Installation von Core und Konsole

| Beschriftung und Statusdateiparameter | <b>Beschreibung</b>                                                                                                    |
|---------------------------------------|----------------------------------------------------------------------------------------------------|
| Cookie-Domäne<br>COOKIE DOMAIN LIST   | Die Namen der vertrauenswürdigen<br>DNS-Domänen, die Access Manager an einen<br>Browser zurückgibt, wenn Access Manager einem<br>Benutzer eine Sitzungs-ID gewährt.                                                                                                    |
|                                       | Sie können diesen Wert einer einzelnen Domäne<br>der obersten Ebene, wie beispielsweise<br>example.com, zuweisen. Die Sitzungs-ID<br>ermöglicht die Authentifizierung für alle<br>Subdomänen von example.com.                                                                                     |
|                                       | Alternativ können Sie den Wert einer durch<br>Kommata getrennten Liste von Subdomänen<br>zuweisen, beispielsweise<br>.corp.example.com, .sales.example.com.<br>Die Sitzungs-ID ermöglicht die Authentifizierung<br>für alle Subdomänen in der Liste.                                              |
|                                       | Vor jeder Domäne in der Liste muss ein Punkt (.)<br>stehen.                                                                                                    |
|                                       | Der Standardwert ist die aktuelle Domäne, vor der<br>ein Punkt (.) steht.                                                                                                    |
| <b>Administration Console:</b>        | Wählen Sie "Neue Konsole                                                                                                    |
| Neue Konsole bereitstellen und        | bereitstellen[00e2][0080][009c] aus, um die<br>Konsole für den Webcontainer des Hosts                                                                                                    |
| Vorhandene Konsole verwenden          | bereitzustellen, auf dem Access Manager installiert                                                                                                    |
|                                       | wird. Wählen Sie "Vorhandene Konsole<br>USE_DSAME_SERVICES_WEB_CONTAINERverwenden[00e2][0080][009c] aus, um eine<br>bereits vorhandene, auf einem anderen Host<br>bereitgestellte Konsole zu verwenden.                                                                                           |
|                                       | In beiden Fällen geben Sie einen<br>Bereitstellungs-URI für die Konsole und einen<br>Bereitstellungs-URI für das Passwort an. Wenn Sie<br>angeben, dass eine vorhandene Konsole verwendet<br>werden soll, müssen zudem der Hostname der<br>Konsole und der Konsolenanschluss angegeben<br>werden. |
|                                       | Geben Sie in einer Statusdatei true an, um eine<br>neue Konsole bereitzustellen, oder false, um eine<br>vorhandene Konsole bereitzustellen.                                                                                                    |

**TABELLE 1–6** Access Manager-Dienstinformationen für die Installation von Core und Konsole *(Fortsetzung)*

| <b>NULLSULE</b><br>$(1 \text{or}$ <sub>12</sub> $(2 \mu n)$<br>Beschriftung und Statusdateiparameter | Beschreibung                                                                                                    |
|----------------------------------------------------------------------------------------------------|----------------------------------------------------------------------------------------------------|
| Bereitstellungs-URI für Konsole<br>CONSOLE DEPLOY URI                                                | URI-Präfix zum Aufrufen der HTML-Seiten,<br>Klassen und JAR-Dateien, die der<br>Unterkomponente Access Manager Administration<br>Console zugeordnet sind. Hängt vom Access<br>Manager-Modus ab:                                                                                                    |
|                                                                                                    | Legacymodus (6.x): /amconsole oder /amserver                                                                                                    |
|                                                                                                    | Bereichsmodus (7.x): /amserver                                                                                                    |
|                                                                                                    | Der Standardwert ist amconsole. Geben Sie am<br>Anfang keinen Schrägstrich ein.                                                                                                    |
| Bereitstellungs-URI für Passwort<br>PASSWORD SERVICE DEPLOY URI                                      | Der URI, durch den die Zuordnung festgelegt wird,<br>die der Webcontainer, in dem Access Manager<br>ausgeführt wird, zwischen einer von Ihnen<br>angegebenen Zeichenfolge und einer<br>entsprechenden bereitgestellten Anwendung<br>verwendet.                                                     |
|                                                                                                    | Der Standardwert ist ampassword. Geben Sie am<br>Anfang keinen Schrägstrich ein.                                                                                                    |
| Konsolen-Hostname                                                                                    | Der vollständige Domänenname des Servers, der<br>als Host für die vorhandene Domäne fungiert.                                                                                                    |
| CONSOLE HOST                                                                                         | Dieser Wert ist nicht erforderlich, wenn Sie eine<br>neue Konsole bereitstellen. Im grafischen<br>Installationsmodus können Sie das Feld nur<br>bearbeiten, wenn Sie eine bestehende Konsole<br>verwenden.                                                                                         |
|                                                                                                    | Der Standardwert enthält den Wert, den Sie als<br>Host (IS_SERVER_HOST) angegeben haben, einen<br>Punkt und anschließend den Wert, den Sie als<br>DNS-Namen unter "Allgemeine<br>Servereinstellungen[00e2][0080][009c]<br>angegeben haben. Siehe "Allgemeine<br>Servereinstellungen" auf Seite 25. |
|                                                                                                    | Beispiel: Bei Host siroe und Domäne<br>example.com ist der Standardwert<br>siroe.example.com.                                                                                                    |

**TABELLE 1–6** Access Manager-Dienstinformationen für die Installation von Core und Konsole *(Fortsetzung)*
| <b>Beschreibung</b>                                                                                                    |
|----------------------------------------------------------------------------------------------------|
| Anschluss, an dem die vorhandene Konsole auf<br>Verbindungen wartet. Zulässige Werte sind alle<br>gültigen und noch nicht verwendeten<br>Anschlussnummern zwischen 0 (null) und 65535.                                                                                                    |
| Dieser Wert ist nicht erforderlich, wenn Sie eine<br>neue Konsole bereitstellen. Im grafischen<br>Installationsmodus können Sie das Feld nur<br>bearbeiten, wenn Sie eine bestehende Konsole<br>verwenden.                                                                                                    |
| Der Standardwert ist der Wert, den Sie für einen<br>der folgenden Webcontainer-Anschlüsse angegeben<br>haben:<br>Web Server-Anschluss<br>(IS_WS_INSTANCE_PORT) wie unter<br>"Webcontainer-Informationen: Access Manager<br>mit Web Server" auf Seite 30 definiert<br>Access Manager-Instanzanschluss<br>(IS_IAS81INSTANCE_PORT), wie unter<br>"Webcontainer-Informationen: Access Manager<br>mit Application Server" auf Seite 32 definiert |
|                                                                                                    |

**TABELLE 1–6** Access Manager-Dienstinformationen für die Installation von Core und Konsole *(Fortsetzung)*

#### Installation der Access Manager-Konsole (Core bereits installiert)

Dieser Abschnitt enthält die Dienstinformationen, die das Installationsprogramm benötigt, wenn die beiden folgenden Bedingungen zutreffen:

- Sie installieren nur die Unterkomponente Access Manager Administration Console.
- Die Unterkomponente Identity Management und Policy Services Core *ist bereits* auf demselben Host installiert.

**Hinweis –** Eine eigenständige Installation der AM-Konsole ist nur im Bereichsmodus (7.x) möglich. Im Legacymodus (6.x) ist dies nicht möglich.

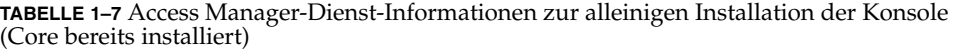

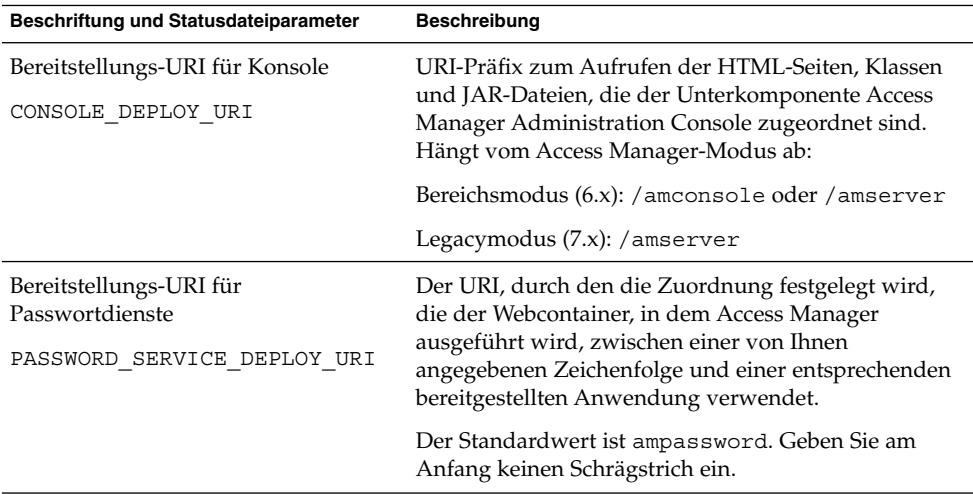

#### Installation der Access Manager-Konsole (Core noch nicht installiert)

Dieser Abschnitt enthält die Dienstinformationen, die das Installationsprogramm benötigt, wenn die beiden folgenden Bedingungen zutreffen:

- Sie installieren nur die Unterkomponente Access Manager Administration Console.
- Die Unterkomponente Identity Management und Policy Services Core *ist nicht* auf demselben Host installiert.

**TABELLE 1–8** Access Manager-Dienst-Informationen für die Installation der Konsole (Core noch nicht installiert)

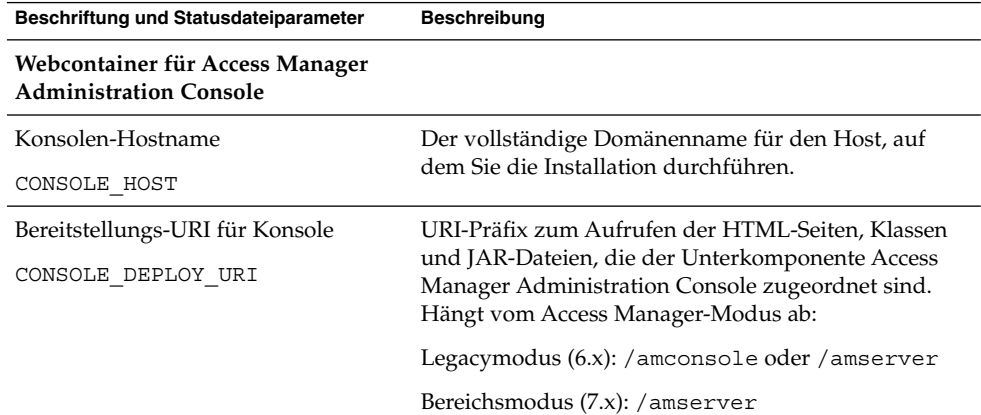

| noch nicht installiert)<br>(Fortsetzung)                  |                                                                                                    |
|-----------------------------------------------------------|----------------------------------------------------------------------------------------------------|
| Beschriftung und Statusdateiparameter                     | <b>Beschreibung</b>                                                                                                    |
| Bereitstellungs-URI für<br>Passwortdienste                | Bereitstellungs-URI für den Passwortdienst.                                                                                                    |
|                                                           | Der Standardwert ist ampassword. Geben Sie am                                                                                                    |
| PASSWORD SERVICE DEPLOY URI                               | Anfang keinen Schrägstrich ein.                                                                                                    |
| <b>Web Container für Access</b><br><b>Manager-Dienste</b> |                                                                                                    |
| Dienst-Hostname                                           | Vollständiger Domänenname des Hosts, auf dem die                                                                                                    |
| IS SERVER HOST                                            | Unterkomponente Identity Management und Policy<br>Services Core installiert ist.                                                                                                    |
|                                                           | Der Standardwert ist der vollständige Domänenname<br>dieses Hosts. Verwenden Sie den Standardwert nur als<br>Formatbeispiel und bearbeiten Sie den Wert<br>entsprechend, sodass der richtige Name des<br>Remote-Hosts angegeben wird. |
|                                                           | Geben Sie in einer Statusdatei den vollständigen<br>Domänennamen eines Remote-Hosts an.                                                                                                    |
| Anschluss                                                 | Anschluss, an dem die Unterkomponente Identity                                                                                                    |
| CONSOLE PORT                                              | Management und Policy Services Core auf<br>Verbindungen wartet. Dieser Anschluss ist der vom<br>Webcontainer verwendete HTTP- bzw.<br>HTTPS-Anschluss.                                                                                |
| Bereitstellungs-URI für Dienste                           | URI-Präfix zum Aufrufen der HTML-Seiten, Klassen                                                                                                    |
| SERVER DEPLOY URI                                         | und JAR-Dateien, die der Unterkomponente Identity<br>Management und Policy Services Core zugewiesen<br>sind.                                                                                                    |
|                                                           | Der Standardwert ist amserver. Geben Sie am<br>Anfang keinen Schrägstrich ein.                                                                                                    |

**TABELLE 1–8** Access Manager-Dienst-Informationen für die Installation der Konsole (Core noch nicht installiert) *(Fortsetzung)*

| Beschriftung und Statusdateiparameter | <b>Beschreibung</b>                                                                                                    |
|---------------------------------------|----------------------------------------------------------------------------------------------------|
| Cookie-Domäne<br>COOKIE DOMAIN LIST   | Die Namen der vertrauenswürdigen DNS-Domänen,<br>die Access Manager an einen Browser zurückgibt,<br>wenn Access Manager einem Benutzer eine<br>Sitzungs-ID gewährt.                                                                                 |
|                                       | Sie können diesen Wert einer einzelnen Domäne der<br>obersten Ebene, wie beispielsweise example.com,<br>zuweisen. Die Sitzungs-ID ermöglicht die<br>Authentifizierung für alle Subdomänen von<br>example.com.                                       |
|                                       | Alternativ können Sie den Wert einer durch Kommata<br>getrennten Liste von Subdomänen zuweisen,<br>beispielsweise<br>.corp.example.com, .sales.example.com.Die<br>Sitzungs-ID ermöglicht die Authentifizierung für alle<br>Subdomänen in der Liste. |
|                                       | Vor jeder Domäne muss ein Punkt (.) stehen.                                                                                                    |
|                                       | Der Standardwert ist die aktuelle Domäne, vor der ein<br>Punkt (.) steht.                                                                                                    |

**TABELLE 1–8** Access Manager-Dienst-Informationen für die Installation der Konsole (Core noch nicht installiert) *(Fortsetzung)*

#### Installation von Access Manager Federation Management (Core bereits installiert)

Dieser Abschnitt enthält die Dienstinformationen, die das Installationsprogramm benötigt, wenn Sie nur die Unterkomponente Common Domain Services for Federation Management installieren.

**TABELLE 1–9** Access Manager-Dienst-Informationen zur Installation von Federation Management (Core bereits installiert)

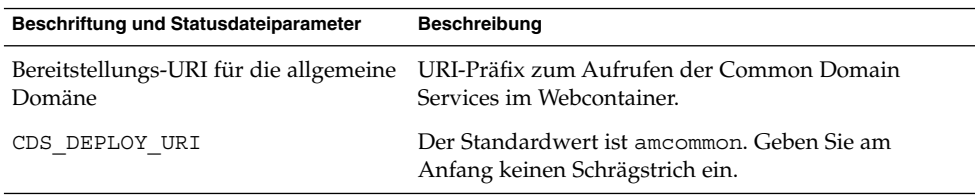

### Access Manager: Directory Server-Informationen

Das Installationsprogramm benötigt die folgenden Informationen, falls Sie Identity Management und Policy Services Core installieren.

| Beschriftung und Statusdateiparameter    | Beschreibung                                                                                                    |
|------------------------------------------|----------------------------------------------------------------------------------------------------|
| Directory Server-Host                    | Ein Hostname oder ein Wert, der zu dem Host<br>aufgelöst wird, auf dem sich Directory Server befindet.                                                                                                    |
| IS DS HOSTNAME                           | Der Standardwert ist der vollständige Domänenname<br>des lokalen Hosts. Wenn der lokale Host beispielsweise<br>siroe.example.com ist, so lautet der Standardwert<br>siroe.example.com.                                   |
| Directory Server-Anschluss<br>IS DS PORT | Anschluss, an dem Directory Server auf<br>Client-Verbindungen wartet.                                                                                                    |
|                                          | Der Standardwert ist 389.                                                                                                    |
| Access<br>Manager-Directory-Root-Suffix  | Distinguished Name (DN), der als Access<br>Manager-Root-Suffix festgelegt werden soll.                                                                                                    |
| IS ROOT SUFFIX                           | Der Standardwert basiert auf dem vollständigen<br>Domänennamen für diesen Host ohne den Hostnamen.<br>Beispiel: Wenn dieser Host<br>siroe.subdomain.example.com ist, lautet der<br>Wert dc=subdomain, dc=example, dc=com |
| Directory-Manager-DN                     | DN des Benutzers mit uneingeschränktem Zugriff auf<br>Directory Server.                                                                                                    |
| IS DIRMGRDN                              | Der Standardwert lautet cn=Directory Manager.                                                                                                    |
| Directory-Manager-Passwort               | Passwort für den Directory-Manager.                                                                                                    |
| IS DIRMGRPASSWD                          |                                                                                                    |

**TABELLE 1–10** Directory Server-Informationen für Access Manager

### Access Manager: Informationen zum gelieferten Verzeichnis

Die Informationen, die für die Konfiguration eines gelieferten Verzeichnisses erforderlich sind, hängen davon ab, ob das Installationsprogramm ein geliefertes Programm auf Ihrem Host erkennt.

Wenn das Installationsprogramm eine Statusdatei erstellt, wird der Ausdruck IS\_EXISTING\_DIT\_SCHEMA=y in die Statusdatei geschrieben, wenn das Installationsprogramm ein vorhandenes geliefertes Verzeichnis erkennt. Wird *kein* vorhandenes geliefertes Verzeichnis gefunden, schreibt das Installationsprogramm den Ausdruck IS\_EXISTING\_DIT\_SCHEMA=n in die Statusdatei.

#### Vorhandenes geliefertes Verzeichnis gefunden

Wenn das Installationsprogramm ein vorhandenes geliefertes Verzeichnis findet, geben Sie folgende Informationen an.

**TABELLE 1–11** Informationen über vorhandenes geliefertes Verzeichnis für Identity Server

| Beschriftung und Statusdateiparameter | Beschreibung                                                                   |
|---------------------------------------|--------------------------------------------------------------------------------|
| Benutzer-Namensattribut               | Namensattribut, das für Benutzer im gelieferten<br>Verzeichnis verwendet wird. |
| IS USER NAMING ATTR                   |                                                                                |
|                                       | Der Standardwert ist uid.                                                      |

### Kein vorhandenes geliefertes Verzeichnis gefunden

Wenn das Installationsprogramm kein vorhandenes geliefertes Verzeichnis findet, können Sie auswählen, ob Sie ein vorhandenes geliefertes Verzeichnis verwenden möchten. Wenn Sie die erste Frage in der Tabelle mit Ja beantworten, müssen Sie auch die übrigen Fragen in der Tabelle beantworten.

**TABELLE 1–12** Keine Informationen über vorhandenes geliefertes Verzeichnis für Identity Server

| Beschriftung und Statusdateiparameter                              | Beschreibung                                                                                                    |
|--------------------------------------------------------------------|----------------------------------------------------------------------------------------------------|
| Wird Directory Server zusammen mit<br>den Benutzerdaten geliefert? | Gibt an, ob Sie ein vorhandenes geliefertes Verzeichnis<br>verwenden möchten.                                     |
| IS LOAD DIT                                                        | Der Standardwert ist No (Nein).                                                                                   |
|                                                                    | Als Statuswert sind die Werte y und n zulässig. Der<br>Standardwert ist n.                                        |
| Organisationsmarkierung für<br>Objektklasse                        | Objektklasse, die für die Organisation im vorhandenen<br>gelieferten Verzeichnis definiert ist.                   |
| IS ORG OBJECT CLASS                                                | Dieser Wert wird nur verwendet, wenn der Wert für<br>das erste Element in der Tabelle Yes (Ja) ist.               |
|                                                                    | Der Standardwert lautet<br>SunISManagedOrganization.                                                              |
| Organisationsnamensattribut<br>IS ORG NAMING ATTR                  | Namensattribut, das verwendet wird, um<br>Organisationen im vorhandenen gelieferten Verzeichnis<br>zu definieren. |
|                                                                    | Dieser Wert wird nur verwendet, wenn der Wert für<br>das erste Element in der Tabelle Yes (Ja) ist.               |
|                                                                    | Der Standardwert ist o.                                                                                           |
| Benutzermarkierung für Objektklasse<br>IS USER OBJECT CLASS        | Objektklasse, die für die Benutzer im vorhandenen<br>gelieferten Verzeichnis definiert ist.                       |
|                                                                    | Dieser Wert wird nur verwendet, wenn der Wert für<br>das erste Element in der Tabelle Yes (Ja) ist.               |
|                                                                    | Der Standardwert ist inetorgperson.                                                                               |

**TABELLE 1–12** Keine Informationen über vorhandenes geliefertes Verzeichnis für Identity Server *(Fortsetzung)*

| Beschriftung und Statusdateiparameter          | <b>Beschreibung</b>                                                                                 |
|------------------------------------------------|----------------------------------------------------------------------------------------------------|
| Benutzer-Namensattribut<br>IS USER NAMING ATTR | Namensattribut, das für Benutzer im vorhandenen<br>gelieferten Verzeichnis verwendet wird.          |
|                                                | Dieser Wert wird nur verwendet, wenn der Wert für<br>das erste Element in der Tabelle Yes (Ja) ist. |
|                                                | Der Standardwert ist uid.                                                                           |

## Informationen zur Access Manager-SDK-Konfiguration

Access Manager-SDK wird automatisch installiert, wenn Sie Identity Management und Policy Services Core als Unterkomponente von Access Manager installieren. Außerdem können Sie Access Manager-SDK als diskrete Komponente auf einem Host installieren, der über eine Remote-Verbindung auf die Access Manager-Core-Dienste zugreift (Remote-Host).

Vor der Installation des Access Manager-SDK müssen die Access Manager-Core-Dienste installiert und auf einem Remote-Host ausgeführt werden. Die Webcontainer-Informationen und die Konfigurationsinformationen für Directory Server, die Sie während dieser Installation bereitstellen, müssen mit den Webcontainer-Informationen und den Konfigurationsinformationen für Directory Server übereinstimmen, die Sie bei der Installation der Core-Dienste für Access Manager angegeben haben.

**Hinweis –** Wenn das Installationsprogramm zur Angabe von Informationen zum Remote-Webcontainer und zu Directory Server auffordert, werden Standardwerte angezeigt, die auf dem lokalen Host beruhen.

Übernehmen Sie diese Standardwerte nicht; verwenden Sie sie lediglich als Formatbeispiele. Stattdessen müssen Sie die korrekten Informationen für den Remote-Webcontainer eingeben.

Wenn Sie Access Manager-SDK als diskrete Komponente installieren, müssen Sie folgende Arten von Informationen angeben:

- ["Access Manager-SDK: Administrationsinformationen](#page-43-0) " auf Seite 44
- ["Access Manager-SDK: Directory Server-Information](#page-44-0) " auf Seite 45
- ["Access Manager-SDK: Informationen zum gelieferten Verzeichnis](#page-45-0) " auf Seite 46

<span id="page-43-0"></span>■ ["Access Manager-SDK: Webcontainer-Informationen](#page-47-0)" auf Seite 48

## Access Manager-SDK: Administrationsinformationen

Das Installationsprogramm benötigt folgende Administrationsinformationen, wenn Sie ausschließlich Access Manager-SDK installieren.

| Beschriftung und Statusdateiparameter   | <b>Beschreibung</b>                                                                                                    |
|-----------------------------------------|----------------------------------------------------------------------------------------------------|
| Admin-Benutzer-ID<br>IS ADMIN USER ID   | Access Manager-Top-Level-Administrator. Dieser<br>Benutzer hat uneingeschränkten Zugriff auf alle in<br>Access Manager verwalteten Einträge.                                                                                                    |
|                                         | Der Standardname, amadmin, kann nicht geändert<br>werden. Auf diese Weise wird sichergestellt, dass die<br>Access Manager-Administratorrolle und ihre<br>Berechtigungen ordnungsgemäß in Directory Server<br>erstellt und zugeordnet werden, sodass Sie sich sofort<br>nach der Installation bei Access Manager anmelden<br>können. |
| Administratorpasswort<br>IS ADMINPASSWD | Passwort des amadmin-Benutzers. Der Wert muss<br>mindestens acht Zeichen aufweisen.                                                                                                    |
|                                         | Setzen Sie diesen Wert auf denselben Wert, der von<br>Access Manager auf dem Remote-Host verwendet<br>wird.                                                                                                    |
|                                         | Standardmäßig wird das Administratorpasswort<br>(CMN ADMIN PASSWORD) verwendet, das Sie unter<br>"Allgemeine Servereinstellungen[00e2][0080][009c]<br>angegeben haben. Siehe "Allgemeine<br>Servereinstellungen" auf Seite 25.                                                                                                    |
| LDAP-Benutzer-ID                        | Verbindungs-DN des Benutzers für LDAP-,                                                                                                    |
| IS LDAP USER                            | Mitgliedschafts- und Richtliniendienste. Dieser<br>Benutzer hat Lese- und Suchzugriff auf alle Directory<br>Server-Einträge.                                                                                                    |
|                                         | Der Standardbenutzername, amldapuser, kann nicht<br>geändert werden.                                                                                                    |

**TABELLE 1–13** Administrationsinformationen für Access Manager-SDK

| Beschriftung und Statusdateiparameter            | <b>Beschreibung</b>                                                                                                    |
|--------------------------------------------------|----------------------------------------------------------------------------------------------------|
| LDAP-Passwort<br>IS LDAPUSERPASSWD               | Passwort des Benutzers am1dapuser. Dieses Passwort<br>muss sich von dem Passwort des Benutzers amadmin<br>unterscheiden. Es kann ein gültiges Directory<br>Service-Passwort sein.                                                                                                    |
|                                                  | Setzen Sie diesen Wert auf denselben Wert, der von<br>Access Manager auf dem Remote-Host verwendet<br>wird.                                                                                                    |
| Passwort-Verschlüsselungsschlüssel<br>AM ENC PWD | Eine Zeichenfolge, die Access Manager für die<br>Verschlüsselung von Benutzerpasswörtern verwendet.                                                                                                    |
|                                                  | Hinweis: Aus Sicherheitsgründen sollte der<br>Passwort-Verschlüsselungsschlüssel mindestens 12<br>Zeichen umfassen.                                                                                                    |
|                                                  | Für alle Unterkomponenten von Access Manager muss<br>derselbe Verschlüsselungsschlüssel verwendet werden<br>wie für Identity Management und Policy Services Core.<br>Gehen Sie wie folgt vor, um den<br>Verschlüsselungsschlüssel für Access Manager-SDK<br>anzugeben:<br>1. Kopieren Sie den bei der Installation des Core<br>generierten Wert für am. encryption. pwd.<br>2. Fügen Sie den kopierten Wert in dieses Feld ein.<br>In einer Statusdatei lautet der Standardwert LOCK. |
|                                                  | Eine beliebige Zeichenkombination ist zulässig.                                                                                                    |

<span id="page-44-0"></span>**TABELLE 1–13** Administrationsinformationen für Access Manager-SDK *(Fortsetzung)*

## Access Manager-SDK: Directory Server-Information

Das Installationsprogramm benötigt folgende Directory Server-Informationen, wenn Sie Access Manager-SDK ohne andere Unterkomponenten von Access Manager installieren.

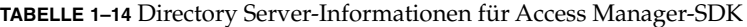

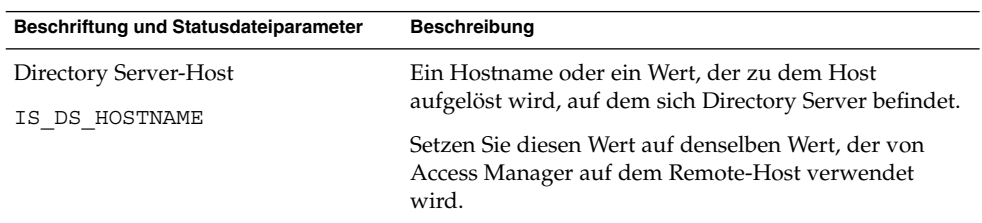

| Beschriftung und Statusdateiparameter                     | Beschreibung                                                                                                    |
|-----------------------------------------------------------|----------------------------------------------------------------------------------------------------|
| Directory Server-Anschluss<br>IS DS PORT                  | Anschluss, an dem Directory Server auf<br>Client-Verbindungen wartet.                                                                                                    |
|                                                           | Setzen Sie diesen Wert auf denselben Wert, der von<br>Access Manager auf dem Remote-Host verwendet<br>wird.                                                                                                    |
| Access<br>Manager-Directory-Root-Suffix<br>IS ROOT SUFFIX | Der Distinguished Name (DN), der bei der Installation<br>von Directory Server als Root-Suffix für Access<br>Manager angegeben wurde. Dieses Root-Suffix gibt den<br>Teil des Verzeichnisses an, der von Access Manager<br>verwaltet wird. |
|                                                           | Setzen Sie diesen Wert auf denselben Wert, der von<br>Access Manager auf dem Remote-Host verwendet<br>wird.                                                                                                    |
|                                                           | Der Standardwert basiert auf dem vollständigen<br>Domänennamen für diesen Host ohne den Hostnamen.<br>Beispiel: Wenn dieser Host<br>siroe.subdomain.example.com ist, lautet der<br>Wert dc=subdomain, dc=example, dc=com.                 |
|                                                           | Verwenden Sie diesen Standardwert nur als<br>Formatbeispiel.                                                                                                    |
| Directory-Manager-DN<br>IS DIRMGRDN                       | DN des Benutzers mit uneingeschränktem Zugriff auf<br>Directory Server.                                                                                                    |
|                                                           | Setzen Sie diesen Wert auf denselben Wert, der von<br>Access Manager auf dem Remote-Host verwendet<br>wird.                                                                                                    |
|                                                           | Der Standardwert lautet cn=Directory Manager.                                                                                                    |
| Directory-Manager-Passwort                                | Passwort für den Directory-Manager.                                                                                                    |
| IS DIRMGRPASSWD                                           | Setzen Sie diesen Wert auf denselben Wert, der von<br>Access Manager auf dem Remote-Host verwendet<br>wird.                                                                                                    |

<span id="page-45-0"></span>**TABELLE 1–14** Directory Server-Informationen für Access Manager-SDK *(Fortsetzung)*

## Access Manager-SDK: Informationen zum gelieferten Verzeichnis

Die Informationen, die für die Konfiguration eines gelieferten Verzeichnisses erforderlich sind, hängen davon ab, ob das Installationsprogramm ein geliefertes Programm auf Ihrem Host erkennt.

Wenn das Installationsprogramm eine Statusdatei erstellt, wird der Ausdruck IS\_EXISTING\_DIT\_SCHEMA=y in die Statusdatei geschrieben, wenn das Installationsprogramm ein vorhandenes geliefertes Verzeichnis erkennt. Wird *kein* vorhandenes geliefertes Verzeichnis gefunden, schreibt das Installationsprogramm den Ausdruck IS\_EXISTING\_DIT\_SCHEMA=n in die Statusdatei.

#### Vorhandenes geliefertes Verzeichnis gefunden

Wenn das Installationsprogramm ein vorhandenes geliefertes Verzeichnis findet, geben Sie folgende Informationen an.

**TABELLE 1–15** Informationen über vorhandenes geliefertes Verzeichnis für Access Manager-SDK

| Beschriftung und Statusdateiparameter | <b>Beschreibung</b>                             |
|---------------------------------------|-------------------------------------------------|
| Benutzer-Namensattribut               | Namensattribut, das für Benutzer im gelieferten |
| IS USER NAMING ATTR                   | Verzeichnis verwendet wird.                     |
|                                       | Der Standardwert ist uid.                       |

#### Kein vorhandenes geliefertes Verzeichnis gefunden

Wenn das Installationsprogramm kein vorhandenes geliefertes Verzeichnis findet, können Sie auswählen, ob Sie ein vorhandenes geliefertes Verzeichnis verwenden möchten. Wenn Sie die erste Frage in der Tabelle mit Ja beantworten, müssen Sie auch die übrigen Fragen in der Tabelle beantworten.

**TABELLE 1–16** Keine Informationen über vorhandenes geliefertes Verzeichnis für Access Manager-SDK

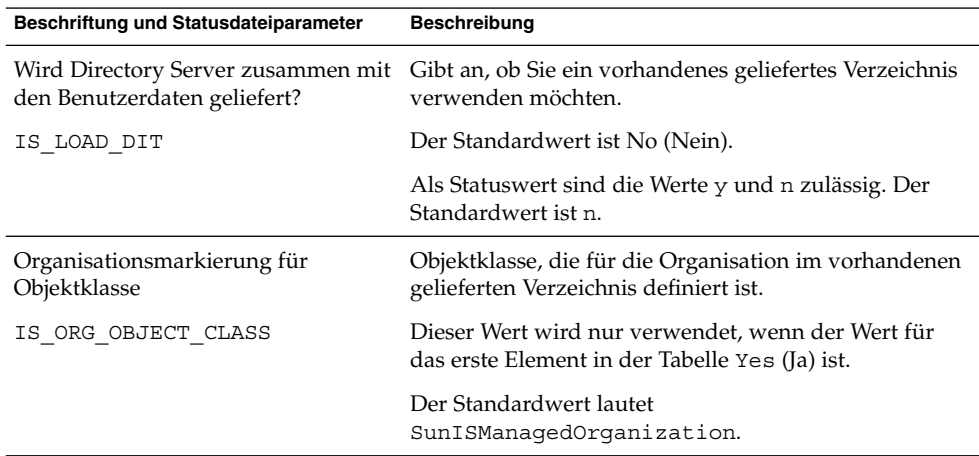

| Beschriftung und Statusdateiparameter             | <b>Beschreibung</b>                                                                                 |
|---------------------------------------------------|----------------------------------------------------------------------------------------------------|
| Organisationsnamensattribut<br>IS ORG NAMING ATTR | Namensattribut, das verwendet wird, um<br>Organisationen im vorhandenen gelieferten Verzeichnis     |
|                                                   | zu definieren.                                                                                      |
|                                                   | Dieser Wert wird nur verwendet, wenn der Wert für<br>das erste Element in der Tabelle Yes (Ja) ist. |
|                                                   | Der Standardwert ist o.                                                                             |
| Benutzermarkierung für Objektklasse               | Objektklasse, die für die Benutzer im vorhandenen                                                   |
| IS USER OBJECT CLASS                              | gelieferten Verzeichnis definiert ist.                                                              |
|                                                   | Dieser Wert wird nur verwendet, wenn der Wert für<br>das erste Element in der Tabelle Yes (Ja) ist. |
|                                                   | Der Standardwert ist inetorgperson.                                                                 |
| Benutzer-Namensattribut                           | Namensattribut, das für Benutzer im vorhandenen                                                     |
| IS USER NAMING ATTR                               | gelieferten Verzeichnis verwendet wird.                                                             |
|                                                   | Dieser Wert wird nur verwendet, wenn der Wert für<br>das erste Element in der Tabelle Yes (Ja) ist. |
|                                                   | Der Standardwert ist uid.                                                                           |

<span id="page-47-0"></span>**TABELLE 1–16** Keine Informationen über vorhandenes geliefertes Verzeichnis für Access  $Manager-SDK$ 

## Access Manager-SDK: Webcontainer-Informationen

Das Installationsprogramm benötigt folgende Webcontainer-Informationen, wenn Sie ausschließlich Access Manager-SDK installieren.

| Beschriftung und Statusdateiparameter | <b>Beschreibung</b>                                                                                     |
|---------------------------------------|----------------------------------------------------------------------------------------------------|
| Host                                  | Hostname des Webcontainers, der die Core-Dienste von                                                    |
| IS WS HOST NAME (Web Server)          | Access Manager ausführt. Verwenden Sie den Wert, der<br>bei der Installation von Access Manager auf dem |
|                                       | Remote-Host angegeben wurde.                                                                            |
|                                       | Für diese Option gibt es keinen Standardwert.                                                           |

**TABELLE 1–17** Webcontainer-Information für Access Manager-SDK

| Beschriftung und Statusdateiparameter                | <b>Beschreibung</b>                                                                                                    |
|------------------------------------------------------|----------------------------------------------------------------------------------------------------|
| Bereitstellungs-URI für Dienste<br>SERVER DEPLOY URI | URI-Präfix zum Aufrufen der HTML-Seiten, Klassen<br>und JAR-Dateien, die Access Manager zugewiesen                                                               |
|                                                      | sind.<br>Setzen Sie diesen Wert auf denselben Wert, der von<br>Access Manager auf dem Remote-Host verwendet<br>wird.                                             |
|                                                      | Der Standardwert ist amserver. Geben Sie am Anfang<br>keinen Schrägstrich ein.                                                                                   |
| Cookie-Domäne                                        | Die Namen der vertrauenswürdigen DNS-Domänen,                                                                                                    |
| COOKIE DOMAIN LIST                                   | die Access Manager an einen Browser zurückgibt,<br>wenn Access Manager einem Benutzer eine Sitzungs-ID<br>gewährt.                                               |
|                                                      | Setzen Sie diesen Wert auf denselben Wert, der von<br>Access Manager auf dem Remote-Host verwendet<br>wird.                                                      |
|                                                      | Der Standardwert ist die aktuelle Domäne, vor der ein<br>Punkt (.) steht.                                                                                        |
| Dienstanschluss                                      | Anschlussnummer des Webcontainers, der die                                                                                                    |
| IS WS INSTANCE PORT (Web<br>Server)                  | Core-Dienste von Access Manager ausführt. Verwenden<br>Sie die Anschlussnummer, die bei der Installation der<br>Core-Dienste für Access Manager angegeben wurde. |
| IS IAS81INSTANCE PORT<br>(Application Server)        |                                                                                                    |

**TABELLE 1–17** Webcontainer-Information für Access Manager-SDK *(Fortsetzung)*

# <span id="page-49-0"></span>Informationen zur Konfiguration von Administration Server

## Administration Server: Administrationsinformationen

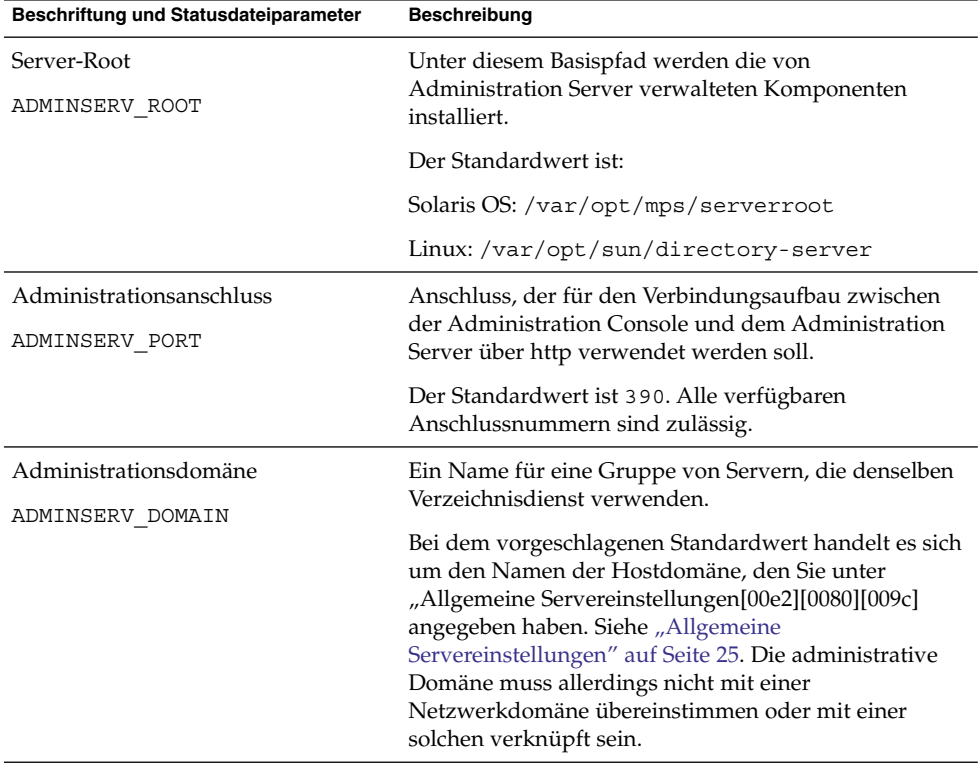

**TABELLE 1–18** Administrationsinformationen für Administration Server

| Beschriftung und Statusdateiparameter   | <b>Beschreibung</b>                                                                                                    |
|-----------------------------------------|----------------------------------------------------------------------------------------------------|
| Systembenutzer<br>ADMINSERV SYSTEM USER | Benutzer-ID, unter der Administration Server-Prozesse<br>ausgeführt werden. Alle gültigen Systembenutzer sind<br>zugelassen.                                                            |
|                                         | Der Standardwert ist der Systembenutzer, den Sie unter<br>"Allgemeine Servereinstellungen[00e2][0080][009c]<br>angegeben haben. Siehe "Allgemeine<br>Servereinstellungen" auf Seite 25. |
|                                         | Hinweis: Dieser Wert muss mit dem Wert für den<br>zugehörigen Directory Server übereinstimmen.                                                                                          |
| Systemgruppe                            | Alle gültigen Systemgruppen sind zugelassen.                                                                                                    |
| ADMINSERV SYSTEM GROUP                  | Der Standardwert ist die Systemgruppe, die Sie unter<br>"Allgemeine Servereinstellungen[00e2][0080][009c]<br>angegeben haben. Siehe "Allgemeine<br>Servereinstellungen" auf Seite 25.   |
|                                         | Hinweis: Dieser Wert muss mit dem Wert für den<br>zugehörigen Directory Server übereinstimmen.                                                                                          |

**TABELLE 1–18** Administrationsinformationen für Administration Server *(Fortsetzung)*

## Administration Server: Informationen zu den Konfigurationsverzeichniseinstellungen

**TABELLE 1–19** Informationen zu den Konfigurationsverzeichniseinstellungen für Administration Server

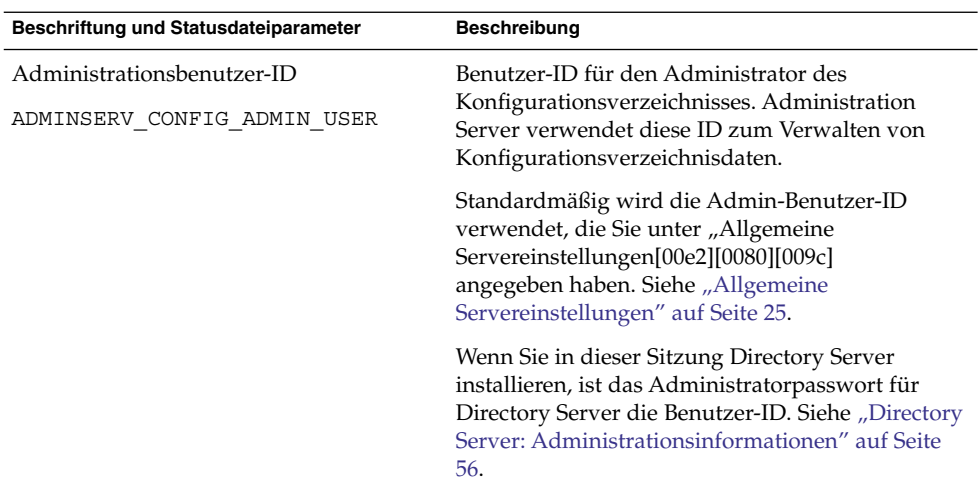

| Beschriftung und Statusdateiparameter                    | <b>Beschreibung</b>                                                                                                    |
|----------------------------------------------------------|----------------------------------------------------------------------------------------------------|
| Administratorpasswort<br>ADMINSERV CONFIG ADMIN PASSWORD | Passwort für den Administrator des<br>Konfigurationsverzeichnisses.                                                                                                    |
|                                                          | Standardmäßig wird das Administratorpasswort<br>verwendet, das Sie unter "Allgemeine<br>Servereinstellungen[00e2][0080][009c]<br>angegeben haben. Siehe "Allgemeine<br>Servereinstellungen" auf Seite 25.                                                         |
|                                                          | Wenn Sie in dieser Sitzung Directory Server<br>installieren, ist das Administratorpasswort für<br>Directory Server der Standardwert. Siehe<br>"Directory Server: Administrationsinformationen"<br>auf Seite 56.                                                   |
| Directory Server-Host                                    | Gibt einen Hostnamen oder einen Wert an, der zu                                                                                                    |
| ADMINSERV CONFIG DIR HOST                                | dem Host aufgelöst wird, auf dem sich das<br>Konfigurationsverzeichnis befindet. Im<br>Konfigurationsverzeichnis werden<br>Konfigurationsdaten für alle Server gespeichert,<br>die der Administrationsdomäne angehören.                                           |
|                                                          | Wenn Sie Directory Server in dieser Sitzung<br>installieren, ist der Standardwert der Hostname<br>(CMN HOST NAME), den Sie unter "Allgemeine<br>Servereinstellungen[00e2][0080][009c]<br>angegeben haben. Siehe "Allgemeine<br>Servereinstellungen" auf Seite 25. |
|                                                          | Wenn Sie Directory Server in dieser Sitzung nicht<br>installieren, ist kein Standardwert vorhanden.                                                                                                    |
| Directory Server-Anschluss                               | Der Anschluss, der für die Verbindung zum                                                                                                    |
| ADMINSERV CONFIG DIR PORT                                | Konfigurationsverzeichnis für LDAP-Vorgänge<br>verwendet werden soll.                                                                                                    |
|                                                          | Alle gültigen Anschlussnummern, die nicht bereits<br>verwendet werden, sind zulässig. Der<br>Standardwert ist 389.                                                                                                    |
|                                                          | Wenn Sie in dieser Sitzung Directory Server<br>installieren, ist der Wert des Directory<br>Server-Anschlusses der Standardwert. Siehe<br>"Directory Server: Informationen zu<br>Servereinstellungen" auf Seite 57.                                                |
|                                                          | Wenn Sie Directory Server in dieser Sitzung nicht<br>installieren, ist kein Standardwert vorhanden.                                                                                                    |

**TABELLE 1–19** Informationen zu den Konfigurationsverzeichniseinstellungen für Administration Server *(Fortsetzung)*

# Informationen zur Konfiguration von Application Server

Das Installationsprogramm benötigt für Application Server die folgenden Informationen:

- "Application Server: Administrationsinformationen" auf Seite 53
- ["Application Server: Knotenagentinformationen"](#page-53-0) auf Seite 54
- ["Application Server: Informationen zum Load Balancing Plugin](#page-54-0) " auf Seite 55

## Application Server: Administrationsinformationen

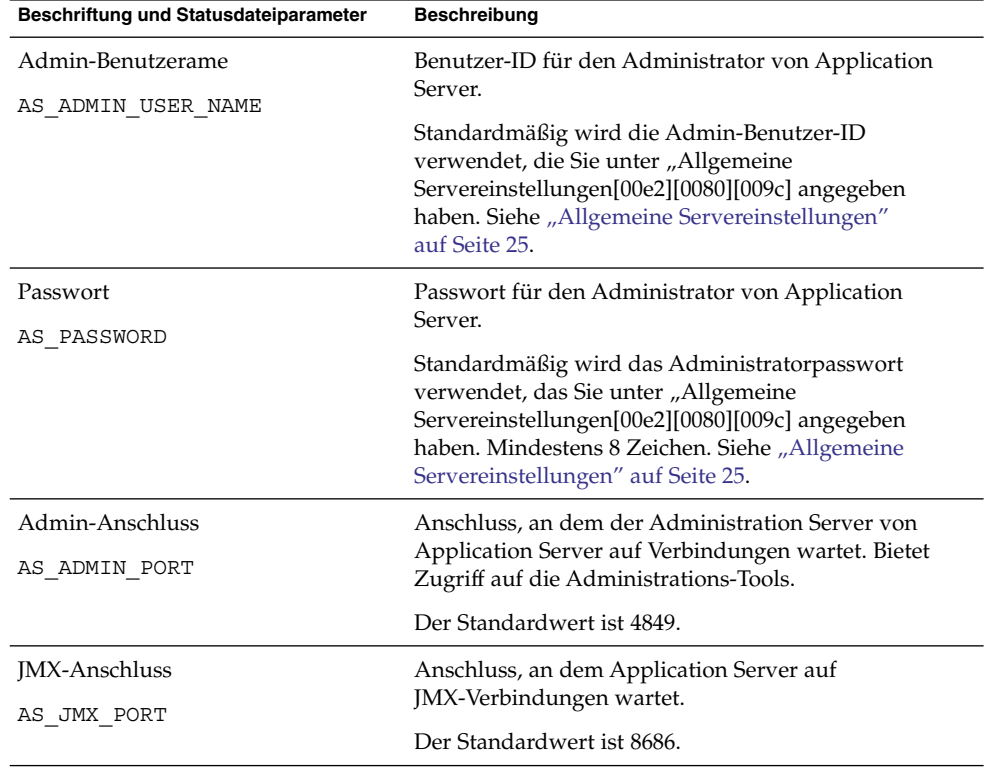

**TABELLE 1–20** Administrationsinformationen für Application Server

| Beschriftung und Statusdateiparameter | <b>Beschreibung</b>                                                                                                    |
|---------------------------------------|----------------------------------------------------------------------------------------------------|
| HTTP-Serveranschluss<br>AS HTTP PORT  | Anschluss, an dem Application Server auf<br>HTTP-Verbindungen wartet.                                                                                            |
|                                       | Der Standardwert ist 8080. Wenn das<br>Installationsprogramm erkennt, dass der<br>Standardanschluss verwendet wird, wird ein<br>alternativer Wert vorgeschlagen. |
| HTTPS-Anschluss<br>AS HTTPS PORT      | Anschluss, an dem Application Server auf<br>HTTPS-Verbindungen wartet.                                                                                           |
|                                       | Der Standardwert ist 8181.                                                                                                    |
| Master-Passwort<br>AS MASTER PASSWORD | Passwort für die SSL-Zertifikatsdatenbank, das für<br>asadmin-Vorgänge, wie den Start des<br>Domänenadministrationsservers und des                               |
|                                       | Knotenagenten, verwendet wird.<br>Standardmäßig wird das Administratorpasswort<br>verwendet, das "Allgemeine                                                     |
|                                       | Servereinstellungen[00e2][0080][009c] angegeben<br>haben. Mindestens 8 Zeichen.                                                                                  |

<span id="page-53-0"></span>**TABELLE 1–20** Administrationsinformationen für Application Server *(Fortsetzung)*

# Application Server: Knotenagentinformationen

Das Installationsprogramm benötigt die folgenden Informationen zur Knotenadministration.

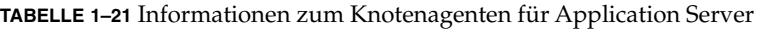

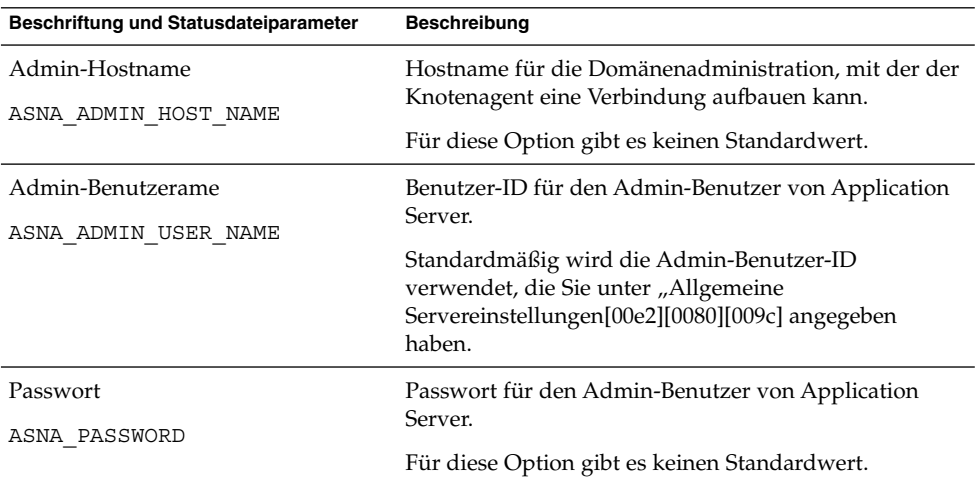

<span id="page-54-0"></span>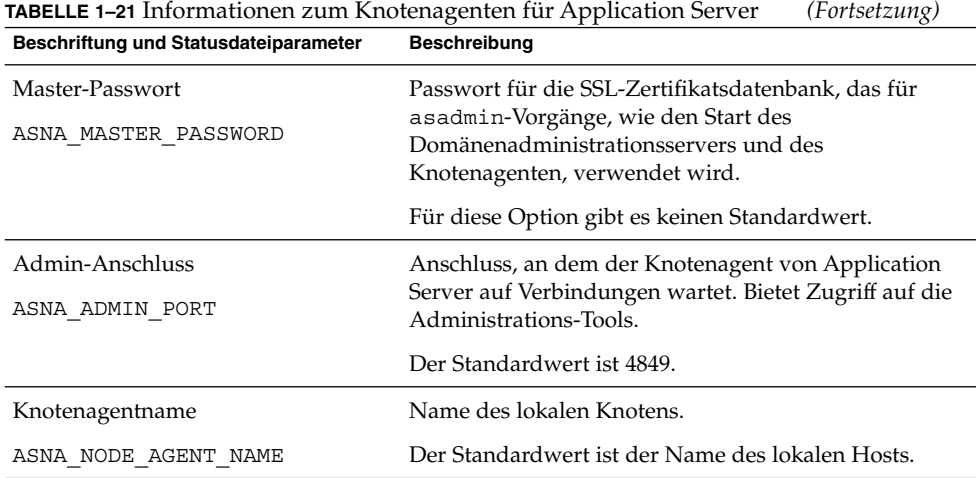

## Application Server: Informationen zum Load Balancing Plugin

**TABELLE 1–22** Informationen zum Load Balancing Plugin Information für Application Server

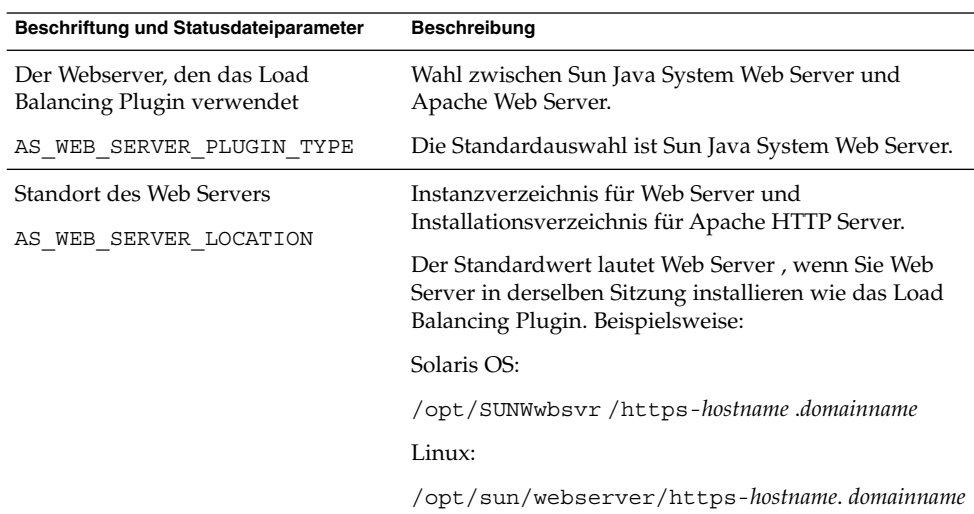

# <span id="page-55-0"></span>Informationen zur Konfiguration von Directory Server

Das Installationsprogramm benötigt für Directory Server die folgenden Informationen:

- "Directory Server: Administrationsinformationen" auf Seite 56
- ["Directory Server: Informationen zu Servereinstellungen"](#page-56-0) auf Seite 57
- ["Directory Server: Informationen zum Konfigurations-Directory Server"](#page-57-0) auf Seite [58](#page-57-0)
- ["Directory Server: Informationen zum Datenspeicherstandort](#page-58-0)" auf Seite 59
- ["Directory Server: Informationen zum Ausfüllen mit Daten"](#page-60-0) auf Seite 61

#### Directory Server: Administrationsinformationen

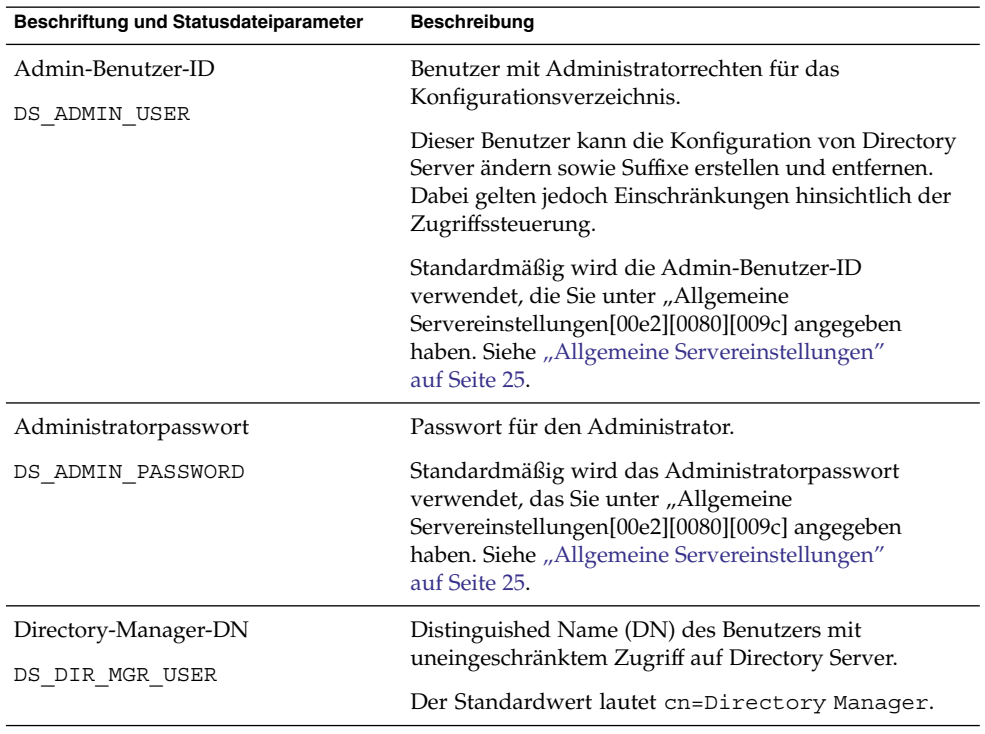

**TABELLE 1–23** Administrationsinformationen für Directory Server

<span id="page-56-0"></span>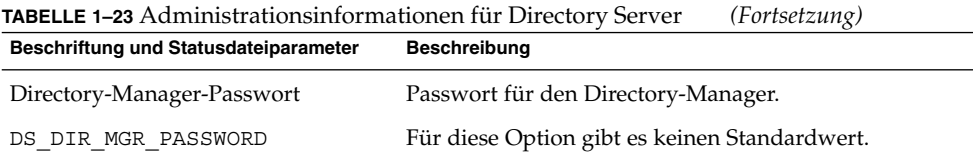

### Directory Server: Informationen zu Servereinstellungen

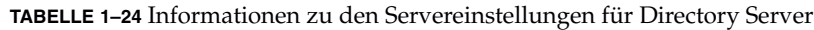

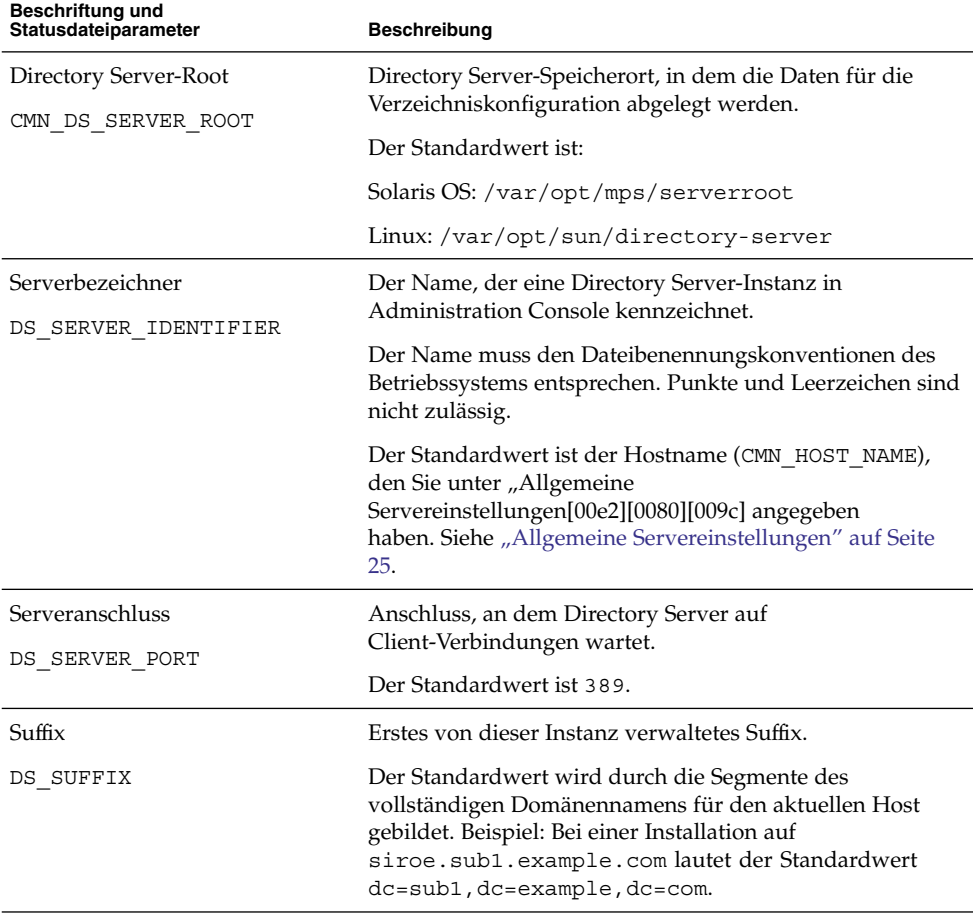

| Beschriftung und<br>Statusdateiparameter | Beschreibung                                                                                                    |
|------------------------------------------|----------------------------------------------------------------------------------------------------|
| Administrationsdomäne<br>DS ADM DOMAIN   | Gruppe der Serverprodukte, die dasselbe<br>Benutzerverzeichnis für Datenverwaltung und<br>Authentifizierung verwenden.                                                                                                  |
|                                          | Der Standardwert ist der Wert, den Sie unter "Allgemeine<br>Servereinstellungen[00e2][0080][009c] als<br>DNS-Domänennamen (CMN DOMAIN NAME) angegeben<br>haben. Siehe "Allgemeine Servereinstellungen" auf Seite<br>25. |
| Systembenutzer<br>DS SYSTEM USER         | Der Benutzername (UID), den Directory Server zur<br>Ausführung auf dem Host verwendet. Verwenden Sie den<br>Namen, nicht die ID-Nummer.                                                                                 |
|                                          | Der Standardwert ist der Systembenutzer, den Sie unter<br>"Allgemeine Servereinstellungen[00e2][0080][009c]<br>angegeben haben. Siehe "Allgemeine Servereinstellungen"<br>auf Seite 25.                                 |
|                                          | Hinweis: Dieser Wert muss mit dem Wert für den<br>zugehörigen Administration Server übereinstimmen.                                                                                                    |
| Systemgruppe<br>DS SYSTEM GROUP          | Name der Gruppe (GID), in der der Directory Server als<br>Benutzer ausgeführt wird. Verwenden Sie den Namen,<br>nicht die ID-Nummer.                                                                                    |
|                                          | Der Standardwert ist die Systemgruppe, die Sie unter<br>"Allgemeine Servereinstellungen[00e2][0080][009c]<br>angegeben haben. Siehe "Allgemeine Servereinstellungen"<br>auf Seite 25.                                   |
|                                          | Hinweis: Dieser Wert muss mit dem Wert für den<br>zugehörigen Administration Server übereinstimmen.                                                                                                    |

<span id="page-57-0"></span>**TABELLE 1–24** Informationen zu den Servereinstellungen für Directory Server *(Fortsetzung)*

### Directory Server: Informationen zum Konfigurations-Directory Server

Konfigurationsdaten für diese Directory Server-Instanz können in dieser Directory Server-Instanz oder in einer bestehenden Directory Server-Instanz auf einem anderen Host gespeichert werden. Wenn Sie Konfigurationsdaten in dieser Instanz speichern, müssen Sie nur die erste Frage in dieser Tabelle beantworten. Wenn Sie Konfigurationsdaten in einer anderen Instanz speichern, müssen Sie alle in dieser Tabelle aufgeführten Informationen angeben.

<span id="page-58-0"></span>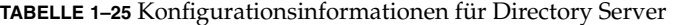

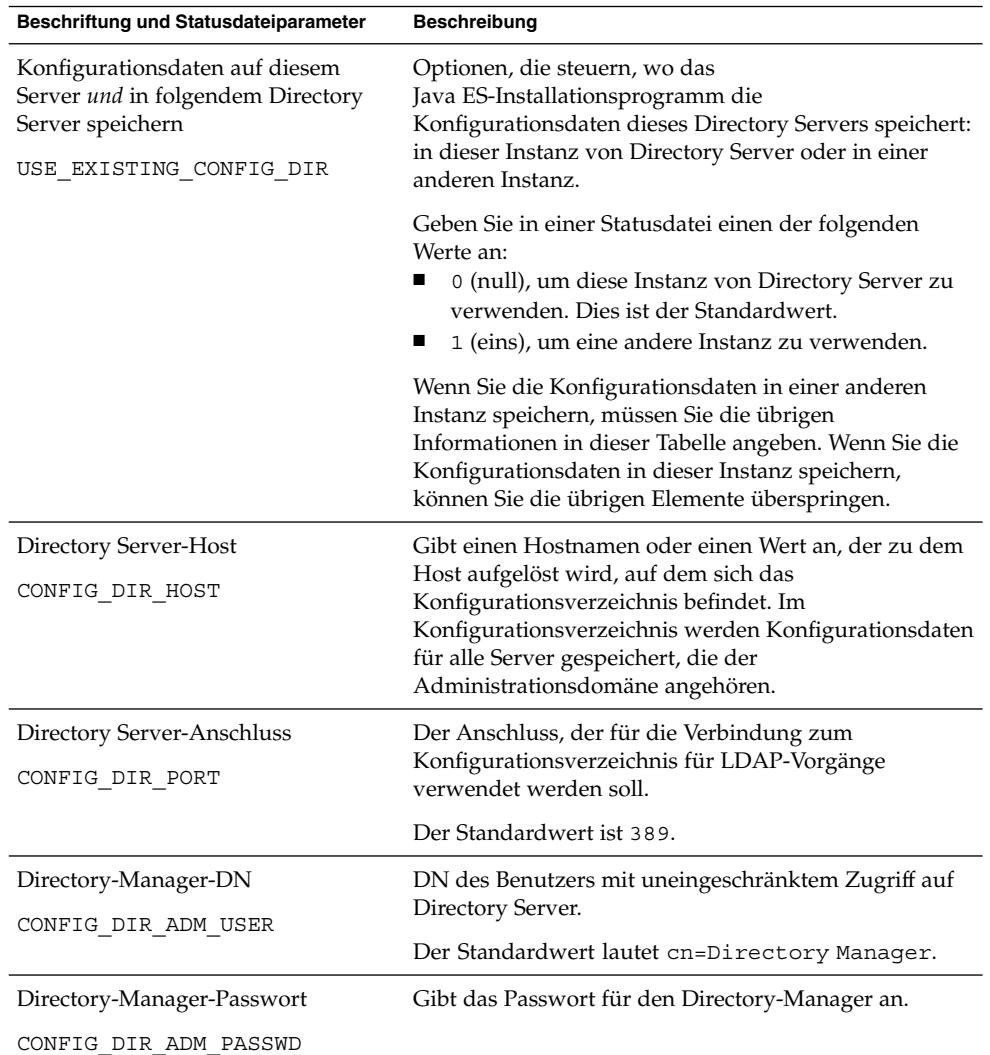

## Directory Server: Informationen zum Datenspeicherstandort

Benutzerdaten und Gruppendaten können in dieser Instanz von Directory Server oder in einer anderen vorhandenen Instanz gespeichert werden. Die in der nachfolgenden Tabelle aufgelisteten Konfigurationsinformationen sind nur erforderlich, wenn Sie Benutzer- und Gruppendaten von dieser Instanz von Directory Server im Benutzerverzeichnis einer anderen Instanz speichern.

**TABELLE 1–26** Informationen zum Datenspeicherstandort für Directory Server

| Beschriftung und Statusdateiparameter                                                                                                    | <b>Beschreibung</b>                                                                                                    |
|----------------------------------------------------------------------------------------------------|----------------------------------------------------------------------------------------------------|
| Benutzerdaten und Gruppendaten<br>auf diesem Server und Benutzer- und<br>Gruppendaten in der folgenden<br>Instanz von Directory Server<br>speichern<br>USE EXISTING USER DIR | Optionen, durch die gesteuert wird, wo das<br>Java ES-Installationsprogramm Benutzer- und<br>Gruppendaten für Directory Server speichert. Die<br>Daten werden entweder in der Instanz gespeichert, die<br>gerade installiert wird, oder in einer bereits<br>vorhandenen Instanz von Directory Server.<br>Wenn Sie die Benutzer- und Gruppendaten in einer<br>anderen Instanz speichern, müssen Sie die in dieser<br>Tabelle aufgelisteten zusätzlichen Informationen |
|                                                                                                    | angeben.                                                                                                    |
|                                                                                                    | Geben Sie in einer Statusdatei einen der folgenden<br>Werte an:                                                                                                    |
|                                                                                                    | 0 (null), um Benutzer- und Gruppendaten in dieser<br>■<br>Directory Server-Instanz zu speichern. Dies ist der<br>Standardwert.<br>1 (eins), um eine Remote-Instanz zu verwenden.<br>■                                                                                                    |
| Directory Server-Host                                                                                                    | Gibt einen Hostnamen oder einen Wert an, der zu dem                                                                                                    |
| USER DIR HOST                                                                                                    | Host aufgelöst wird, auf dem der Directory Server<br>Benutzerdaten speichert.                                                                                                    |
| Directory Server-Anschluss<br>USER DIR PORT                                                                                                    | Der Anschluss, der für die Verbindung zum<br>Benutzerverzeichnis für LDAP-Vorgänge verwendet<br>werden soll.                                                                                                    |
|                                                                                                    | Dieser Anschluss sollte dem Anschluss für das<br>Konfigurationsverzeichnis entsprechen. Der<br>Standardwert ist 389.                                                                                                    |
| Directory-Manager-DN                                                                                                    | DN des Benutzers mit uneingeschränktem Zugriff auf                                                                                                    |
| USER DIR ADM USER                                                                                                    | Directory Server.                                                                                                    |
|                                                                                                    | Der Standardwert lautet cn=Directory Manager.                                                                                                    |
| Directory-Manager-Passwort                                                                                                    | Passwort für den Directory-Manager.                                                                                                    |
| USER DIR ADM PASSWD                                                                                                    |                                                                                                    |
| Suffix<br>USER DIR SUFFIX                                                                                                    | Directory Server-Suffix, das die Benutzer- und<br>Gruppendaten enthält. Beispiel: dc=example, dc=com.                                                                                                    |
|                                                                                                    | Dieser Wert muss einem Eintrag im LDAP-Baum<br>entsprechen.                                                                                                    |

## <span id="page-60-0"></span>Directory Server: Informationen zum Ausfüllen mit Daten

Sie können die Einträge im Benutzerverzeichnis von Directory Server während des Installations- und Konfigurationsprozesses erstellen, anstatt dies anschließend in einem separaten Schritt durchzuführen.

| Beschriftung und Statusdateiparameter                                    | <b>Beschreibung</b>                                                                                                    |
|--------------------------------------------------------------------------|----------------------------------------------------------------------------------------------------|
| Mit Beispiel-Organisationsstruktur<br>auffüllen<br>DS ADD SAMPLE ENTRIES | Option, durch die das Java Enterprise<br>System-Installationsprogramm die Anweisung<br>erhält, Beispielrollen und -gruppen mit den<br>entsprechenden Zugriffssteuerungslisten für diese<br>Instanz von Directory Server hinzuzufügen.                    |
|                                                                          | Geben Sie in einer Statusdatei einen der folgenden<br>Werte an:<br>1 (eins), um in Directory Server eine<br>Beispiel-Organisationsstruktur einzufügen.<br>0 (null), um dies nicht durchzuführen. Dies ist<br>der Standardwert.                           |
| Mit Daten auffüllen<br>DS POPULATE DATABASE                              | Option, durch die das Java Enterprise<br>System-Installationsprogramm die Anweisung<br>erhält, Einträge im Rahmen des Installations- und<br>Konfigurationsprozesses zu laden und dies nicht<br>anschließend in einem separaten Schritt<br>durchzuführen. |
|                                                                          | Geben Sie in einer Statusdatei einen der folgenden<br>Werte an:<br>1 (eins), um in Directory Server Beispieldaten<br>einzufügen. Dies ist der Standardwert.<br>0 (null), um dies nicht durchzuführen.                                                    |

**TABELLE 1–27** Informationen zum Ausfüllen mit Daten für Directory Server

| Beschriftung und Statusdateiparameter                                                                                                    | Beschreibung                                                                                                    |
|----------------------------------------------------------------------------------------------------|----------------------------------------------------------------------------------------------------|
| "Beispieldaten[00e2][0080][009c],<br>"Ihre Daten<br>(LDIF-Datei)[00e2][0080][009c] und<br>"Dateiname[00e2][0080][009c]<br>DS POPULATE DATABASE FILE NAME | Wählen Sie eine der folgenden Optionen:<br>Laden Sie Einträge aus einer der<br>Beispiel-LDIF-Dateien unter<br>DirectoryProxyServer-base /slapd-ServerID<br>$\lambda$ ldif $\lambda$<br>Laden Sie Einträge aus einer LDIF-Datei, die Sie<br>■<br>selbst bereitstellen. Bei Auswahl dieser Option<br>müssen Sie den Dateinamen eingeben.<br>Führen Sie in einer Statusdatei einen der<br>folgenden Vorgänge durch:<br>Lassen Sie den Parameterwert frei, um Einträge<br>aus den Beispieldateien zu laden.<br>Geben Sie einen vollständigen Dateinamen ein,<br>п<br>um Einträge aus dieser Datei zu laden.                                                                                                    |
| Deaktivieren der Schemaprüfung, um<br>den Importvorgang von Daten zu<br>beschleunigen<br>DS DISABLE SCHEMA CHECKING                                      | Eine Option, durch die das Java Enterprise<br>System-Installationsprogramm die Anweisung<br>erhält, Beispieldaten zu laden, ohne zu überprüfen,<br>ob die Einträge dem bekannten Schema entsprechen.<br>Wenn die Schemaprüfung aktiviert ist, müssen die<br>geladenen Einträge dem bekannten Schema<br>entsprechen, bevor sie geändert werden können.<br>Durch die Deaktivierung der Schemaprüfung geben<br>Sie an, dass Sie vorhaben, Abweichungen im<br>Anschluss an die Installation zu beheben.<br>Geben Sie in einer Statusdatei einen der folgenden<br>Werte an:<br>1(eins), um die Schemaprüfung zu deaktivieren<br>0 (null), um die Schemaprüfung zu aktivieren<br>■<br>Dies ist der Standardwert. |

**TABELLE 1–27** Informationen zum Ausfüllen mit Daten für Directory Server *(Fortsetzung)*

# Informationen zur Konfiguration von Directory Proxy Server

Wenn Administration Server zum gleichen Zeitpunkt installiert wird wie Directory Proxy Server, muss auch Administration Server konfiguriert werden.

Wenn Sie Directory Proxy Server auf einem Host installieren, auf dem eine zuvor installierte Version von Administration Server vorhanden ist, benötigt das Installationsprogramm außerdem Informationen zum Server-Root:

## Directory Proxy Server: Informationen zur Anschlussauswahl

Das Installationsprogramm benötigt Informationen zur Anschlussauswahl für Directory Proxy Server.

**TABELLE 1–28** Informationen für die Anschlussauswahl für Directory Proxy Server

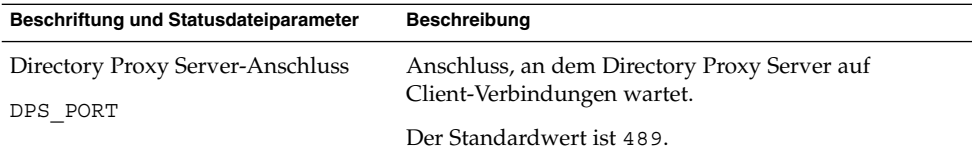

### Directory Proxy Server: Informationen zum Server-Root

Das Installationsprogramm benötigt die Werte in der folgenden Tabelle nur, wenn eine frühere Installation von Administration Server vorhanden ist.

**TABELLE 1–29** Informationen zum Server-Root für Directory Proxy Server

| Beschriftung und Statusdateiparameter | <b>Beschreibung</b>                                    |
|---------------------------------------|--------------------------------------------------------|
| Root-Verzeichnis des Administration   | Das Dateisystemverzeichnis, in dem die                 |
| Server:                               | Konfigurationsdaten des Administration Server für      |
| DPS SERVERROOT                        | diese Directory Proxy Server-Instanz gespeichert sind. |
|                                       | Dieses Verzeichnis ist mit dem Server-Root             |
|                                       | (ADMINSERV ROOT) in der Administration                 |
|                                       | Server-Konfiguration verknüpft. Siehe "Administration  |
|                                       | Server: Administrationsinformationen " auf Seite 50.   |
|                                       | Das Format für diesen Wert ist ein vollständiger       |
|                                       | Pfadname im lokalen Dateisystem.                       |
|                                       | Für diese Option gibt es keinen Standardwert.          |

# Informationen zur HADB-Konfiguration

Das Installationsprogramm benötigt folgende Informationen für HADB .

**TABELLE 1–30** Informationen zur Anschlussauswahl für HADB

| <b>Beschriftung und Statusdateiparameter</b>            | <b>Beschreibung</b>                                                                                                    |
|---------------------------------------------------------|----------------------------------------------------------------------------------------------------|
| HADB-Administrationsanschluss<br>HADB DEFAULT ADMINPORT | Der Anschluss, der von der HADB-Verwaltung<br>überwacht wird.                                                                                                    |
|                                                         | Der Standardwert ist 1862.                                                                                                    |
| HADB-Ressourcenverzeichnis                              | Speicherort, an dem HADB-Ressourceninhalte<br>speichert.                                                                                                    |
| HADB DEFAULT RESDIR                                     | Der Standardwert ist /var/opt.                                                                                                    |
| HADB-Administrationsgruppe<br>HADB DEFAULT GROUP        | Gruppe (GID), in der die Standardinstanz von HADB<br>als Benutzer ausgeführt wird.                                                                                                    |
|                                                         | Der Standardwert ist other.                                                                                                    |
| HADB-Autostart<br>HADB AUTO START                       | Wählen Sie diese Option aus, damit das<br>Installationsprogramm die Anweisung erhält, HADB so<br>zu konfigurieren, dass das Programm bei einem<br>Neustart des Systems automatisch gestartet wird. |
|                                                         | Der Standardwert ist Yes (Ja).                                                                                                    |
| HADB-Gruppenverwaltung<br>HADB ALLOW GROUPMANAGE        | Wählen Sie diese Option, wenn HADB von der Gruppe<br>verwaltet werden soll.                                                                                                    |
|                                                         | Der Standardwert ist no (nein).                                                                                                    |

# Informationen zur Portal Server-Konfiguration

Das Installationsprogramm benötigt folgende Informationen für Portal Server:

- "Portal Server: Webcontainer-Informationen" auf Seite 64
- ["Portal Server: Webcontainer-Bereitstellung"](#page-69-0) auf Seite 70

### Portal Server: Webcontainer-Informationen

Portal Server wird in einem von vier Webcontainern ausgeführt. Die vom Installationsprogramm benötigten Informationen sind für jeden Webcontainer unterschiedlich. In der folgenden Tabelle werden die vier Webcontainer und die Tabellen, in denen die für den jeweiligen Webcontainer erforderlichen Informationen enthalten sind, aufgeführt.

**TABELLE 1–31** Webcontainer-Informationen für Portal Server

| Webcontainer                                      | Informationsquelle                                                                 |
|---------------------------------------------------|------------------------------------------------------------------------------------|
| Web Server                                        | "Webcontainer-Informationen: Portal Server mit Web Server"<br>auf Seite 65         |
| <b>Application Server</b>                         | "Webcontainer-Informationen: Portal Server mit Application Server"<br>auf Seite 66 |
| <b>BEA</b> WebLogic                               | "Webcontainer-Informationen: Portal Server mit BEA WebLogic"<br>auf Seite 67       |
| <b>IBM</b> WebSphere<br><b>Application Server</b> | "Webcontainer-Informationen: Portal Server mit IBM WebSphere"<br>auf Seite 69      |

### Webcontainer-Informationen: Portal Server mit Web Server

In diesem Abschnitt finden Sie die Informationen, die das Installationsprogramm benötigt, wenn Web Server als Webcontainer für Portal Server fungiert.

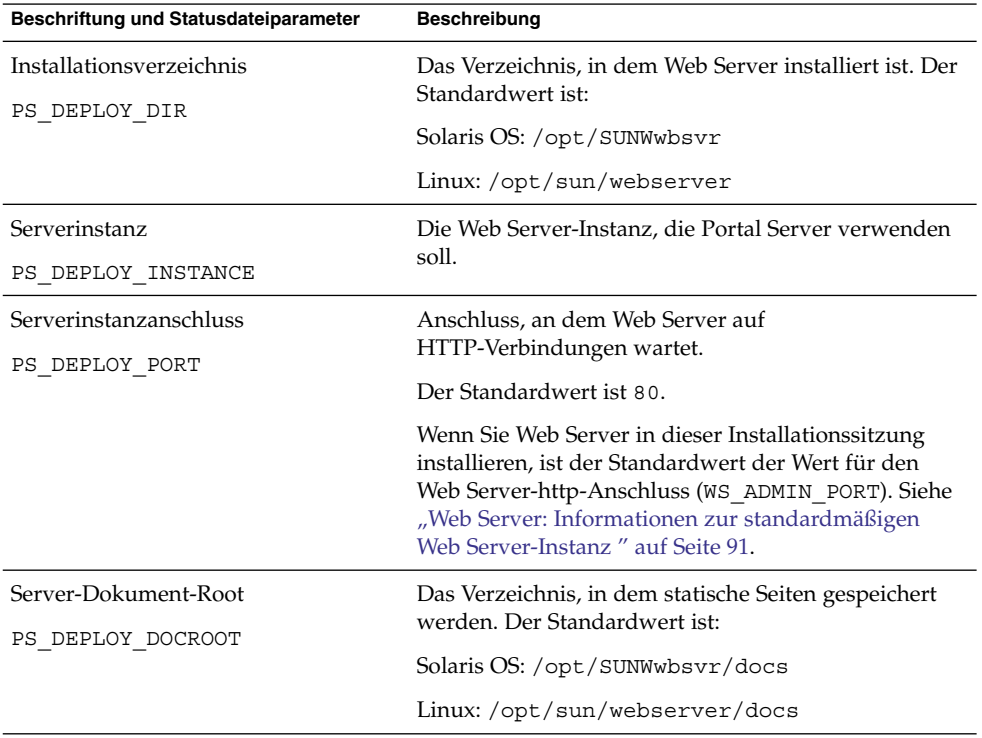

**TABELLE 1–32** Webcontainer-Informationen für Portal Server mit Web Server

| (Fortsetzung)                         |                                                                                                    |
|---------------------------------------|----------------------------------------------------------------------------------------------------|
| Beschriftung und Statusdateiparameter | <b>Beschreibung</b>                                                                                                    |
| Sicherer Serverinstanzanschluss       | Geben Sie an, ob es sich bei der Web Server-Instanz<br>um einen sicheren Anschluss handelt. Ein sicherer<br>Anschluss verwendet das Protokoll HTTPS. Ein nicht<br>sicherer Anschluss verwendet HTTP. |
| PS DEPLOY PROTOCOL                    |                                                                                                    |
|                                       | Geben Sie in einer Statusdatei https für einen<br>sicheren Anschluss und http für einen nicht sicheren<br>Anschluss an. Der Standardwert ist http.                                                   |
|                                       |                                                                                                    |

<span id="page-65-0"></span>**TABELLE 1–32** Webcontainer-Informationen für Portal Server mit Web Server *(Fortsetzung)*

### Webcontainer-Informationen: Portal Server mit Application Server

In diesem Abschnitt finden Sie die Informationen, die das Installationsprogramm benötigt, wenn Application Server als Webcontainer für Portal Server fungiert.

| Beschriftung und Statusdateiparameter              | <b>Beschreibung</b>                                                                                                    |
|----------------------------------------------------|----------------------------------------------------------------------------------------------------|
| Installationsverzeichnis<br>PS DEPLOY DIR          | Das Verzeichnis, in dem Application Server installiert<br>ist. Der Standardwert ist:                                                              |
|                                                    | Solaris OS: /opt/SUNWappserver/appserver                                                                                                    |
|                                                    | Linux: /opt/sun/appserver                                                                                                    |
| Name der Domäne                                    | Name der Application Server-Instanz, auf der Portal                                                                                               |
| PS DEPLOY DOMAIN                                   | Server bereitgestellt wird. Dieser Name ist auch der<br>Name des Application Server-Objektverzeichnisses.                                         |
|                                                    | Der Standardwert ist domain1.                                                                                                    |
| Serverinstanzverzeichnis<br>PS DEPLOY INSTANCE DIR | Pfad zum Application Server-Verzeichnis für die<br>Domäne, in der diese Portal Server-Instanz<br>bereitgestellt werden soll Der Standardwert ist: |
|                                                    | Solaris OS:<br>/var/opt/SUNWappserver/domains/domain1                                                                                             |
|                                                    | Linux:<br>/var/opt/sun/appserver/domains/domain1                                                                                                  |
| Serverinstanzanschluss<br>PS DEPLOY PORT           | Anschluss, an dem Application Server auf<br>Verbindungen zur Instanz wartet.                                                                      |
|                                                    | Der Standardwert ist 8080.                                                                                                    |
|                                                    |                                                                                                    |

**TABELLE 1–33** Webcontainer-Informationen für Portal Server mit Application Server

| Beschriftung und Statusdateiparameter                                    | <b>Beschreibung</b>                                                                                                    |
|--------------------------------------------------------------------------|----------------------------------------------------------------------------------------------------|
| Dokument-Root-Verzeichnis                                                | Name des Verzeichnisses, in dem statische Seiten<br>gespeichert werden. Der Standardwert ist:                                                                                                    |
| PS DEPLOY DOCROOT                                                        | Solaris OS:<br>/var/opt/SUNWappserver/domains/domain1/docroot                                                                                                    |
|                                                                          | Linux:<br>/var/opt/sun/appserver/domains/domain1/docroot                                                                                                    |
| Administrationsanschluss<br>PS DEPLOY ADMIN PORT                         | Anschluss, an dem die Verwaltungsinstanz von<br>Application Server ausgeführt wird, für die Domäne,<br>in der Portal Server installiert wird.                                                                  |
|                                                                          | Der Standardwert ist 4849.                                                                                                    |
| Admin-Benutzer-ID<br>PS DEPLOY ADMIN                                     | Die Benutzer-ID, die Portal Server für den<br>Administratorzugriff auf Application Server<br>verwendet.                                                                                                    |
|                                                                          | Der Standardwert ist admin.                                                                                                    |
| Administratorpasswort<br>PS DEPLOY ADMIN PASSWORD                        | Passwort, das der Portal Server für den<br>Administratorzugriff auf Application Server<br>verwendet.                                                                                                    |
| Sicherer Serverinstanzanschluss<br>PS DEPLOY PROTOCOL                    | Geben Sie an, ob der Wert für den<br>Serverinstanzanschluss auf einen sicheren Anschluss<br>verweist. Ein sicherer Anschluss verwendet das<br>Protokoll HTTPS. Ein nicht sicherer Anschluss<br>verwendet HTTP. |
|                                                                          | Geben Sie in einer Statusdatei https für einen<br>sicheren Anschluss und http für einen nicht sicheren<br>Anschluss an. Der Standardwert ist http.                                                             |
| Sicherer<br>Administrations-Server-Anschluss<br>PS DEPLOY ADMIN PROTOCOL | Geben Sie an, ob der Wert für den<br>Administratoranschluss ein sicherer Anschluss ist. Ein<br>sicherer Anschluss verwendet das Protokoll HTTPS.<br>Ein nicht sicherer Anschluss verwendet HTTP.               |
|                                                                          | Geben Sie in einer Statusdatei https für einen<br>sicheren Anschluss und http für einen nicht sicheren<br>Anschluss an. Der Standardwert ist http.                                                             |

<span id="page-66-0"></span>**TABELLE 1–33** Webcontainer-Informationen für Portal Server mit Application Server *(Fortsetzung)*

### Webcontainer-Informationen: Portal Server mit BEA WebLogic

In diesem Abschnitt finden Sie die Informationen, die das Installationsprogramm benötigt, wenn BEA WebLogic als Webcontainer für Portal Server fungiert.

**TABELLE 1–34** Webcontainer-Informationen für Portal Server mit BEA WebLogic

| Beschriftung und Statusdateiparameter               | <b>Beschreibung</b>                                                                                                    |
|-----------------------------------------------------|----------------------------------------------------------------------------------------------------|
| Home-Verzeichnis                                    | Pfad zum Home-Verzeichnis von BEA WebLogic.                                                                                                    |
| PS DEPLOY DIR                                       | Der Standardwert ist /usr/local/bea.                                                                                                    |
| Produkt-Installationsverzeichnis                    | Pfad des Verzeichnisses, in dem BEA WebLogic<br>installiert wird.                                                                                              |
| PS DEPLOY PRODUCT DIR                               | Der Standardwert ist /usr/local/bea/weblogic81.                                                                                                    |
| Benutzerprojektverzeichnis<br>PS DEPLOY PROJECT DIR | Pfad des Verzeichnisses, in dem BEA WebLogic<br>Benutzerprojekte speichert.                                                                                    |
|                                                     | Der Standardwert ist user projects.                                                                                                    |
| Produkt-JDK-Verzeichnis                             | Pfad des Verzeichnisses, in dem die von BEA WebLogic<br>verwendete Kopie von JDK installiert wird.                                                             |
| PS DEPLOY JDK DIR                                   | Der Standardwert ist /usr/local/bea/jdk141_05.                                                                                                    |
| Server-/Cluster-Domäne                              | Name der BEA WebLogic-Domäne, in der BEA<br>WebLogic bereitgestellt wird.                                                                                      |
| PS DEPLOY DOMAIN                                    | Der Standardwert ist mydomain.                                                                                                    |
| Server-/Cluster-Instanz<br>PS DEPLOY INSTANCE       | Name der BEA WebLogic-Instanz, auf der Portal Server<br>ausgeführt wird.                                                                                       |
|                                                     | Der Standardwert ist myserver.                                                                                                    |
| Server-/Cluster-Anschluss                           | Anschluss, an dem BEA WebLogic auf<br>Administrationsverbindungen wartet.                                                                                      |
| PS_DEPLOY_PORT                                      | Der Standardwert ist 7001.                                                                                                    |
| Server-/Cluster-Protokoll                           | Geben Sie an, ob der Wert für den                                                                                                    |
| PS DEPLOY PROTOCOL                                  | Server-/Cluster-Anschluss ein sicherer Anschluss ist.<br>Ein sicherer Anschluss verwendet das Protokoll<br>HTTPS. Ein nicht sicherer Anschluss verwendet HTTP. |
|                                                     | Der Standardwert ist http.                                                                                                    |
| Dokument-Root-Verzeichnis                           | Pfad des Verzeichnisses, in dem BEA WebLogic                                                                                                    |
| PS DEPLOY DOCROOT                                   | Inhaltsdokumente speichert.                                                                                                    |
| Admin-Benutzer-ID                                   | Benutzername des Administrators (Systembenutzers)                                                                                                    |
| PS DEPLOY ADMIN                                     | von BEA WebLogic.                                                                                                    |
|                                                     | Der Standardwert ist weblogic.                                                                                                    |
| Administratorpasswort                               | Passwort des Administrators (Systembenutzers) von<br>BEA WebLogic.                                                                                             |
| PS_DEPLOY_ADMIN_PASSWORD                            |                                                                                                    |

| (Fortsetzung)                         |                                                                                                    |
|---------------------------------------|----------------------------------------------------------------------------------------------------|
| Beschriftung und Statusdateiparameter | <b>Beschreibung</b>                                                                                                    |
| Verwalteter Server<br>PS DEPLOY NOW   | Hiermit können Sie angeben, dass BEA WebLogic<br>Server ein verwalteter Server ist.                                                                           |
|                                       | Wenn BEA WebLogic Server ein verwalteter Server ist,<br>sollten die Portal Server-Webanwendungen nicht in der<br>WebLogic-Severinstanz bereitgestellt werden. |
|                                       | Geben Sie in einer Statusdatei n für einen verwalteten<br>Server bzw. y für einen nicht verwalteten Server an.<br>Der Standardwert ist y.                     |

<span id="page-68-0"></span>**TABELLE 1–34** Webcontainer-Informationen für Portal Server mit BEA WebLogic *(Fortsetzung)*

#### Webcontainer-Informationen: Portal Server mit IBM WebSphere

In diesem Abschnitt finden Sie die Informationen, die das Installationsprogramm benötigt, wenn IBM WebSphere Application Server als Webcontainer für Portal Server fungiert.

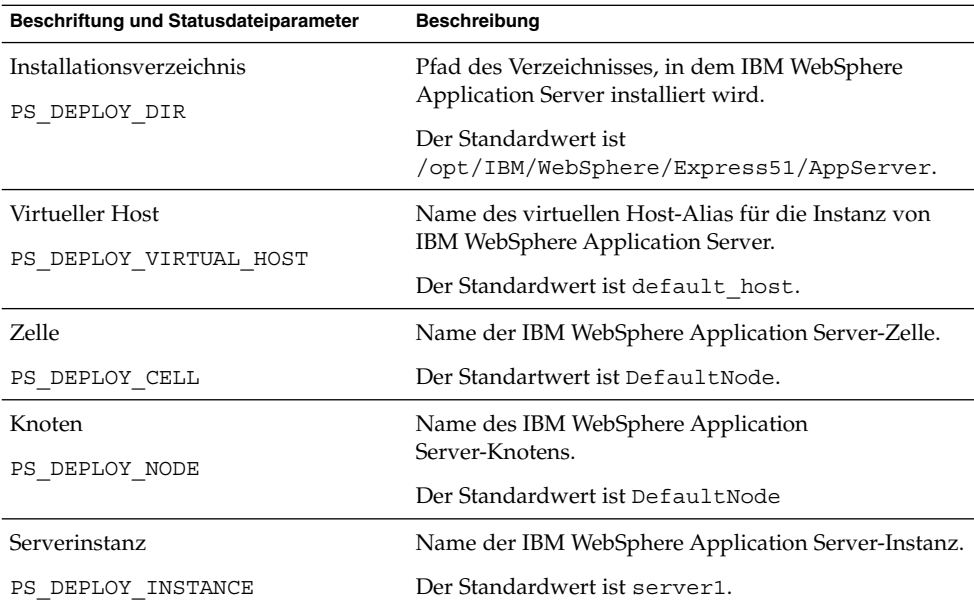

**TABELLE 1–35** Webcontainer-Informationen für Portal Server mit IBM WebSphere

| Beschriftung und Statusdateiparameter          | <b>Beschreibung</b>                                                                                                    |
|------------------------------------------------|----------------------------------------------------------------------------------------------------|
| Serverinstanzanschluss<br>PS DEPLOY PORT       | Anschluss, an dem IBM<br>WebSphere-Anwendungsinstanz auf<br>HTTP-Verbindungen wartet. Üblicherweise sind diese<br>so konfiguriert, dass sie von einem<br>Front-End-Webserver entnommen werden.<br>Der Standardwert ist 9080. |
| Dokument-Root-Verzeichnis<br>PS DEPLOY DOCROOT | Das Verzeichnis, in dem IBM WebSphere Application<br>Server Inhaltsdokumente speichert.                                                                                                    |
|                                                | Der Standardwert ist<br>/opt/IBM/WebsSphere/Express51/Appserver/web/docs                                                                                                    |
|                                                | Wenn Sie eine andere Sprache als Englisch verwenden,<br>ändern Sie den letzten Teil des Pfadnamens<br>entsprechend.                                                                                                    |
| Java-Home-Verzeichnis<br>PS DEPLOY JDK DIR     | Pfad zu der Java-Installation, die IBM WebSphere<br>Application Server verwendet.                                                                                                    |
|                                                | Der Standardwert ist<br>/opt/IBM/WebsSphere/Express51/Appserver/java.                                                                                                    |
| Sichere Serverinstanz<br>PS DEPLOY PROTOCOL    | Geben Sie an, ob der Wert für den ein sicherer<br>Anschluss ist. Ein sicherer Anschluss verwendet das<br>Protokoll HTTPS. Ein nicht sicherer Anschluss<br>verwendet HTTP.                                                    |
|                                                | Geben Sie in einer Statusdatei https für einen<br>sicheren Anschluss und http für einen nicht sicheren<br>Anschluss an. Der Standardwert ist http.                                                                           |

<span id="page-69-0"></span>**TABELLE 1–35** Webcontainer-Informationen für Portal Server mit IBM WebSphere *(Fortsetzung)*

## Portal Server: Webcontainer-Bereitstellung

Dieser Abschnitt enthält Informationen zu Webcontainer-Bereitstellung, die das Installationsprogramm für Portal Server benötigt.

| Beschriftung und Statusdateiparameter           | Beschreibung                                                                                                    |
|-------------------------------------------------|----------------------------------------------------------------------------------------------------|
| Load Balancer-Protokoll                         | Gibt an, ob Load Balancer das HTTP- oder<br>HTTPS-Protokoll verwendet. Diese Option ist nur<br>aktiviert, wenn Sie die Option "Load Balancer steuert<br>mehrere Portal Server[00e2][0080][009c]<br>ausgewählt haben. |
|                                                 | Zur Erstellung des Parameters<br>PS LOAD BALANCER URLverwendet.                                                                                                    |
| Load Balancer-Host                              | Der vollständige Name des Load Balancer-Hosts. Diese<br>Option ist nur aktiviert, wenn Sie die Option "Load<br>Balancer steuert mehrere Portal<br>Server[00e2][0080][009c] ausgewählt haben.                         |
|                                                 | Zur Erstellung des Parameters<br>PS_LOAD_BALANCER_URLverwendet.                                                                                                    |
| Load Balancer-Anschluss                         | Der Anschluss, an dem Load Balancer auf<br>Verbindungen wartet. Diese Option ist nur aktiviert,<br>wenn Sie die Option "Load Balancer steuert mehrere<br>Portal Server[00e2][0080][009c] ausgewählt haben.           |
|                                                 | Zur Erstellung des Parameters<br>PS LOAD BALANCER URLverwendet.                                                                                                    |
| Bereitstellungs-URI<br>PS DEPLOY URI            | Uniform Resource Identifier- (URI-)Präfix zum<br>Aufrufen der HTML-Seiten, Klassen und JAR-Dateien,<br>die Portal Server zugewiesen sind.                                                                            |
|                                                 | Der Wert muss vorne einen Schrägstrich aufweisen und<br>darf nur einen einzigen Schrägstrich enthalten.                                                                                                    |
|                                                 | Der Standardwert ist /portal.                                                                                                    |
| Load Balancer steuert mehrere Portal<br>Server. | Geben Sie an, ob auf den Portal Server, den Sie<br>installieren über einen Load Balancer zugegriffen wird,<br>der mehrere Portal Server steuert.                                                                     |
| Musterportal installieren<br>PS SAMPLE PORTAL   | Geben Sie an, ob ein Musterportal installiert werden<br>soll.                                                                                                    |
|                                                 | In einer Statusdatei kann der Wert y oder n sein. Der<br>Standardwert ist y.                                                                                                    |

**TABELLE 1–36** Portal-Informationen für Portal Server, alle Szenarios

# Installation von Portal Server Secure Remote Access

In diesem Abschnitt wird zunächst die Installation von Secure Remote Access Core und anschließend die Installation der Unterkomponenten Gateway, Netlet Proxy und Rewriter Proxy von Portal Server Secure Remote Access beschrieben.

- "Konfiguration von Secure Remote Access Core" auf Seite 72
- ["Gateway-Konfiguration"](#page-76-0) auf Seite 77
- ["Netlet Proxy-Konfiguration"](#page-79-0) auf Seite 80
- ["Rewriter Proxy-Konfiguration"](#page-84-0) auf Seite 85

### Konfiguration von Secure Remote Access Core

Dieser Abschnitt enthält die Arten von Informationen, die das Installationsprogramm für die Installation von Portal Server Secure Remote Access Core benötigt. Welche Informationen angegeben werden müssen, hängt davon ab, welches der folgenden Szenarios vorliegt:

- **Einzelsitzungs-Installation** Sie installieren Portal Server und Portal Server, Secure Remote Access, gemeinsam.
- **Installation in mehreren Sitzungen** Sie installieren Portal Server in einer Sitzung und Portal Server, Secure Remote Access in einer späteren Sitzung.

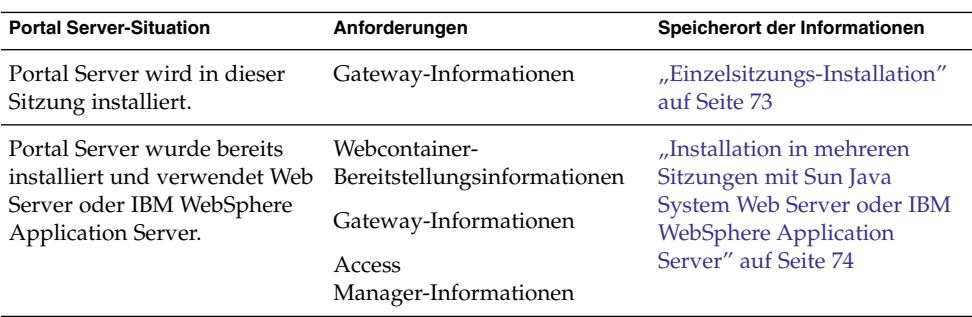

**TABELLE 1–37** Für die Installation von Portal Server Secure Remote Access Core erforderliche Informationen
| <b>Portal Server-Situation</b>                                                | Anforderungen                                                                    | Speicherort der Informationen                                                                                                |
|-------------------------------------------------------------------------------|----------------------------------------------------------------------------------|----------------------------------------------------------------------------------------------------|
| Portal Server ist bereits<br>installiert und verwendet<br>Application Server. | Webcontainer-<br>Bereitstellungsinformationen<br>Access<br>Manager-Informationen | "Installation in mehreren<br>Sitzungen mit Sun Java<br><b>System Application Server</b><br>oder BEAWebLogic" auf Seite<br>75 |
|                                                                               | Gateway-Informationen                                                            |                                                                                                    |
|                                                                               | Informationen zu Sun Java<br><b>System Application Server</b>                    |                                                                                                    |
| Portal Server ist bereits<br>installiert und verwendet BEA<br>WebLogic.       | Webcontainer-<br>Bereitstellungsinformationen                                    | "Installation in mehreren<br>Sitzungen mit Sun Java                                                                          |
|                                                                               | Gateway-Informationen                                                            | <b>System Application Server</b><br>oder BEAWebLogic" auf Seite                                                              |
|                                                                               | Access<br>Manager-Informationen                                                  | 75                                                                                                    |
|                                                                               | Informationen zu BEA<br>WebLogic                                                 |                                                                                                    |

**TABELLE 1–37** Für die Installation von Portal Server Secure Remote Access Core erforderliche Informationen *(Fortsetzung)*

### Einzelsitzungs-Installation

Wenn Sie Portal Server Secure Remote Access Core und Portal Server in einer einzigen Sitzung installieren, müssen Sie Informationen zum Gateway für Portal Server Secure Remote Access angeben. Das Installationsprogramm entnimmt andere Konfigurationsinformationen für Portal Server Secure Remote Access aus der Portal Server-Konfiguration.

Dieser Abschnitt enthält die Gateway-Informationen, die das Installationsprogramm für die Installation von Portal Server Secure Remote Access Core benötigt.

| Beschriftung und Statusdateiparameter | <b>Beschreibung</b>                                                                                                    |
|---------------------------------------|----------------------------------------------------------------------------------------------------|
| Gateway-Protokoll                     | Das Protokoll, das das Gateway verwendet, um mit                                                                                                    |
| SRA GATEWAY PROTOCOL                  | Portal Server zu kommunizieren. Ein sicherer<br>Anschluss verwendet das Protokoll HTTPS. Ein nicht<br>sicherer Anschluss verwendet HTTP.            |
|                                       | Geben Sie in einer Statusdatei https für einen sicheren<br>Anschluss und http für einen nicht sicheren Anschluss<br>an. Der Standardwert ist https. |

**TABELLE 1–38** Gateway-Informationen für Portal Server Secure Remote Access

| Beschriftung und Statusdateiparameter               | <b>Beschreibung</b>                                                                                                    |
|-----------------------------------------------------|----------------------------------------------------------------------------------------------------|
| Portal Server-Domäne                                | Domänenname des Portal Server.                                                                                                    |
| SRA SERVER DOMAIN                                   | Wenn der vollständige Domänenname beispielsweise<br>siroe.subdomain1.example.com lautet, geben Sie<br>subdomain1.example.com ein.                            |
| Gateway-Domäne                                      | Domänenname für die Gateway-Komponente.                                                                                                    |
| SRA GATEWAY DOMAIN                                  | Wenn der vollständige Domänenname des Portal<br>Server-Hosts beispielsweise<br>siroe.subdomain1.example.com lautet, geben Sie<br>subdomain1.example.com ein. |
| Gateway-Anschluss                                   | Dieser Anschluss wird vom Gateway-Host überwacht.                                                                                                    |
| SRA GATEWAY PORT                                    | Der Standardwert ist 443.                                                                                                    |
| Gateway-Profilname<br>SRA GATEWAY PROFILE           | Das Profil, das die<br>Gateway-Konfigurationsinformationen, wie<br>beispielsweise Zielgerätanschluss, SSL-Optionen und<br>Proxy-Optionen, enthält.           |
|                                                     | Der Standardwert ist default.                                                                                                    |
| Protokoll-Benutzerpasswort<br>SRA LOG USER PASSWORD | Mit diesem Passwort können Administratoren ohne<br>Root-Zugriff auf Gateway-Protokolldateien zugreifen.                                                      |

**TABELLE 1–38** Gateway-Informationen für Portal Server Secure Remote Access *(Fortsetzung)*

### Installation in mehreren Sitzungen mit Sun Java System Web Server oder IBM WebSphere Application Server

In diesem Abschnitt werden die Informationen aufgeführt, die Sie angeben müssen, wenn Sie Portal Server Secure Remote Access auf einem Host installieren, für den Folgendes gilt:

- Portal Server ist bereits installiert.
- Portal Server wird in einem Webcontainer von Sun Java System Web Server oder IBM WebSphere Application Server bereitgestellt.

In diesem Szenario müssen Sie folgende Informationsarten angeben:

- Webcontainer-Bereitstellungsinformationen
- Gateway-Informationen
- Access Manager-Informationen

In der folgenden Tabelle sind die Informationen aufgelistet, die zum Webcontainer angegeben werden müssen.

<span id="page-74-0"></span>**TABELLE 1–39** Webcontainer-Bereitstellungsinformationen für Portal Server Secure Remote Access Core

| Beschriftung und Statusdateiparameter | <b>Beschreibung</b>                                 |
|---------------------------------------|-----------------------------------------------------|
| Bereitstellungs-URI                   | Uniform Resource Identifier (URI), den Sie für die  |
| SRA DEPLOY URI                        | Bereitstellung von Portal Server verwenden.         |
|                                       | Der Wert für den Bereitstellungs-URI muss mit einem |
|                                       | Schrägstrich beginnen und darf nur einen einzigen   |
|                                       | Schrägstrich enthalten.                             |
|                                       | Der Standardwert ist /portal.                       |
|                                       |                                                     |

In der folgenden Tabelle sind die Informationen aufgelistet, die zu Access Manager angegeben werden müssen.

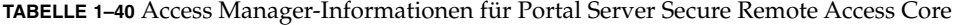

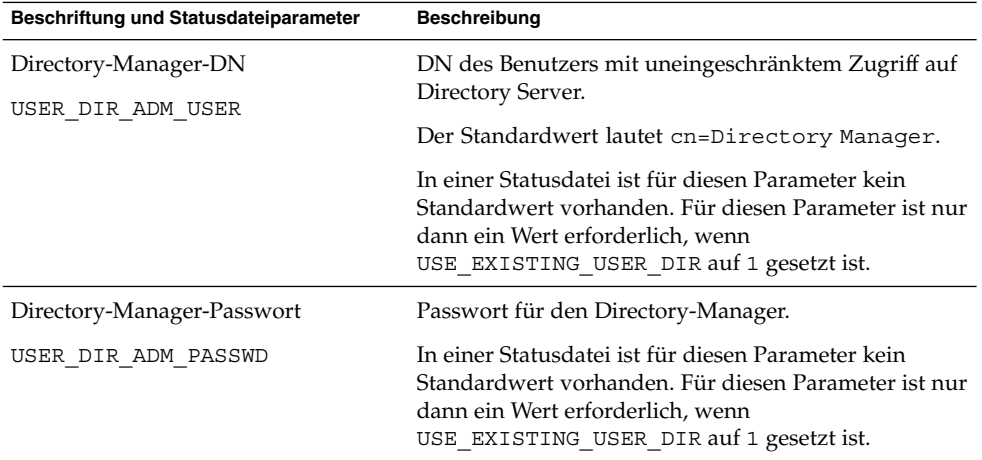

### Installation in mehreren Sitzungen mit Sun Java System Application Server oder BEAWebLogic

In diesem Abschnitt werden die Informationen aufgeführt, die Sie angeben müssen, wenn Sie Portal Server Secure Remote Access auf einem Host installieren, für den Folgendes gilt:

- Portal Server ist bereits installiert.
- Portal Server wird in einem Webcontainer von Sun Java System Application Server oder von BEA WebLogic bereitgestellt.

In diesem Szenario müssen Sie folgende Informationsarten angeben:

- Webcontainer-Bereitstellungsinformationen
- Access Manager-Informationen

■ Informationen zu Sun Java System Application Server bzw. BEA WebLogic

In der folgenden Tabelle sind die Informationen aufgelistet, die zum Webcontainer angegeben werden müssen.

**TABELLE 1–41** Webcontainer-Bereitstellungsinformationen für Portal Server Secure Remote Access Core

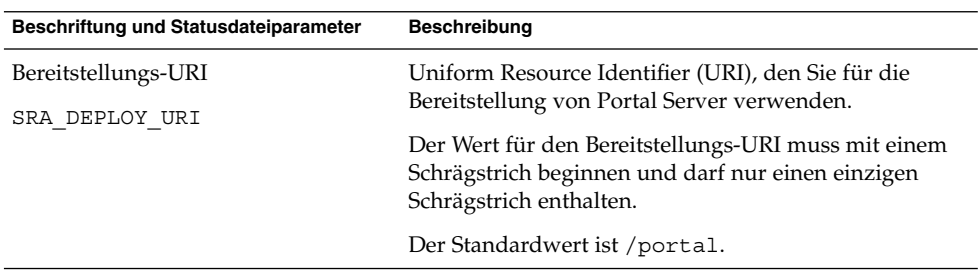

In der folgenden Tabelle sind die Informationen aufgelistet, die zu Access Manager angegeben werden müssen.

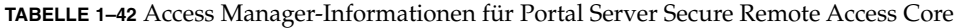

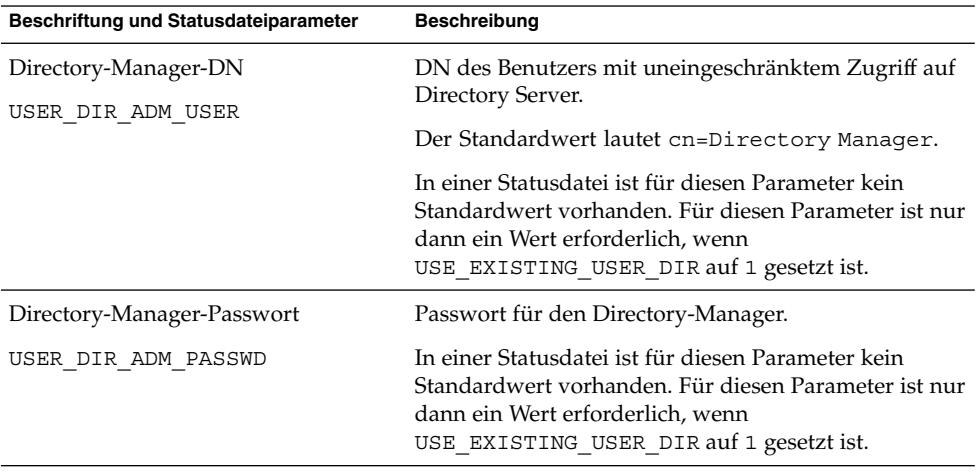

In der folgenden Tabelle sind die Informationen aufgelistet, die zu Sun Java System Application Server bzw. BEA WebLogic Server angegeben werden müssen.

**TABELLE 1–43** Informationen zu Sun Java System Application Server bzw. BEA WebServer für Portal Server Secure Remote Access Core

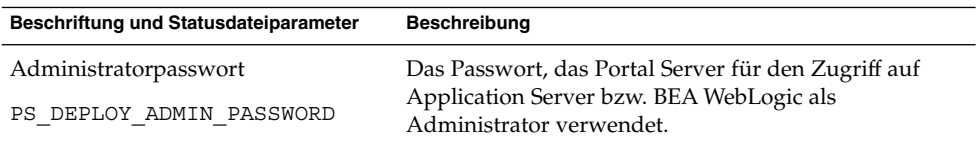

### Gateway-Konfiguration

In diesem Abschnitt werden die Informationen aufgeführt, die Sie bei der Installation der Unterkomponente Gateway angeben müssen. In diesem Szenario müssen Sie folgende Informationsarten angeben:

- ["Webcontainer-Bereitstellungsinformationen"](#page-79-0) auf Seite 80
- ["Access Manager-Information"](#page-80-0) auf Seite 81
- ["Proxy-Informationen"](#page-81-0) auf Seite 82
- ["Zertifikatinformationen"](#page-83-0) auf Seite 84

#### Webcontainer-Bereitstellungsinformationen

In der folgenden Tabelle sind die Informationen aufgeführt, die Sie über den Webcontainer für Portal Server bzw. das Lastenausgleichssystem angeben.

**TABELLE 1–44** Webcontainer-Bereitstellungsinformationen für Portal Server Secure Remote Access Gateway

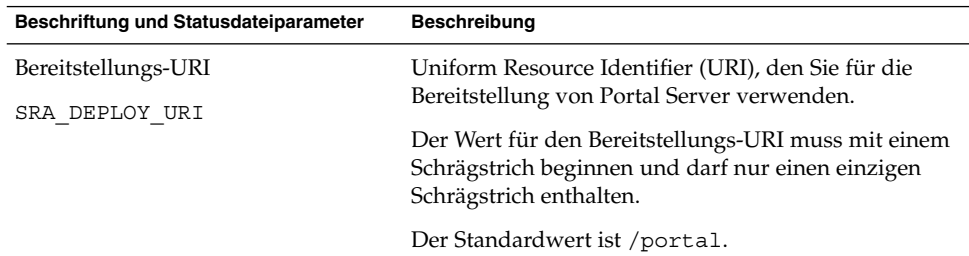

### Access Manager-Information

In der folgenden Tabelle sind die Informationen aufgelistet, die zu Access Manager angegeben werden müssen.

**TABELLE 1–45** Access Manager-Informationen für Portal Server Secure Remote Access Gateway

| Beschriftung und Statusdateiparameter         | <b>Beschreibung</b>                                                    |
|-----------------------------------------------|------------------------------------------------------------------------|
| Installationsverzeichnis<br>SRA IS INSTALLDIR | Verzeichnis, in dem die Access Manager-Komponente<br>installiert wird. |
|                                               | Der Standardwert ist /opt.                                             |

### Gateway-Informationen

Dieser Abschnitt enthält die Gateway-Informationen, die das Installationsprogramm benötigt, wenn Sie die Unterkomponente Gateway installieren.

**TABELLE 1–46** Gateway-Informationen für Portal Server Secure Remote Access Gateway

| Beschriftung und Statusdateiparameter | <b>Beschreibung</b>                                                                                                    |
|---------------------------------------|----------------------------------------------------------------------------------------------------|
| Protokoll<br>SRA GW PROTOCOL          | Protokoll (HTTP oder HTTPS), das das Gateway zur<br>Kommunikation verwendet. Ein sicherer Anschluss<br>verwendet das Protokoll HTTPS. Ein nicht sicherer<br>Anschluss verwendet HTTP. In den meisten Fällen<br>verwendet das Gateway HTTPS. |
|                                       | Geben Sie in einer Statusdatei https für einen sicheren<br>Anschluss und http für einen nicht sicheren Anschluss<br>an. Der Standardwert ist https.                                                                                         |
| Hostname<br>SRA GW HOSTNAME           | Name des Hosts für die Installation der<br>Gateway-Komponente.                                                                                                    |
|                                       | Wenn der vollständige Domänenname beispielsweise<br>siroe.subdomain1.example.com lautet, geben Sie<br>siroe ein.                                                                                                    |
|                                       | Der Standardwert ist der Name des lokalen Hosts.                                                                                                    |
| Subdomäne                             | Subdomänenname des Gateway-Hosts.                                                                                                    |
| SRA GW SUBDOMAIN                      | Für diese Option gibt es keinen Standardwert.                                                                                                    |
| Domäne                                | Domänenname des Gateway-Hosts.                                                                                                    |
| SRA GW DOMAIN                         | Wenn der vollständige Domänenname beispielsweise<br>siroe.example.com lautet, ist dieser Wert<br>example.com.                                                                                                    |
|                                       | Der Standardwert ist die Domäne des lokalen Hosts.                                                                                                    |

| Beschriftung und Statusdateiparameter | <b>Beschreibung</b>                                                                                                    |
|---------------------------------------|----------------------------------------------------------------------------------------------------|
| Host-IP-Adresse                       | IP-Adresse des Access Manager-Hosts. Geben Sie die<br>IP-Adresse des Hosts an, auf dem Access Manager für                         |
| SRA GW IPADDRESS                      | Portal Server installiert wurde.                                                                                                  |
|                                       | Der Standardwert ist die IP-Adresse des lokalen Hosts.                                                                            |
| Zugriff auf Anschluss                 | Dieser Anschluss wird vom Gateway-Host überwacht.                                                                                 |
| SRA GW PORT                           | Der Standardwert ist 443.                                                                                                    |
| Gateway-Profilname                    | Dieses Gateway-Profil enthält die mit einer                                                                                       |
| SRA GW PROFILE                        | Gateway-Konfiguration verbundenen Informationen,<br>beispielsweise den Anschluss, den Gateway abhört,<br>SSL- und Proxy-Optionen. |
|                                       | Der Standardwert ist default.                                                                                                    |
| Protokoll-Benutzerpasswort            | Mit diesem Passwort können Administratoren ohne                                                                                   |
| SRA LOG USER PASSWORD                 | Root-Zugriff auf Gateway-Protokolldateien zugreifen.                                                                              |
| Gateway nach der Installation starten | Erteilt dem Installationsprogramm die Anweisung,                                                                                  |
| SRA GW START                          | Gateway nach der Installation automatisch zu starten.                                                                             |
|                                       | In einer Statusdatei sind die zulässigen Werte y und n.<br>Der Standardwert ist y.                                                |

**TABELLE 1–46** Gateway-Informationen für Portal Server Secure Remote Access Gateway *(Fortsetzung)*

### Zertifikatinformationen

Bei der Installation von Gateway, Netlet Proxy oder Rewriter Proxy können Sie Informationen für die Erstellung eines selbst unterzeichneten Zertifikats angeben, das für Portal Server Secure Remote Access verwendet werden soll. Für die Konfiguration eines Zertifikats benötigt das Installationsprogramm folgende Informationen.

**Hinweis –** Verwenden Sie bei der Angabe der Zertifikatsinformationen keine Multibyte-Zeichen.

**TABELLE 1–47** Zertifikatsinformationen für Portal Server Secure Remote Access Gateway

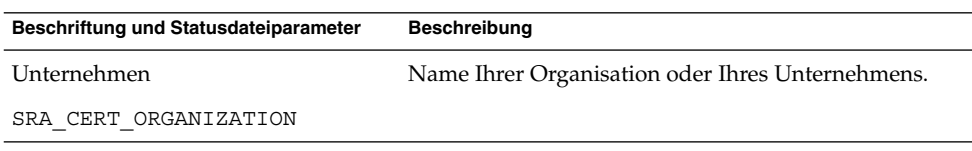

| Beschriftung und Statusdateiparameter | <b>Beschreibung</b>                                                                  |
|---------------------------------------|--------------------------------------------------------------------------------------|
| Abteilung                             | Name Ihrer Abteilung.                                                                |
| SRA CERT DIVISION                     |                                                                                      |
| Stadt/Ort                             | Name Ihrer Stadt oder Ihres Ortes.                                                   |
| SRA CERT CITY                         |                                                                                      |
| Bundesland/Region                     | Name des Bundeslandes/der Region.                                                    |
| SRA CERT STATE                        |                                                                                      |
| Ländercode                            | Zweistelliges Landeskennzeichen.                                                     |
| SRA CERT COUNTRY                      |                                                                                      |
|                                       | Passwort für die Zertifikatsdatenbank Passwort (und Bestätigung), das nur für selbst |
| SRA CERT PASSWORD                     | unterzeichnete Zertifikate gültig ist.                                               |

<span id="page-79-0"></span>**TABELLE 1–47** Zertifikatsinformationen für Portal Server Secure Remote Access Gateway *(Fortsetzung)*

### Netlet Proxy-Konfiguration

In diesem Abschnitt werden die Informationen aufgeführt, die Sie bei der Installation der Unterkomponente Netlet Proxy bereitstellen müssen. In diesem Szenario müssen Sie folgende Informationsarten angeben:

- ["Webcontainer-Bereitstellungsinformationen"](#page-84-0) auf Seite 85
- ["Netlet Proxy-Informationen"](#page-80-0) auf Seite 81
- ["Proxy-Informationen"](#page-86-0) auf Seite 87
- ["Zertifikatinformationen"](#page-88-0) auf Seite 89

#### Webcontainer-Bereitstellungsinformationen

In der folgenden Tabelle sind die Informationen aufgelistet, die zum Webcontainer angegeben werden müssen. Die Informationen beziehen sich entweder auf Portal Server oder auf das Lastenausgleichssystem.

<span id="page-80-0"></span>**TABELLE 1–48** Webcontainer-Bereitstellungsinformationen für Portal Server Secure Remote Access Netlet Proxy

| Beschriftung und Statusdateiparameter | <b>Beschreibung</b>                                 |
|---------------------------------------|-----------------------------------------------------|
| Bereitstellungs-URI                   | Uniform Resource Identifier (URI), den Sie für die  |
| SRA DEPLOY URI                        | Bereitstellung von Portal Server verwenden.         |
|                                       | Der Wert für den Bereitstellungs-URI muss mit einem |
|                                       | Schrägstrich beginnen und darf nur einen einzigen   |
|                                       | Schrägstrich enthalten.                             |
|                                       | Der Standardwert ist /portal.                       |
|                                       |                                                     |

### Access Manager-Information

 $\overline{\phantom{a}}$ 

In der folgenden Tabelle sind die Informationen aufgelistet, die zu Access Manager angegeben werden müssen.

**TABELLE 1–49** Access Manager-Informationen für Portal Server Secure Remote Netlet Proxy

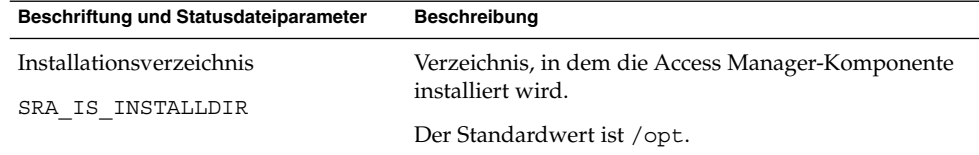

### Netlet Proxy-Informationen

Dieser Abschnitt enthält die Netlet Proxy-Informationen, die das Installationsprogramm bei der Installation von Netlet Proxy benötigt.

**TABELLE 1–50** Netlet Proxy-Informationen für Portal Server Secure Remote Access Netlet Proxy

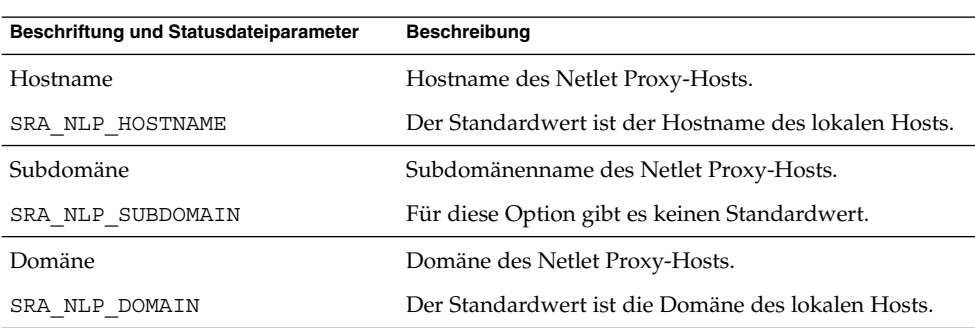

| Beschriftung und Statusdateiparameter                          | <b>Beschreibung</b>                                                                                                    |
|----------------------------------------------------------------|----------------------------------------------------------------------------------------------------|
| Host-IP-Adresse                                                | IP-Adresse des Netlet Proxy-Hosts.                                                                                                    |
| SRA NLP IPADDRESS                                              | Der Standardwert ist die IP-Adresse des lokalen Hosts.                                                                                             |
| Zugriff auf Anschluss                                          | Dieser Anschluss wird vom Netlet Proxy überwacht.                                                                                                  |
| SRA NLP PORT                                                   | Der Standardwert ist 10555.                                                                                                    |
| Gateway-Profilname<br>SRA NLP GATEWAY PROFILE                  | Das Profil, das die<br>Gateway-Konfigurationsinformationen, wie<br>beispielsweise Zielgerätanschluss, SSL-Optionen und<br>Proxy-Optionen, enthält. |
|                                                                | Der Standardwert ist default.                                                                                                    |
| Netlet Proxy nach der Installation<br>starten<br>SRA NLP START | Erteilt dem Installationsprogramm die Anweisung,<br>Netlet Proxy nach der Installation automatisch zu<br>starten.                                  |
|                                                                | In einer Statusdatei kann der Wert y oder n sein. Der<br>Standardwert ist y.                                                                       |

<span id="page-81-0"></span>**TABELLE 1–50** Netlet Proxy-Informationen für Portal Server Secure Remote Access Netlet Proxy *(Fortsetzung)*

### Proxy-Informationen

Die folgende Tabelle enthält Informationen, die Sie eingeben müssen, wenn Sie die Proxy-Unterkomponenten auf einem Host installieren, auf dem bereits eine Installation von Portal Server Secure Remote Access vorhanden ist.

| Beschriftung und Statusdateiparameter                                  | <b>Beschreibung</b>                                                                                                    |
|------------------------------------------------------------------------|----------------------------------------------------------------------------------------------------|
| Arbeiten mit Portal Server auf einem<br>Host<br>SRA IS CREATE INSTANCE | Wählen Sie diese Option nur dann aus (bzw. antworten<br>Sie mit y im CLI-Modus), wenn Sie die Netlet- und<br>Rewriter-Proxies auf diesem Host installieren und diese<br>Proxies mit einer Remote-Instanz von Portal Server<br>SRA interagieren.                                                                                                    |
|                                                                        | Heben Sie die Auswahl dieser Option auf (bzw.<br>antworten Sie im CLI-Modus mit<br>"n[00e2][0080][009c]), wenn Netlet Proxy und<br>Rewriter Proxy mit einer lokalen Instanz von Portal<br>Server SRA interagieren.                                                                                                    |
|                                                                        | In einer Statusdatei sind die zulässigen Werte y und n.<br>Diese Werte haben in einer Statusdatei folgende<br>Bedeutung:<br>y gibt an, dass die Proxies mit einer lokalen Instanz<br>п<br>von Portal Server SRA zusammenarbeiten.<br>n gibt an, dass die Proxies mit einer Remote-Instanz<br>п<br>von Portal Server SRA zusammenarbeiten.<br>Die restlichen Felder in dieser Tabelle gelten nur<br>dann für Sie, wenn Sie diese Option ausgewählt<br>haben, um anzugeben, dass diese Proxies mit einer<br>Remote-Instanz von Portal Server SRA<br>zusammenarbeiten. |
| Portal Server-Protokoll<br>SRA SERVER PROTOCOL                         | Mit diesem Protokoll (HTTP oder HTTPS)<br>kommuniziert das Gateway mit Portal Server.                                                                                                    |
|                                                                        | Geben Sie in einer Statusdatei https oder http an.<br>Der Standardwert ist https.                                                                                                    |
| Portal Server-Host<br>SRA SERVER HOST                                  | Hostname des Hosts, auf dem Sie Portal Server<br>installieren.                                                                                                    |
| Portal Server-Anschluss                                                | Der Anschluss, der für den Zugriff auf Portal Server                                                                                                    |
| SRA SERVER PORT                                                        | verwendet wird.                                                                                                    |
|                                                                        | Der Standardwert ist 8080.                                                                                                    |
| Portal Server-Bereitstellungs-URI<br>SRA_SERVER_DEPLOY_URI             | Uniform Resource Identifier (URI), den Sie für die<br>Bereitstellung von Portal Server verwenden.                                                                                                    |
|                                                                        | Der Wert für den Bereitstellungs-URI muss mit einem<br>Schrägstrich beginnen und darf nur einen einzigen<br>Schrägstrich enthalten.                                                                                                    |
|                                                                        | Der Standardwert ist /portal.                                                                                                    |

**TABELLE 1–51** Proxy-Informationen für Portal Server Secure Remote Access Netlet Proxy

| Beschriftung und Statusdateiparameter                                        | Beschreibung                                                                                                    |
|------------------------------------------------------------------------------|----------------------------------------------------------------------------------------------------|
| Organisations-DN<br>SRA IS ORG DN                                            | Distinguished Name (DN) des Root-Suffixes für die<br>Domäne, in der Portal Server installiert wird.                                                                                                    |
|                                                                              | Der Standardwert ist dc=com. Sie müssen diesen<br>Standardwert bearbeiten.                                                                                                    |
| Access Manager-Service-URI<br>SRA IS SERVICE URI                             | Uniform Resource Identifier, der verwendet wird, um<br>Access Manager-Dienste aufzurufen.                                                                                                    |
|                                                                              | Der Standardwert ist /amserver.                                                                                                    |
| Access Manager-Passwort-<br>Verschlüsselungsschlüssel<br>SRA_IS_PASSWORD_KEY | Eine Zeichenkette, die den während der Access<br>Manager-Installation generierten<br>Verschlüsselungsschlüssel enthält. Die Zeichenkette<br>wird für die Passwortgenerierung verwendet.                                                                                                    |
|                                                                              | Portal Server SRA muss den Verschlüsselungsschlüssel<br>verwenden, der von Access Manager bei der<br>Installation verwendet wurde. Daher verwendet das<br>Installationsprogramm automatisch diesen Schlüssel als<br>Standardwert. Bearbeiten Sie beim interaktiven<br>Installationsprogramm nicht den angezeigten<br>Standardwert. |
|                                                                              | Nach der Installation von Access Manager wird der<br>Verschlüsselungsschlüssel der Access<br>Manager-Eigenschaftsdatei, AMConfig.properties,<br>zugeordnet. Speicherort:                                                                                                    |
|                                                                              | Solaris OS: /etc/opt/SUNWam/config                                                                                                    |
|                                                                              | Linux:/etc/opt/sun/identity/config                                                                                                    |
|                                                                              | Die Eigenschaft, die diesen Wert enthält, ist<br>am.encryption.pwd.                                                                                                    |

<span id="page-83-0"></span>**TABELLE 1–51** Proxy-Informationen für Portal Server Secure Remote Access Netlet Proxy *(Fortsetzung)*

### Zertifikatinformationen

Bei der Installation von Gateway, Netlet Proxy oder Rewriter Proxy können Sie Informationen für die Erstellung eines selbst unterzeichneten Zertifikats angeben, das für Portal Server Secure Remote Access verwendet werden soll. Für die Konfiguration eines Zertifikats benötigt das Installationsprogramm folgende Informationen.

**Hinweis –** Verwenden Sie bei der Angabe der Zertifikatsinformationen keine Multibyte-Zeichen.

<span id="page-84-0"></span>**TABELLE 1–52** Zertifikatsinformationen für Portal Server Secure Remote Access Netlet Proxy

| Beschriftung und Statusdateiparameter | <b>Beschreibung</b>                                                                  |
|---------------------------------------|--------------------------------------------------------------------------------------|
| Unternehmen                           | Name Ihrer Organisation oder Ihres Unternehmens.                                     |
| SRA CERT ORGANIZATION                 |                                                                                      |
| Abteilung                             | Name Ihrer Abteilung.                                                                |
| SRA CERT DIVISION                     |                                                                                      |
| Stadt/Ort                             | Name Ihrer Stadt oder Ihres Ortes.                                                   |
| SRA CERT CITY                         |                                                                                      |
| Bundesland/Region                     | Name des Bundeslandes/der Region.                                                    |
| SRA CERT STATE                        |                                                                                      |
| Ländercode                            | Zweistelliges Landeskennzeichen.                                                     |
| SRA CERT COUNTRY                      |                                                                                      |
|                                       | Passwort für die Zertifikatsdatenbank Passwort (und Bestätigung), das nur für selbst |
| SRA CERT PASSWORD                     | unterzeichnete Zertifikate gültig ist.                                               |

### Rewriter Proxy-Konfiguration

In diesem Abschnitt werden die Informationen aufgeführt, die Sie bei der Installation der Unterkomponente Rewriter Proxy angeben müssen. In diesem Szenario müssen Sie folgende Informationsarten angeben:

- Webcontainer-Bereitstellungsinformationen
- Rewriter Proxy-Informationen
- Proxy-Informationen
- Zertifikatsinformationen

In den folgenden Abschnitten finden Sie nähere Erläuterungen zu den anzugebenden Informationen.

#### Webcontainer-Bereitstellungsinformationen

In der folgenden Tabelle sind die Informationen aufgelistet, die zum Webcontainer angegeben werden müssen.

**TABELLE 1–53** Webcontainer-Bereitstellungsinformationen für Portal Server Secure Remote Access Rewriter Proxy

| Beschriftung und Statusdateiparameter | <b>Beschreibung</b>                                 |
|---------------------------------------|-----------------------------------------------------|
| Bereitstellungs-URI                   | Uniform Resource Identifier (URI), den Sie für die  |
| SRA DEPLOY URI                        | Bereitstellung von Portal Server verwenden.         |
|                                       | Der Wert für den Bereitstellungs-URI muss mit einem |
|                                       | Schrägstrich beginnen und darf nur einen einzigen   |
|                                       | Schrägstrich enthalten.                             |
|                                       | Der Standardwert ist /portal.                       |
|                                       |                                                     |

## Rewriter Proxy-Informationen

Dieser Abschnitt enthält die Rewriter Proxy-Informationen, die das Installationsprogramm bei der Installation von Rewriter Proxy benötigt.

**TABELLE 1–54** Rewriter Proxy-Informationen für Portal Server Secure Remote Access Rewriter Proxy

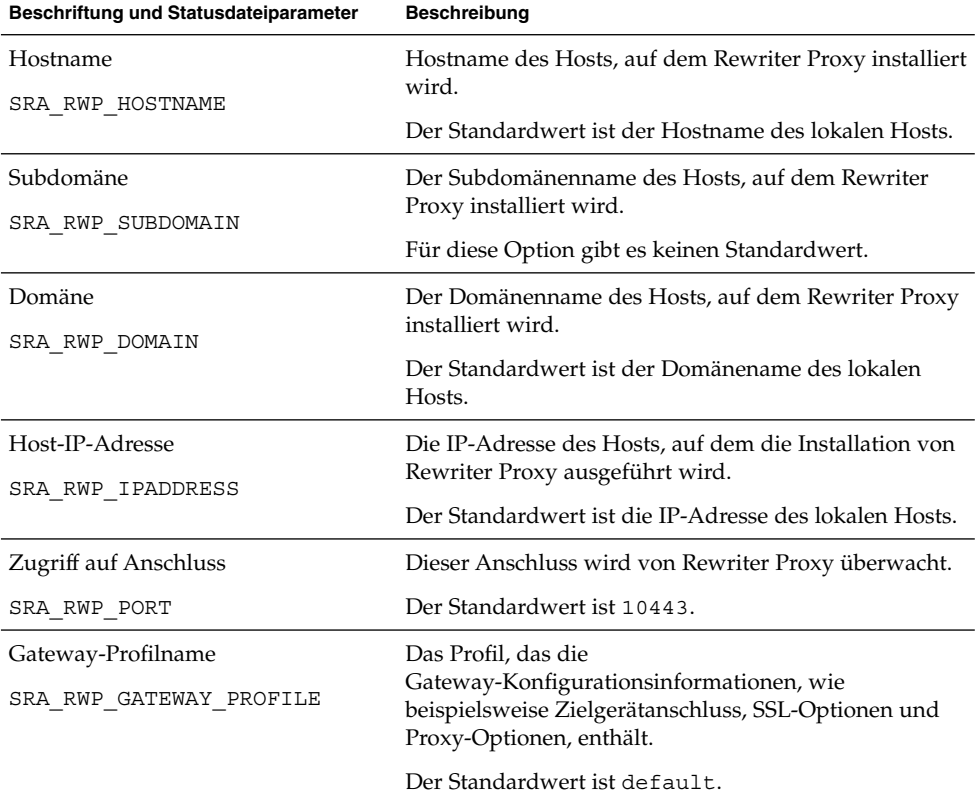

<span id="page-86-0"></span>**TABELLE 1–54** Rewriter Proxy-Informationen für Portal Server Secure Remote Access **Rewriter Proxy** 

| Beschriftung und Statusdateiparameter           | <b>Beschreibung</b>                                                                                     |
|-------------------------------------------------|----------------------------------------------------------------------------------------------------|
| Protokoll-Benutzerpasswort                      | Mit diesem Passwort können Administratoren ohne                                                         |
| SRA LOG USER PASSWORD                           | Root-Zugriff auf Protokolldateien zugreifen.                                                            |
| Rewriter Proxy nach der Installation<br>starten | Erteilt dem Installationsprogramm die Anweisung,<br>Rewriter Proxy nach der Installation automatisch zu |
| SRA RWP START                                   | starten.                                                                                                |
|                                                 | In einer Statusdatei kann der Wert y oder n sein. Der<br>Standardwert ist y.                            |

### Proxy-Informationen

Die folgende Tabelle enthält Informationen, die Sie eingeben müssen, wenn Sie die Proxy-Unterkomponenten auf einem Host installieren, auf dem bereits eine Installation von Portal Server Secure Remote Access vorhanden ist.

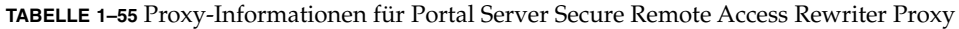

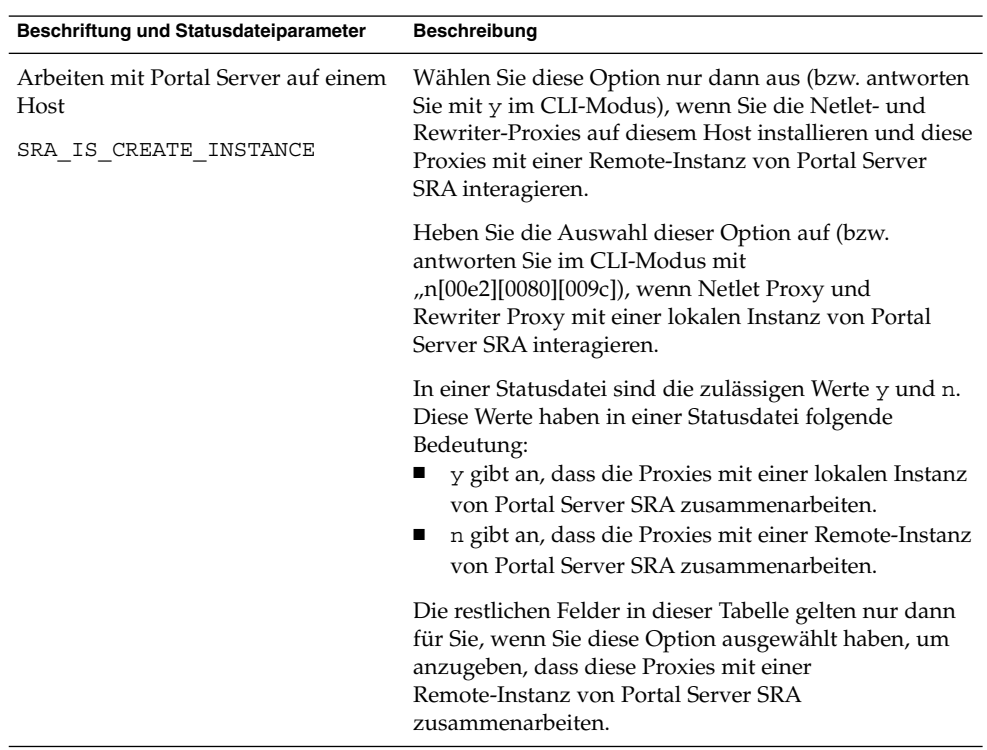

| Beschriftung und Statusdateiparameter | <b>Beschreibung</b>                                                                                                    |
|---------------------------------------|----------------------------------------------------------------------------------------------------|
| Protokoll                             | Mit diesem Protokoll (HTTP oder HTTPS)<br>kommuniziert das Gateway mit Portal Server.                                               |
| SRA SERVER PROTOCOL                   | Geben Sie in einer Statusdatei https oder http an.<br>Der Standardwert ist https.                                                   |
| Portal-Host-Name                      | Der vollständige Domänenname des Hosts, auf dem Sie                                                                                 |
| SRA SERVER HOST                       | Portal Server installieren.                                                                                                    |
| <b>Portal Server-Anschluss</b>        | Der Anschluss, der für den Zugriff auf Portal Server                                                                                |
| SRA SERVER PORT                       | verwendet wird.                                                                                                    |
|                                       | Der Standardwert ist 80.                                                                                                    |
| Portal Server-Bereitstellungs-URI     | Uniform Resource Identifier (URI), den Sie für die                                                                                  |
| SRA DEPLOY URI                        | Bereitstellung von Portal Server verwenden.                                                                                         |
|                                       | Der Wert für den Bereitstellungs-URI muss mit einem<br>Schrägstrich beginnen und darf nur einen einzigen<br>Schrägstrich enthalten. |
|                                       | Der Standardwert ist /portal.                                                                                                    |
| Organisations-DN                      | Distinguished Name (DN) des Root-Suffixes für die                                                                                   |
| SRA IS ORG DN                         | Domäne, in der Portal Server installiert wird.                                                                                      |
|                                       | Der Standardwert ist. com. Sie müssen diesen<br>Standardwert bearbeiten.                                                            |
| Service-URI<br>SRA IS SERVICE URI     | Uniform Resource Identifier, der verwendet wird, um<br>Access Manager-Dienste aufzurufen.                                           |
|                                       | Der Standardwert ist /amserver.                                                                                                    |
|                                       |                                                                                                    |

**TABELLE 1–55** Proxy-Informationen für Portal Server Secure Remote Access Rewriter Proxy *(Fortsetzung)*

| Beschriftung und Statusdateiparameter                 | <b>Beschreibung</b>                                                                                                    |
|-------------------------------------------------------|----------------------------------------------------------------------------------------------------|
| Access Manager-Passwort-<br>Verschlüsselungsschlüssel | Eine Zeichenfolge, die Access Manager für die<br>Verschlüsselung von Benutzerpasswörtern verwendet.                                                                                                    |
| SRA IS PASSWORD KEY                                   | Portal Server SRA muss den Verschlüsselungsschlüssel<br>verwenden, der von Access Manager bei der<br>Installation verwendet wurde. Daher verwendet das<br>Installationsprogramm automatisch diesen Schlüssel als<br>Standardwert. Bearbeiten Sie beim interaktiven<br>Installationsprogramm nicht den angezeigten<br>Standardwert. |
|                                                       | Den Access Manager-Verschlüsselungsschlüssel finden<br>Sie in der Access Manager-Eigenschaftsdatei,<br>AMConfig.properties.Speicherort:                                                                                                    |
|                                                       | Solaris OS: /etc/opt/SUNWam/confiq                                                                                                    |
|                                                       | Linux:/etc/opt/sun/identity/config                                                                                                    |
|                                                       | Die Eigenschaft, die diesen Wert enthält, ist<br>am.encryption.pwd.                                                                                                    |

<span id="page-88-0"></span>**TABELLE 1–55** Proxy-Informationen für Portal Server Secure Remote Access Rewriter Proxy *(Fortsetzung)*

### Zertifikatinformationen

Bei der Installation von Gateway, Netlet Proxy oder Rewriter Proxy können Sie Informationen für die Erstellung eines selbst unterzeichneten Zertifikats angeben, das für Portal Server, Secure Remote Access, verwendet werden soll. Für die Konfiguration eines Zertifikats benötigt das Installationsprogramm folgende Informationen.

**Hinweis –** Verwenden Sie bei der Angabe der Zertifikatsinformationen keine Multibyte-Zeichen.

**TABELLE 1–56** Zertifikatsinformationen für Portal Server Secure Remote Access Rewriter Proxy

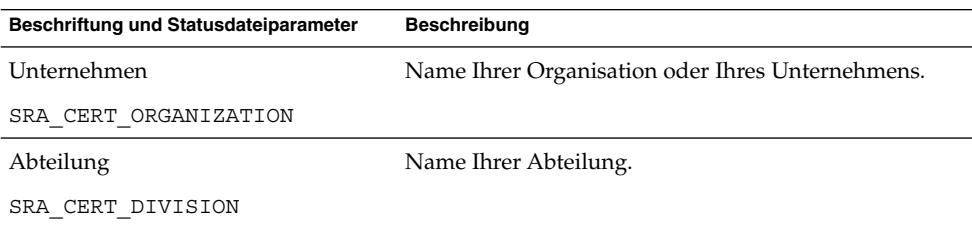

| Beschriftung und Statusdateiparameter | <b>Beschreibung</b>                                                                  |
|---------------------------------------|--------------------------------------------------------------------------------------|
| Stadt/Ort                             | Name Ihrer Stadt oder Ihres Ortes.                                                   |
| SRA CERT CITY                         |                                                                                      |
| Bundesland/Region                     | Name des Bundeslandes/der Region.                                                    |
| SRA CERT STATE                        |                                                                                      |
| Ländercode                            | Zweistelliges Landeskennzeichen.                                                     |
| SRA CERT COUNTRY                      |                                                                                      |
|                                       | Passwort für die Zertifikatsdatenbank Passwort (und Bestätigung), das nur für selbst |
| SRA CERT PASSWORD                     | unterzeichnete Zertifikate gültig ist.                                               |

**TABELLE 1–56** Zertifikatsinformationen für Portal Server Secure Remote Access Rewriter Proxy *(Fortsetzung)*

## Informationen zur Web Server-Konfiguration

Das Installationsprogramm benötigt folgende Informationen für Web Server:

- Administrationsinformationen
- Informationen zur standardmäßigen Web Server-Instanz

## Web Server: Administrationsinformation

**TABELLE 1–57** Administrationsinformationen für Web Server

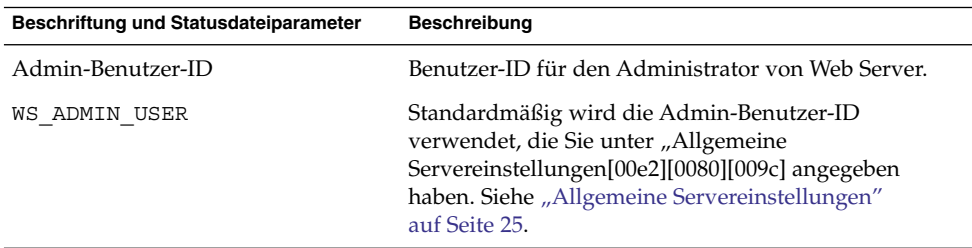

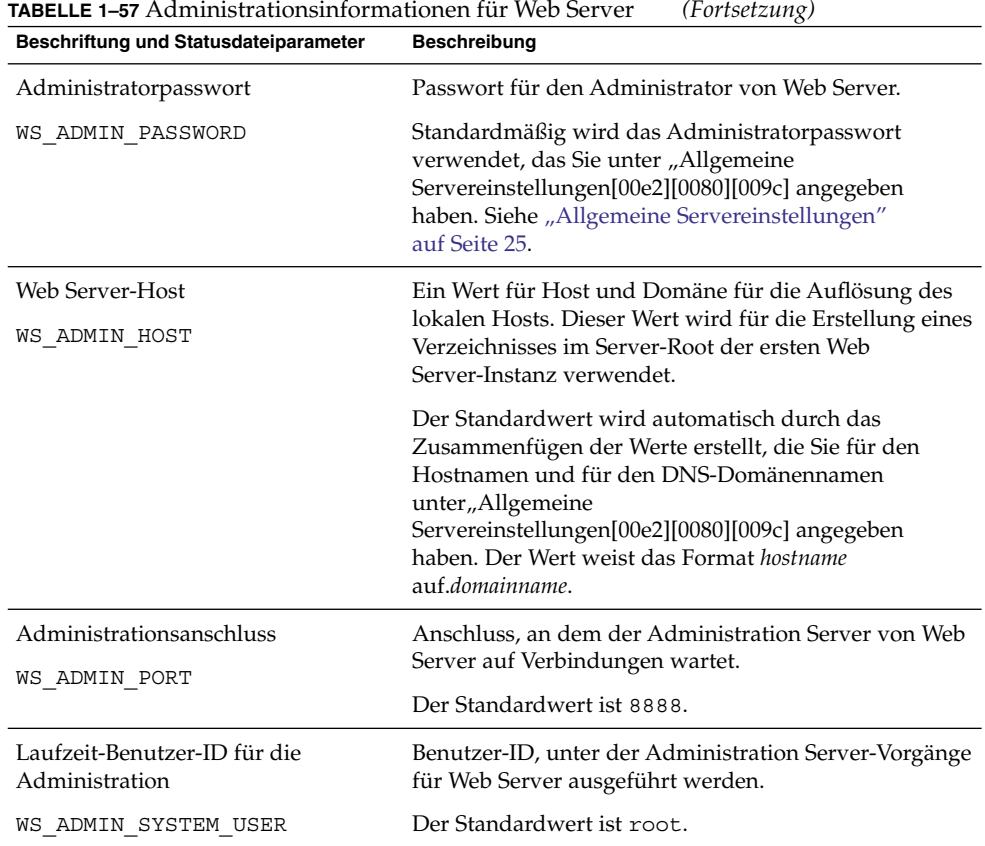

## Web Server: Informationen zur standardmäßigen Web Server-Instanz

**TABELLE 1–58** Standardinformationen zur Web Server-Instanz für Web Server

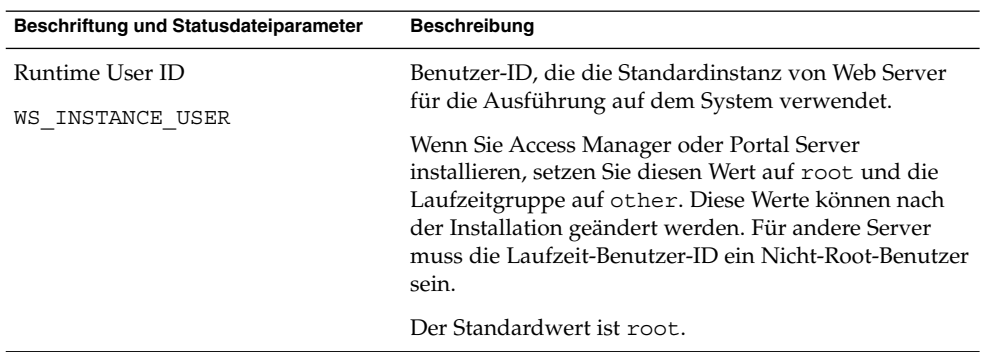

| $(1 \cup \text{normal})$<br>Beschriftung und Statusdateiparameter     | Beschreibung                                                                                                    |
|-----------------------------------------------------------------------|----------------------------------------------------------------------------------------------------|
| Laufzeitgruppe<br>WS INSTANCE GROUP                                   | Gruppen-ID für die Gruppe, in der die Standardinstanz<br>von Web Server ausgeführt wird.                                                                                                    |
|                                                                       | Der Standardwert ist root.                                                                                                    |
| <b>HTTP-Anschluss</b><br>WS INSTANCE PORT                             | Anschluss, an dem Web Server auf<br>HTTP-Verbindungen wartet.                                                                                                    |
|                                                                       | Der Standardwert ist 80.                                                                                                    |
| Dokument-Root-Verzeichnis                                             | Das Verzeichnis, in dem Web Server Inhaltsdokumente<br>speichert.                                                                                                    |
| WS INSTANCE CONTENT ROOT                                              | Um einen Nicht-Standardwert zu verwenden, müssen<br>Sie sich vergewissern, dass das angegebene Verzeichnis<br>bereits im Dateisystem vorhanden ist. Das<br>Installationsprogramm erstellt dieses Verzeichnis nicht<br>selbst. Der Standardwert ist: |
|                                                                       | Solaris OS: /opt/SUNWwbsvr/docs                                                                                                    |
|                                                                       | Linux: /opt/sun/webserver/docs                                                                                                    |
| Web Server automatisch starten,<br>wenn das System neu gestartet wird | Konfiguriert Web Server so, dass Web Server beim<br>Neustart des Systems automatisch gestartet wird.                                                                                                    |
| WS INSTANCE AUTO START                                                | Wenn Sie Access Manager auf Web Server bereitstellen,<br>wird dieser Wert ignoriert, da die Access Manager-<br>Startskripten Web Server bei einem Neustart des<br>Systems starten.                                                                  |
|                                                                       | In einer Statusdatei sind die zulässigen Werte Y und N.<br>Der Standardwert ist Y.                                                                                                    |

**TABELLE 1–58** Standardinformationen zur Web Server-Instanz für Web Server *(Fortsetzung)*

## Web Proxy Server-Konfigurationsinformationen

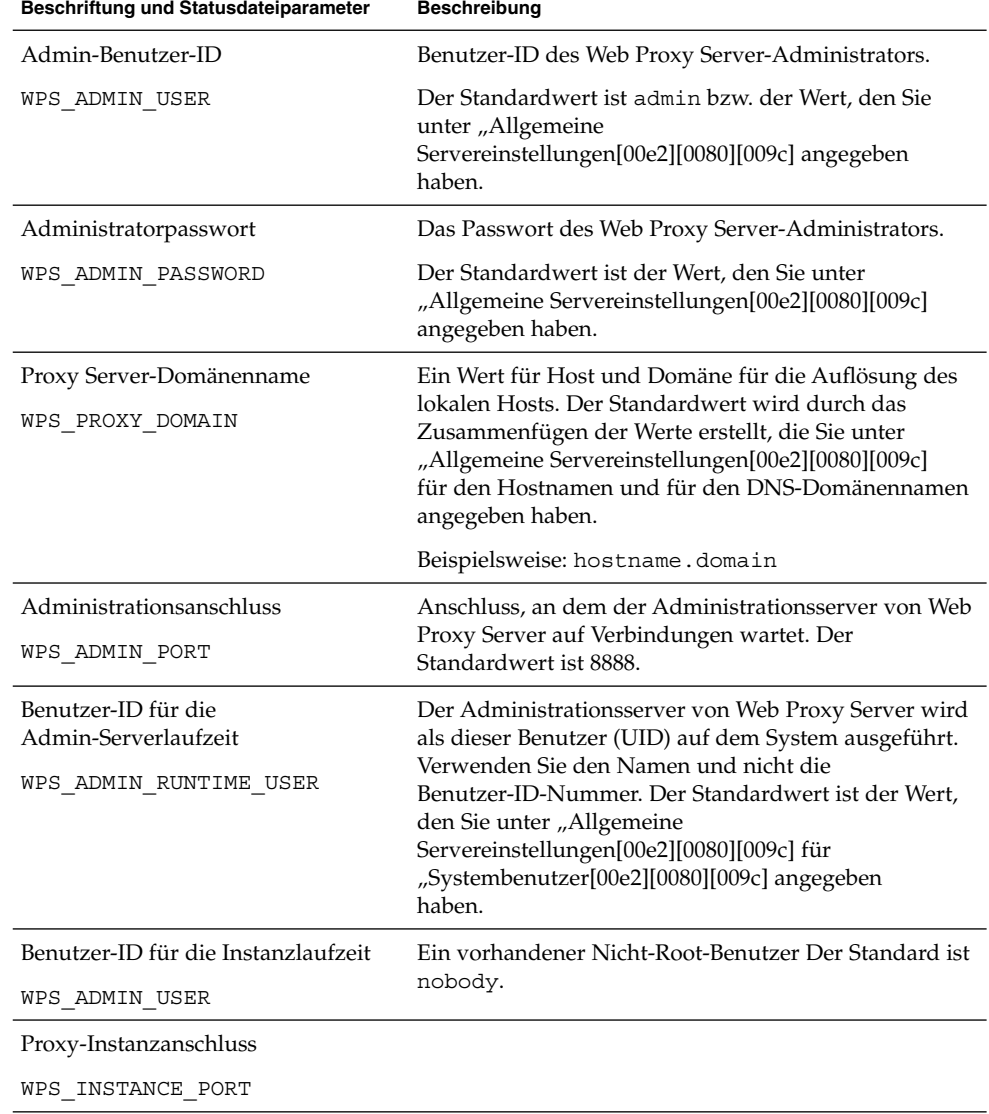

**TABELLE 1–59** Administrationsinformationen für Web Proxy Server

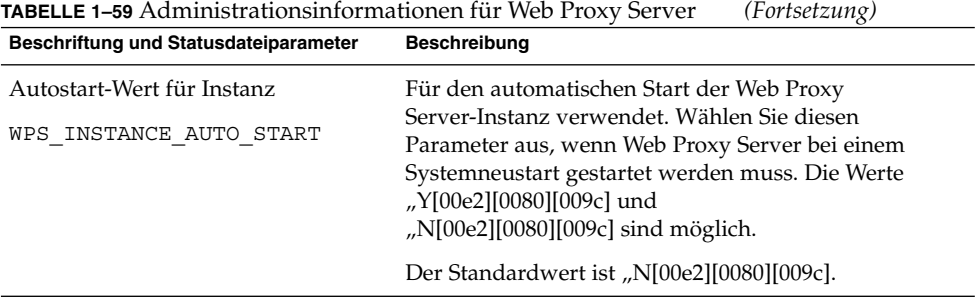

## Parameter, die ausschließlich in Statusdateien verwendet werden

Die folgende Tabelle enthält Informationen zu Statusdateiparametern, die keiner Komponentenkonfiguration zugewiesen sind. Die Parameternamen werden in alphabetischer Reihenfolge aufgelistet.

| Parametername         | <b>Beschreibung</b>                                                                                                    |
|-----------------------|----------------------------------------------------------------------------------------------------|
| CCCP UPGRADE EXTERNAL | Gibt an, ob JDK aktualisiert werden soll, falls<br>eine Version auf dem Host gefunden wird, die<br>nicht mit der von Java Enterprise System<br>verteilten JDK-Version kompatibel ist. |
| INCOMPATIBLE JDK      |                                                                                                    |
|                       | Der Wert kann yes (ja) oder no (nein) sein. Für<br>diesen Parameter muss die Groß- und<br>Kleinschreibung berücksichtigt werden. Der<br>Standardwert ist no.                          |

**TABELLE 1–60** Statusdateiparameter

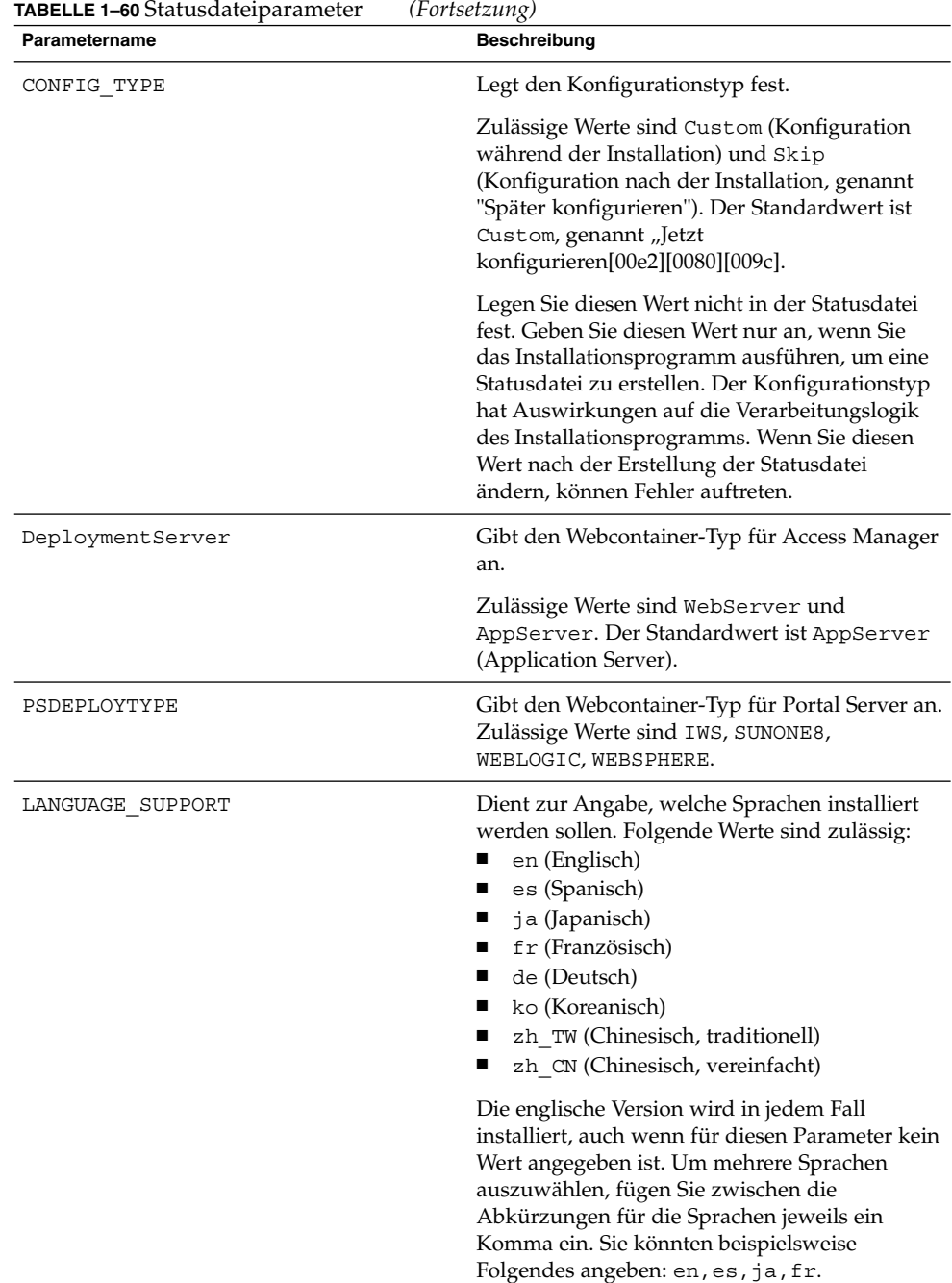

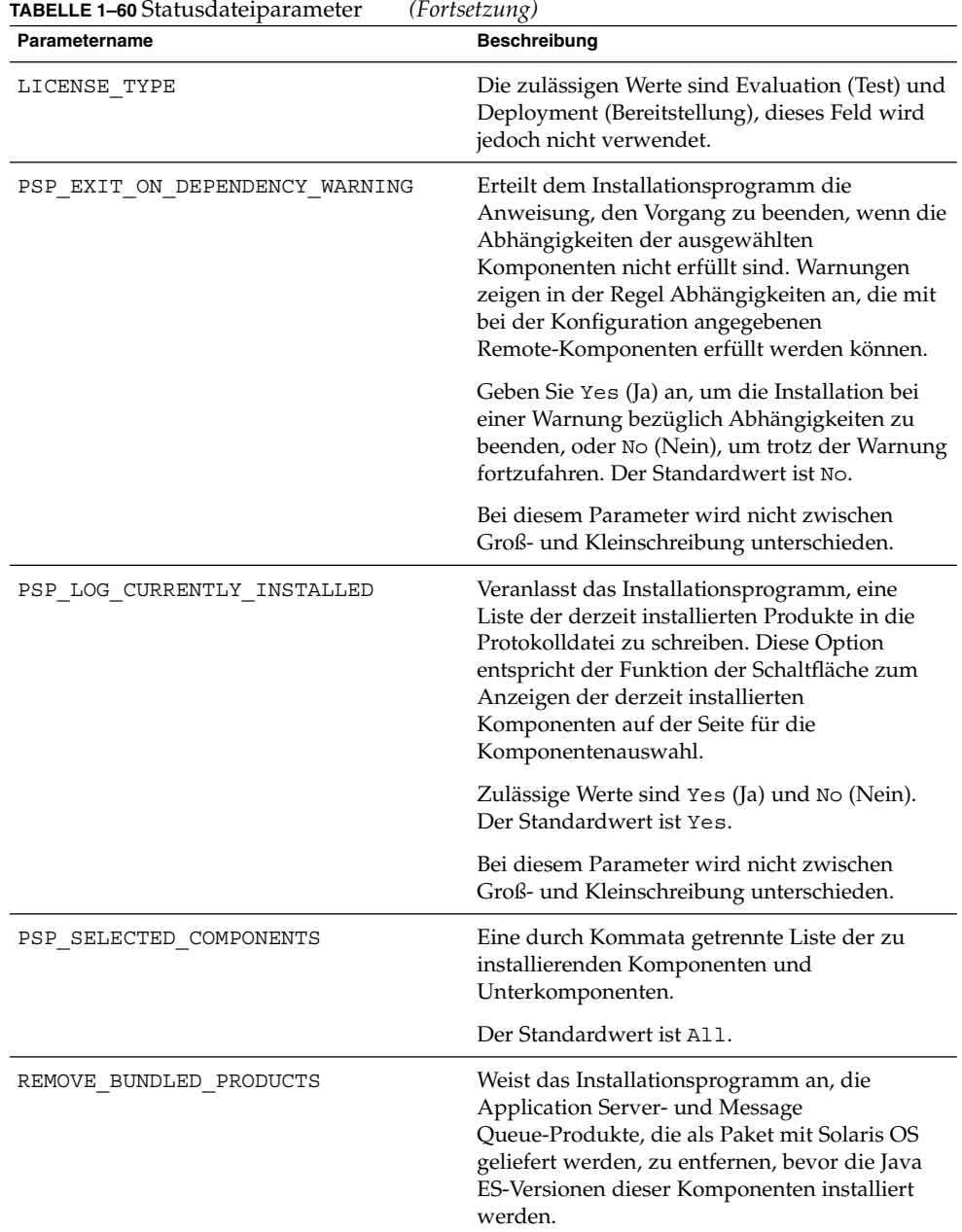

### KAPITEL **2**

## Konfigurationsarbeitsblätter

Dieses Kapitel enthält die Arbeitsblätter zum Sammeln der Konfigurationsdaten, die für eine Installation vom Typ "Jetzt konfigurieren[00e2][0080][009c] erforderlich sind. Diese Arbeitsblätter entsprechen den Konfigurationstabellen in [Kapitel 1.](#page-20-0)

**Hinweis –** Arbeitsblätter sind nur für die Komponenten verfügbar, die vom Sun Java™ Enterprise System (Java ES)-Installationsprogramm konfiguriert werden können.

Dieses Kapitel enthält die folgenden Abschnitte:

- "Access Manager-Arbeitsblätter" auf Seite 97
- ["Administration Server-Arbeitsblatt"](#page-104-0) auf Seite 105
- ["Application Server-Arbeitsblatt"](#page-105-0) auf Seite 106
- ["Directory Server-Arbeitsblatt"](#page-107-0) auf Seite 108
- ["Directory Proxy Server-Arbeitsblatt"](#page-110-0) auf Seite 111
- ["HADB-Arbeitsblatt"](#page-111-0) auf Seite 112
- ["Portal Server-Arbeitsblätter"](#page-112-0) auf Seite 113
- ["Portal Server Secure Remote Access-Arbeitsblatt"](#page-119-0) auf Seite 120
- ["Web Server-Arbeitsblatt"](#page-124-0) auf Seite 125
- ["Web Proxy Server-Arbeitsblatt"](#page-126-0) auf Seite 127

## Access Manager-Arbeitsblätter

Es gibt zwei Arbeitsblätter für Access Manager, eines für jeden der Webcontainer, in denen Sie Access Manager bereitstellen können:

- ["Access Manager, bereitgestellt auf Application Server"](#page-97-0) auf Seite 98
- ["Access Manager, bereitgestellt auf Web Server"](#page-101-0) auf Seite 102

### <span id="page-97-0"></span>Access Manager, bereitgestellt auf Application Server

Detaillierte Erklärungen zu den Feldern in diesem Arbeitsblatt finden Sie in den Tabellen unter ["Informationen zur Access Manager-Konfiguration"](#page-25-0) auf Seite 26.

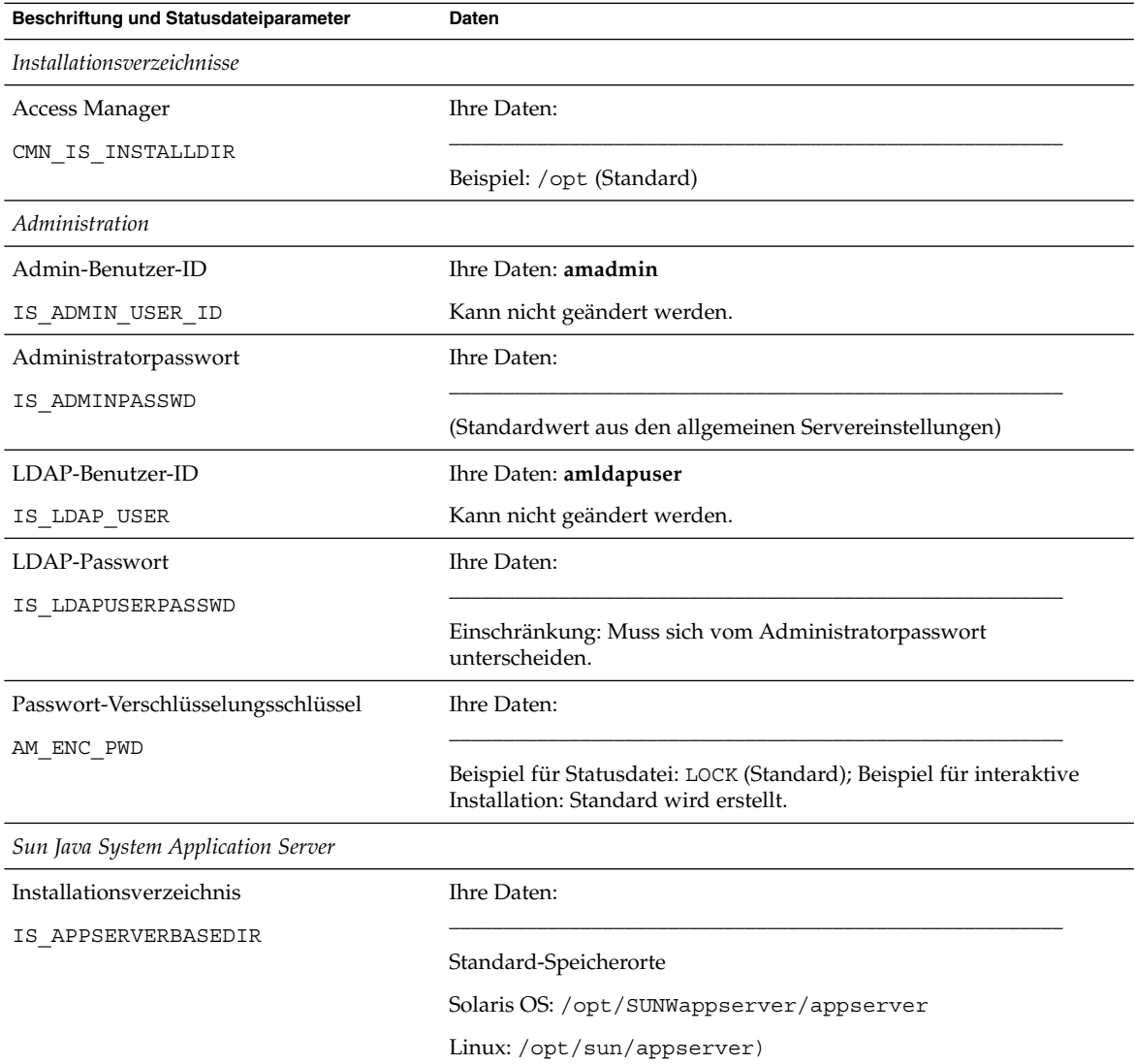

**TABELLE 2–1** Konfigurationsarbeitsblatt für Access Manager, bereitgestellt auf Application Server

**98** Java ES System 2005Q4 Installation-Verweis • Oktober 2005

| (Fortsetzung)<br>Beschriftung und Statusdateiparameter | Daten                                                                     |
|--------------------------------------------------------|---------------------------------------------------------------------------|
| Access Manager-Laufzeitinstanz                         | Ihre Daten:                                                               |
| IS IAS81INSTANCE                                       |                                                                           |
|                                                        | Beispiel: server (Standard)                                               |
| Objektverzeichnis                                      | Ihre Daten:                                                               |
| IS IAS81INSTANCEDIR                                    |                                                                           |
|                                                        | Standard-Speicherorte                                                     |
|                                                        | Solaris OS: /var/opt/SUNWappserver/domains/domain1/                       |
|                                                        | Linux: /var/opt/sun/appserver/domains/domain1/                            |
| Access Manager-Instanzanschluss                        | Ihre Daten:                                                               |
| IS_IAS81INSTANCE_PORT                                  | Beispiel: 8080 (Standard)                                                 |
| Dokument-Root                                          | Ihre Daten:                                                               |
| IS SUNAPPSERVER DOCS DIR                               |                                                                           |
|                                                        | Standard-Speicherorte                                                     |
|                                                        | Solaris OS:                                                               |
|                                                        | /var/opt/SUNWappserver/domains/domain1/docroot                            |
|                                                        | Linux:/var/opt/sun/appserver/domains/domain1/docroot                      |
| Admin-Benutzer-ID                                      | Ihre Daten:                                                               |
| IS IAS81 ADMIN                                         |                                                                           |
|                                                        | Beispiel: admin (Standardwert aus den allgemeinen<br>Servereinstellungen) |
| Administratorpasswort                                  | Ihre Daten:                                                               |
| IS IAS81 ADMINPASSWD                                   |                                                                           |
|                                                        | (Standardwert aus den allgemeinen Servereinstellungen)                    |
| Administratoranschluss                                 | Ihre Daten:                                                               |
| IS_IAS81_ADMINPORT                                     |                                                                           |
|                                                        | Beispiel: 4849 (Standard)                                                 |
| Protokoll für sichere Instanz                          | Ihre Daten:                                                               |
| IS_SERVER_PROTOCOL                                     | Beispiel für Statusdatei: http (Standard)                                 |
| Administration Server-Protokoll                        | Ihre Daten:                                                               |
| ASADMIN PROTOCOL                                       |                                                                           |
|                                                        | Beispiel für Statusdatei: https (Standard)                                |

**TABELLE 2–1** Konfigurationsarbeitsblatt für Access Manager, bereitgestellt auf Application Server *(Fortsetzung)*

Kapitel 2 • Konfigurationsarbeitsblätter **99**

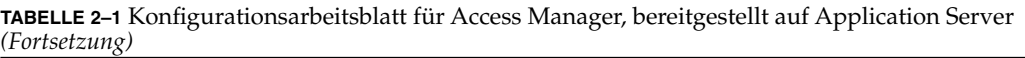

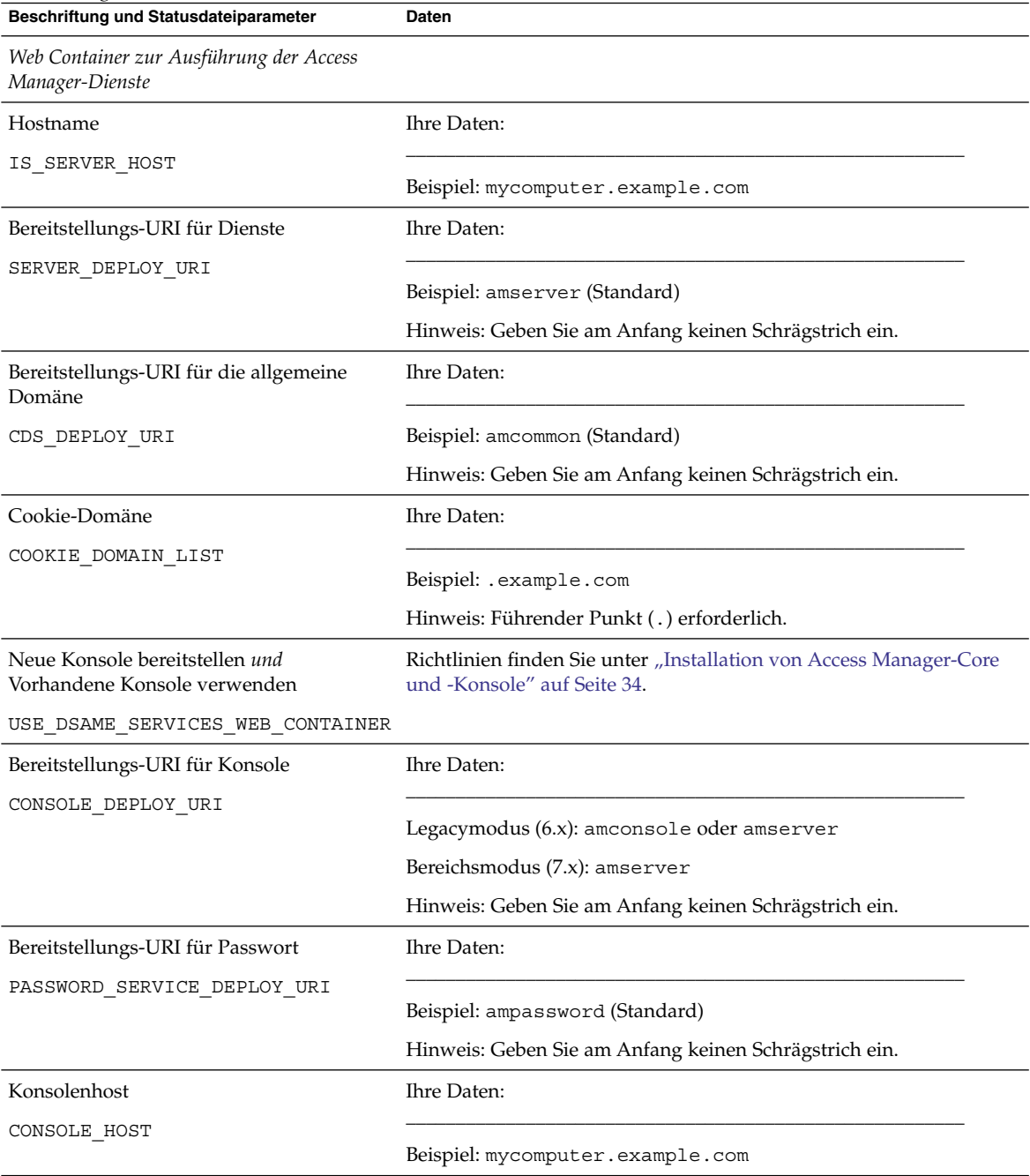

**100** Java ES System 2005Q4 Installation-Verweis • Oktober 2005

| (Fortsetzung)                                                                  |                                                        |  |
|--------------------------------------------------------------------------------|--------------------------------------------------------|--|
| Beschriftung und Statusdateiparameter                                          | <b>Daten</b>                                           |  |
| Konsolenanschluss                                                              | Ihre Daten:                                            |  |
| CONSOLE_PORT                                                                   | Beispiel: 80                                           |  |
| Directory Server-Informationen                                                 |                                                        |  |
| Directory Server-Host                                                          | Ihre Daten:                                            |  |
| IS DS HOSTNAME                                                                 | Beispiel: mycomputer.example.com                       |  |
| Directory Server-Anschluss                                                     | Ihre Daten:                                            |  |
| IS_DS_PORT                                                                     | Beispiel: 389 (Standard)                               |  |
| Access Manager-Directory-Root-Suffix                                           | Ihre Daten:                                            |  |
| IS_ROOT_SUFFIX                                                                 | Beispiel: dc=example, dc=com                           |  |
| Directory-Manager-DN                                                           | Ihre Daten:                                            |  |
| IS_DIRMGRDN                                                                    | Beispiel: cn=Directory Manager (Standard)              |  |
| Directory-Manager-Passwort                                                     | Ihre Daten:                                            |  |
| IS DIRMGRPASSWD                                                                | (Standardwert aus den allgemeinen Servereinstellungen) |  |
| Directory Server-Informationen,<br>bereitgestelltes Verzeichnis                |                                                        |  |
| Wird Directory Server zusammen mit den<br>Benutzerdaten geliefert? IS LOAD DIT | Ihre Daten:                                            |  |
|                                                                                | Beispiel: no (Standard)                                |  |
| Organisationsmarkierung für Objektklasse                                       | Ihre Daten:                                            |  |
| IS_ORG_OBJECT_CLASS                                                            | Beispiel: SunISManagedOrganization (Standard)          |  |
| Organisationsnamensattribut                                                    | Ihre Daten:                                            |  |
| IS ORG NAMING ATTR                                                             | Beispiel: o (Standard)                                 |  |
| Benutzermarkierung für Objektklasse                                            | Ihre Daten:                                            |  |
| IS_USER_OBJECT_CLASS                                                           | Beispiel: inetorgperson (Standard)                     |  |

**TABELLE 2–1** Konfigurationsarbeitsblatt für Access Manager, bereitgestellt auf Application Server *(Fortsetzung)*

Kapitel 2 • Konfigurationsarbeitsblätter **101**

<span id="page-101-0"></span>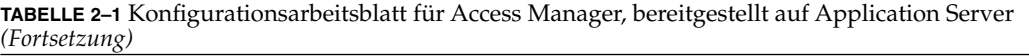

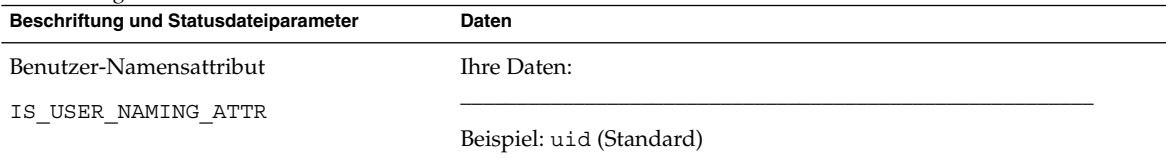

## Access Manager, bereitgestellt auf Web Server

Detaillierte Erklärungen zu den Feldern in diesem Arbeitsblatt finden Sie in den Tabellen unter ["Informationen zur Access Manager-Konfiguration"](#page-25-0) auf Seite 26.

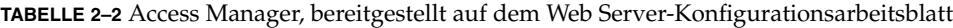

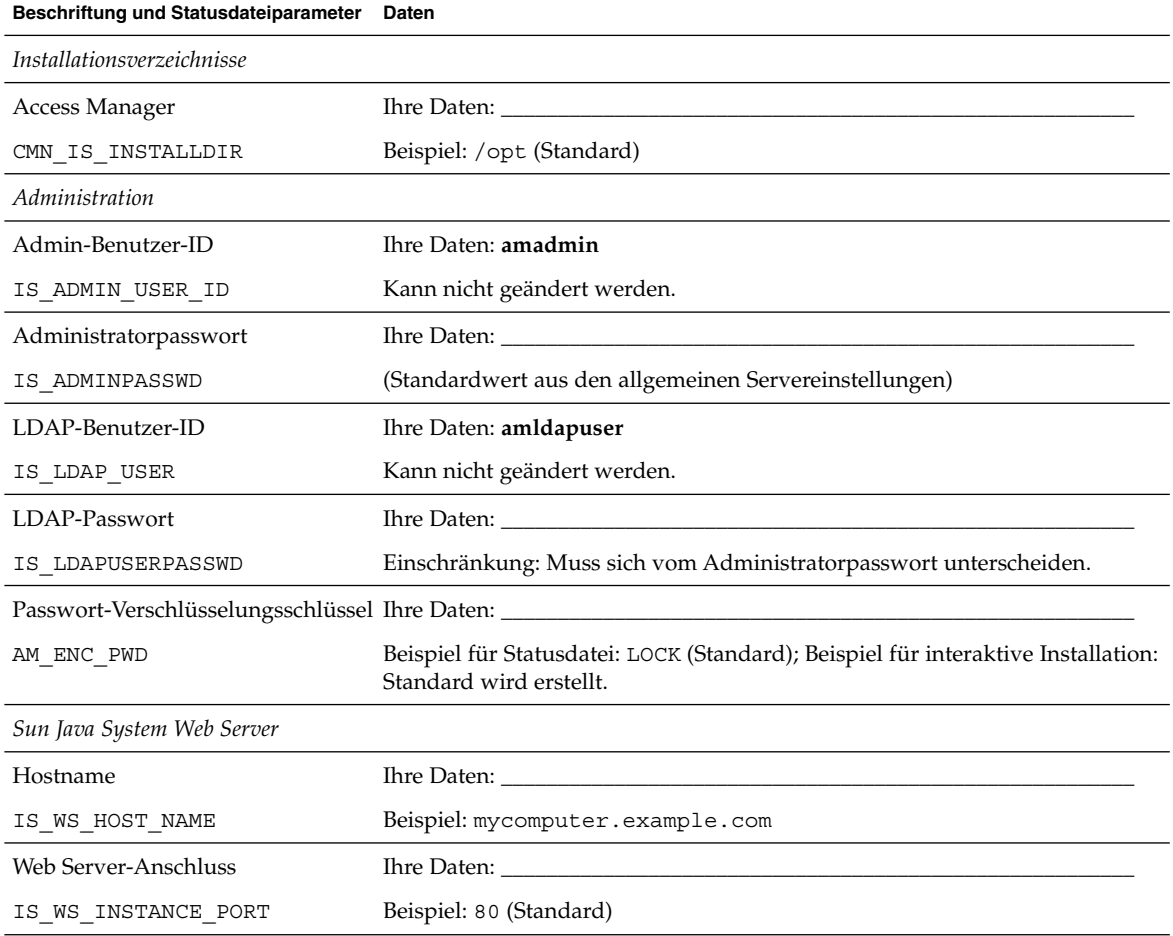

**102** Java ES System 2005Q4 Installation-Verweis • Oktober 2005

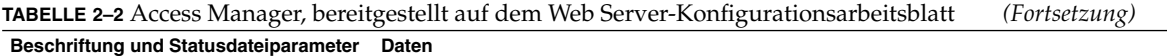

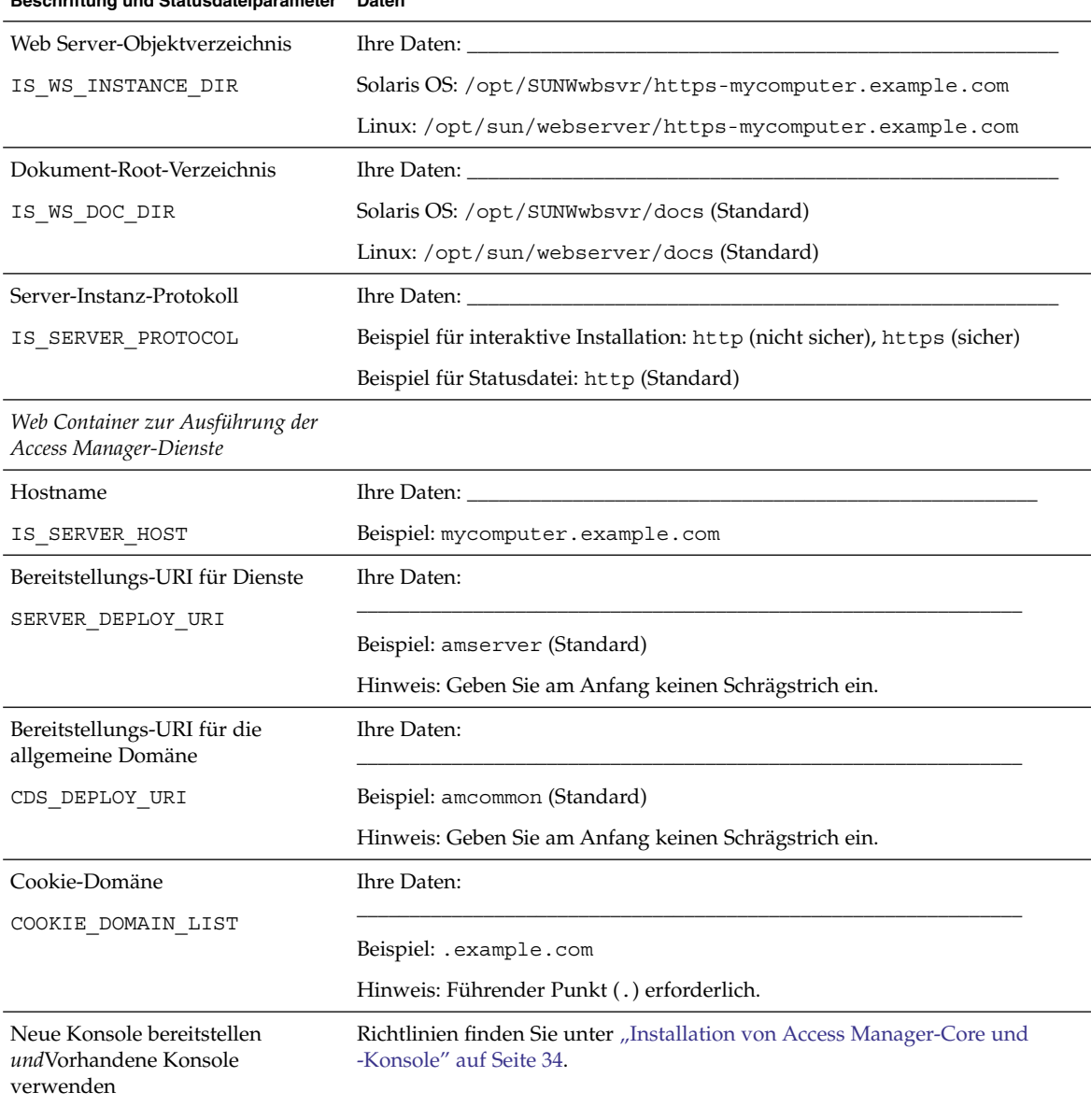

USE\_DSAME\_SERVICES\_WEB\_CONTAINER

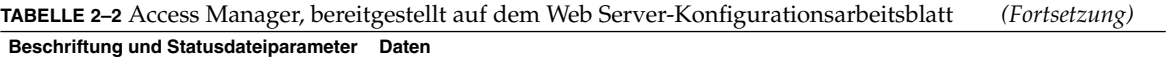

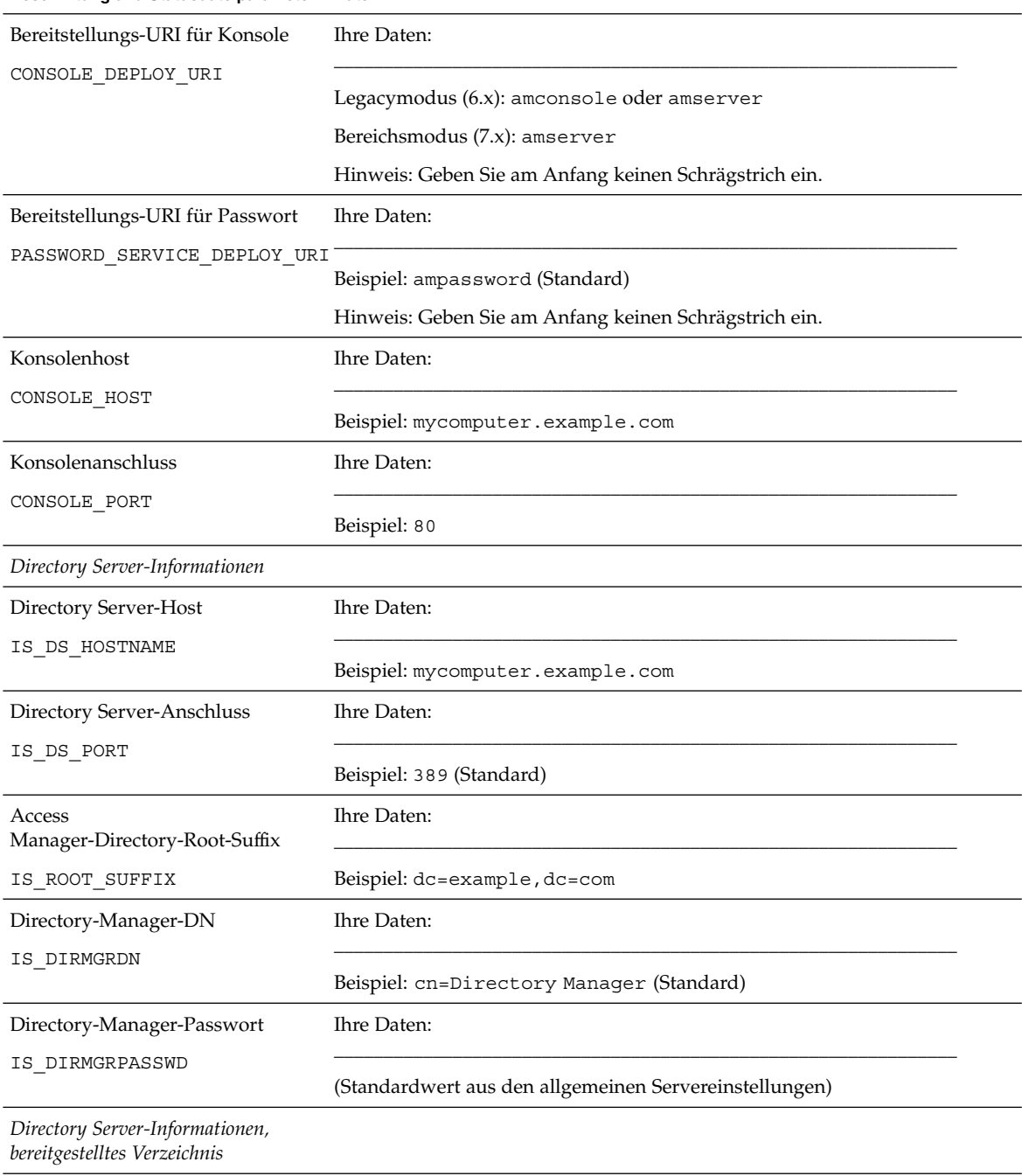

**104** Java ES System 2005Q4 Installation-Verweis • Oktober 2005

#### <span id="page-104-0"></span>**TABELLE 2–2** Access Manager, bereitgestellt auf dem Web Server-Konfigurationsarbeitsblatt *(Fortsetzung)* **Beschriftung und Statusdateiparameter Daten**

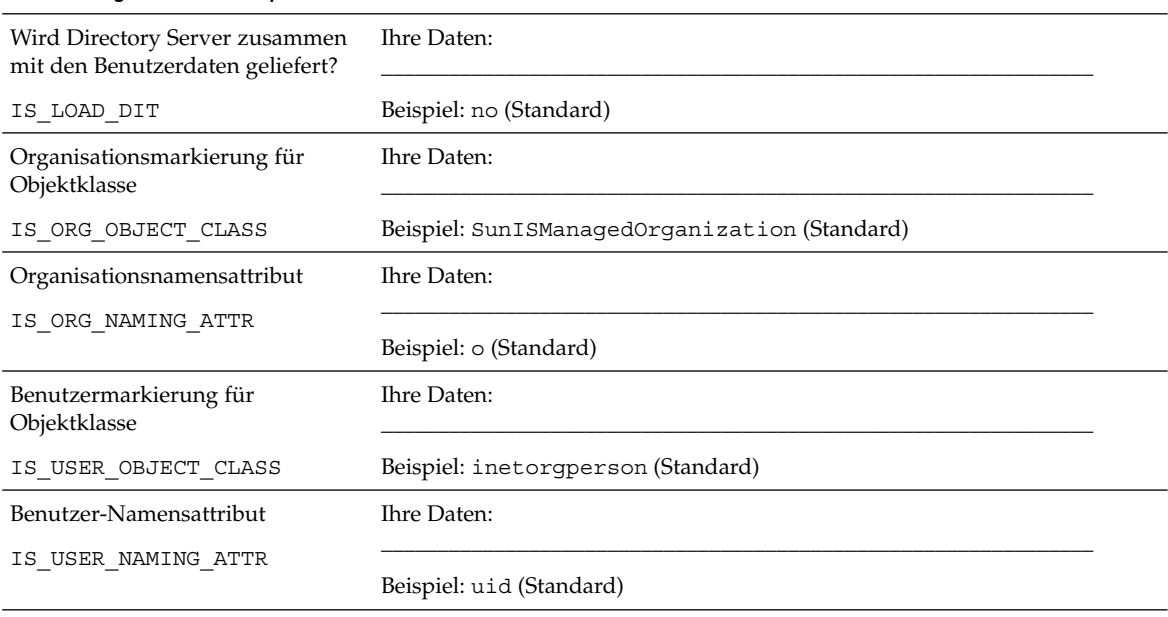

## Administration Server-Arbeitsblatt

Detaillierte Erklärungen zuden Feldern in diesem Arbeitsblatt finden Sie in den Tabellen unter ["Informationen zur Konfiguration von Administration Server](#page-49-0)" [auf Seite 50.](#page-49-0)

#### **TABELLE 2–3** Administration Server

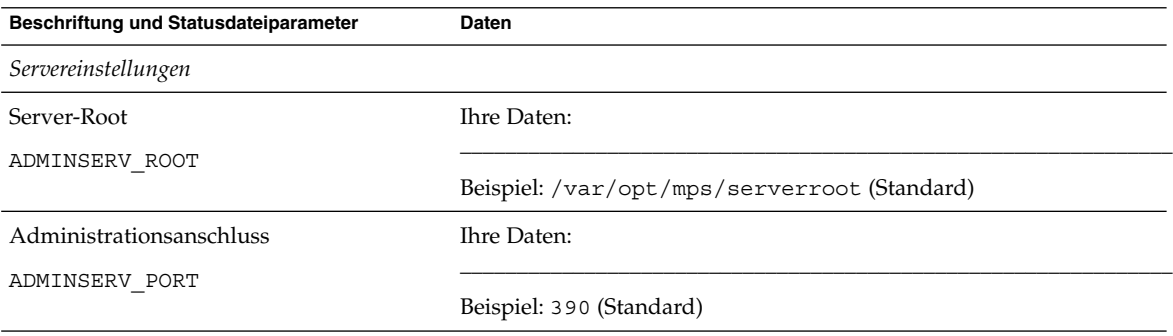

Kapitel 2 • Konfigurationsarbeitsblätter **105**

<span id="page-105-0"></span>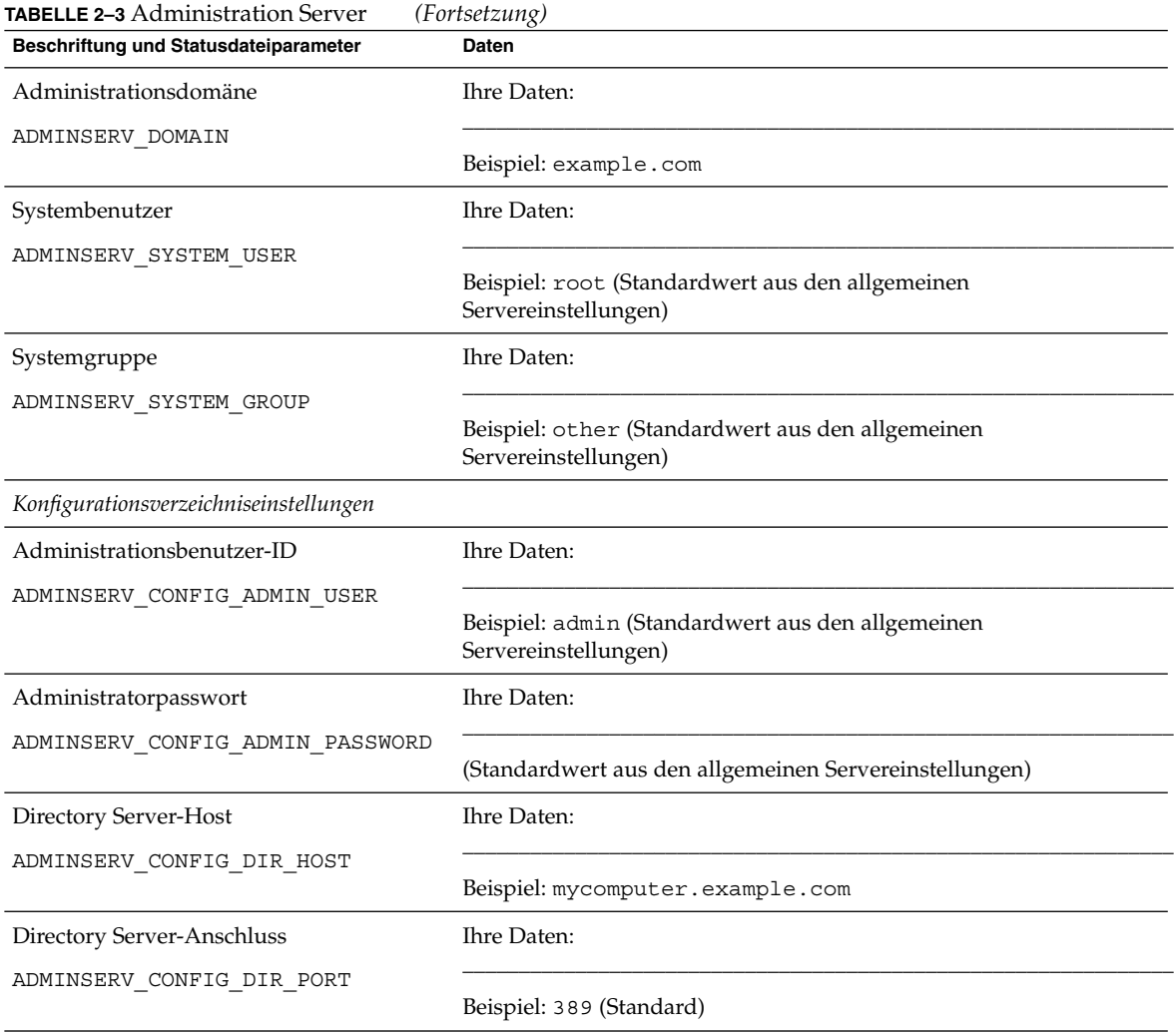

# Application Server-Arbeitsblatt

Detaillierte Erklärungen zu den Feldern in diesem Arbeitsblatt finden Sie in den Tabellen unter ["Informationen zur Konfiguration von Application Server"](#page-52-0) auf Seite 53.

#### **TABELLE 2–4** Application Server

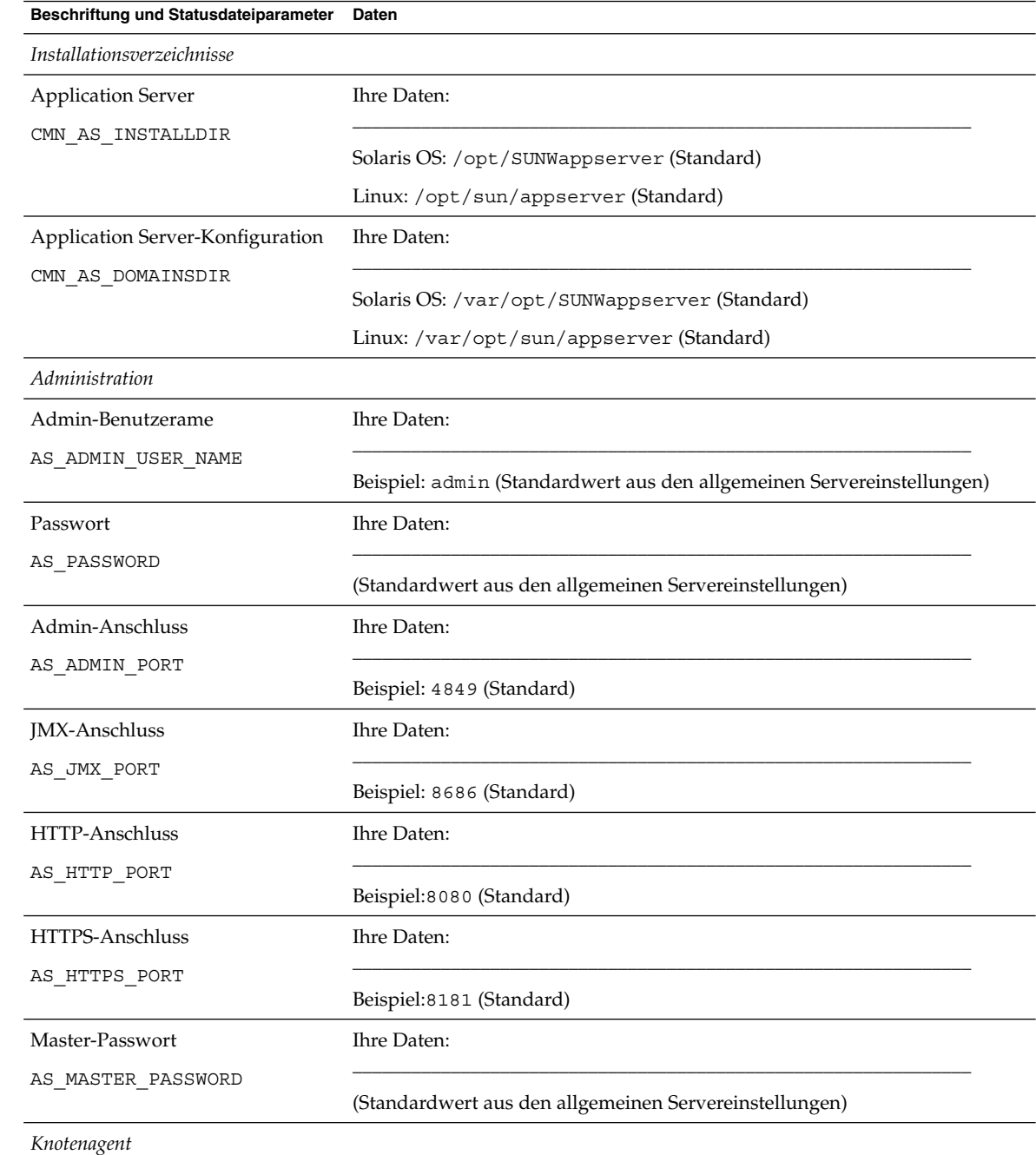

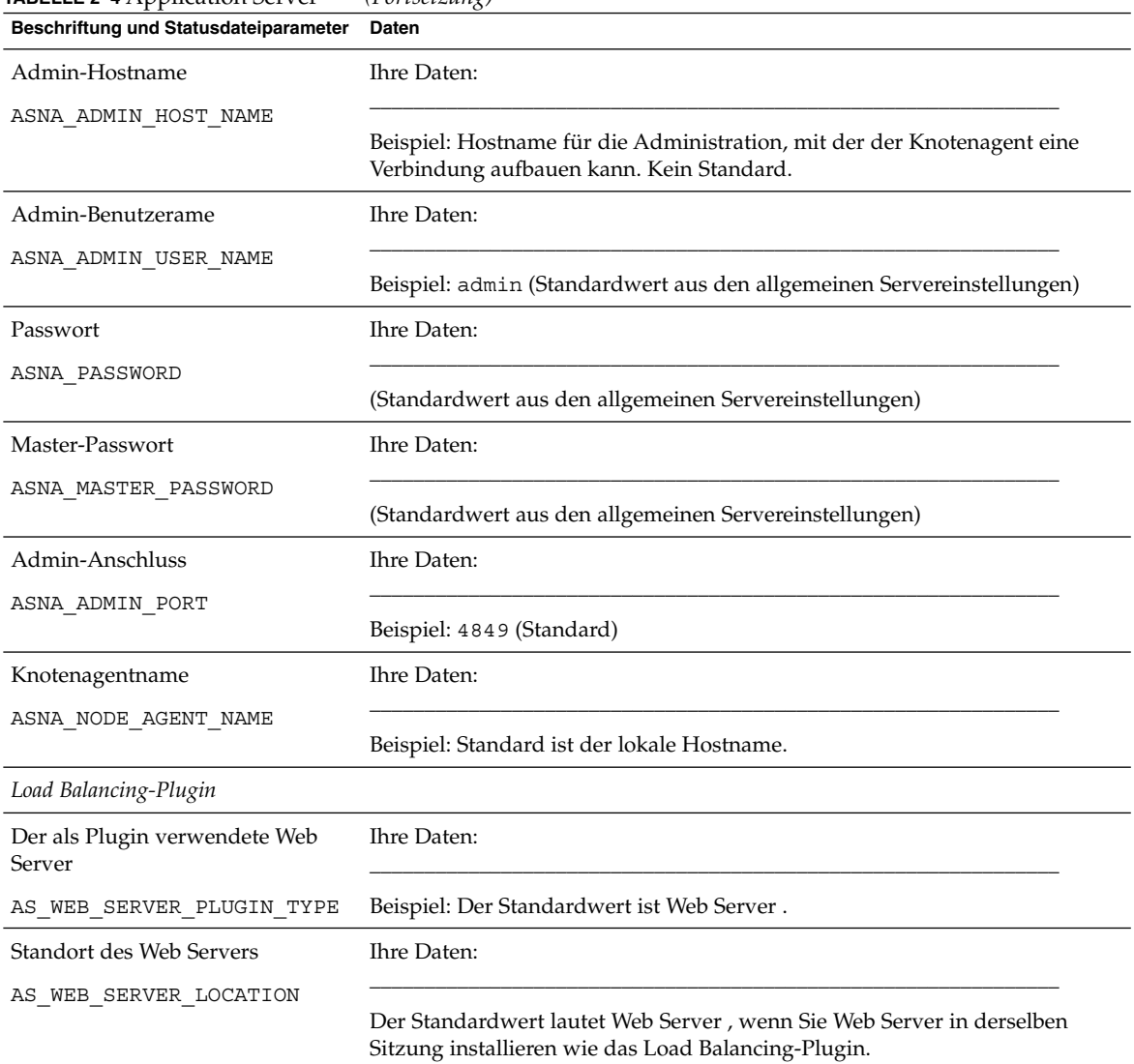

## <span id="page-107-0"></span>**TABELLE 2–4** Application Server *(Fortsetzung)*

# Directory Server-Arbeitsblatt

Detaillierte Erklärungen zu den Feldern in diesem Arbeitsblatt finden Sie in den Tabellen unter ["Informationen zur Konfiguration von Directory Server"](#page-55-0) auf Seite 56.
### **TABELLE 2–5** Directory Server

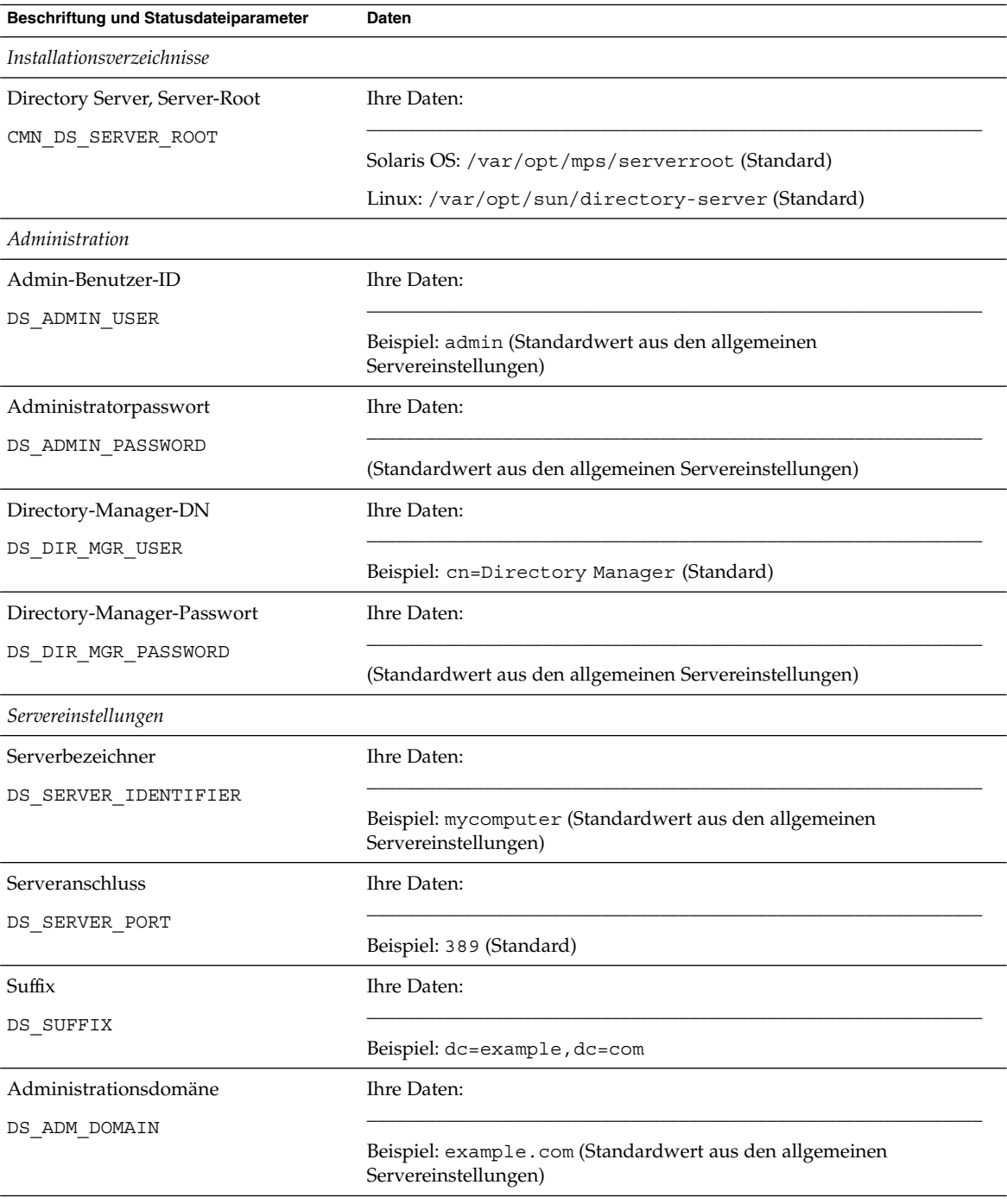

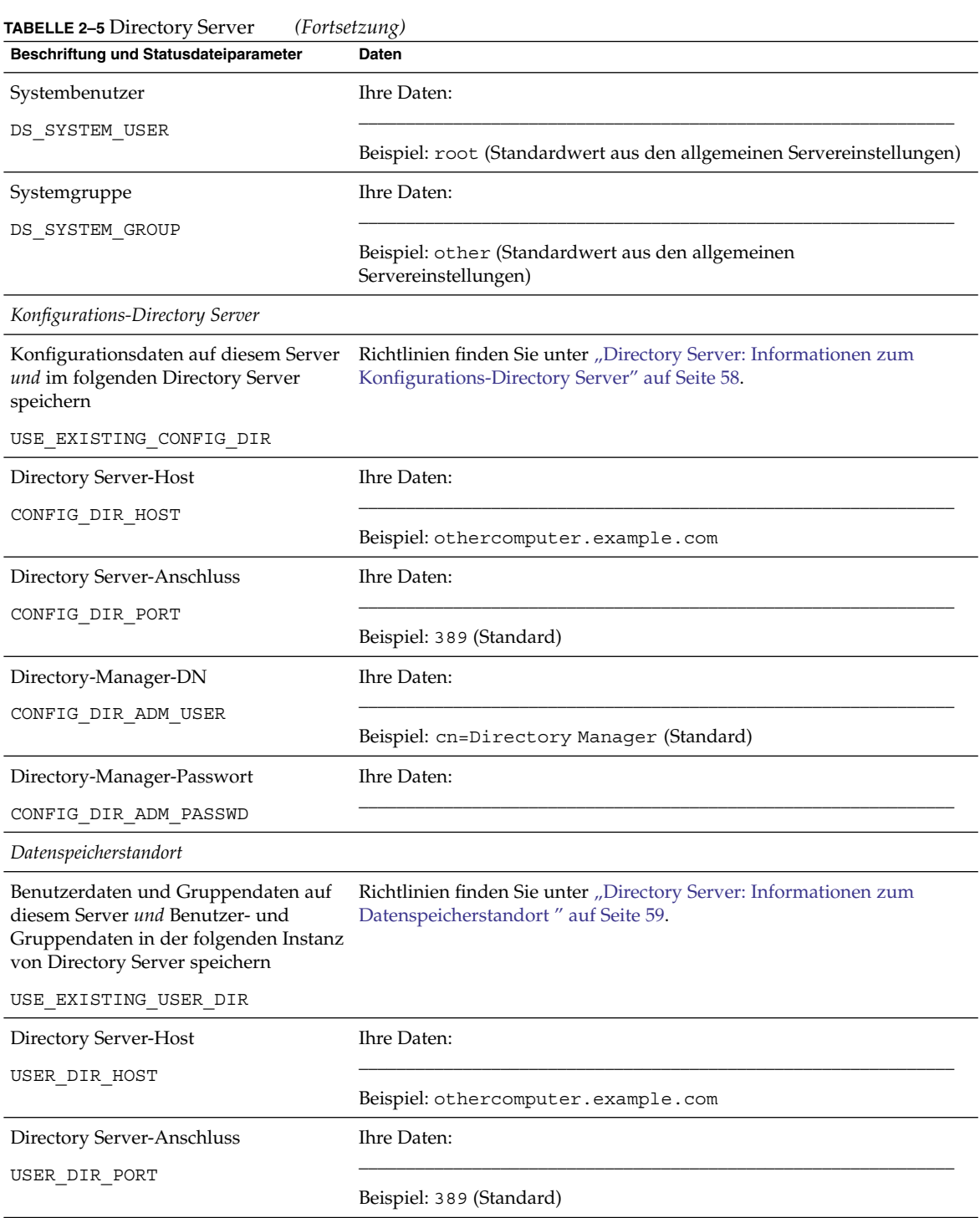

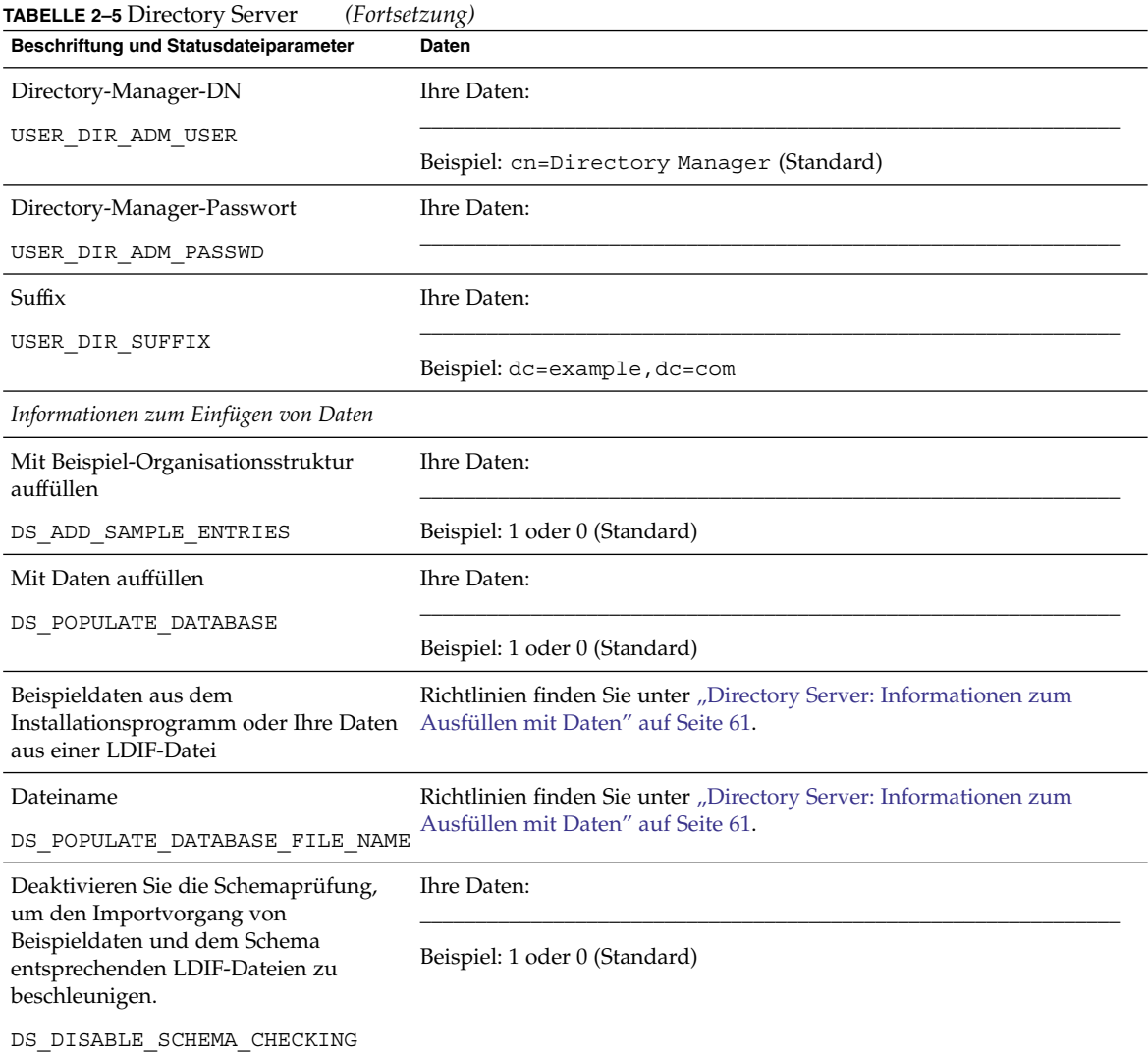

# Directory Proxy Server-Arbeitsblatt

Detaillierte Erklärungen zu den Feldern in diesem Arbeitsblatt finden Sie in den Tabellen unter ["Informationen zur Konfiguration von Directory Proxy Server](#page-61-0)" [auf Seite 62.](#page-61-0)

### **TABELLE 2–6** Directory Proxy Server

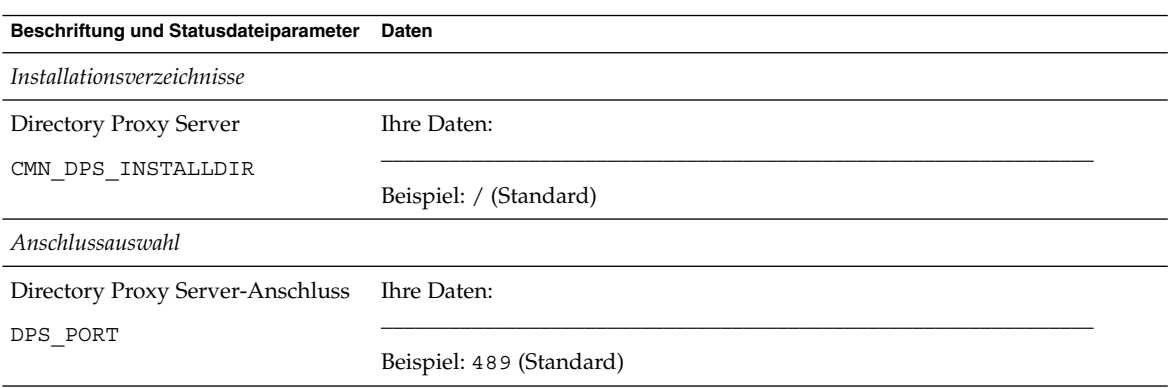

# HADB-Arbeitsblatt

Detaillierte Erklärungen zu den Feldern in diesem Arbeitsblatt finden Sie unter ["Informationen zur HADB-Konfiguration"](#page-62-0) auf Seite 63.

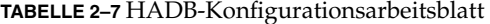

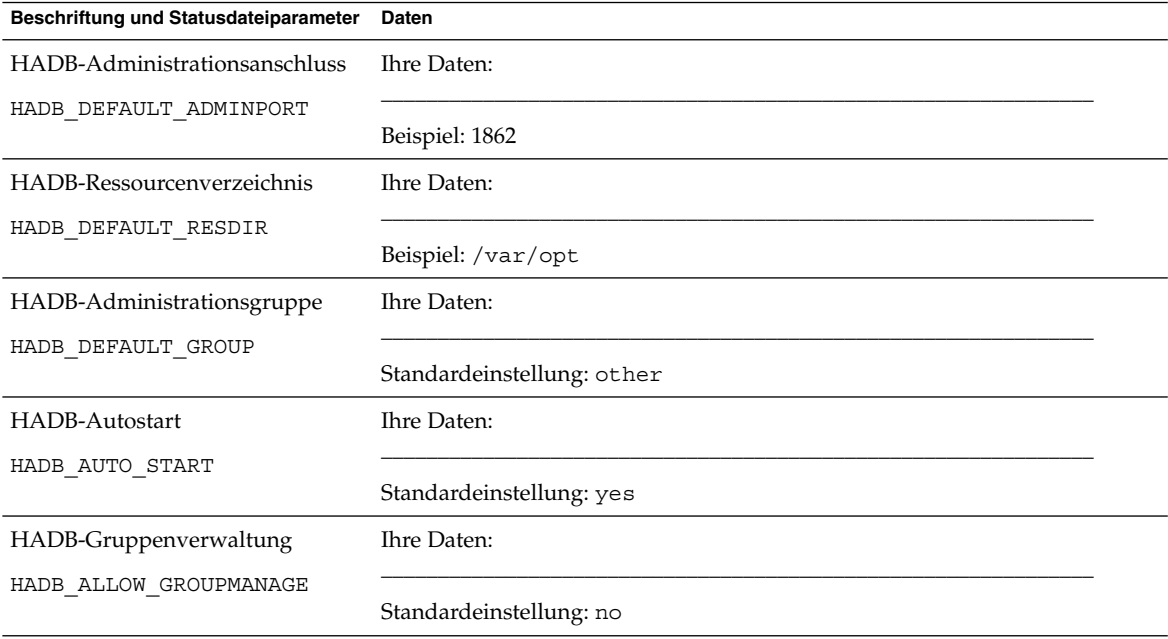

## Portal Server-Arbeitsblätter

Es gibt vier Arbeitsblätter für Portal Server: einen für jeden Webcontainer, in dem Portal Server bereitgestellt werden kann:

- "Portal Server, bereitgestellt in Application Server" auf Seite 113
- ["Portal Server, bereitgestellt in Web Server"](#page-114-0) auf Seite 115
- ["Portal Server, bereitgestellt in BEA WebLogic Server"](#page-115-0) auf Seite 116
- ["Portal Server, bereitgestellt auf IBM WebSphere Application Server](#page-117-0) " auf Seite 118

## Portal Server, bereitgestellt in Application Server

Detaillierte Erklärungen zu den Feldern in diesem Arbeitsblatt finden Sie in den Tabellen unter ["Informationen zur Portal Server-Konfiguration"](#page-63-0) auf Seite 64.

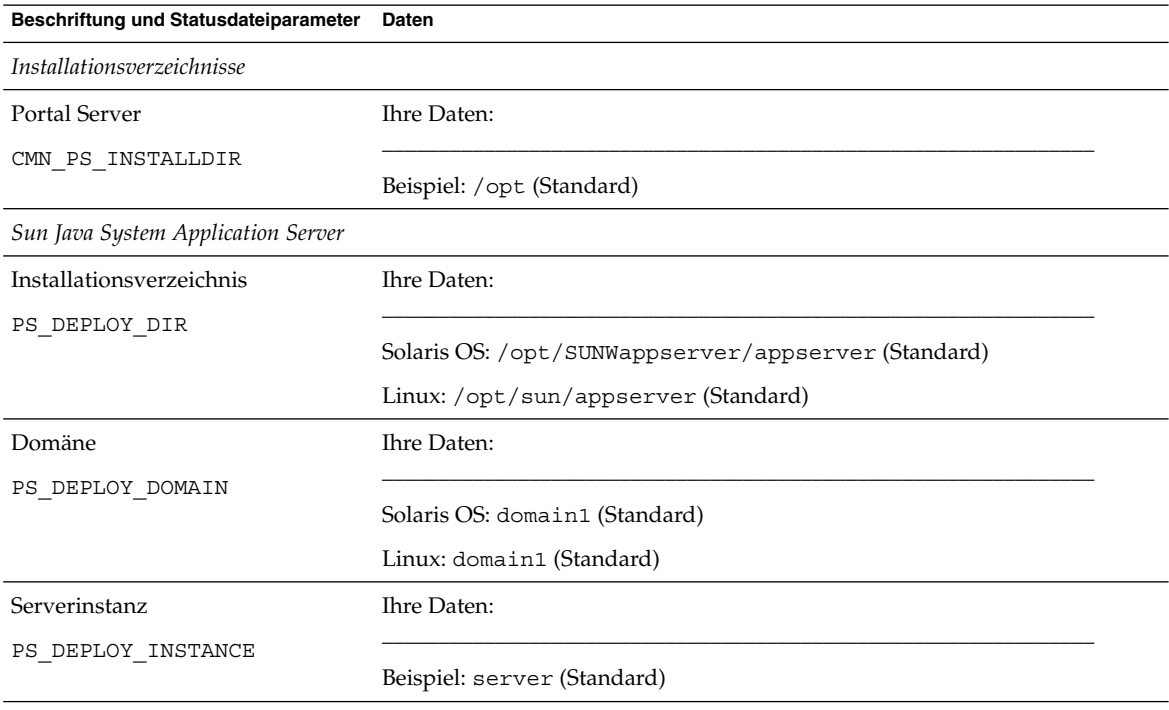

**TABELLE 2–8** Portal Server, bereitgestellt in Application Server

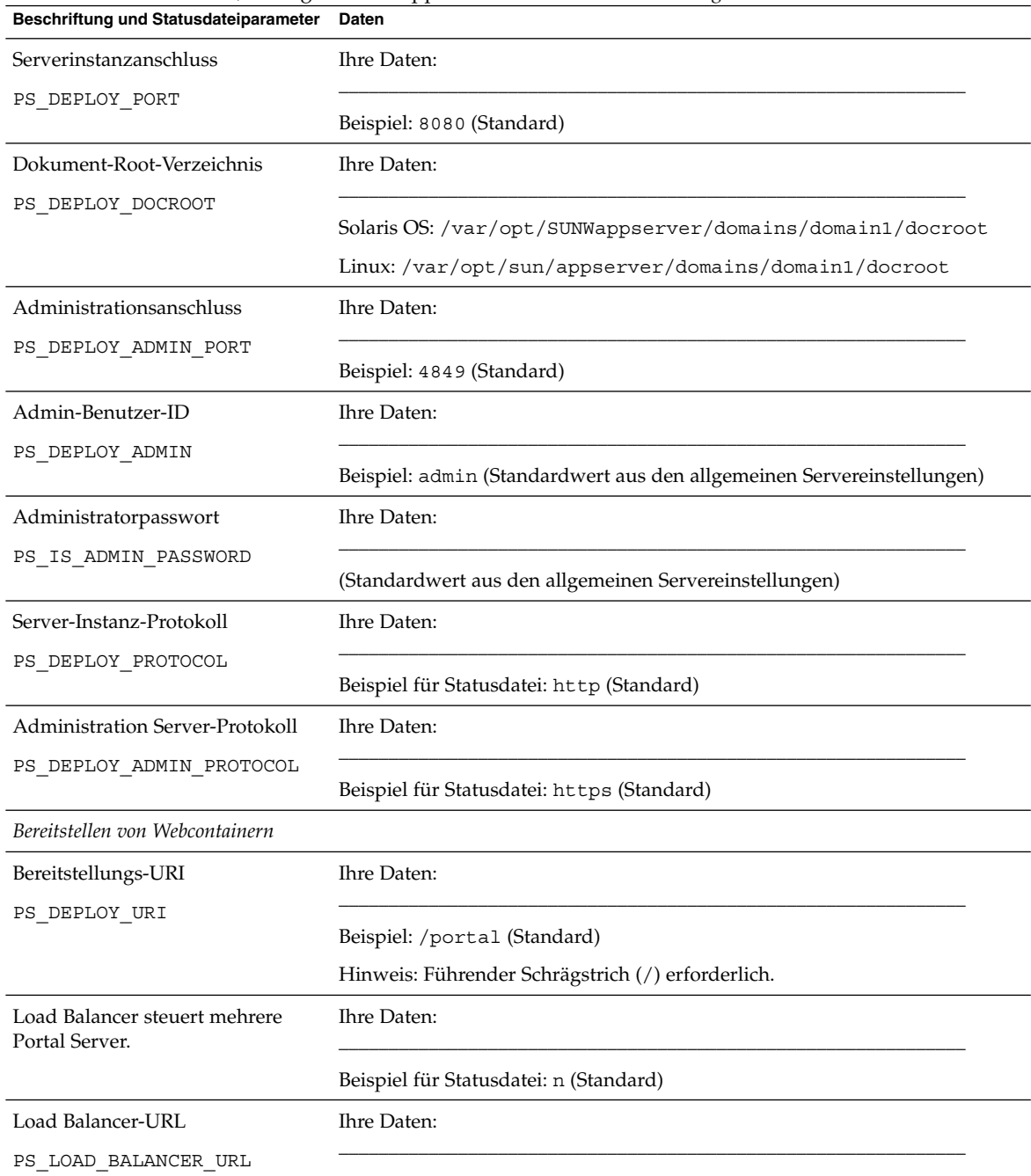

### **TABELLE 2–8** Portal Server, bereitgestellt in Application Server *(Fortsetzung)*

<span id="page-114-0"></span>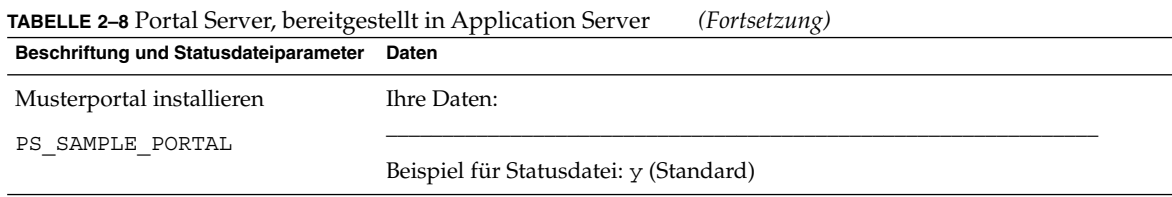

## Portal Server, bereitgestellt in Web Server

Detaillierte Erklärungen zu den Feldern in diesem Arbeitsblatt finden Sie in den Tabellen unter ["Informationen zur Portal Server-Konfiguration"](#page-63-0) auf Seite 64.

**TABELLE 2–9** Portal Server, bereitgestellt in Web Server

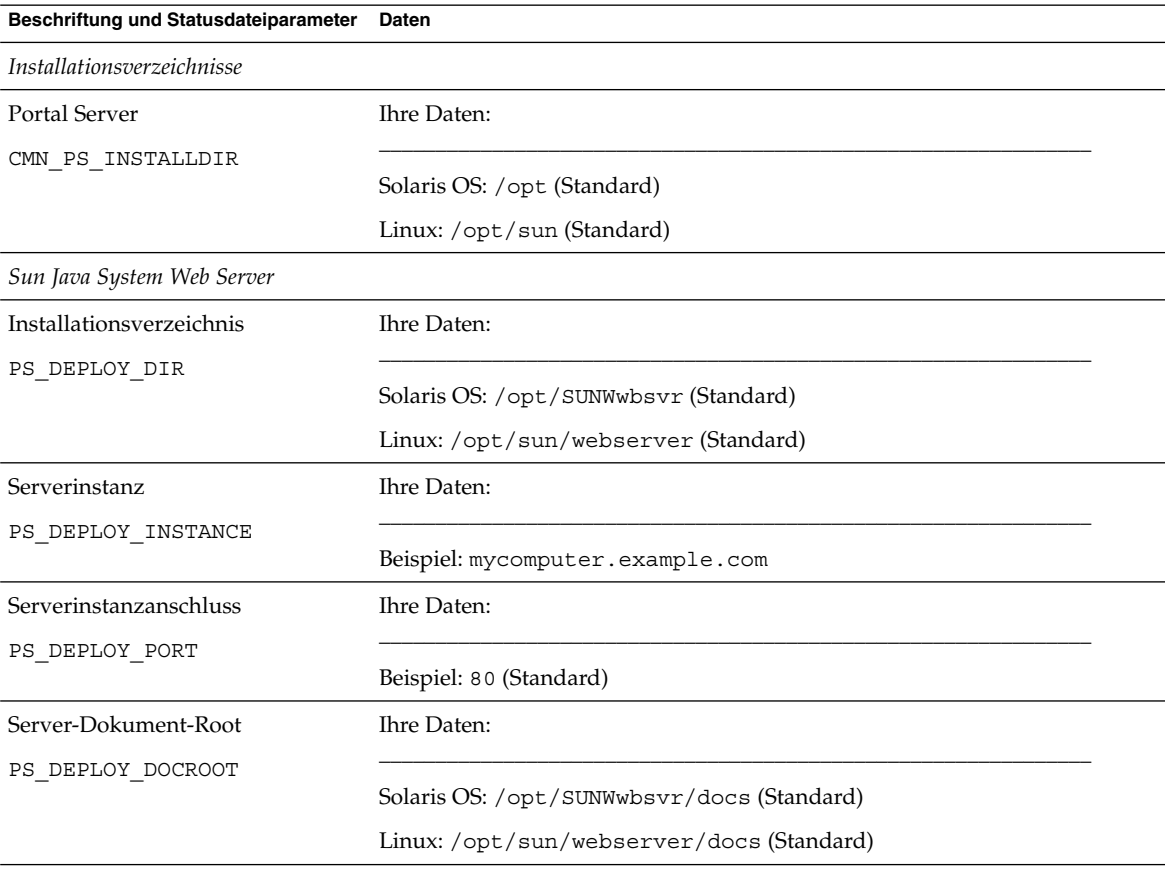

<span id="page-115-0"></span>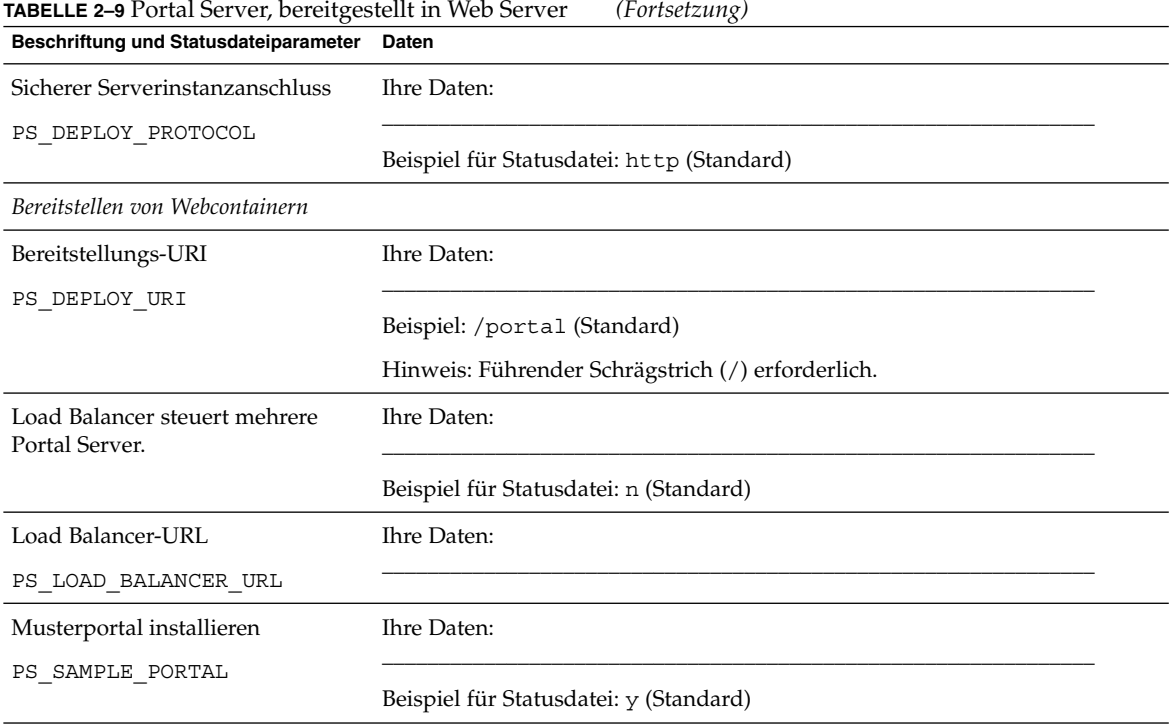

## Portal Server, bereitgestellt in BEA WebLogic Server

Detaillierte Erklärungen zu den Feldern in diesem Arbeitsblatt finden Sie in den Tabellen unter ["Informationen zur Konfiguration von Directory Server"](#page-55-0) auf Seite 56.

**TABELLE 2–10** Portal Server, bereitgestellt in BEA WebLogic Server - Konfigurationsarbeitsblatt

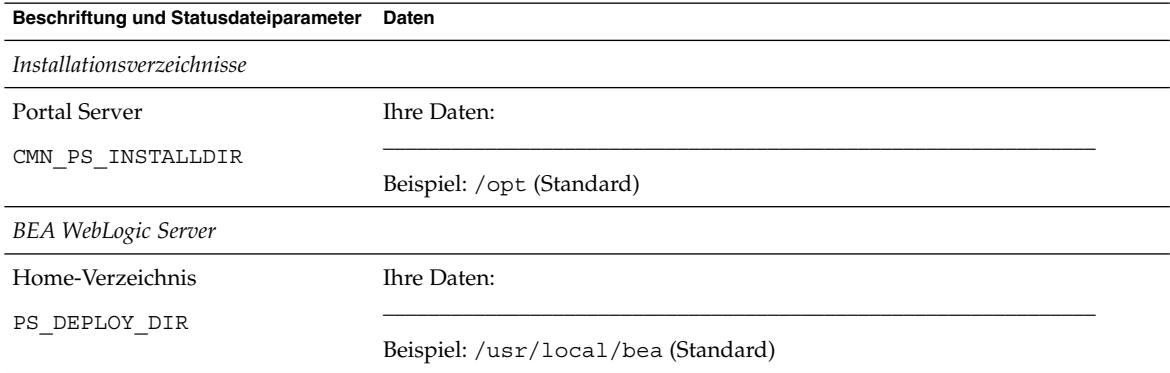

| 10115012011<br>Beschriftung und Statusdateiparameter | Daten                                                  |  |
|------------------------------------------------------|--------------------------------------------------------|--|
| Produkt-Installationsverzeichnis                     | Ihre Daten:                                            |  |
| PS_DEPLOY_PRODUCT_DIR                                | Beispiel: /usr/local/bea/weblogic81 (Standard)         |  |
| Benutzerprojektverzeichnis                           | Ihre Daten:                                            |  |
| PS_DEPLOY_PROJECT_DIR                                | Beispiel: user_projects (Standard)                     |  |
| Produkt-JDK-Verzeichnis                              | Ihre Daten:                                            |  |
| PS DEPLOY JDK DIR                                    | Beispiel: /usr/local/bea/jdk141_05 (Standard)          |  |
| Server-/Cluster-Domäne                               | Ihre Daten:                                            |  |
| PS_DEPLOY_DOMAIN                                     | Beispiel: mydomain (Standard)                          |  |
| Server-/Cluster-Instanz                              | Ihre Daten:                                            |  |
| PS_DEPLOY_INSTANCE                                   | Beispiel: myserver (Standard)                          |  |
| Server-/Cluster-Anschluss                            | Ihre Daten:                                            |  |
| PS_DEPLOY_PORT                                       | Beispiel: 7001 (Standard)                              |  |
| Server-/Cluster-Protokoll                            | Ihre Daten:                                            |  |
| PS_DEPLOY_PROTOCOL                                   | Beispiel: http (Standard)                              |  |
| Dokument-Root-Verzeichnis                            | Ihre Daten:                                            |  |
| PS_DEPLOY_DOCROOT                                    |                                                        |  |
| Admin-Benutzer-ID                                    | Ihre Daten:                                            |  |
| PS_DEPLOY_ADMIN                                      | Beispiel: weblogic (Standard)                          |  |
| Administratorpasswort                                | Ihre Daten:                                            |  |
| PS_IS_ADMIN_PASSWORD                                 | (Standardwert aus den allgemeinen Servereinstellungen) |  |
| Verwalteter Server<br>Ihre Daten:                    |                                                        |  |
| PS_DEPLOY_NOW                                        | Beispiel für Statusdatei: n (Standard)                 |  |
| Bereitstellen von Webcontainern                      |                                                        |  |

**TABELLE 2–10** Portal Server, bereitgestellt in BEA WebLogic Server - Konfigurationsarbeitsblatt *(Fortsetzung)*

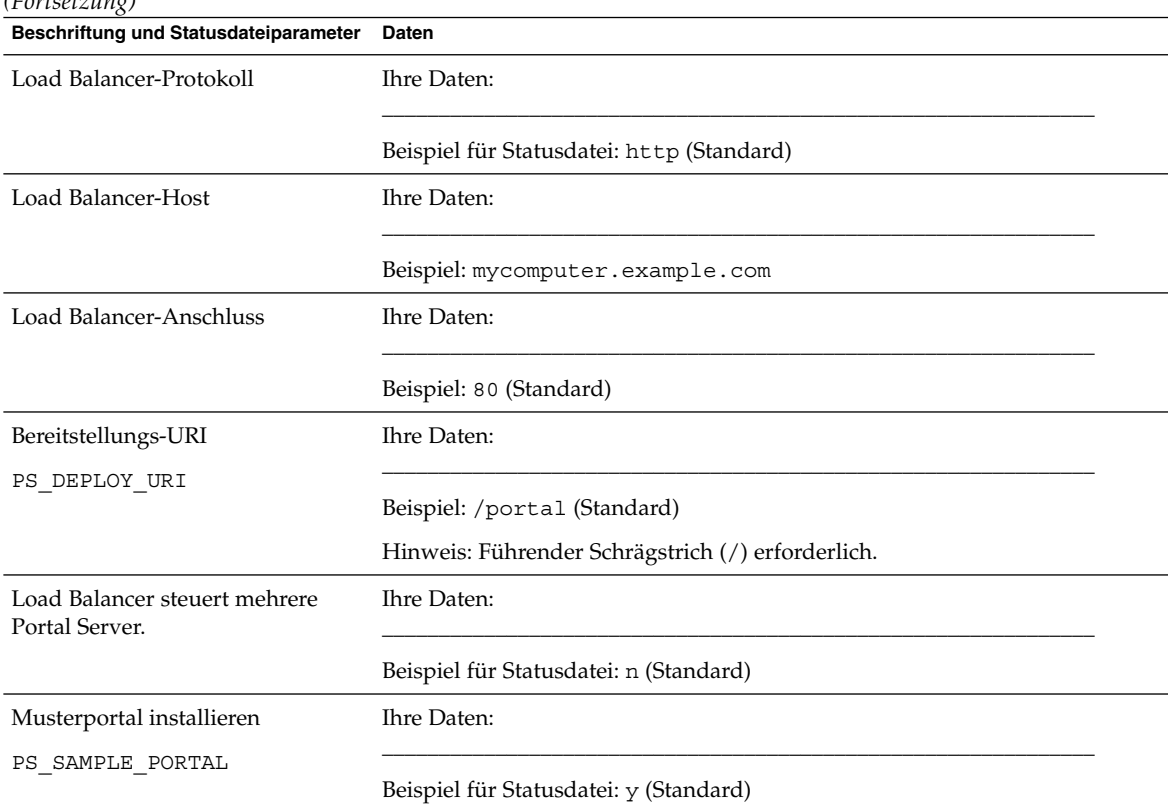

#### <span id="page-117-0"></span>**TABELLE 2–10** Portal Server, bereitgestellt in BEA WebLogic Server - Konfigurationsarbeitsblatt *(Fortsetzung)*

## Portal Server, bereitgestellt auf IBM WebSphere Application Server

Detaillierte Erklärungen zu den Feldern in diesem Arbeitsblatt finden Sie in den Tabellen unter ["Informationen zur Portal Server-Konfiguration"](#page-63-0) auf Seite 64.

**TABELLE 2–11** Portal Server, bereitgestellt in IBM WebSphere Application Server - Konfigurationsarbeitsblatt

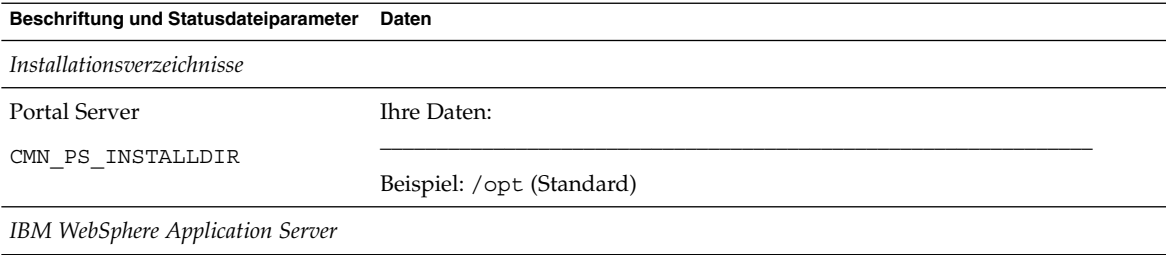

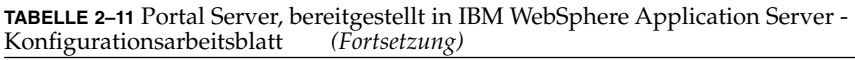

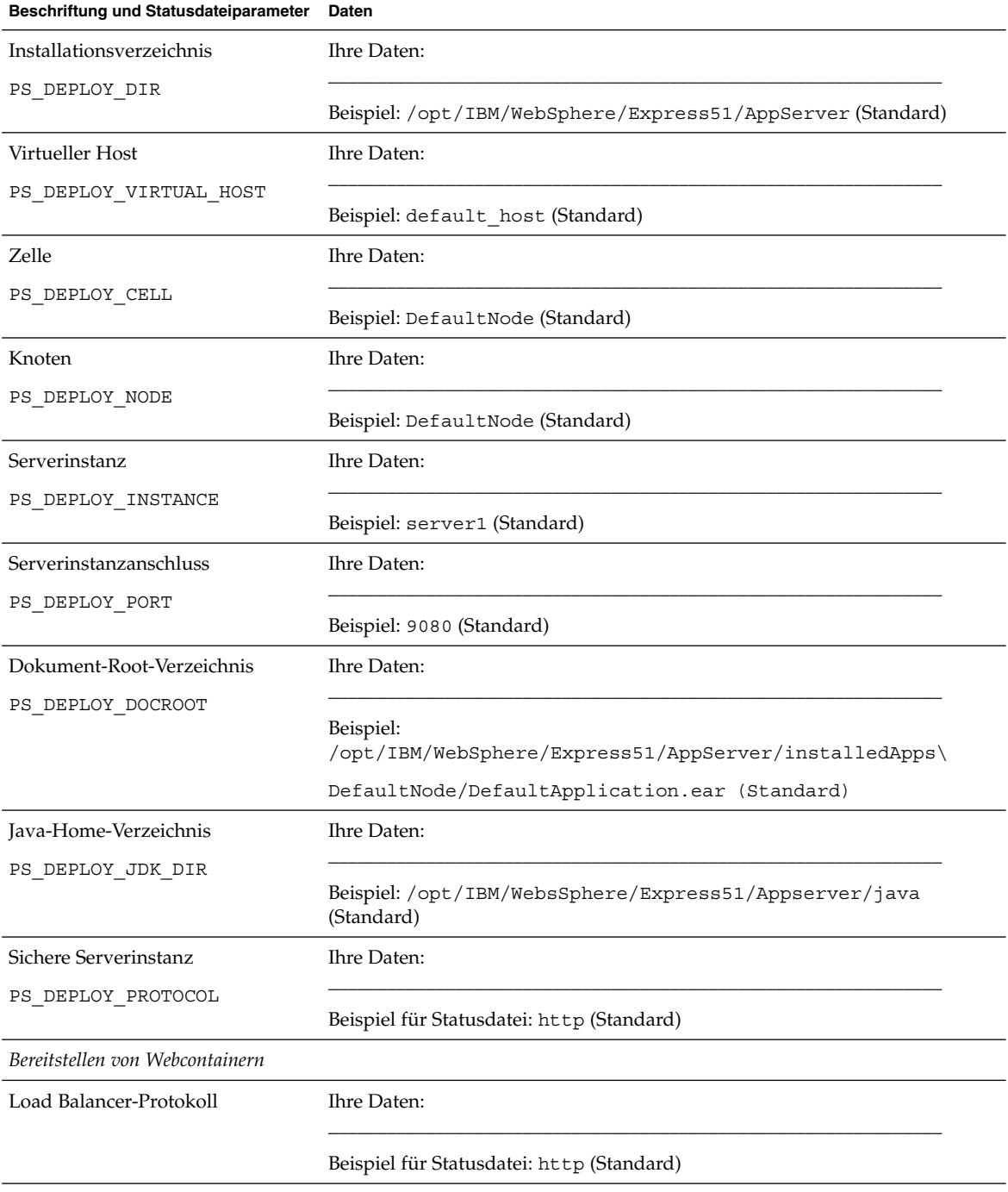

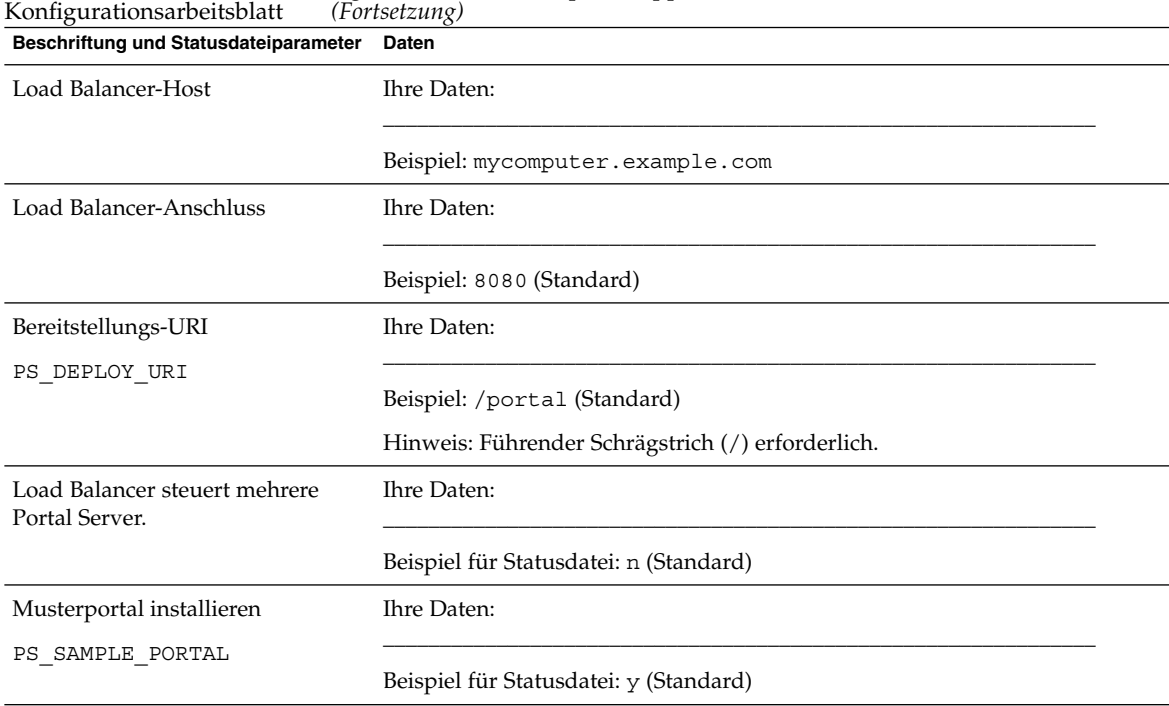

# **TABELLE 2–11** Portal Server, bereitgestellt in IBM WebSphere Application Server -

# Portal Server Secure Remote Access-Arbeitsblatt

Detaillierte Erklärungen zu den Feldern in diesem Arbeitsblatt finden Sie in den Tabellen unter ["Installation von Portal Server Secure Remote Access"](#page-71-0) auf Seite 72.

#### **TABELLE 2–12** Portal Server Secure Remote Access - Konfigurationsarbeitsblatt

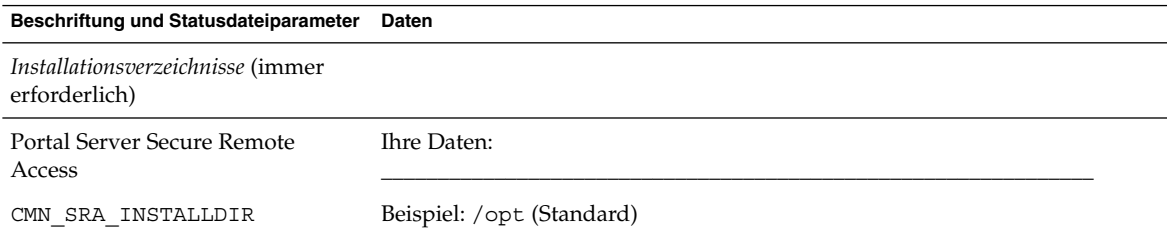

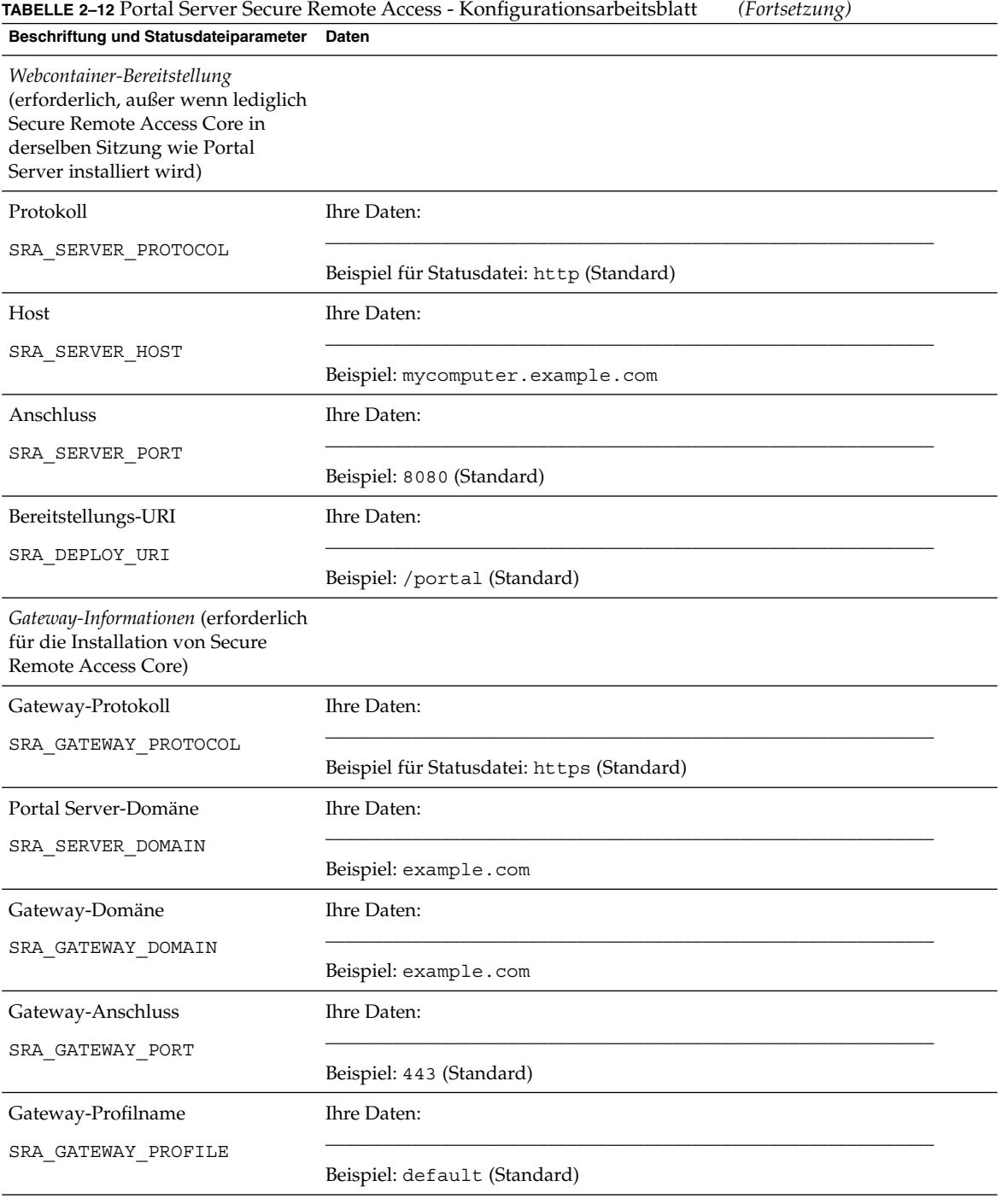

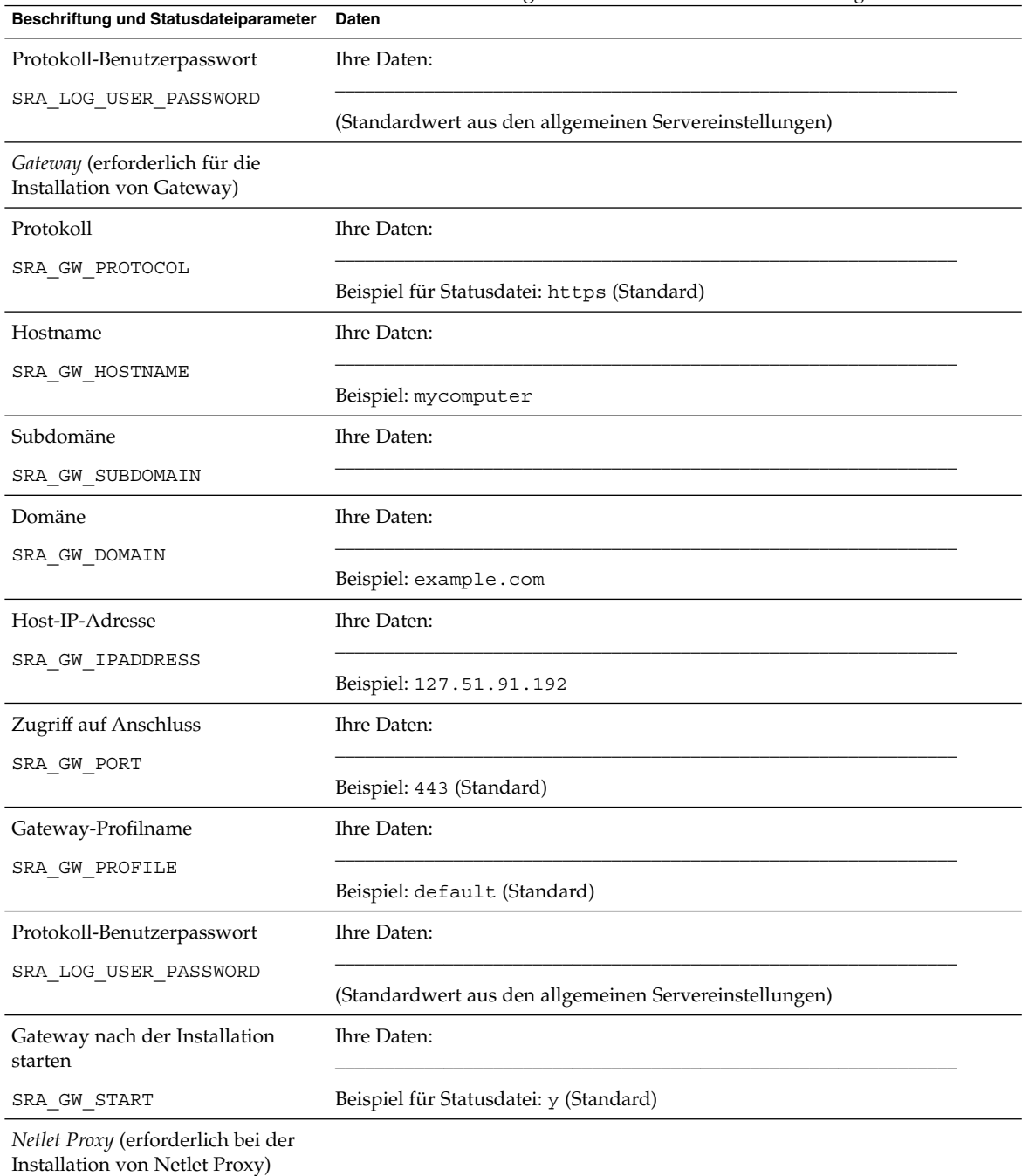

## **TABELLE 2–12** Portal Server Secure Remote Access - Konfigurationsarbeitsblatt *(Fortsetzung)*

| Beschriftung und Statusdateiparameter                                    | <b>TABELLE 2–12</b> FORM SERVER SECURE KEMOLE ACCESS - KOMILIQURALIONSARDENSDIALI<br>$(For a scalar g)$<br>Daten |  |
|--------------------------------------------------------------------------|----------------------------------------------------------------------------------------------------|--|
|                                                                          |                                                                                                    |  |
| Hostname                                                                 | Ihre Daten:                                                                                                    |  |
| SRA NLP HOSTNAME                                                         | Beispiel: mycomputer                                                                                             |  |
| Subdomäne                                                                | Ihre Daten:                                                                                                    |  |
| SRA NLP SUBDOMAIN                                                        |                                                                                                    |  |
| Domäne                                                                   | Ihre Daten:                                                                                                    |  |
| SRA_NLP_DOMAIN                                                           | Beispiel: example.com                                                                                            |  |
| Host-IP-Adresse                                                          | Ihre Daten:                                                                                                    |  |
| SRA NLP IPADDRESS                                                        | Beispiel: 127.51.91.192                                                                                          |  |
| Zugriff auf Anschluss                                                    | Ihre Daten:                                                                                                    |  |
| SRA_NLP_PORT                                                             | Beispiel: 10555 (Standard)                                                                                       |  |
| Gateway-Profilname                                                       | Ihre Daten:                                                                                                    |  |
| SRA_NLP_GATEWAY_PROFILE                                                  | Beispiel: default (Standard)                                                                                     |  |
| Protokoll-Benutzerpasswort                                               | Ihre Daten:                                                                                                    |  |
| SRA LOG USER PASSWORD                                                    | (Standardwert aus den allgemeinen Servereinstellungen)                                                           |  |
| Netlet Proxy nach der Installation<br>starten                            | Ihre Daten:                                                                                                    |  |
| SRA_NLP_START                                                            | Beispiel für Statusdatei: y (Standard)                                                                           |  |
| Rewriter Proxy (erforderlich für die<br>Installation von Rewriter Proxy) |                                                                                                    |  |
| Hostname                                                                 | Ihre Daten:                                                                                                    |  |
| SRA_RWP_HOSTNAME                                                         | Beispiel: mycomputer                                                                                             |  |
| Subdomäne                                                                | Ihre Daten:                                                                                                    |  |
| SRA_RWP_SUBDOMAIN                                                        |                                                                                                    |  |
| Domäne                                                                   | Ihre Daten:                                                                                                    |  |
| SRA_RWP_DOMAIN                                                           | Beispiel: example.com                                                                                            |  |

**TABELLE 2–12** Portal Server Secure Remote Access - Konfigurationsarbeitsblatt *(Fortsetzung)*

| Beschriftung und Statusdateiparameter                                                              | Daten                                                  |  |
|----------------------------------------------------------------------------------------------------|--------------------------------------------------------|--|
| Host-IP-Adresse                                                                                    | Ihre Daten:                                            |  |
| SRA_RWP_IPADDRESS                                                                                  | Beispiel: 127.51.91.192                                |  |
| Zugriff auf Anschluss                                                                              | Ihre Daten:                                            |  |
| SRA_RWP_PORT                                                                                       | Beispiel: 10443 (Standard)                             |  |
| Gateway-Profilname                                                                                 | Ihre Daten:                                            |  |
| SRA RWP GATEWAY PROFILE                                                                            | Beispiel: default (Standard)                           |  |
| Protokoll-Benutzerpasswort                                                                         | Ihre Daten:                                            |  |
| SRA LOG USER PASSWORD                                                                              | (Standardwert aus den allgemeinen Servereinstellungen) |  |
| Rewriter Proxy nach der<br>Installation starten                                                    | Ihre Daten:                                            |  |
| SRA RWP START                                                                                      | Beispiel für Statusdatei: y (Standard)                 |  |
| Proxy-Informationen (erforderlich<br>für die Installation von Netlet<br>Proxy oder Rewriter Proxy) |                                                        |  |
| Arbeiten mit Portal Server auf<br>einem Host                                                       | Ihre Daten:                                            |  |
| SRA IS CREATE INSTANCE                                                                             |                                                        |  |
| Portal Server-Protokoll                                                                            | Ihre Daten:                                            |  |
| SRA SERVER PROTOCOL                                                                                |                                                        |  |
| Portal Server-Host                                                                                 | Ihre Daten:                                            |  |
| SRA_SERVER_HOST                                                                                    |                                                        |  |
| Portal Server-Anschluss                                                                            | Ihre Daten:                                            |  |
| SRA SERVER PORT                                                                                    |                                                        |  |
| Portal Server-Bereitstellungs-URI                                                                  | Ihre Daten:                                            |  |
| SRA_DEPLOY_URI                                                                                     |                                                        |  |
| Organisations-DN                                                                                   | Ihre Daten:                                            |  |
| SRA IS ORG DN                                                                                      |                                                        |  |
| Access Manager-Service-URI                                                                         | Ihre Daten:                                            |  |
| SRA IS SERVICE URI                                                                                 |                                                        |  |

**TABELLE 2–12** Portal Server Secure Remote Access - Konfigurationsarbeitsblatt *(Fortsetzung)*

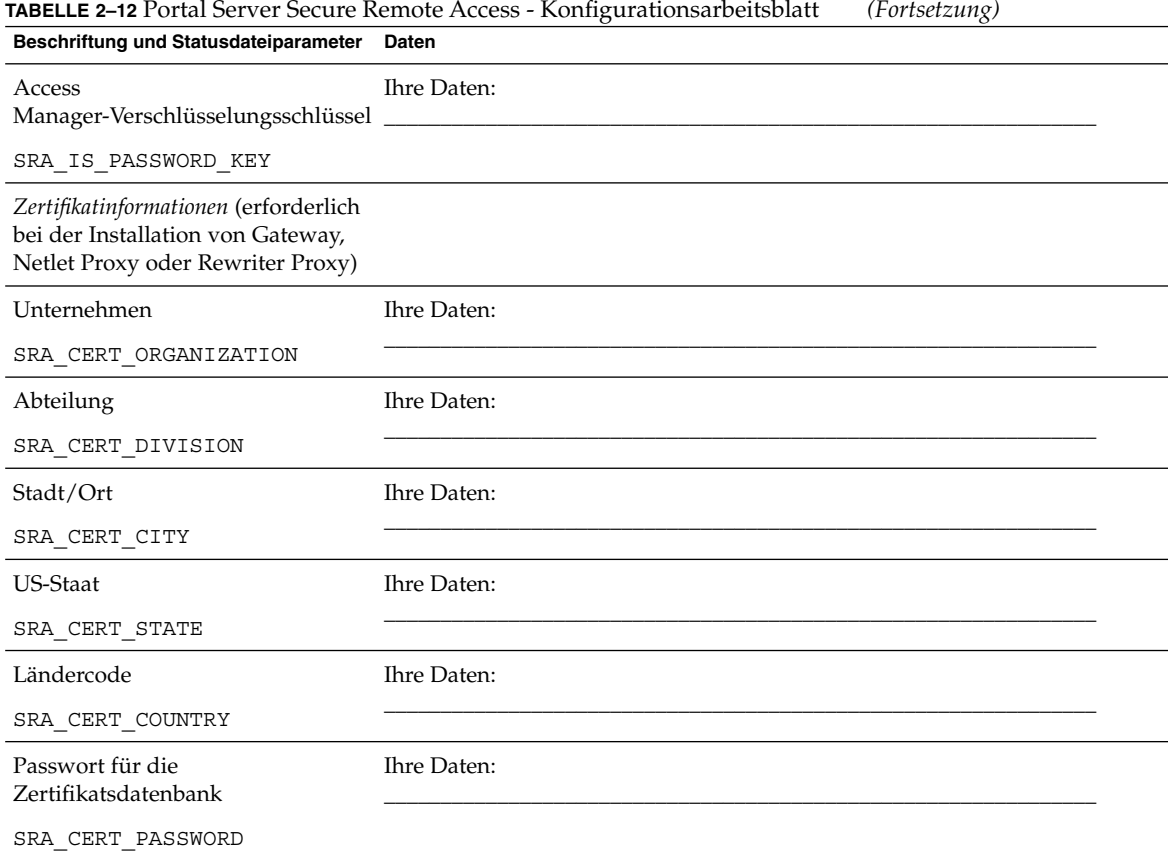

# Web Server-Arbeitsblatt

Detaillierte Erklärungen zu diesem Arbeitsblatt finden Sie in den Tabellen unter ["Informationen zur Web Server-Konfiguration"](#page-89-0) auf Seite 90.

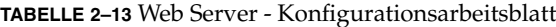

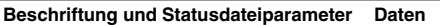

*Installationsverzeichnisse*

| <b>IABELLE 2-13</b> WED SELVEL - NOITIGULATIOIISALDEITSDIATI<br>Beschriftung und Statusdateiparameter | (10118e)<br>Daten                                                      |  |  |
|----------------------------------------------------------------------------------------------------|------------------------------------------------------------------------|--|--|
| Web Server                                                                                            | Ihre Daten:                                                            |  |  |
| CMN_WS_INSTALLDIR                                                                                     |                                                                        |  |  |
|                                                                                                    | Solaris OS: /opt/SUNWwbsvr (Standard)                                  |  |  |
|                                                                                                    | Linux: /opt/sun/webserver (Standard)                                   |  |  |
| Administration                                                                                        |                                                                        |  |  |
| Admin-Benutzer-ID                                                                                     | Ihre Daten:                                                            |  |  |
| WS_ADMIN_USER                                                                                         |                                                                        |  |  |
|                                                                                                    | Beispiel: admin (Standardwert aus den allgemeinen Servereinstellungen) |  |  |
| Administratorpasswort                                                                                 | Ihre Daten:                                                            |  |  |
| WS_ADMIN_PASSWORD                                                                                     | (Standardwert aus den allgemeinen Servereinstellungen)                 |  |  |
| Web Server-Host                                                                                       | Ihre Daten:                                                            |  |  |
| WS_ADMIN_HOST                                                                                         |                                                                        |  |  |
|                                                                                                    | Beispiel: mycomputer.example.com                                       |  |  |
| Administrationsanschluss                                                                              | Ihre Daten:                                                            |  |  |
| WS ADMIN PORT                                                                                         | Beispiel: 8888 (Standard)                                              |  |  |
|                                                                                                    |                                                                        |  |  |
| Laufzeit-Benutzer-ID für die<br>Administration                                                        | Ihre Daten:                                                            |  |  |
| WS_ADMIN_SYSTEM_USER                                                                                  | Beispiel: root (Standard)                                              |  |  |
| Standardmäßige Web Server-Instanz                                                                     |                                                                        |  |  |
| Laufzeit-Benutzer-ID                                                                                  | Ihre Daten:                                                            |  |  |
| WS_INSTANCE_USER                                                                                      | Beispiel: webservd (Standard)                                          |  |  |
| Laufzeitgruppe                                                                                        | Ihre Daten:                                                            |  |  |
| WS_INSTANCE_GROUP                                                                                     | Beispiel: webservd (Standard)                                          |  |  |
| HTTP-Anschluss                                                                                        | Ihre Daten:                                                            |  |  |
| WS_ADMIN_PORT                                                                                         | Beispiel: 80 (Standard)                                                |  |  |

**TABELLE 2–13** Web Server - Konfigurationsarbeitsblatt *(Fortsetzung)*

**TABELLE 2–13** Web Server - Konfigurationsarbeitsblatt *(Fortsetzung)*

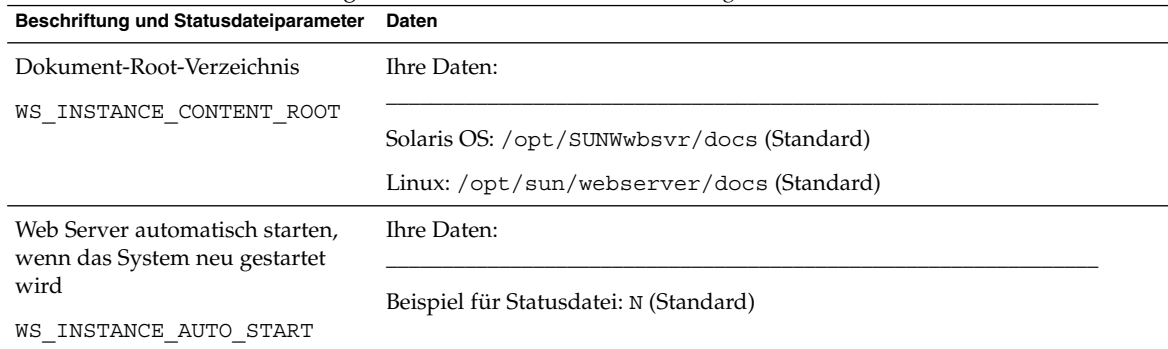

# Web Proxy Server-Arbeitsblatt

Detaillierte Erklärungen zu diesem Arbeitsblatt finden Sie unter ["Web Proxy](#page-92-0) [Server-Konfigurationsinformationen"](#page-92-0) auf Seite 93.

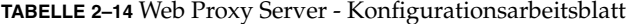

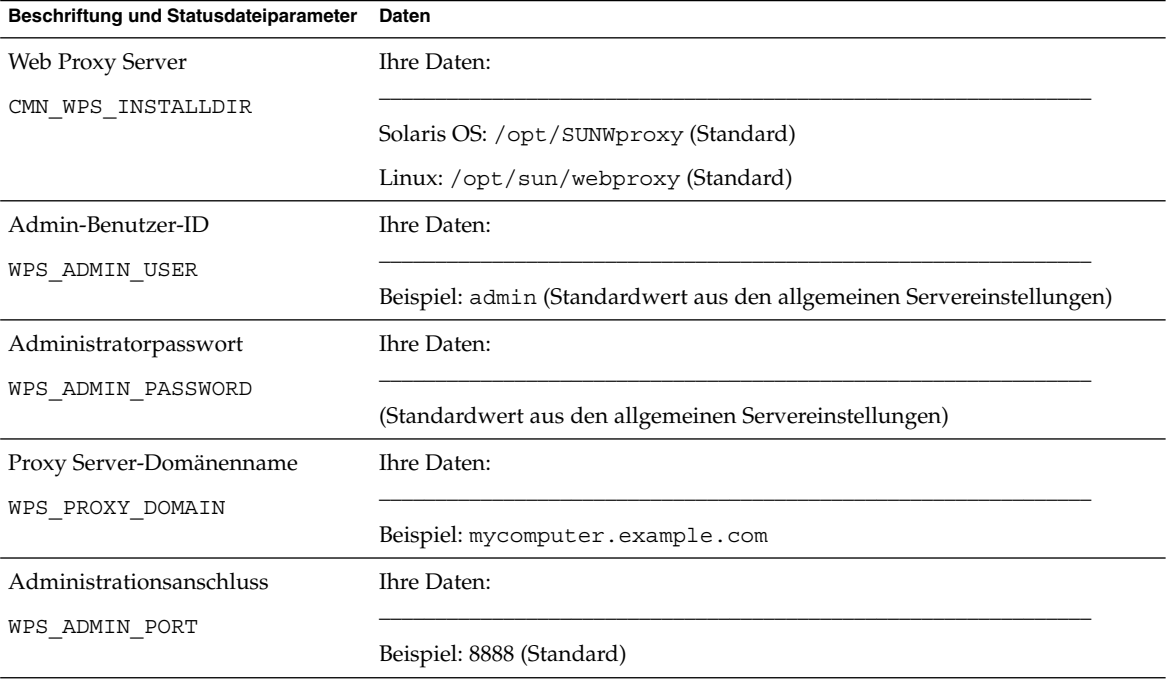

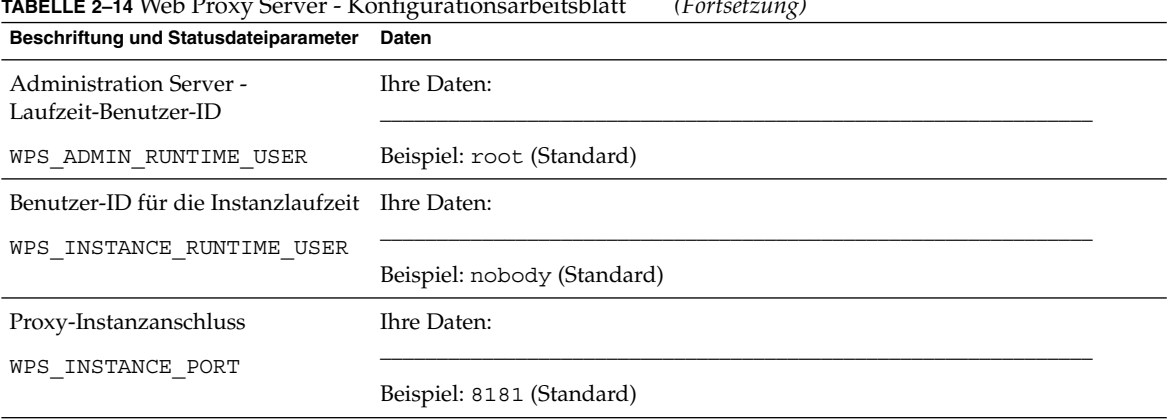

## **TABELLE 2–14** Web Proxy Server - Konfigurationsarbeitsblatt *(Fortsetzung)*

## KAPITEL **3**

# Standardinstallationsverzeichnisse und -anschlüsse

In diesem Kapitel werden die Installationsverzeichnisse und Anschlussnummern aufgeführt, die das Installationsprogramm von Sun Java™ Enterprise System (Java ES) standardmäßig verwendet.

## Standardinstallationsverzeichnisse

Das Java ES-Installationsprogramm installiert die Komponenten, sofern nicht anders angegeben, automatisch in Standardverzeichnissen. In den meisten Fällen können Sie bei Verwendung der Option "Jetzt konfigurieren[00e2][0080][009c] einen benutzerdefinierten Speicherort angeben, der den Standardspeicherort außer Kraft setzt.

Für die Installationsverzeichnisse der folgenden Komponenten gelten Einschränkungen:

- **Directory Server.** Der Installationsstandort für Directory Server kann nicht angegeben werden. Sie können jedoch den Standort der Daten für die Directory Server-Laufzeitkonfiguration angeben.
- **Portal Server Secure Remote Access.** Portal Server Secure Remote Access Core muss im selben Verzeichnis installiert sein wie Portal Server.
- Sun Cluster-Software, Sun Cluster Agents for Sun Java System. Der Speicherort für die Installationsverzeichnisse kann nicht geändert werden.
- Message Queue. Der Speicherort für die Installationsverzeichnisse kann nicht geändert werden.

In der nachfolgenden Tabelle werden die Standardinstallationsverzeichnisse für die Java ES-Komponenten aufgeführt.

#### **TABELLE 3–1** Standardinstallationsverzeichnisse

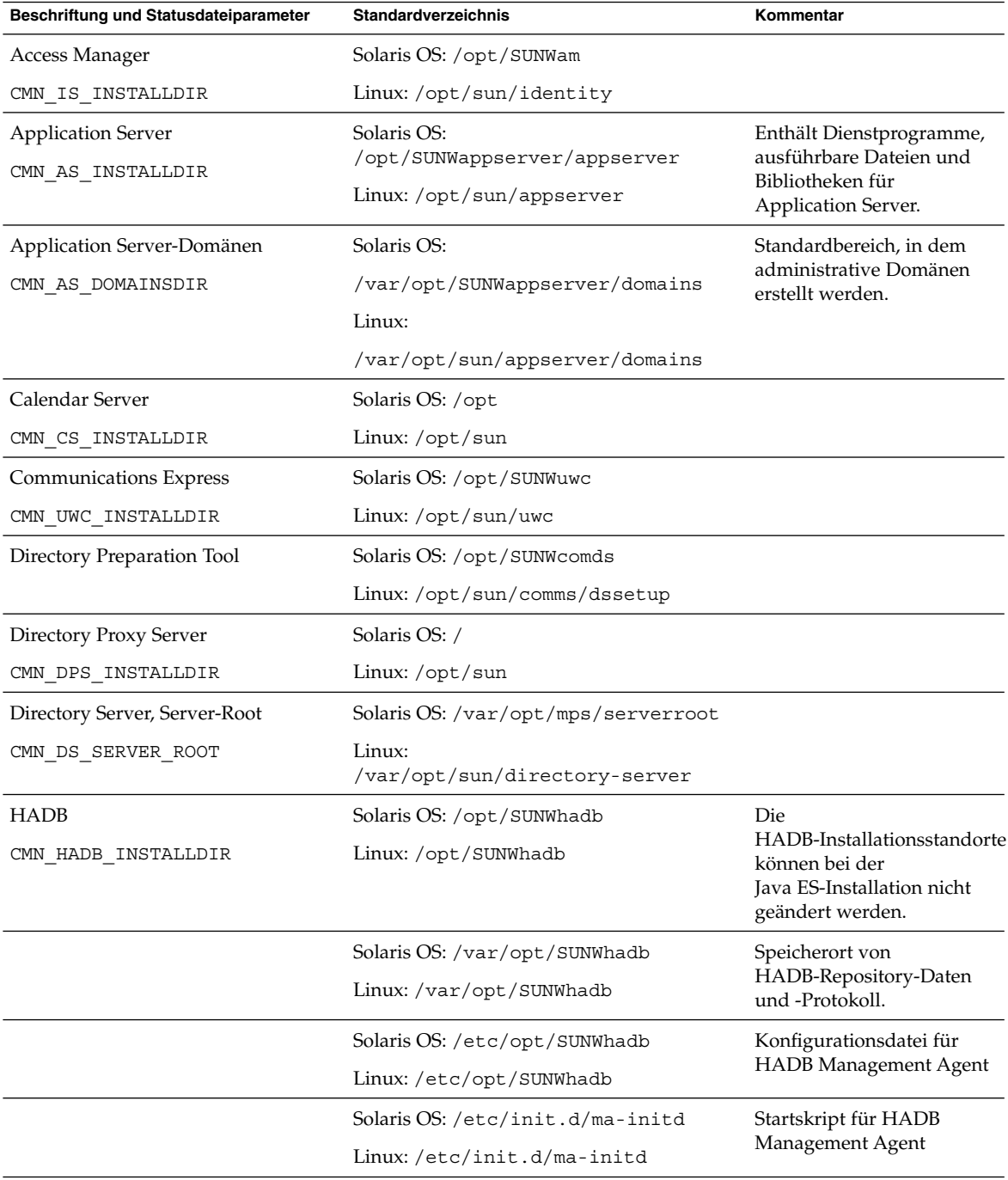

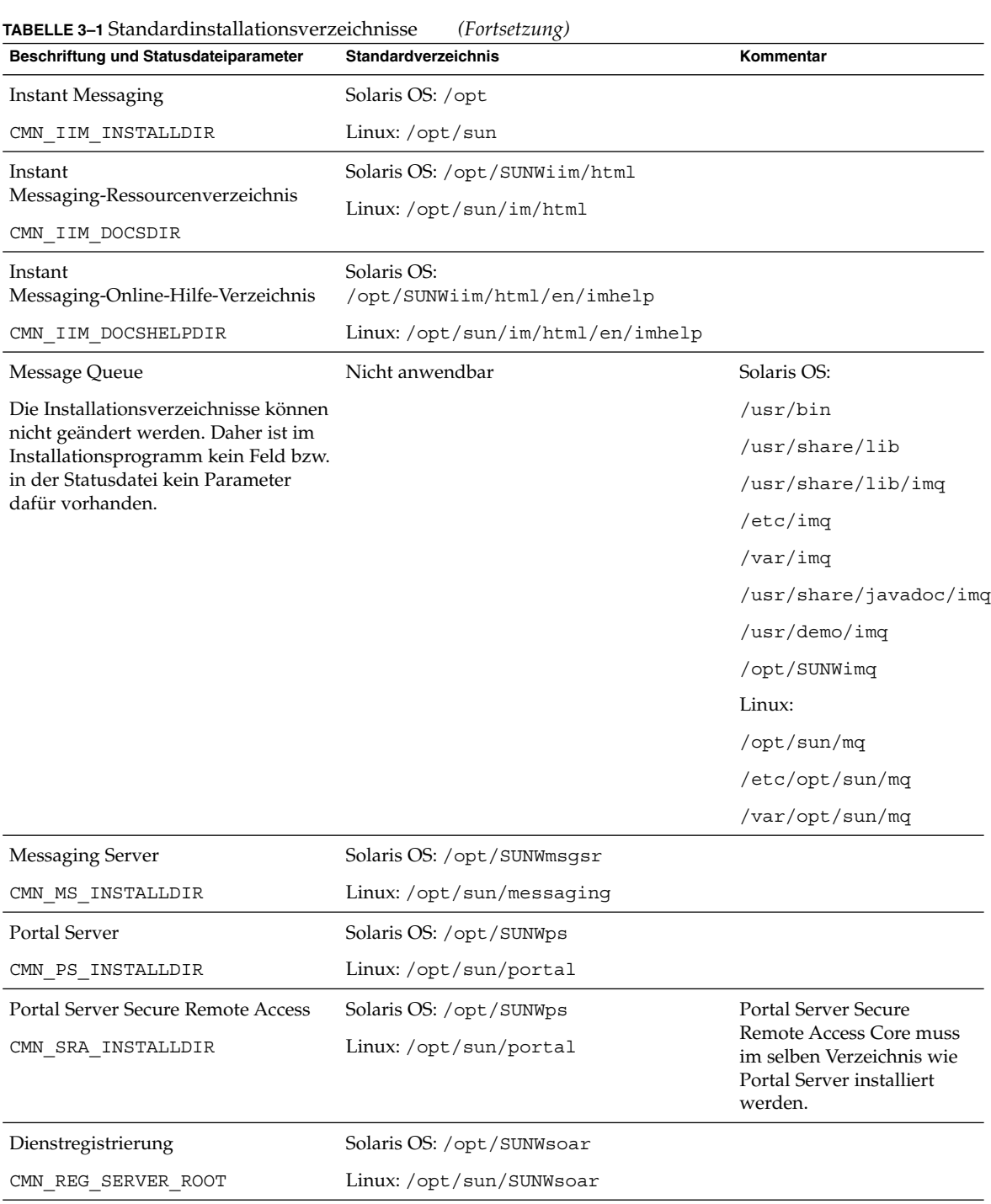

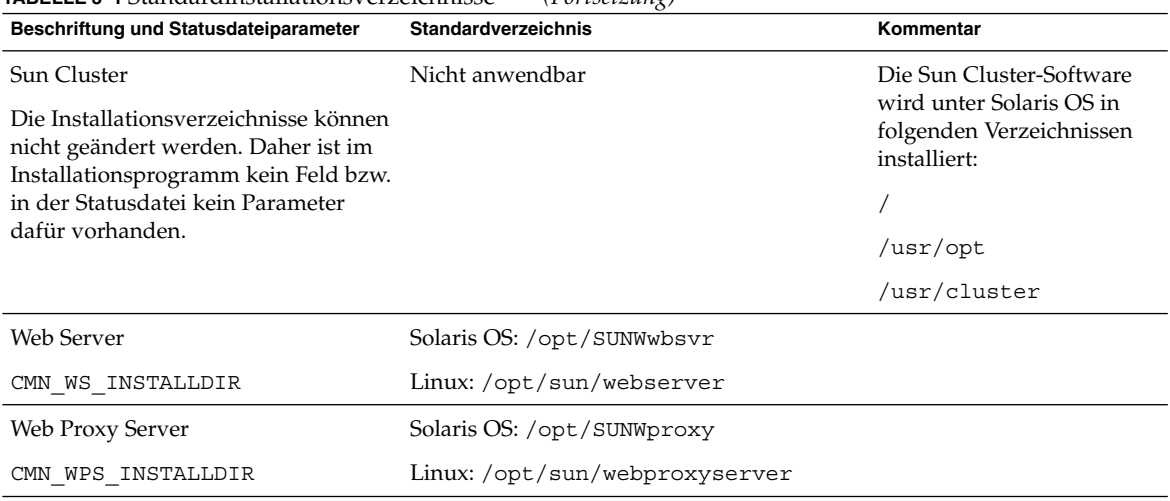

#### **TABELLE 3–1** Standardinstallationsverzeichnisse *(Fortsetzung)*

## Standardmäßige Anschlussnummern

Wenn Sie im Java ES-Installationsprogramm zur Eingabe einer Anschlussnummer aufgefordert werden, wird eine Laufzeitprüfung der verwendeten Anschlüsse durchgeführt und ein geeigneter Standardwert wird angezeigt. Wenn die Standardanschlussnummer bereits durch eine andere Komponente oder eine andere Instanz derselben Komponente belegt ist, stellt das Installationsprogramm einen anderen Wert zur Verfügung.

In der folgenden Tabelle werden die Standard-Anschlussnummern der Java ES-Komponenten und der Zweck der einzelnen Anschlüsse aufgeführt.

**Hinweis –** Access Manager und Portal Server sind in dieser Tabelle nicht enthalten, da diese Komponenten die Anschlussnummern des Webcontainers verwenden, in dem sie bereitgestellt werden.

**TABELLE 3–2** Standardmäßige Anschlussnummern für die Komponenten

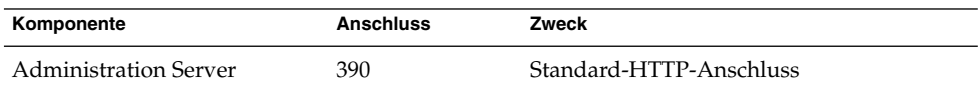

| <b>ELLE 6</b> L'ottamanamange i mochassimanament iai are ivomponenten<br>Komponente | <b>Anschluss</b> | Zweck                                           |
|-------------------------------------------------------------------------------------|------------------|-------------------------------------------------|
| <b>Application Server</b>                                                           | 8080             | Standard-HTTP-Anschluss                         |
|                                                                                     | 3700             | Standard-IIOP-Anschluss                         |
|                                                                                     | 4849             | Administration Server-Anschluss                 |
|                                                                                     | 7676             | Standard-Message Queue-Anschluss                |
|                                                                                     | 8686             | JMX-Anschluss                                   |
|                                                                                     | 8181             | HTTPS-Anschluss                                 |
| Calendar Server                                                                     | 80               | Standard-HTTP-Anschluss                         |
|                                                                                     | 389              | LDAP-Anschluss                                  |
|                                                                                     | 57997            | <b>ENS</b>                                      |
|                                                                                     | 59779            | <b>DWP</b>                                      |
| Common Agent Container                                                              | 10162            | JMX-Anschluss (TCP)                             |
|                                                                                     | 10161            | SNMP-Adapteranschluss (UDP)                     |
|                                                                                     | 10162            | SNMP-Adapteranschluss für Traps (UDP)           |
|                                                                                     | 10163            | CommandStream-Adapteranschluss (TCP)            |
| Directory Proxy Server                                                              | 489              | LDAP-Zielgerät                                  |
| Directory Server                                                                    | 389              | Standard-LDAP-Zielgerät                         |
|                                                                                     | 636              | LDAPS über SSL                                  |
| <b>HADB</b>                                                                         | 1862             | Management Agent-Anschluss (JMX)                |
|                                                                                     | 15200            | Standard-Anschlussbasis                         |
| <b>Instant Messaging</b>                                                            | 5222             | Multiplexor-Anschluss                           |
|                                                                                     | 5269             | Server-Server-Anschluss fürInstant<br>Messaging |
|                                                                                     | 45222            | Instant Messaging-Anschluss                     |
| Message Queue                                                                       | 80               | Standard-HTTP-Anschluss                         |
|                                                                                     | 7676             | Portmapper                                      |
|                                                                                     | 7677             | HTTP Tunnelling Servlet-Anschluss               |

**TABELLE 3–2** Standardmäßige Anschlussnummern für die Komponenten *(Fortsetzung)*

| Komponente                  | <b>Anschluss</b> | Zweck                                                                 |
|-----------------------------|------------------|-----------------------------------------------------------------------|
| Messaging Server            | 25               | Standard-SMTP-Anschluss                                               |
|                             | 80               | Messaging Express (HTTP)-Anschluss                                    |
|                             | 110              | Standard-POP3-Anschluss/ MMP POP3<br>Proxy                            |
|                             | 143              | Standard-IMAP4-Anschluss/MMP IMAP<br>Proxy                            |
|                             | 992              | POP3 über SSL                                                         |
|                             | 993              | IMAP über SSL oder MMP IMAP Proxy<br>über SSL                         |
|                             | 7997             | Anschluss für den<br>Ereignisbenachrichtigungsdienst                  |
|                             | 27442            | Wird von Job Controller für produktinterne<br>Kommunikation verwendet |
|                             | 49994            | Wird von Watcher für produktinterne<br>Kommunikation verwendet        |
| Portal Server Secure Remote | 8080             | Standard-HTTP-Anschluss                                               |
| Access                      | 443              | HTTP über SSL                                                         |
|                             | 10443            | Rewriter Proxy-Anschluss                                              |
|                             | 10555            | Netlet Proxy-Anschluss                                                |
| Dienstregistrierung         | 6060             | <b>HTTP-Anschluss</b>                                                 |
|                             | 6443             | HTTPS-Anschluss                                                       |
|                             | 6484             | Message Queue-Anschluss                                               |
|                             | 6485             | <b>IIOP-Anschluss</b>                                                 |
|                             | 6486             | <b>IIOP-SSL-Anschluss</b>                                             |
|                             | 6487             | IIOP-Anschluss für gegenseitige<br>Authentifizierung                  |
|                             | 6488             | <b>JMX-Anschluss</b>                                                  |
|                             | 6489             | Anschluss für Application<br>Server-Domänenadministration             |

**TABELLE 3–2** Standardmäßige Anschlussnummern für die Komponenten *(Fortsetzung)*

| Komponente           | <b>Anschluss</b> | $\bm{\mathsf{\circ}}$<br>Zweck                                                           |
|----------------------|------------------|------------------------------------------------------------------------------------------|
| Sun Cluster-Software | 23               | Verwenden Sie den Telnet-Anschluss 23 für<br>die Sun Fire 15000-Systemsteuerung          |
|                      | 161              | Anschluss für Simple Network<br>Management Protocol<br>(SNMP)-Agent-Kommunikation        |
|                      | 3000             | SunPlex Installer-Anschluss                                                              |
|                      | 50005010         | Fügen Sie der physischen<br>Anschlussnummer 5000 hinzu,<br>Zugriffsanschluss für Konsole |
|                      | 6789             | Zugriff auf SunPlex Installer über Sun Java<br>Web Console                               |
| Web Server           | 80               | Standard-HTTP-Anschluss                                                                  |
|                      | 8888             | Standard-Administrationsanschluss                                                        |
| Web Proxy Server     | 8888             | Administrationsanschluss                                                                 |
|                      | 8081             | Proxy-Instanzanschluss                                                                   |

**TABELLE 3–2** Standardmäßige Anschlussnummern für die Komponenten *(Fortsetzung)*

### KAPITEL **4**

## Java ES-Verteilungspakete

In den Tabellen in diesem Kapitel sind die Verteilungspakete für die Java ES-Software aufgeführt. Bei Speicherplatzmangel bietet sich die Verwendung eines Komponentenpakets an, da ein geringerer Datenumfang heruntergeladen werden muss. Wenn die Bandbreite kein Problem darstellt oder Sie in Zukunft mehrere Java ES-Komponenten gleichzeitig installieren möchten, wird das vollständige Java ES-Verteilungspaket empfohlen. Durch die Verwendung mehrerer Pakete auf einem einzigen Computer wird die Systemverwaltung erschwert.

Das Betriebssystem wird im Namen des Pakets angegeben. Beispiel: java\_es\_05Q4\_directory-ga-solaris-sparc.zip. Eine ISO-Verteilung weist die Bezeichnung iso im Paketnamen auf. Beispiel: java\_es\_05Q4-ga-solaris-sparc-1-iso.zip.

Dieses Kapitel enthält die folgenden Abschnitte:

- ["Solaris SPARC-Verteilungspakete"](#page-137-0) auf Seite 138
- ["Solaris x86-Verteilungspakete"](#page-139-0) auf Seite 140
- ["Linux-Verteilungspakete"](#page-141-0) auf Seite 142

# Solaris SPARC-Verteilungspakete

<span id="page-137-0"></span>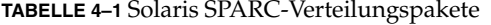

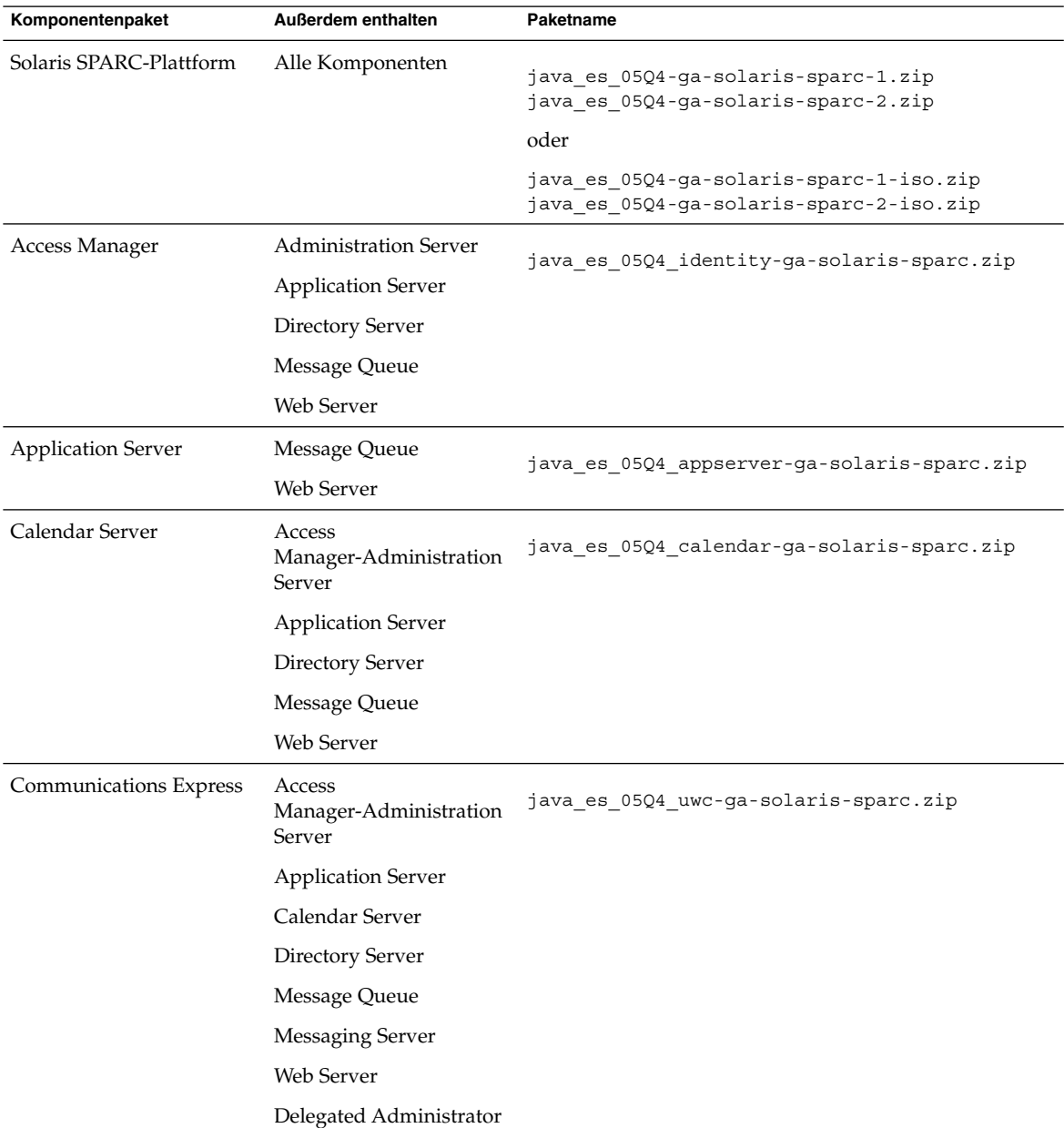

| IABELLE 4–1 SOIANS SPARC-Verteilungspakete<br>Komponentenpaket | Außerdem enthalten                | (Fortsetzung)<br>Paketname                    |
|----------------------------------------------------------------|-----------------------------------|-----------------------------------------------|
| Directory Server                                               | <b>Administration Server</b>      | java es 05Q4 directory-ga-solaris-sparc.zip   |
| Directory Proxy Server                                         | <b>Administration Server</b>      | java es 05Q4 dirproxy-ga-solaris-sparc.zip    |
|                                                                | <b>Directory Server</b>           |                                               |
| <b>Instant Messaging</b>                                       | Access Manager                    | java es 05Q4 im-ga-solaris-sparc.zip          |
|                                                                | <b>Administration Server</b>      |                                               |
|                                                                | <b>Application Server</b>         |                                               |
|                                                                | <b>Directory Server</b>           |                                               |
|                                                                | Message Queue                     |                                               |
|                                                                | Web Server                        |                                               |
| Message Queue                                                  | Keine Ergänzungen                 | java es 05Q4 msgq-ga-solaris-sparc.zip        |
| Messaging Server                                               | Access Manager                    | java es 05Q4 msgserver-ga-solaris-sparc.zip   |
|                                                                | <b>Administration Server</b>      |                                               |
|                                                                | <b>Application Server</b>         |                                               |
|                                                                | <b>Directory Server</b>           |                                               |
|                                                                | Message Queue                     |                                               |
|                                                                | Web Server                        |                                               |
|                                                                | Delegated Administrator           |                                               |
| Portal Server                                                  | Access Manager                    | java_es_05Q4_portal-ga-solaris-sparc.zip      |
|                                                                | <b>Administration Server</b>      |                                               |
|                                                                | <b>Application Server</b>         |                                               |
|                                                                | Directory Server                  |                                               |
|                                                                | Message Queue                     |                                               |
|                                                                | Portal Server SRA                 |                                               |
|                                                                | Web Server                        |                                               |
| Dienstregistrierung                                            | <b>Application Server</b>         | java es 05Q4 soaregistry-ga-solaris-sparc.zip |
|                                                                | Message Queue                     |                                               |
| Sun Cluster                                                    | Sun Cluster Agents for<br>Java ES | java es 05Q4 cluster-ga-solaris-sparc.zip     |
|                                                                | <b>Administration Server</b>      |                                               |
|                                                                |                                   |                                               |

**TABELLE 4–1** Solaris SPARC-Verteilungspakete *(Fortsetzung)*

<span id="page-139-0"></span>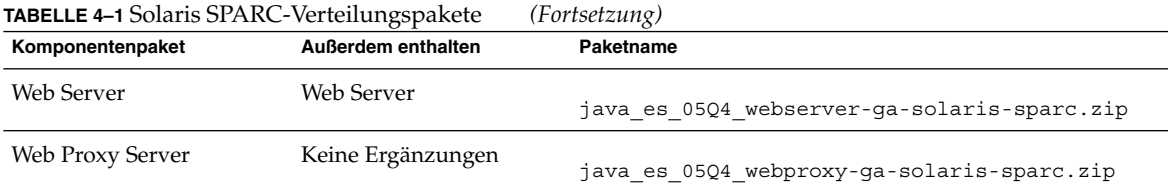

# Solaris x86-Verteilungspakete

**TABELLE 4–2** Solaris x86-Verteilungspakete

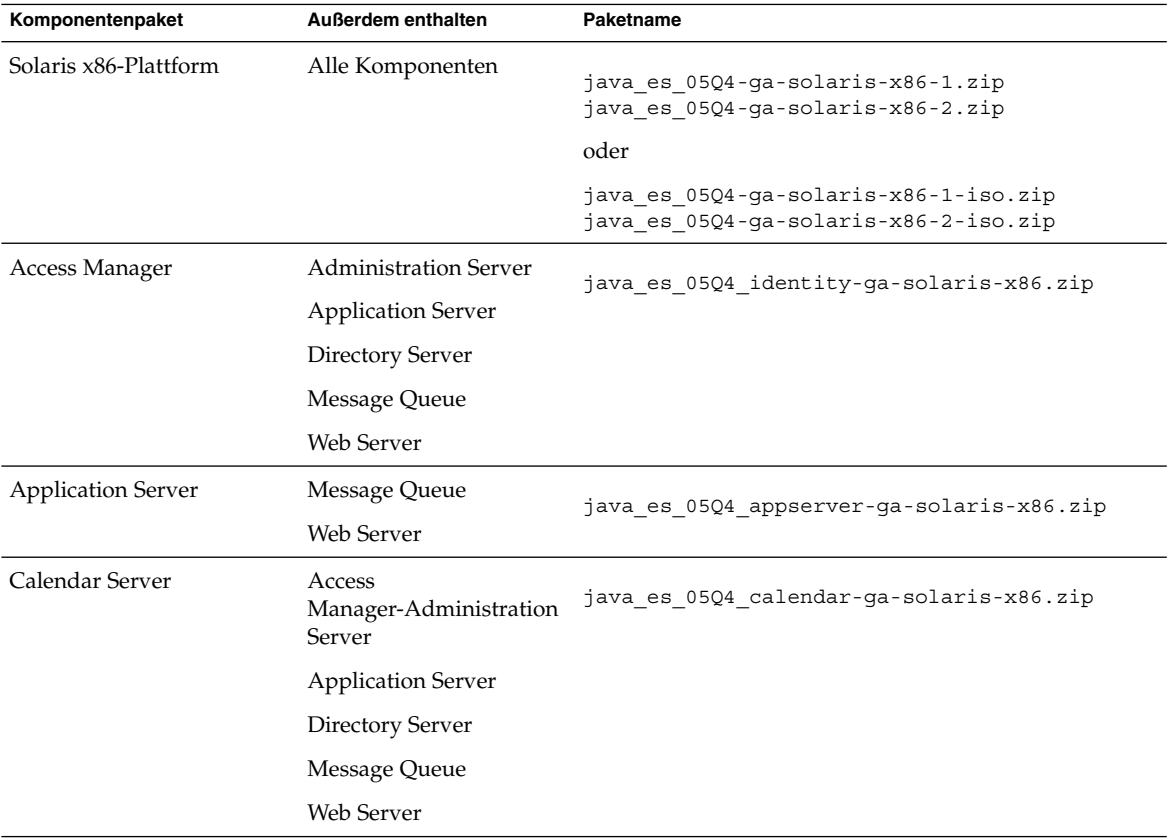

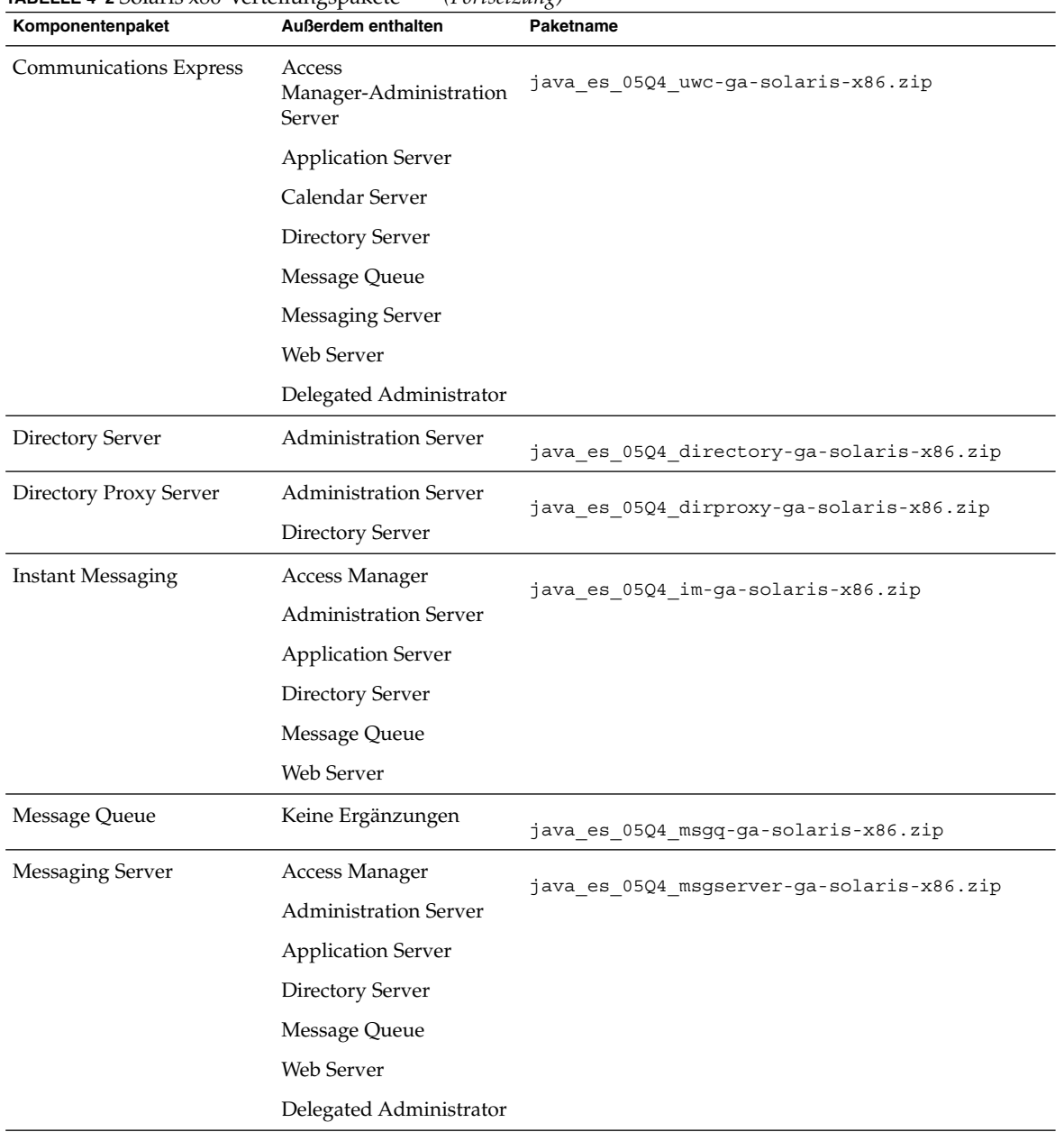

### **TABELLE 4–2** Solaris x86-Verteilungspakete *(Fortsetzung)*

Kapitel 4 • Java ES-Verteilungspakete **141**

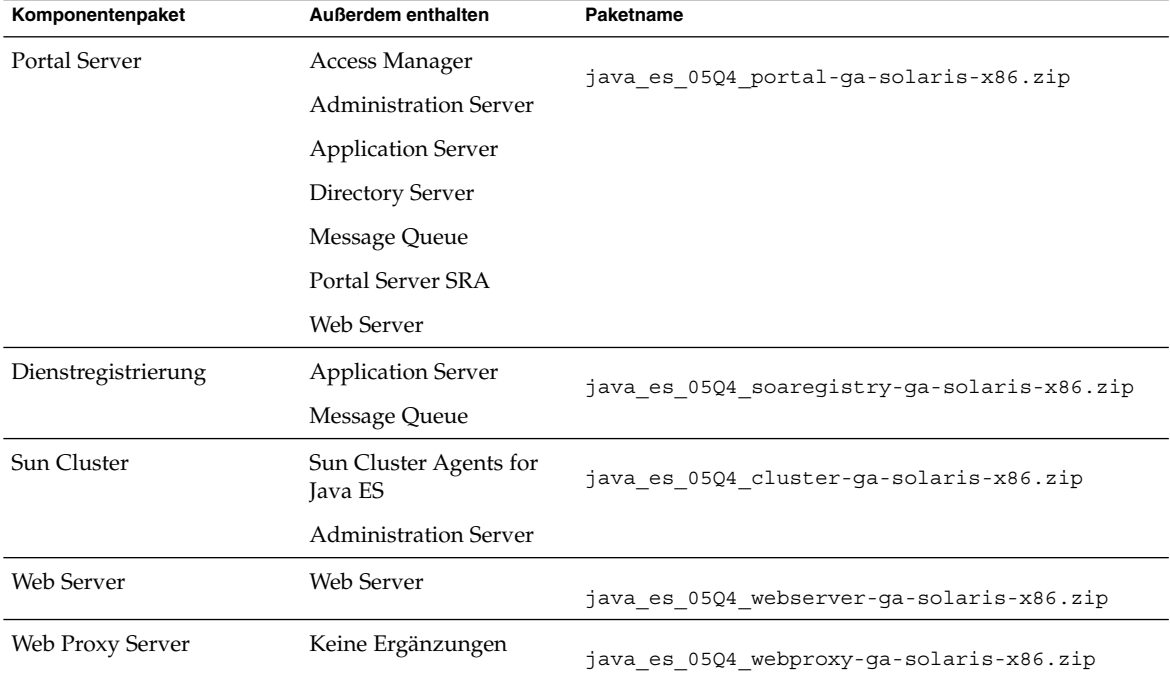

### <span id="page-141-0"></span>**TABELLE 4–2** Solaris x86-Verteilungspakete *(Fortsetzung)*

# Linux-Verteilungspakete

**TABELLE 4–3** Linux-Verteilungspakete

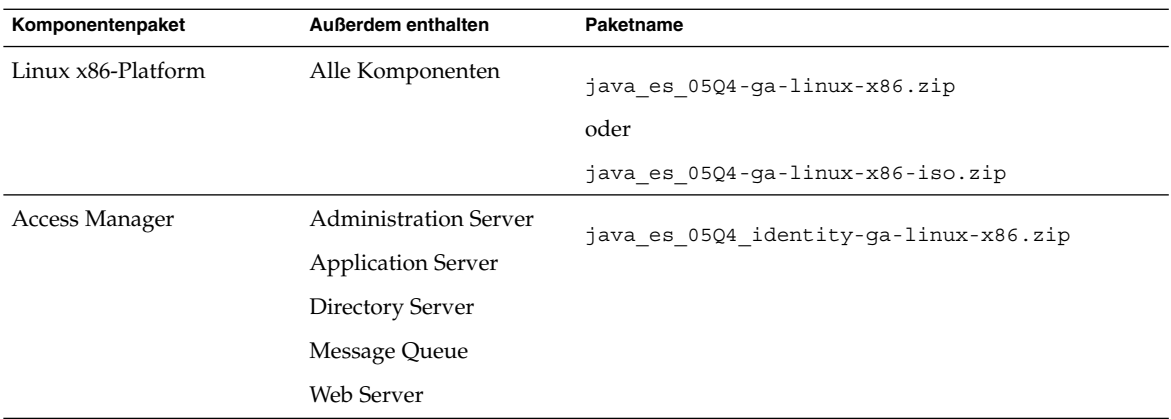

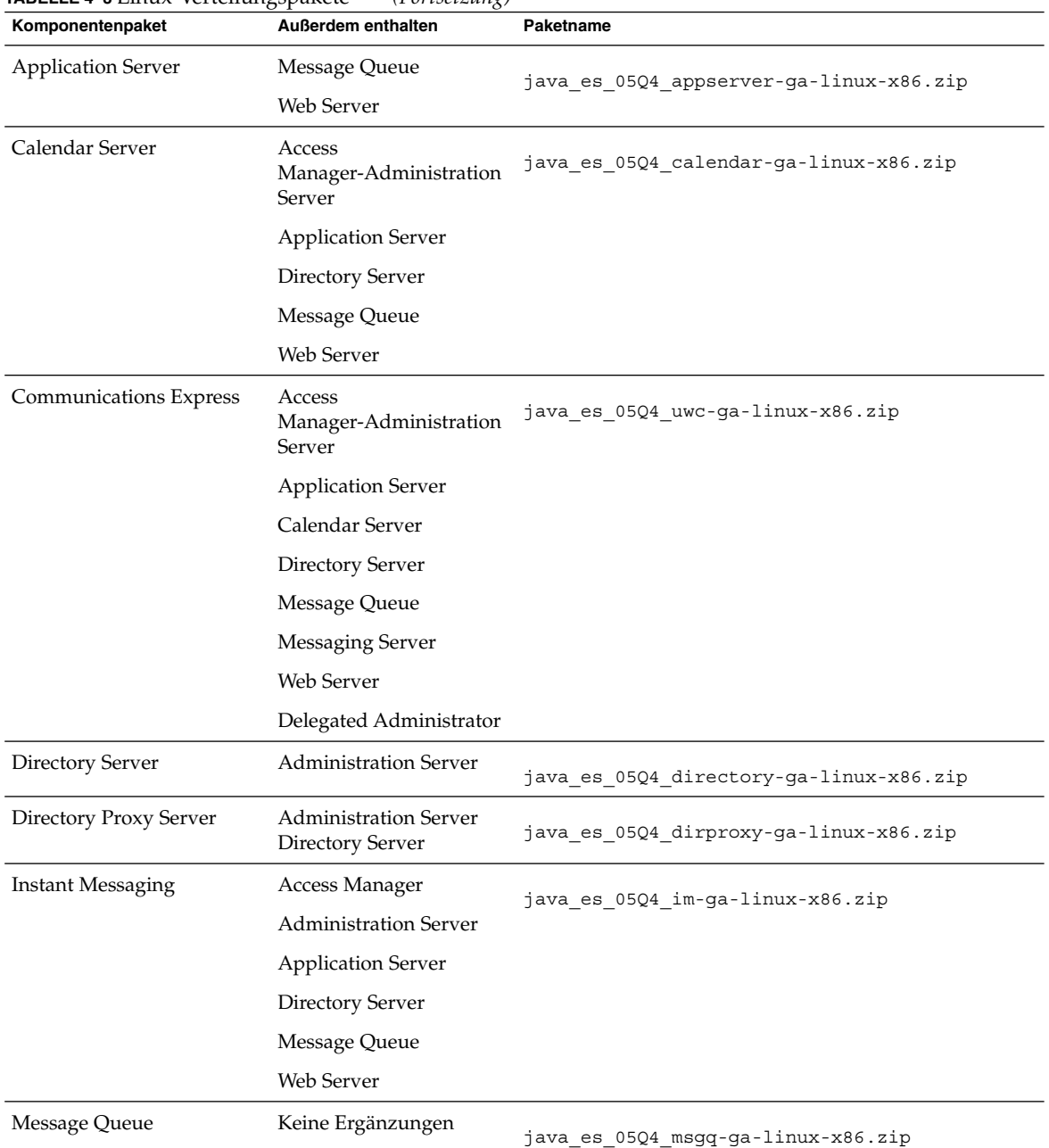

#### **TABELLE 4–3** Linux-Verteilungspakete *(Fortsetzung)*

| POLICE + 0 Linux vertentingspurete<br>Komponentenpaket | $(1 \text{ otherwise})$<br><b>Außerdem enthalten</b> | Paketname                                 |
|--------------------------------------------------------|------------------------------------------------------|-------------------------------------------|
| Messaging Server                                       | Access Manager                                       | java es 05Q4 msgserver-ga-linux-x86.zip   |
|                                                        | <b>Administration Server</b>                         |                                           |
|                                                        | <b>Application Server</b>                            |                                           |
|                                                        | Directory Server                                     |                                           |
|                                                        | Message Queue                                        |                                           |
|                                                        | Web Server                                           |                                           |
|                                                        | Delegated Administrator                              |                                           |
| Portal Server                                          | Access Manager                                       | java es 05Q4 portal-ga-linux-x86.zip      |
|                                                        | <b>Administration Server</b>                         |                                           |
|                                                        | <b>Application Server</b>                            |                                           |
|                                                        | Directory Server                                     |                                           |
|                                                        | Message Queue                                        |                                           |
|                                                        | Portal Server SRA                                    |                                           |
|                                                        | Web Server                                           |                                           |
| Dienstregistrierung                                    | <b>Application Server</b>                            | java es 05Q4 soaregistry-ga-linux-x86.zip |
|                                                        | Message Queue                                        |                                           |
| Web Server                                             | Web Server                                           | java es 05Q4 webserver-ga-linux-x86.zip   |
| Web Proxy Server                                       | Keine Ergänzungen                                    | java es 05Q4 webproxy-ga-linux-x86.zip    |

**TABELLE 4–3** Linux-Verteilungspakete *(Fortsetzung)*
### KAPITEL **5**

# Liste der installierbaren Pakete

In den folgenden Abschnitten sind die vom Sun Java™ Enterprise System (Java ES)-Installationsprogramm installierten Pakete aufgeführt:

- "Solaris-Pakete" auf Seite 145
	- "Deinstallationspakete für Solaris OS" auf Seite 145
	- ["Installierte Solaris-Pakete für Komponenten"](#page-145-0) auf Seite 146
	- ["Installierte Solaris-Pakete für gemeinsam genutzte Komponenten"](#page-152-0) auf Seite [153](#page-152-0)
	- ["Lokalisierte Solaris-Pakete für Komponenten"](#page-155-0) auf Seite 156
- ["Linux-Pakete"](#page-166-0) auf Seite 167
	- ["Deinstallationspakete für Linux"](#page-166-0) auf Seite 167
	- ["Installierte Linux-Pakete für Komponenten"](#page-166-0) auf Seite 167
	- ["Installierte Linux-Pakete für gemeinsam genutzte Komponenten"](#page-173-0) auf Seite 174
	- ["Lokalisierte Linux-Pakete für Komponenten"](#page-176-0) auf Seite 177

# Solaris-Pakete

#### Deinstallationspakete für Solaris OS

In der folgenden Tabelle werden die uninstall Pakete für Java ES aufgeführt.

<span id="page-145-0"></span>**TABELLE 5–1** Deinstallationspakete für Solaris OS

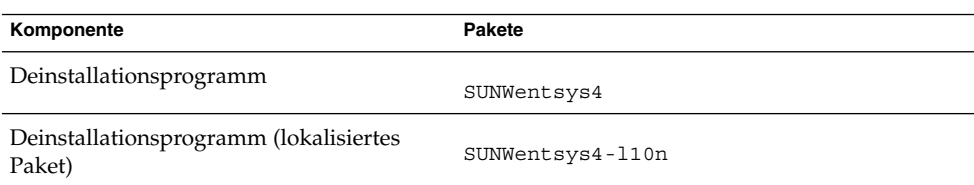

## Installierte Solaris-Pakete für Komponenten

In diesem Abschnitt werden die für die jeweiligen Java ES-Komponenten installierten Solaris-Pakete aufgelistet.

### Access Manager-Pakete für Solaris

| Komponente                                          | Pakete                                  |                                       |
|-----------------------------------------------------|-----------------------------------------|---------------------------------------|
| Access Manager                                      | SUNWamsam<br>SUNWamsci<br>SUNWamrsa     | $SIMWam1+1$<br>SUNWcomic<br>SUNWcomis |
| Access Manager-SDK                                  | SUNWamext.<br>SUNWamconsdk<br>SUNWamsdk | SUNWamclnt<br>SUNWamsdkconfiq         |
| <b>Administration Console</b>                       | SUNWamcon                               | SUNWampwd                             |
| Mobile Access Plugin                                | SUNWamma                                | SUNWammae                             |
| Identity Management und Policy Services Core        | SUNWamsvc                               | SUNWamsvcconfiq                       |
| Common Domain Services for Federation<br>Management | SUNWamfcd                               |                                       |
| Sitzungs-Failover                                   | SUNWamsfodb                             |                                       |

**TABELLE 5–2** Access Manager-Pakete für Solaris OS

## Administration Server-Pakete für Solaris

**TABELLE 5–3** Administration Server-Pakete für Solaris OS

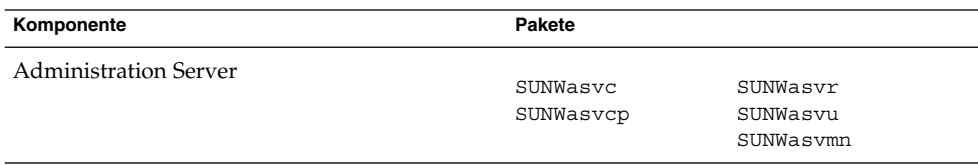

## Application Server-Pakete für Solaris

**TABELLE 5–4** Application Server-Pakete für Solaris OS

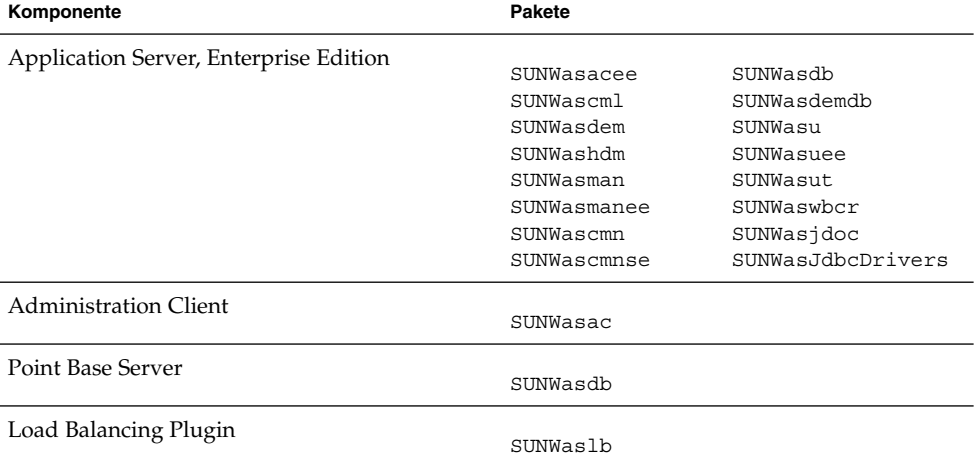

## Calendar Server-Pakete für Solaris

**TABELLE 5–5** Calendar Server-Pakete für Solaris OS

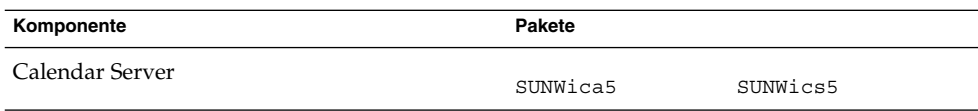

#### Communications Express-Pakete für Solaris

**TABELLE 5–6** Communications Express-Pakete für Solaris OS

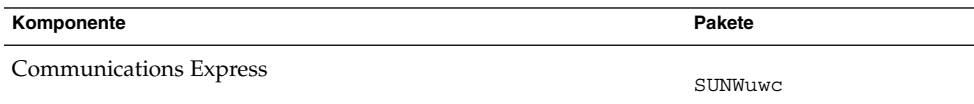

#### Delegated Administrator-Pakete für Solaris

**TABELLE 5–7** Delegated Administrator-Pakete für Solaris OS

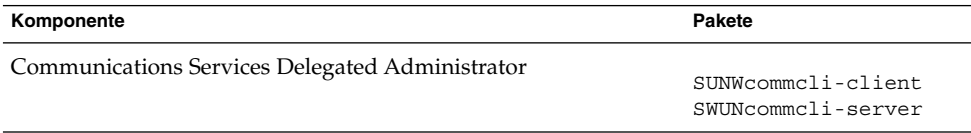

#### Directory Server-Pakete für Solaris

**TABELLE 5–8** Directory Server-Pakete für Solaris OS

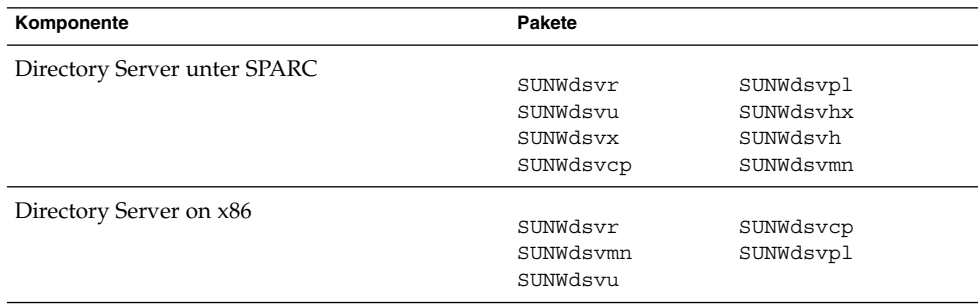

### Directory Proxy Server-Pakete für Solaris

**TABELLE 5–9** Directory Proxy Server-Pakete für Solaris OS

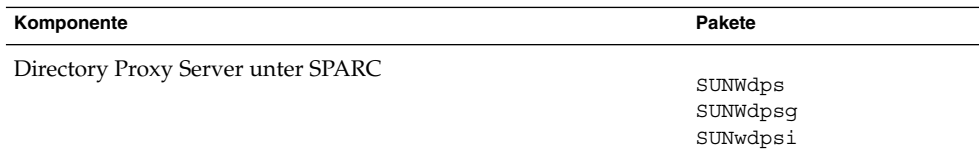

### HADB-Pakete für Solaris

#### **TABELLE 5–10** HADBPakete für Solaris OS

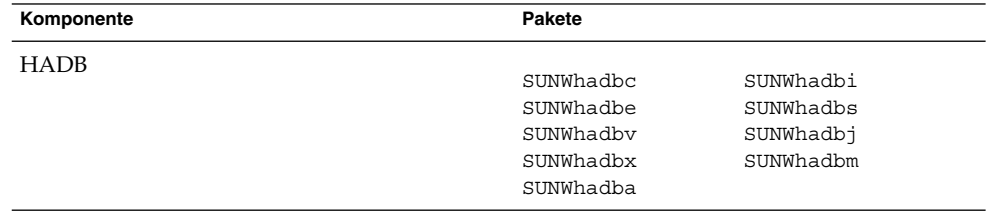

## Instant Messaging-Pakete für Solaris

#### **TABELLE 5–11** Instant Messaging-Pakete für Solaris OS

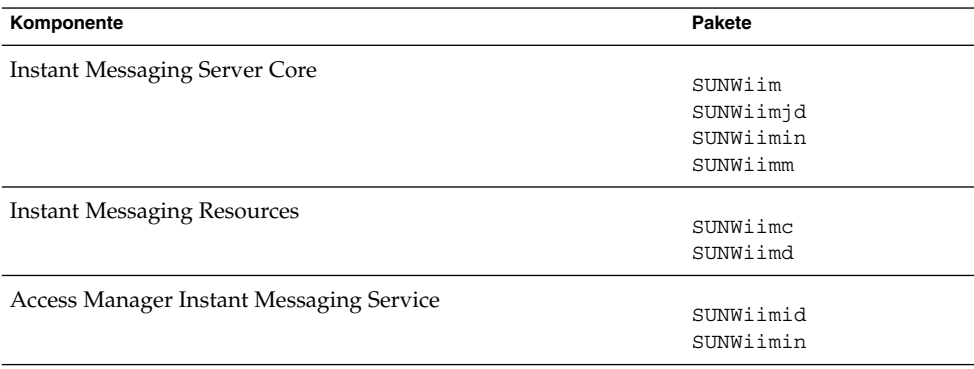

## Message Queue-Pakete für Solaris

**TABELLE 5–12** Message Queue-Pakete für Solaris OS

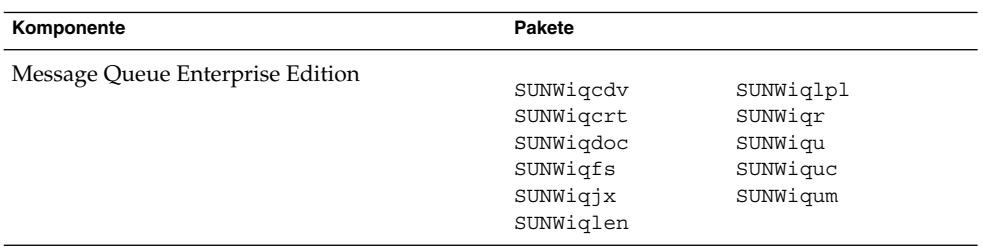

## Messaging Server-Pakete für Solaris

**TABELLE 5–13** Messaging Server-Pakete für Solaris OS

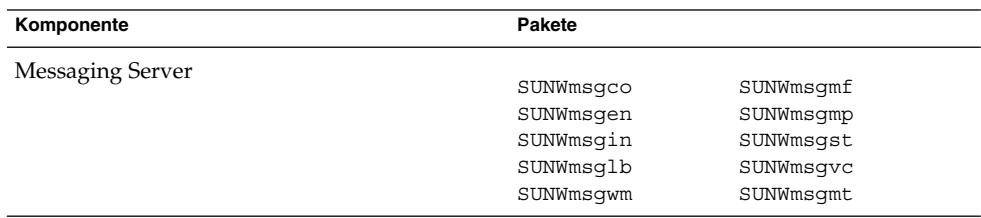

### Portal Server-Pakete für Solaris

**TABELLE 5–14** Portal Server-Pakete für Solaris OS

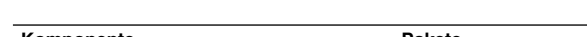

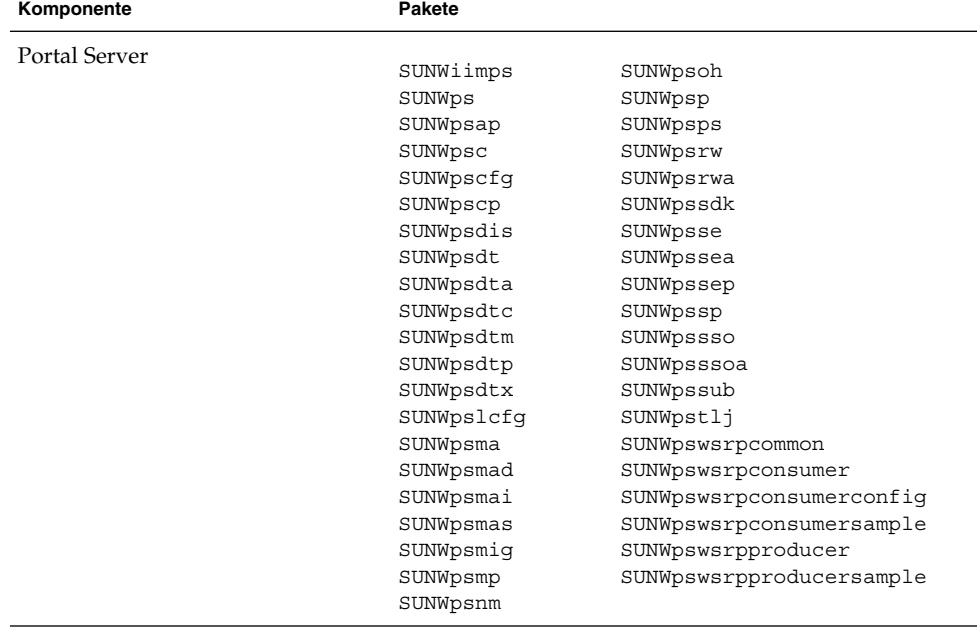

### Portal Server Secure Remote Access-Paket für Solaris

#### **TABELLE 5–15** Portal Server SRA-Pakete für Solaris OS

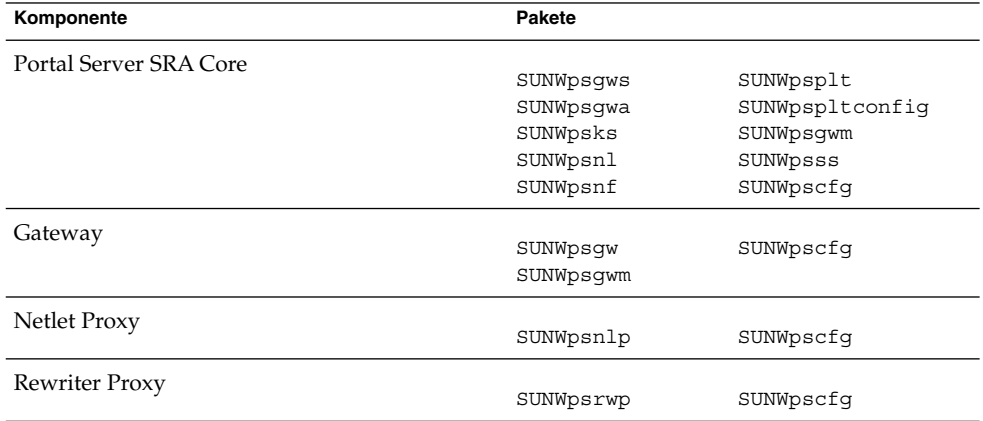

## Service Registry-Pakete für Solaris

#### **TABELLE 5–16** Service Registry-Pakete für Solaris OS

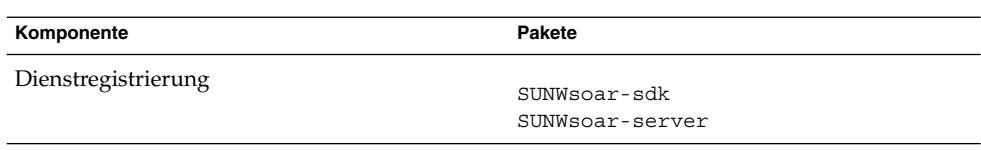

# Solaris-Pakete für Sun Cluster-Software und -Agenten

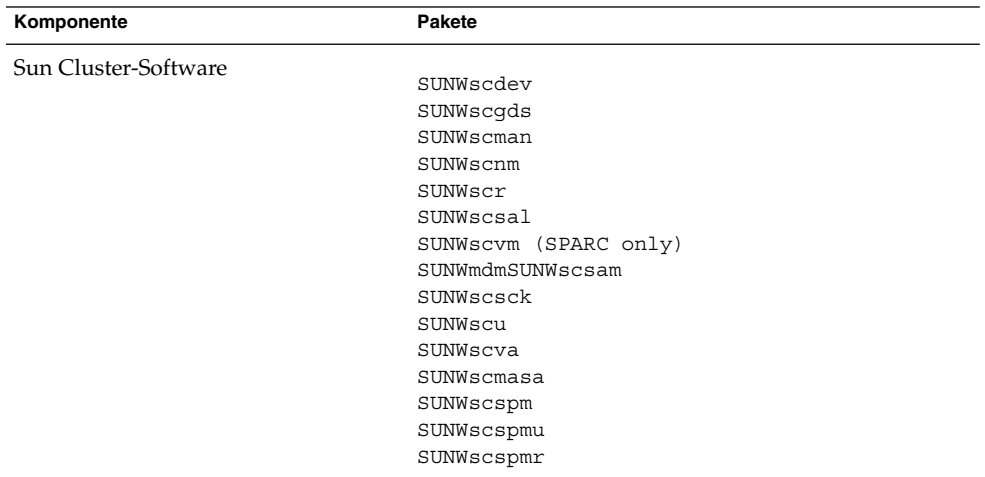

**TABELLE 5–17** Sun Cluster Software-Pakete für Solaris 8 und 9 OS

#### **TABELLE 5–18** Sun Cluster-Pakete für Solaris 10 OS

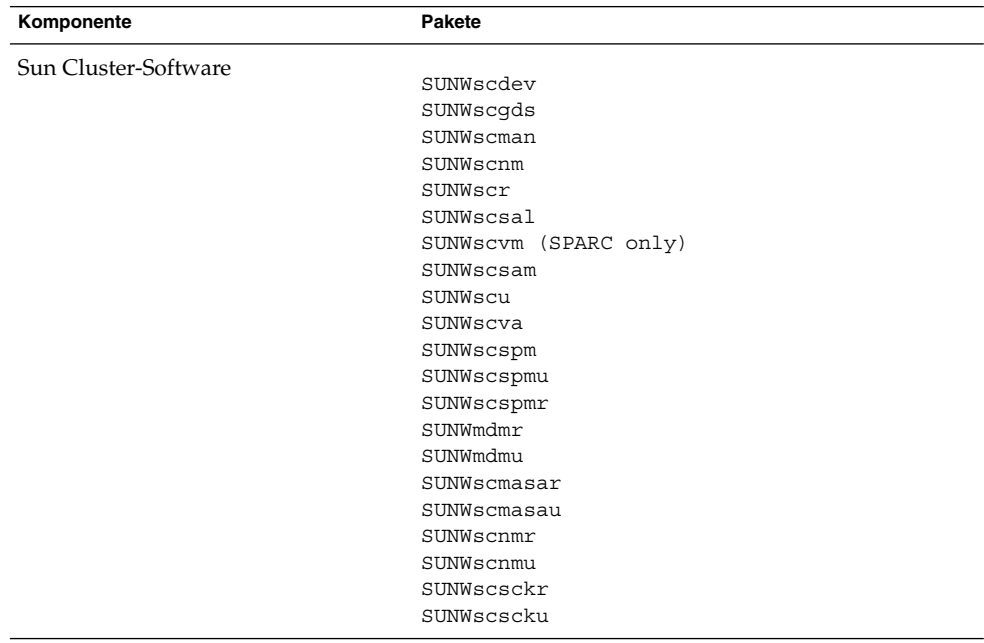

<span id="page-152-0"></span>**TABELLE 5–19** Sun Cluster Agent für Sun Java System - Pakete für Solaris OS

| Komponente                                           | Pakete     |
|------------------------------------------------------|------------|
| Administration Server Data Service                   | SUNWasha   |
| Application Server Data Service                      | SUNWscslas |
| Calendar Server Data Service                         | SUNWscics  |
| Directory Server Data Service                        | SUNWdsha   |
| Instant Messaging Data Service                       | SUNWiimsc  |
| Message Queue Data Service                           | SUNWscs1mq |
| Messaging Server Data Service                        | SUNWscims  |
| Sun Cluster HA for Sun Java System HADB Data Service | SUNWschadb |
| Web Server Data Service                              | SUNWschtt  |

#### Web Server-Pakete für Solaris

**TABELLE 5–20** Web Server-Pakete für Solaris OS

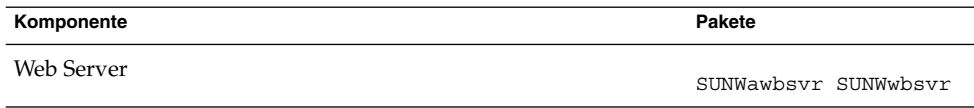

#### Web Proxy Server

**TABELLE 5–21** Web Proxy Server-Pakete für Solaris OS

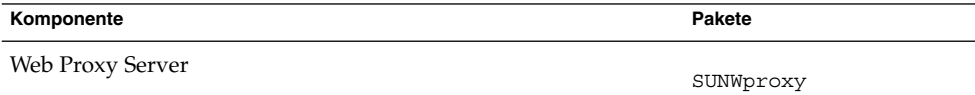

## Installierte Solaris-Pakete für gemeinsam genutzte Komponenten

In der folgenden Liste sind die Namen der Solaris-Pakete aufgeführt, die für die einzelnen gemeinsam genutzten Komponenten verteilt werden.

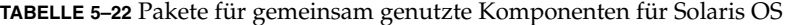

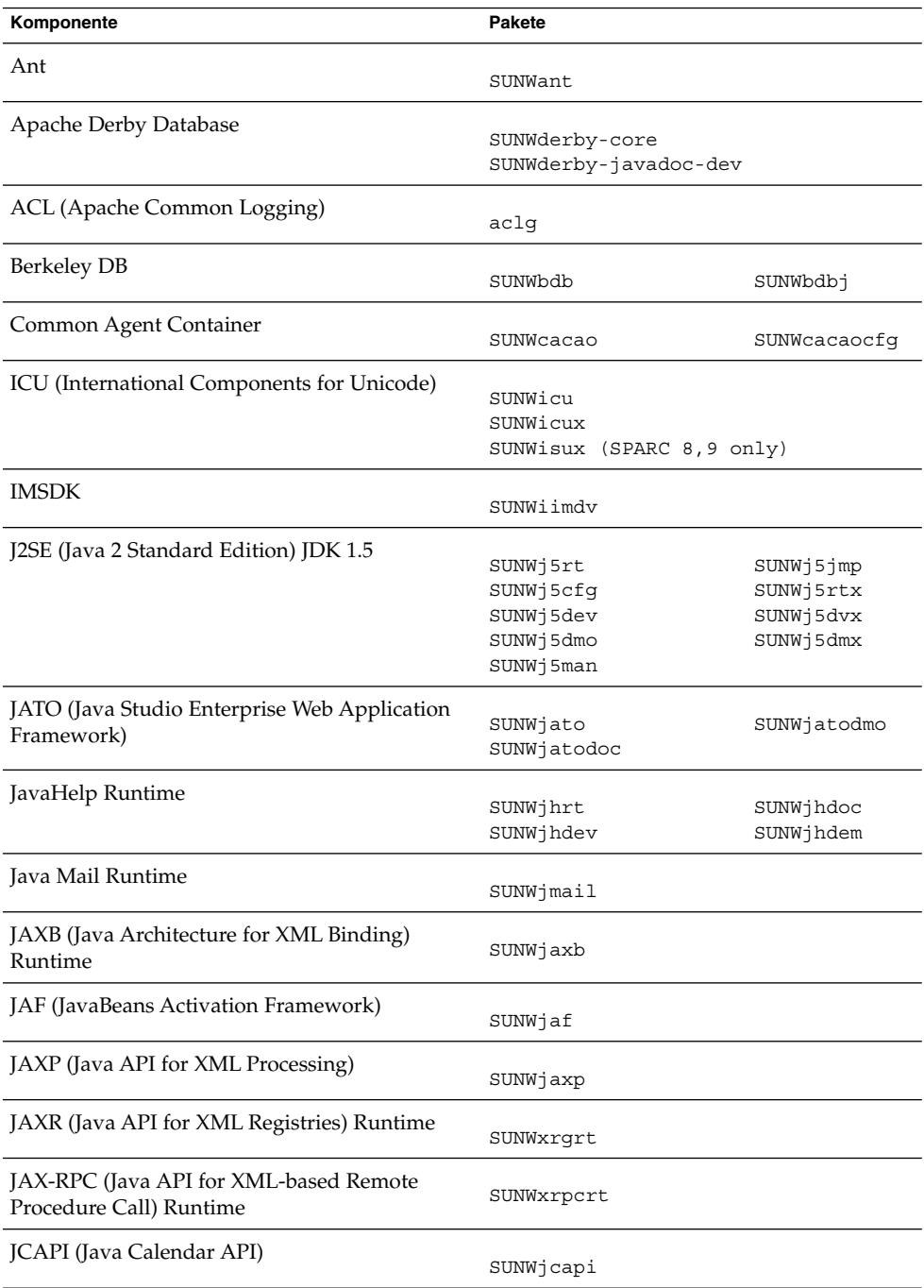

#### **154** Java ES System 2005Q4 Installation-Verweis • Oktober 2005

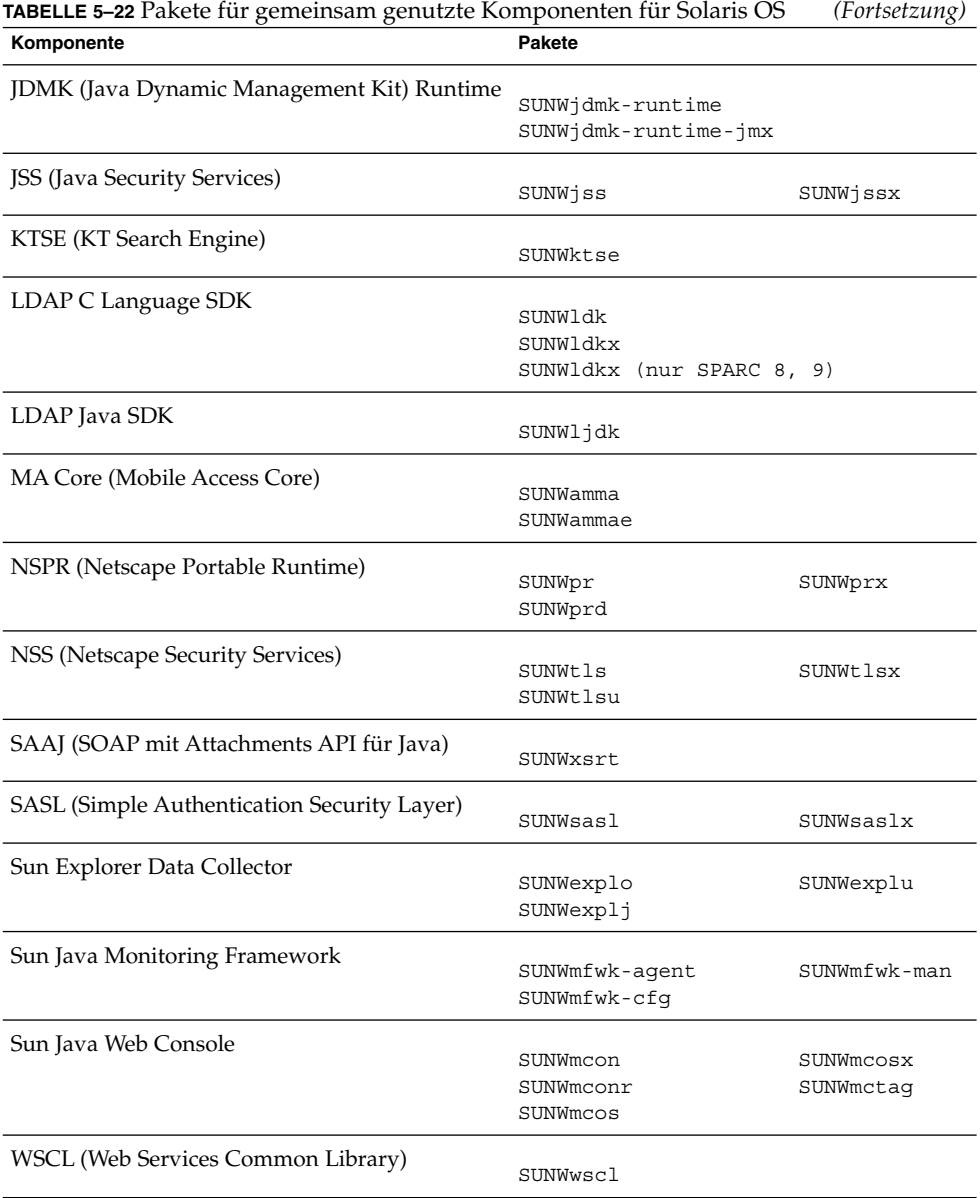

## <span id="page-155-0"></span>Lokalisierte Solaris-Pakete für Komponenten

In diesem Abschnitt werden die lokalisierten Pakete für die einzelnen Java ES-Komponenten aufgeführt. Dieser Abschnitt ist nach Sprache geordnet – es gibt für jede Sprache, für die lokalisierte Pakete erstellt wurden, einen eigenen Abschnitt. Innerhalb jedes Sprachabschnitts gibt es eine Tabelle, in der die lokalisierten Pakete für sämtliche Java ES-Produktkomponenten aufgelistet sind. Die Tabelle enthält außerdem die Versionsnummer der lokalisierten Komponente.

Die Namen der lokalisierten Pakete enthalten Zeichen, mit deren Hilfe die Sprache identifiziert wird. Bei einigen Paketen wurde nach dem Begriff "SUNW" im Paketnamen ein einzelnes Zeichen eingefügt. Das lokalisierte Paket für Web Server in japanischer Sprache trägt die Bezeichnung SUNWjwbsvr , die koreanische Version dieses Pakets trägt die Bezeichnung SUNWkwbsvr.

Bei anderen Paketen werden an den vollständigen Paketnamen zwei Zeichen angehängt, um die lokalisierte Version zu kennzeichnen. Das lokalisierte Paket für Messaging Server in japanischer Sprache trägt die Bezeichnung SUNWmsgja, die koreanische Version dieses Pakets trägt die Bezeichnung SUNWmsgko.

In folgender Tabelle werden die ein oder zwei Zeichen umfassenden Abkürzungen aufgelistet, durch die die Namen lokalisierter Pakete gekennzeichnet sind.

| Sprache                      | Abkürzung mit<br>einem Buchstaben | Zwei-Zeichen-Abkürzung |
|------------------------------|-----------------------------------|------------------------|
| Chinesisch<br>(vereinfacht)  | $\mathsf{C}$                      | zh                     |
| Chinesisch<br>(traditionell) | h                                 | tw                     |
| Französisch                  | f                                 | $_{\rm fr}$            |
| Deutsch                      | d                                 | de                     |
| Japanisch                    |                                   | ja                     |
| Koreanisch                   | k                                 | ko                     |
| Spanisch                     | e                                 | es                     |
|                              |                                   |                        |

**TABELLE 5–23** Sprachabkürzungen in Paketnamen

## Solaris-Pakete in vereinfachtem Chinesisch

#### **TABELLE 5–24** Lokalisierte Solaris-Pakete in vereinfachtem Chinesisch

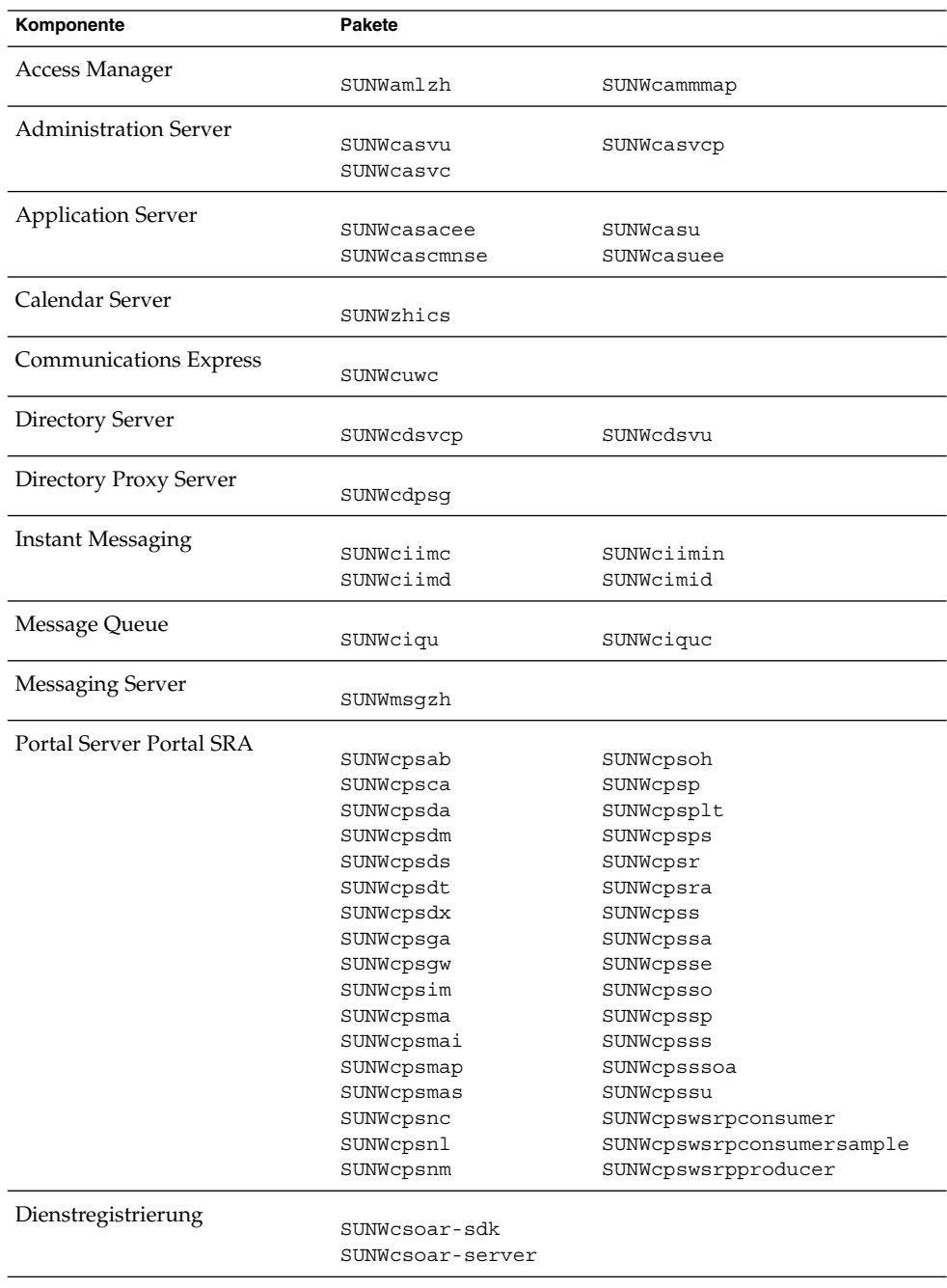

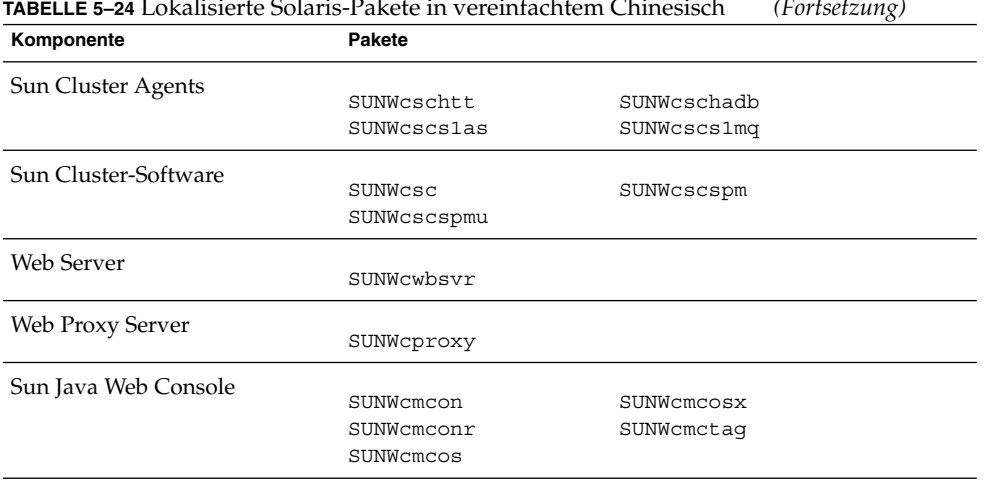

#### **TABELLE 5–24** Lokalisierte Solaris-Pakete in vereinfachtem Chinesisch *(Fortsetzung)*

## Solaris-Pakete in traditionellem Chinesisch

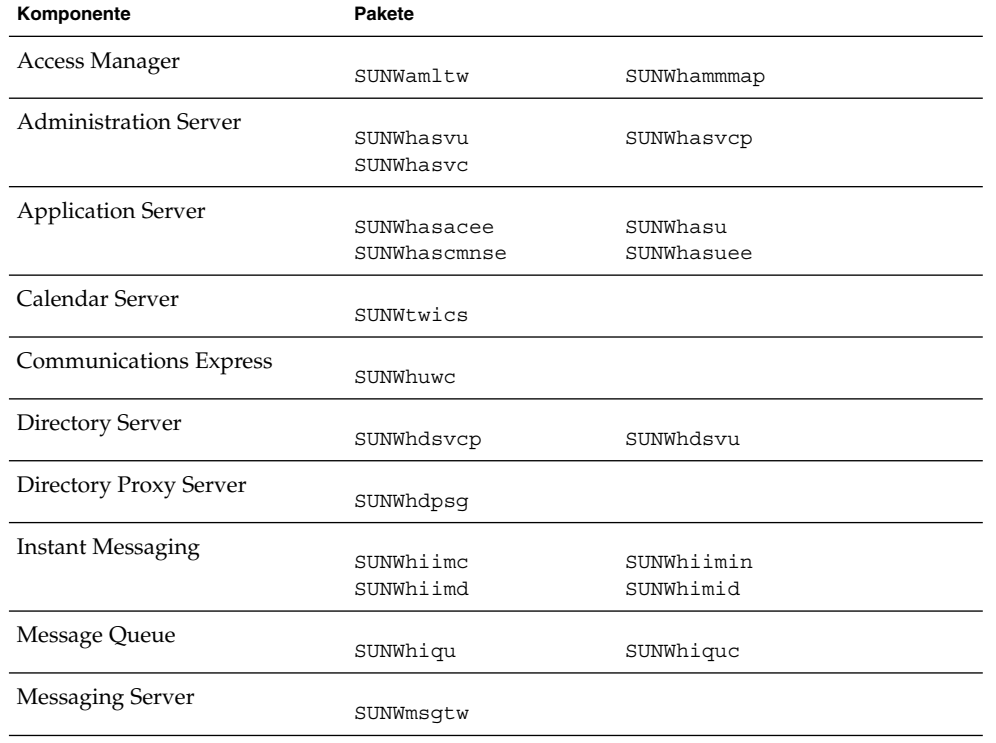

**TABELLE 5–25** Lokalisierte Solaris-Pakete in traditionellem Chinesisch

| Komponente                 | <b>Pakete</b>    |                           |
|----------------------------|------------------|---------------------------|
| Portal ServerPortal Server |                  |                           |
| Secure Remote Access       | SUNWhpsab        | SUNWhpsoh                 |
|                            | SUNWhpsca        | SUNWhpsp                  |
|                            | SUNWhpsda        | SUNWhpsplt                |
|                            | SUNWhpsdm        | SUNWhpsps                 |
|                            | SUNWhpsds        | SUNWhpsr                  |
|                            | SUNWhpsdt        | SUNWhpsra                 |
|                            | SUNWhpsdx        | SUNWhpss                  |
|                            | SUNWhpsqa        | SUNWhpssa                 |
|                            | SUNWhpsqw        | SUNWhpsse                 |
|                            | SUNWhpsim        | SUNWhpsso                 |
|                            | SUNWhpsma        | SUNWhpssp                 |
|                            | SUNWhpsmai       | SUNWhpsss                 |
|                            | SUNWhpsmap       | SUNWhpsssoa               |
|                            | SUNWhpsmas       | SUNWhpssu                 |
|                            | SUNWhpsnh        | SUNWhpswsrpconsumer       |
|                            | SUNWhpsnl        | SUNWhpswsrpconsumersample |
|                            | SUNWhpsnm        | SUNWhpswsrpproducer       |
| Dienstregistrierung        |                  |                           |
|                            | SUNWhsoar-sdk    |                           |
|                            | SUNWhsoar-server |                           |
| Sun Cluster Agents         |                  |                           |
|                            | SUNWhschtt       | SUNWhschadb               |
|                            | SUNWhscs1as      | SUNWhscs1mq               |
| Sun Cluster-Software       |                  |                           |
|                            | SUNWhsc          | SUNWhscspmu               |
|                            | SUNWhscspm       |                           |
| Web Server                 |                  |                           |
|                            | SUNWhwbsvr       |                           |
| Web Proxy Server           |                  |                           |
|                            | SUNWhproxy       |                           |
| Sun Java Web Console       |                  |                           |
|                            | SUNWhmcon        | SUNWhmcosx                |
|                            | SUNWhmconr       | SUNWhmctaq                |
|                            | SUNWhmcos        |                           |

**TABELLE 5–25** Lokalisierte Solaris-Pakete in traditionellem Chinesisch *(Fortsetzung)*

## Französische Solaris-Pakete

**TABELLE 5–26** Lokalisierte Solaris-Pakete in Französisch

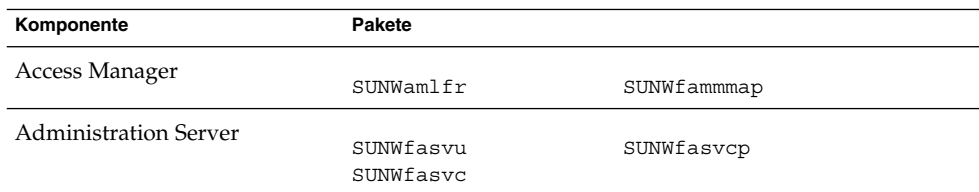

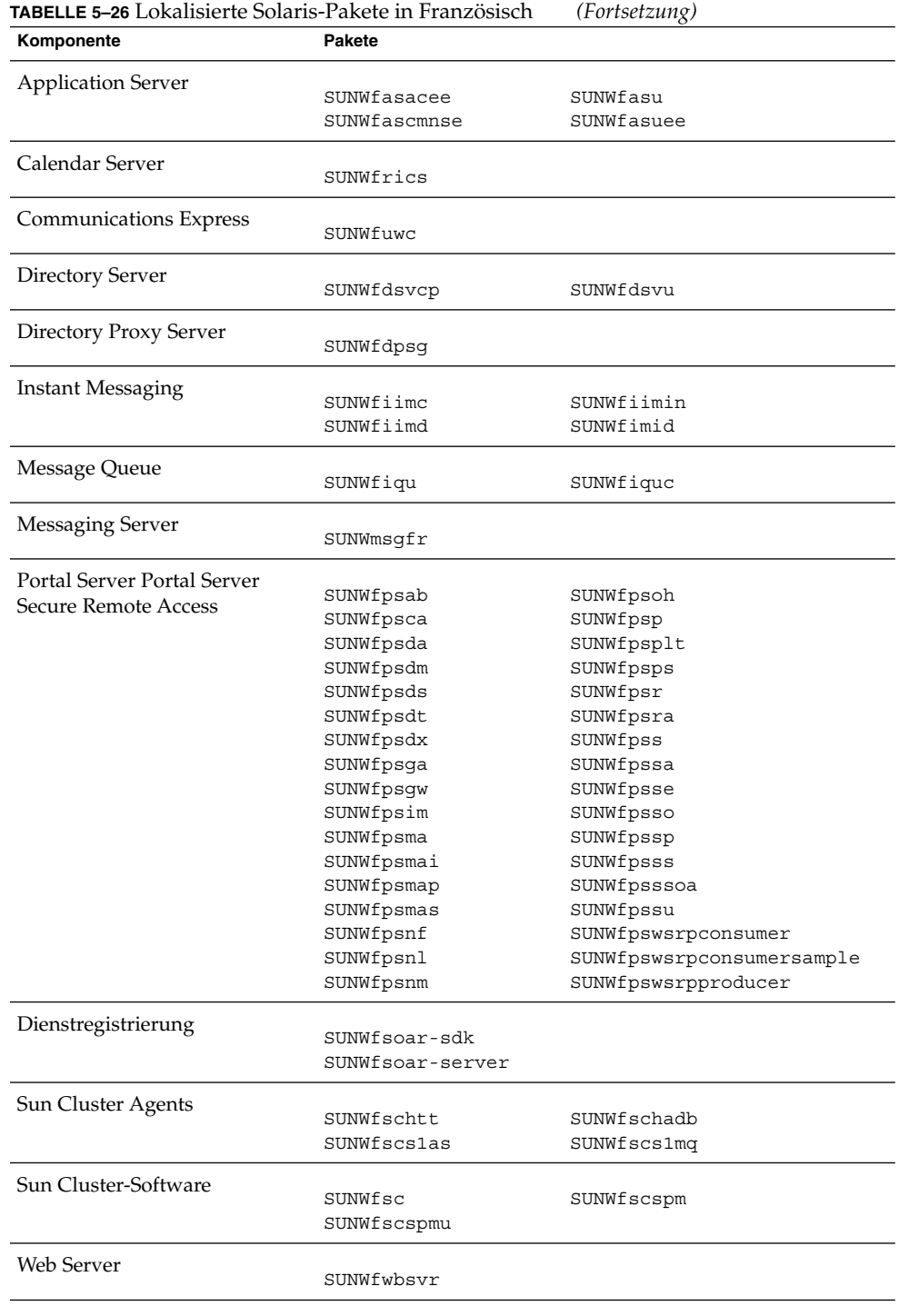

**160** Java ES System 2005Q4 Installation-Verweis • Oktober 2005

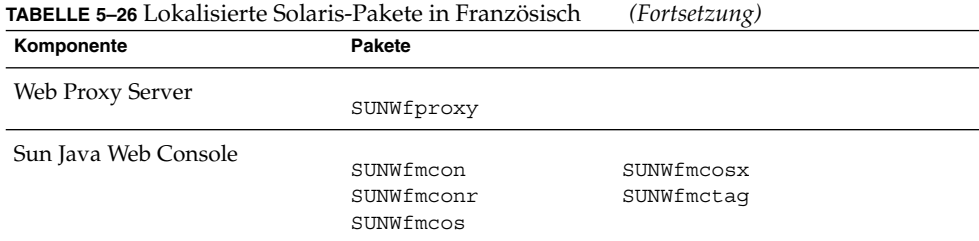

### Deutsche Solaris-Pakete

#### **TABELLE 5–27** Lokalisierte Solaris-Pakete in Deutsch

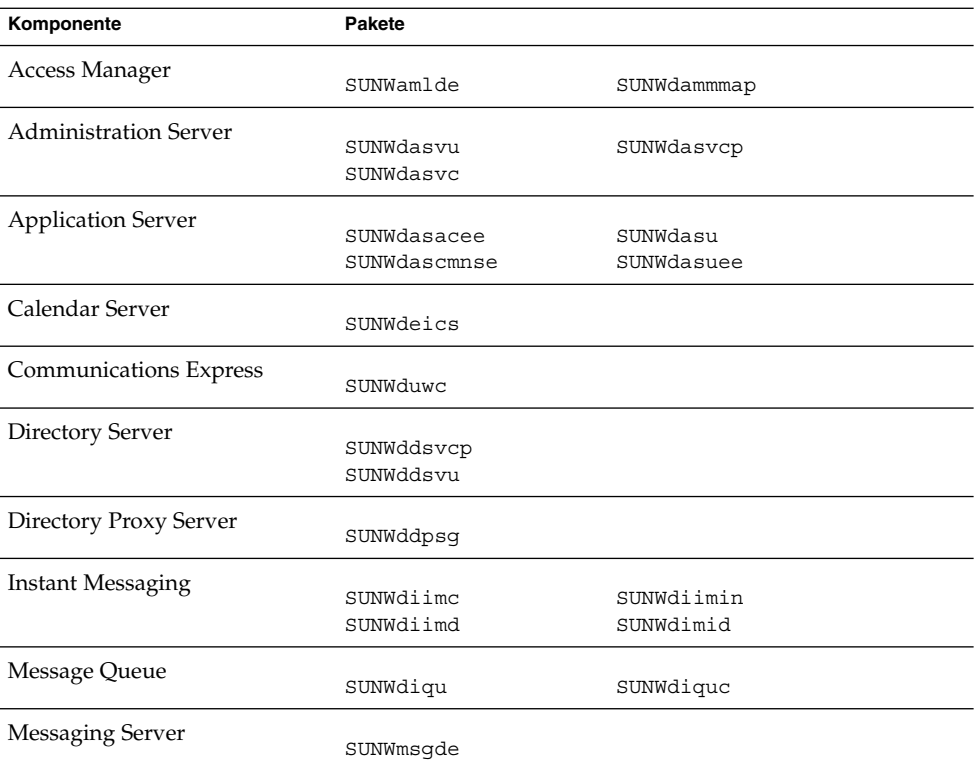

| le Loransierie Jolans-I areie In Deutsch |                  | $(1 \cup \text{loc}(2)$   |
|------------------------------------------|------------------|---------------------------|
| Komponente                               | <b>Pakete</b>    |                           |
| Portal ServerPortal Server               |                  |                           |
| Secure Remote Access                     | SUNWdpsab        | SUNWdpsoh                 |
|                                          | SUNWdpsca        | SUNWdpsp                  |
|                                          | SUNWdpsda        | SUNWdpsplt                |
|                                          | SUNWdpsdm        | SUNWdpsps                 |
|                                          | SUNWdpsds        | SUNWdpsr                  |
|                                          | SUNWdpsdt        | SUNWdpsra                 |
|                                          | SUNWdpsdx        | SUNWdpss                  |
|                                          | SUNWdpsga        | SUNWdpssa                 |
|                                          | SUNWdpsqw        | SUNWdpsse                 |
|                                          | SUNWdpsim        | SUNWdpsso                 |
|                                          | SUNWdpsma        | SUNWdpssp                 |
|                                          | SUNWdpsmai       | SUNWdpsss                 |
|                                          | SUNWdpsmap       | SUNWdpsssoa               |
|                                          | SUNWdpsmas       | SUNWdpssu                 |
|                                          | SUNWdpsnd        | SUNWdpswsrpconsumer       |
|                                          | SUNWdpsnl        | SUNWdpswsrpconsumersample |
|                                          | SUNWdpsnm        | SUNWdpswsrpproducer       |
| Dienstregistrierung                      |                  |                           |
|                                          | SUNWdsoar-sdk    |                           |
|                                          | SUNWdsoar-server |                           |
| Sun Cluster Agents                       |                  |                           |
|                                          | SUNWdschtt       | SUNWdschadb               |
|                                          | SUNWdscslas      | SUNWdscs1mq               |
| Sun Cluster-Software                     |                  |                           |
|                                          | SUNWdsc          | SUNWdscspm                |
|                                          | SUNWdscspmu      |                           |
| Web Server                               |                  |                           |
|                                          | SUNWdwbsvr       |                           |
| Web Proxy Server                         |                  |                           |
|                                          | SUNWdproxy       |                           |
| Sun Java Web Console                     |                  |                           |
|                                          | SUNWdmcon        | SUNWdmcosx                |
|                                          | SUNWdmconr       | SUNWdmctag                |
|                                          | SUNWdmcos        |                           |
|                                          |                  |                           |

**TABELLE 5–27** Lokalisierte Solaris-Pakete in Deutsch *(Fortsetzung)*

## Japanische Solaris-Pakete

**TABELLE 5–28** Lokalisierte Solaris-Pakete in Japanisch

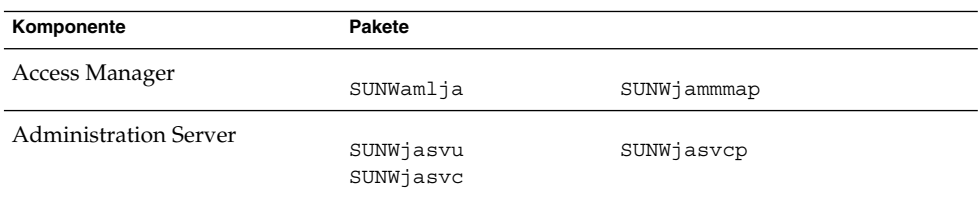

**162** Java ES System 2005Q4 Installation-Verweis • Oktober 2005

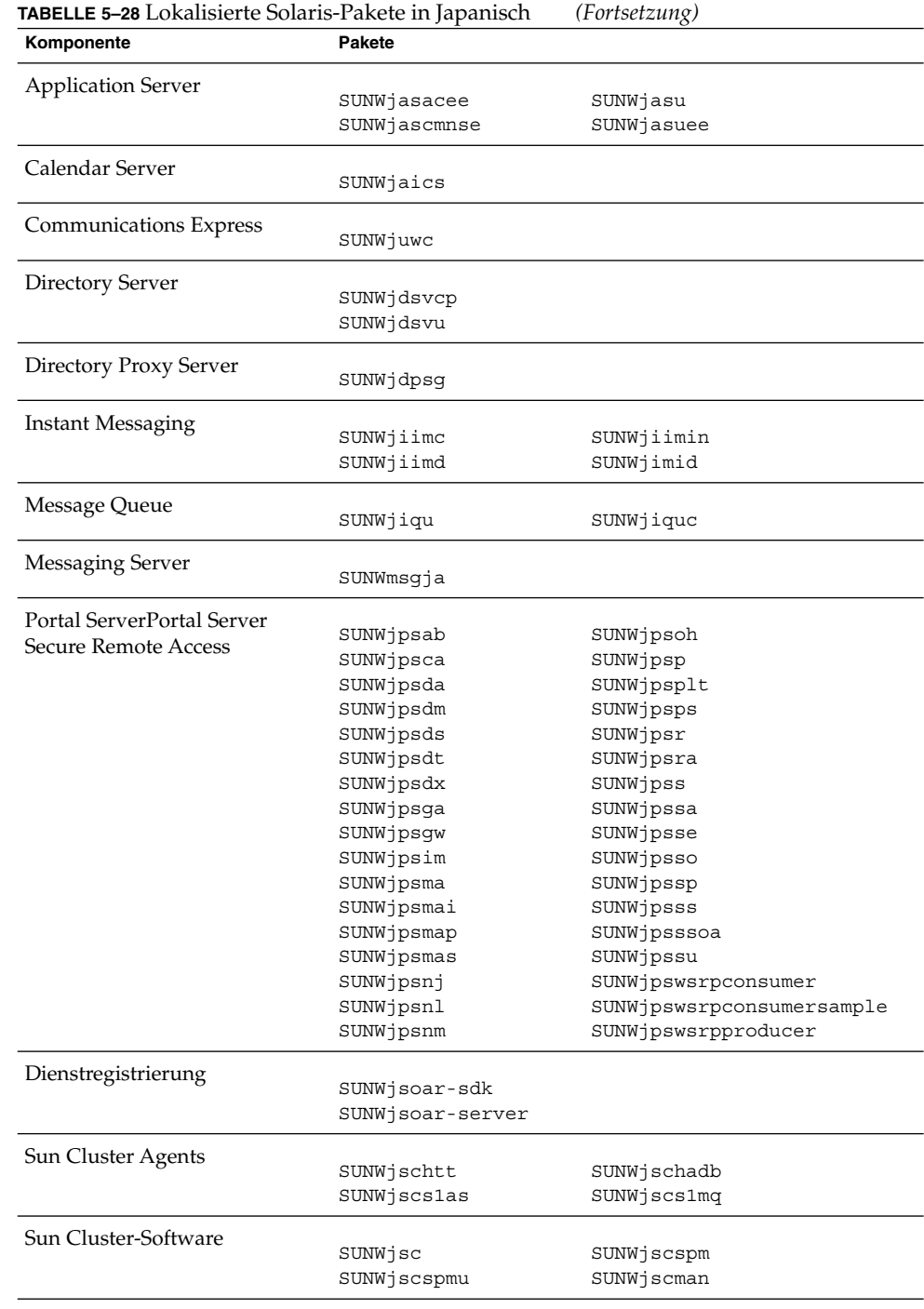

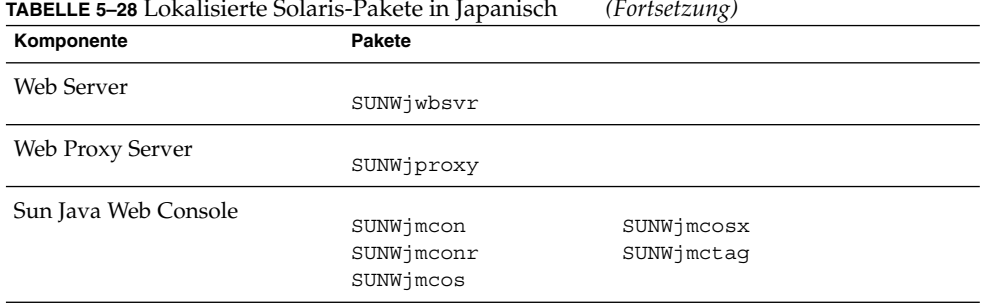

#### **TABELLE 5–28** Lokalisierte Solaris-Pakete in Japanisch *(Fortsetzung)*

## Koreanische Solaris-Pakete

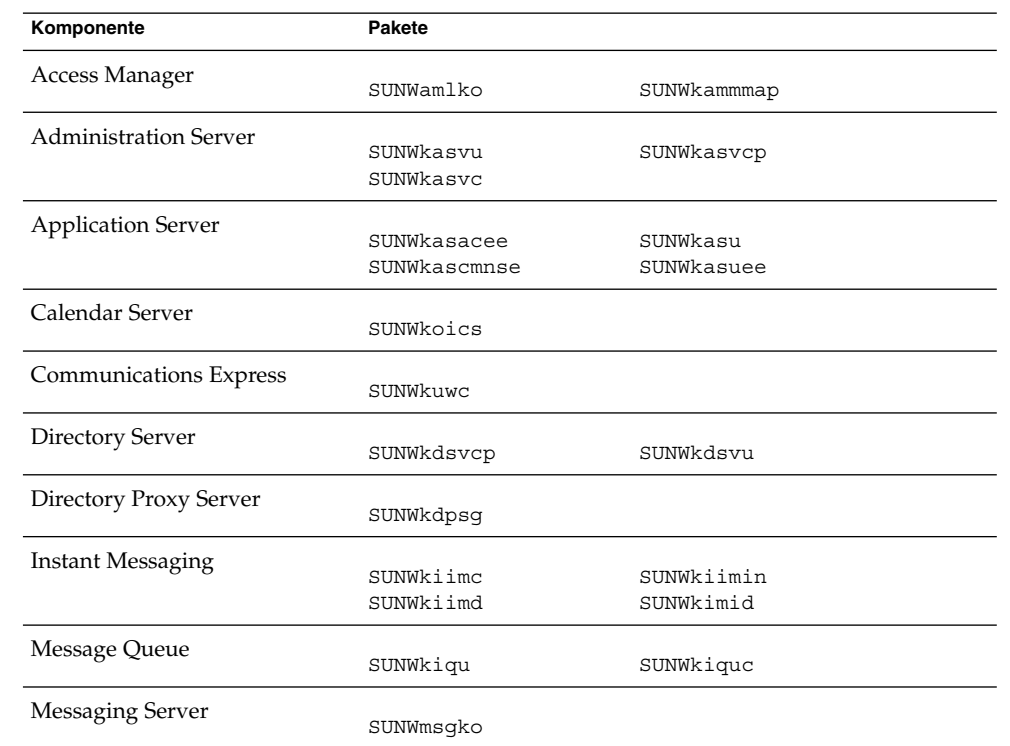

**TABELLE 5–29** Lokalisierte Solaris-Pakete in Koreanisch

| <b>TABELLE 5–29</b> Lokalisierte Solaris-Pakete in Koreanisch |                                                                                                    |
|---------------------------------------------------------------|----------------------------------------------------------------------------------------------------|
| <b>Pakete</b>                                                 |                                                                                                    |
|                                                               |                                                                                                    |
|                                                               | SUNWkpsoh                                                                                                    |
|                                                               | SUNWkpsp                                                                                                    |
|                                                               | SUNWkpsplt                                                                                                    |
|                                                               | SUNWkpsps                                                                                                    |
|                                                               | SUNWkpsr                                                                                                    |
|                                                               | SUNWkpsra                                                                                                    |
| SUNWkpsdx                                                     | SUNWkpss                                                                                                    |
| SUNWkpsga                                                     | SUNWkpssa                                                                                                    |
| SUNWkpsqw                                                     | SUNWkpsse                                                                                                    |
| SUNWkpsim                                                     | SUNWkpsso                                                                                                    |
| SUNWkpsma                                                     | SUNWkpssp                                                                                                    |
| SUNWkpsmai                                                    | SUNWkpsss                                                                                                    |
| SUNWkpsmap                                                    | SUNWkpsssoa                                                                                                    |
| SUNWkpsmas                                                    | SUNWkpssu                                                                                                    |
| SUNWkpsnk                                                     | SUNWkpswsrpconsumer                                                                                                    |
| SUNWkpsnl                                                     | SUNWkpswsrpconsumersample                                                                                                    |
| SUNWkpsnm                                                     | SUNWkpswsrpproducer                                                                                                    |
|                                                               |                                                                                                    |
|                                                               |                                                                                                    |
|                                                               |                                                                                                    |
|                                                               |                                                                                                    |
|                                                               | SUNWkschadb                                                                                                    |
|                                                               | SUNWkscs1mq                                                                                                    |
|                                                               |                                                                                                    |
|                                                               | SUNWkscspm                                                                                                    |
| SUNWkscspmu                                                   |                                                                                                    |
|                                                               |                                                                                                    |
| SUNWkwbsvr                                                    |                                                                                                    |
|                                                               |                                                                                                    |
|                                                               |                                                                                                    |
|                                                               |                                                                                                    |
|                                                               | SUNWkmcosx                                                                                                    |
|                                                               | SUNWkmctaq                                                                                                    |
|                                                               |                                                                                                    |
|                                                               | SUNWkpsab<br>SUNWkpsca<br>SUNWkpsda<br>SUNWkpsdm<br>SUNWkpsds<br>SUNWkpsdt<br>SUNWksoar-sdk<br>SUNWksoar-server<br>SUNWkschtt<br>SUNWkscs1as<br>SUNWksc<br>SUNWkproxy<br>SUNWkmcon<br>SUNWimconr<br>SUNWkmcos |

**TABELLE 5–29** Lokalisierte Solaris-Pakete in Koreanisch *(Fortsetzung)*

## Spanische Solaris-Pakete

**TABELLE 5–30** Lokalisierte Solaris-Pakete in Spanisch

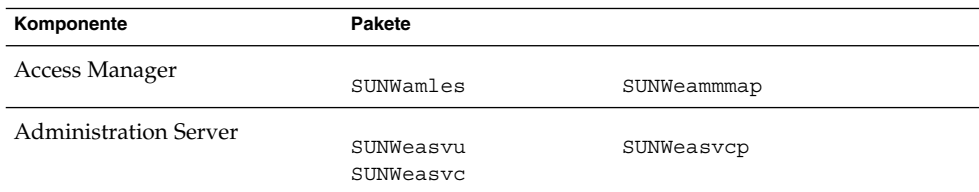

| <b>TABELLE 5-30</b> Lokalisierte Solaris-Pakete in Spanisch |                    | (Fortsetzung)             |  |
|-------------------------------------------------------------|--------------------|---------------------------|--|
| Komponente                                                  | <b>Pakete</b>      |                           |  |
| <b>Application Server</b>                                   |                    |                           |  |
|                                                             | SUNWeasaco         | SUNWeasdmo                |  |
|                                                             | SUNWeascmo         | SUNWeaso                  |  |
| Calendar Server                                             |                    |                           |  |
|                                                             | SUNWesics          |                           |  |
| Communications Express                                      |                    |                           |  |
|                                                             | SUNWeuwc           |                           |  |
| Directory Server                                            | SUNWedsvcp         | SUNWedsvu                 |  |
|                                                             |                    |                           |  |
| Directory Proxy Server                                      | SUNWedpsg          |                           |  |
| <b>Instant Messaging</b>                                    |                    |                           |  |
|                                                             | SUNWeiimc          | SUNWeiimin                |  |
|                                                             | SUNWeiimd          | SUNWeimid                 |  |
| Message Queue                                               |                    |                           |  |
|                                                             | SUNWeiqu           | SUNWeiquc                 |  |
| Messaging Server                                            | SUNWmsges          |                           |  |
| Portal ServerPortal Server                                  |                    |                           |  |
|                                                             | SUNWepsab          | SUNWepsoh                 |  |
| Secure Remote Access                                        | SUNWepsca          | SUNWepsp                  |  |
|                                                             | SUNWepsda          | SUNWepsplt                |  |
|                                                             | SUNWepsdm          | SUNWepsps                 |  |
|                                                             | SUNWepsds          | SUNWepsr                  |  |
|                                                             | SUNWepsdt          | SUNWepsra                 |  |
|                                                             | SUNWepsdx          | SUNWepss                  |  |
|                                                             | SUNWepsga          | SUNWepssa                 |  |
|                                                             |                    |                           |  |
|                                                             | SUNWepsgw          | SUNWepsse                 |  |
|                                                             | SUNWepsim          | SUNWepsso                 |  |
|                                                             | SUNWepsma          | SUNWepssp                 |  |
|                                                             | SUNWepsmai         | SUNWepsss                 |  |
|                                                             | SUNWepsmap         | SUNWepsssoa               |  |
|                                                             | SUNWepsmas         | SUNWepssu                 |  |
|                                                             | SUNWepsne          | SUNWepswsrpconsumer       |  |
|                                                             | SUNWepsnl          | SUNWepswsrpconsumersample |  |
|                                                             | SUNWepsnm          | SUNWepswsrpproducer       |  |
| Dienstregistrierung                                         |                    |                           |  |
|                                                             | SUNWesoar-sdk      |                           |  |
|                                                             | SUNWesoar-server   |                           |  |
| Sun Cluster Agents                                          | SUNWeschtt         | SUNWeschadb               |  |
|                                                             | <b>SUNWescslas</b> | SUNWescs1mq               |  |
| Sun Cluster-Software                                        |                    |                           |  |
|                                                             | SUNWesc            | SUNWescspm                |  |
|                                                             | SUNWescspmu        |                           |  |
| Web Server                                                  |                    |                           |  |
|                                                             | SUNWewbsvr         |                           |  |
|                                                             |                    |                           |  |

#### **166** Java ES System 2005Q4 Installation-Verweis • Oktober 2005

<span id="page-166-0"></span>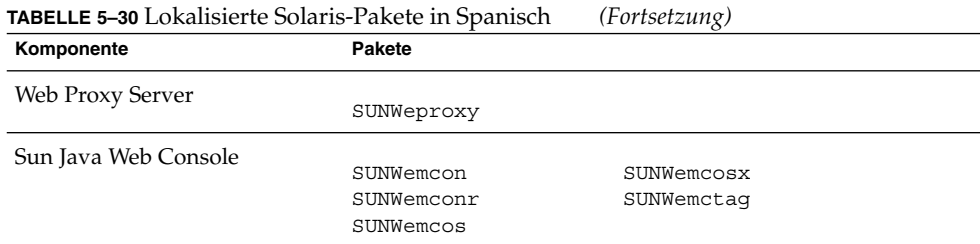

# Linux-Pakete

## Deinstallationspakete für Linux

In der nachfolgenden Tabelle werden die Deinstallationspakete für Java ES aufgeführt.

**TABELLE 5–31** Deinstallationspakete für Linux

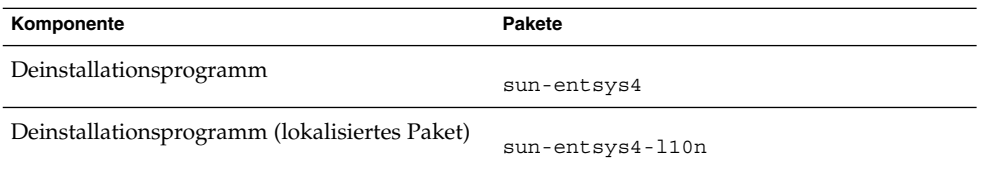

## Installierte Linux-Pakete für Komponenten

In diesem Abschnitt werden die für die jeweiligen Java ES-Komponenten installierten Linux-Pakete aufgelistet.

#### Access Manager-Pakete für Linux

**TABELLE 5–32** Access Manager-Pakete für Linux

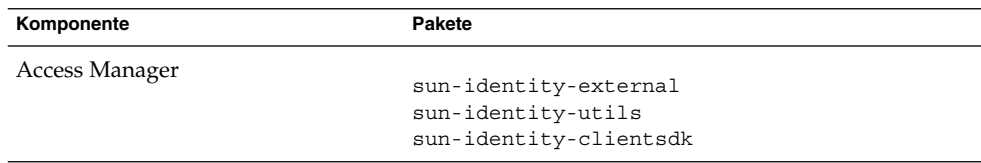

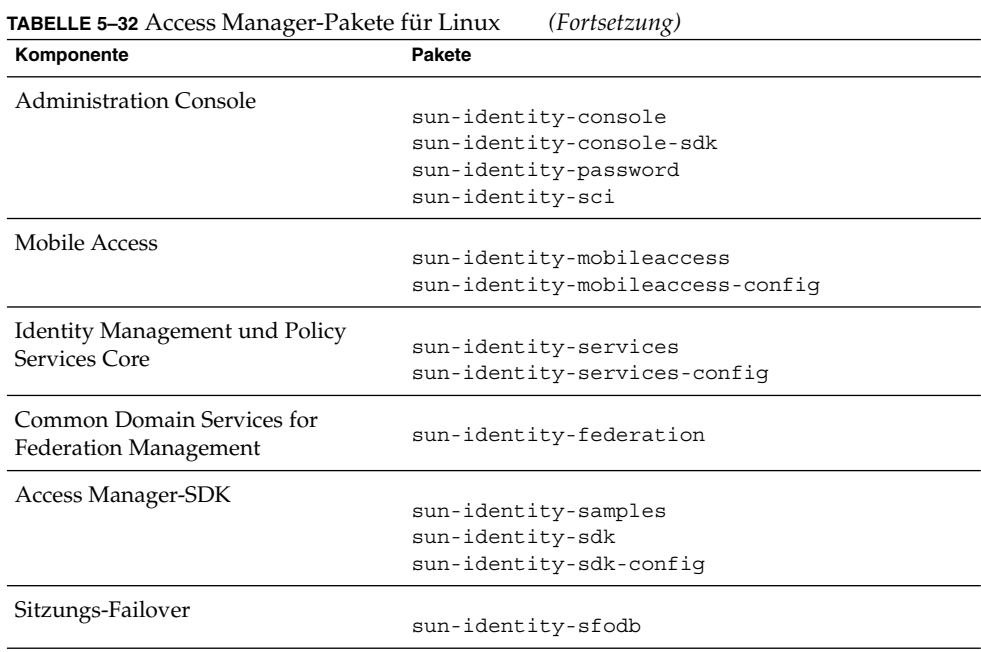

## Administration Server-Pakete für Linux

**TABELLE 5–33** Administration Server-Pakete für Linux

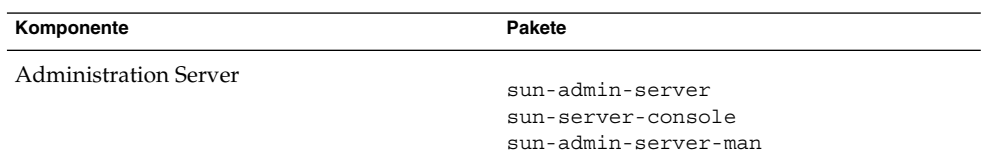

## Application Server-Pakete für Linux

**TABELLE 5–34** Application Server-Pakete für Linux

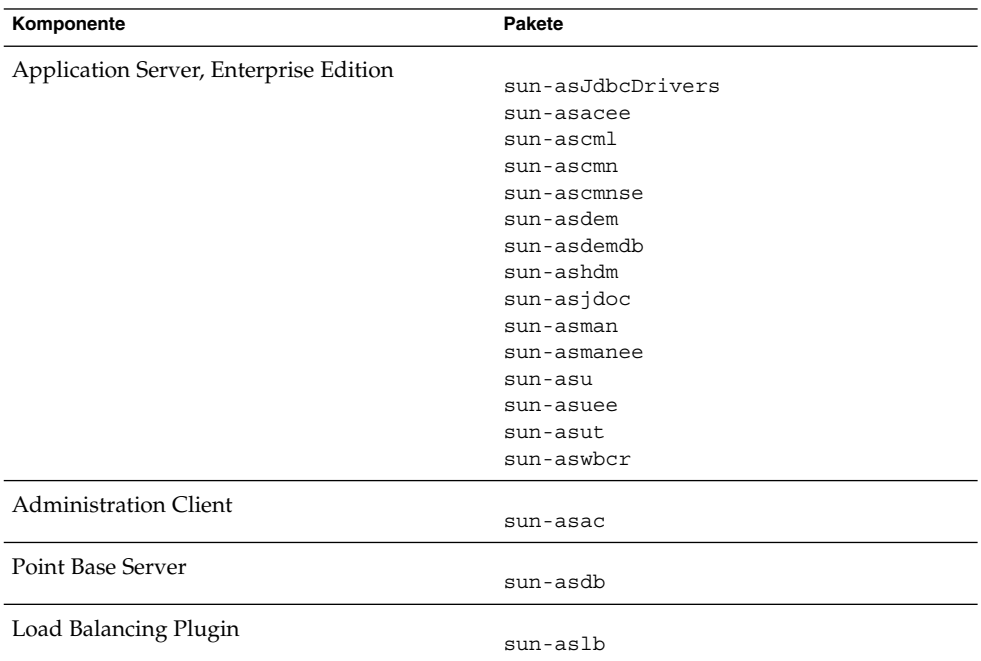

### Calendar Server-Pakete für Linux

**TABELLE 5–35** Calendar Server-Pakete für Linux

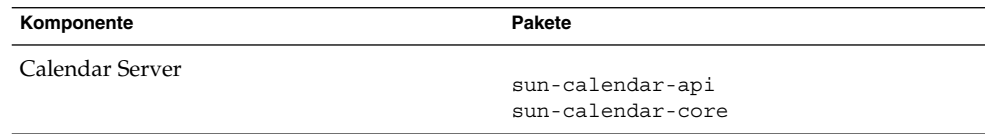

## Communications Express-Pakete für Linux

#### **TABELLE 5–36** Communications Express-Pakete für Linux

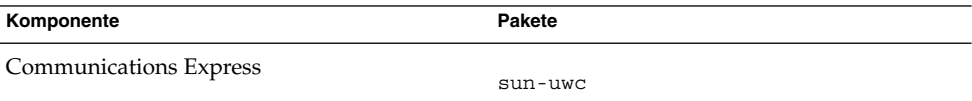

#### Delegated Administrator-Pakete für Linux

**TABELLE 5–37** Delegated Administrator-Pakete für Linux

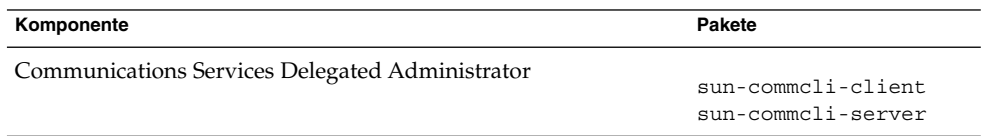

### Directory Server-Pakete für Linux

**TABELLE 5–38** Directory Server-Pakete für Linux

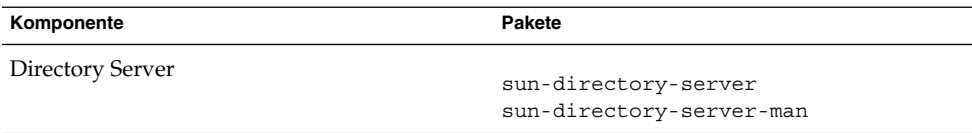

## Directory Proxy Server-Pakete für Linux

**TABELLE 5–39** Directory Proxy Server-Pakete für Linux

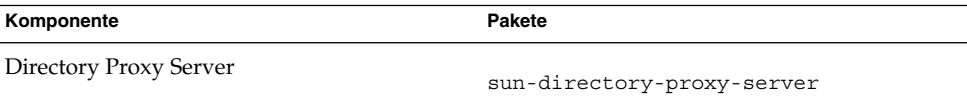

### HADB-Pakete für Linux

**TABELLE 5–40** HADB-Pakete für Linux

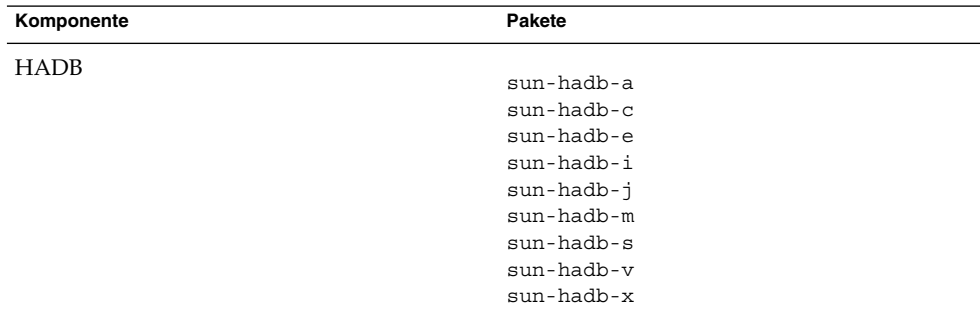

#### **170** Java ES System 2005Q4 Installation-Verweis • Oktober 2005

## Instant Messaging-Pakete für Linux

**TABELLE 5–41** Instant Messaging-Pakete für Linux

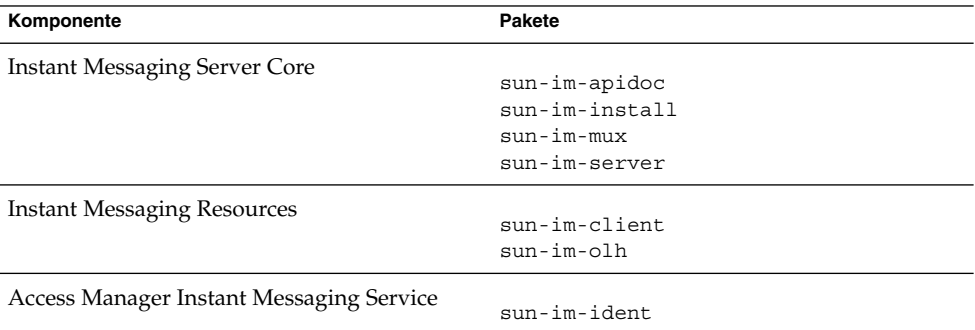

## Message Queue-Pakete für Linux

**TABELLE 5–42** Message Queue-Pakete für Linux

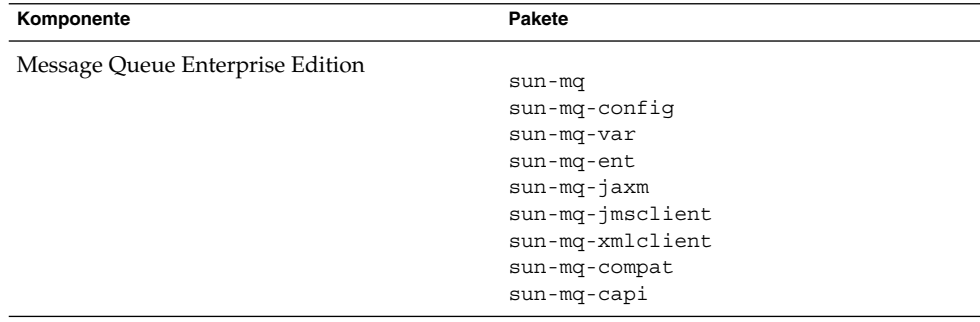

### Messaging Server-Pakete für Linux

**TABELLE 5–43** Messaging Server-Pakete für Linux

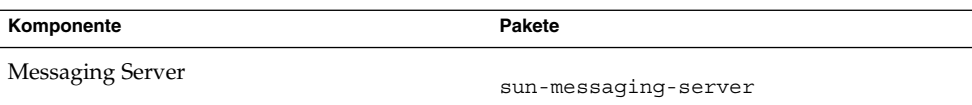

## Portal Server-Pakete für Linux

**TABELLE 5–44** Portal Server-Pakete für Linux

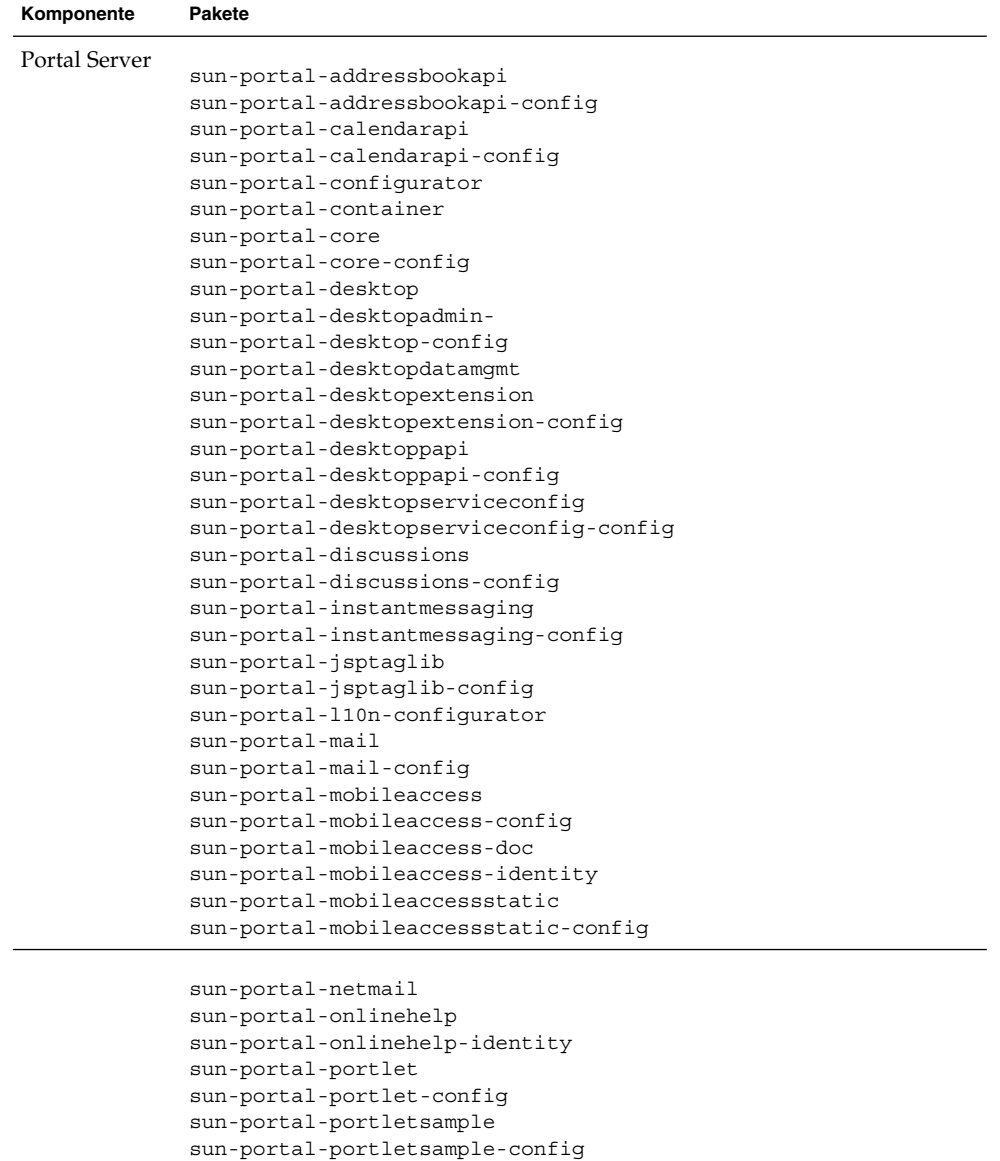

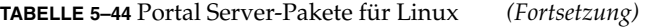

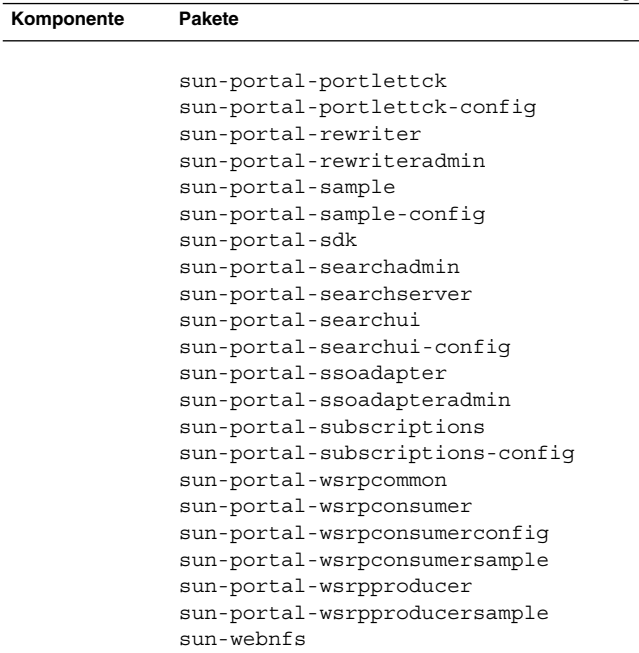

### Portal Server Secure Remote Access-Paket für Linux

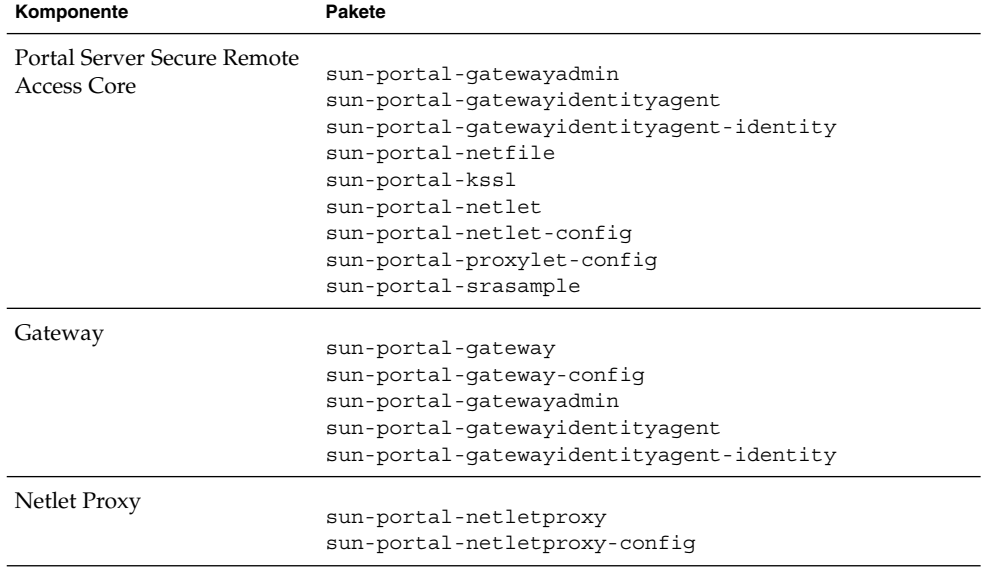

**TABELLE 5–45** Portal Server SRA-Pakete für Linux

<span id="page-173-0"></span>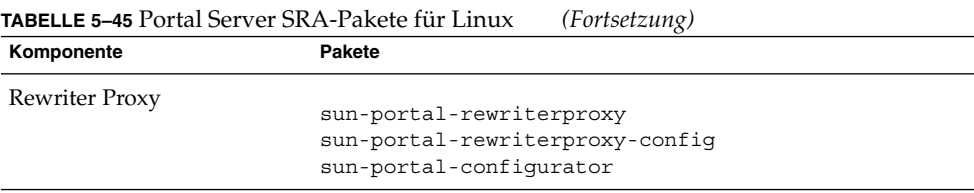

#### Service Registry-Pakete für Linux

**TABELLE 5–46** Service Registry-Pakete für Linux

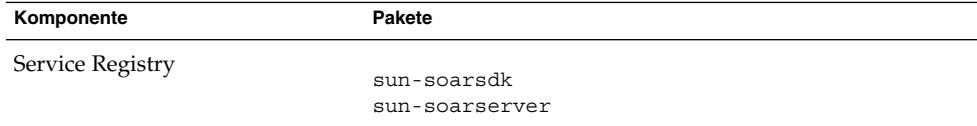

#### Web Server-Pakete für Linux

**TABELLE 5–47** Web Server-Pakete für Linux

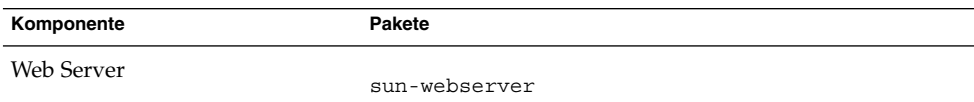

#### Web Proxy Server-Pakete für Linux

**TABELLE 5–48** Web Proxy Server-Pakete für Linux

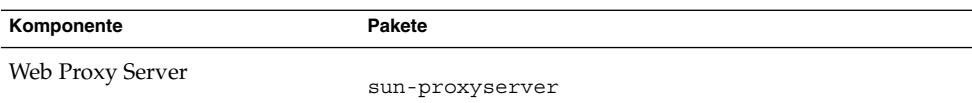

## Installierte Linux-Pakete für gemeinsam genutzte Komponenten

In der folgenden Liste sind die Namen der Solaris-Pakete aufgeführt, die für die einzelnen gemeinsam genutzten Komponenten verteilt werden.

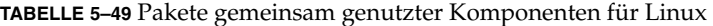

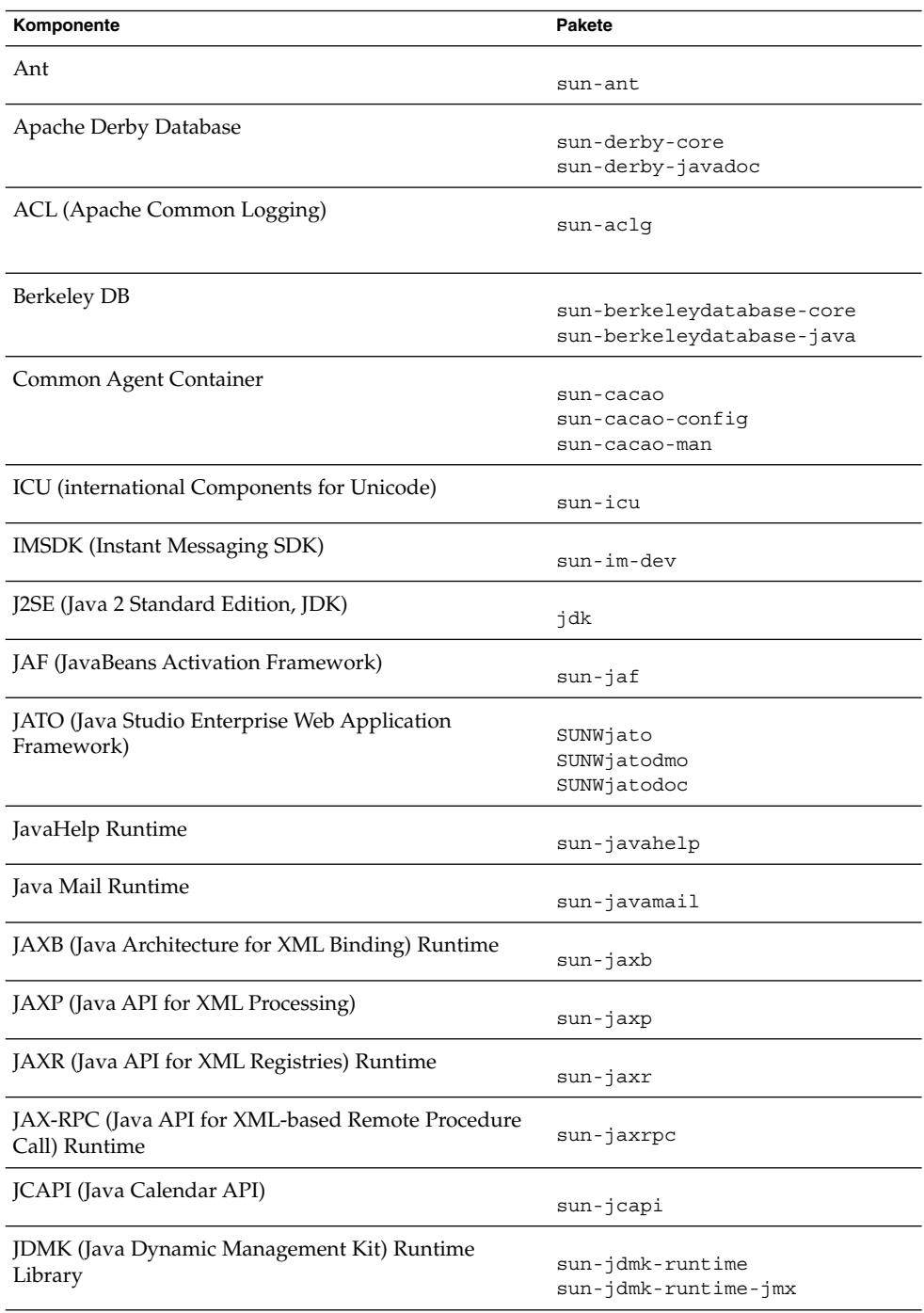

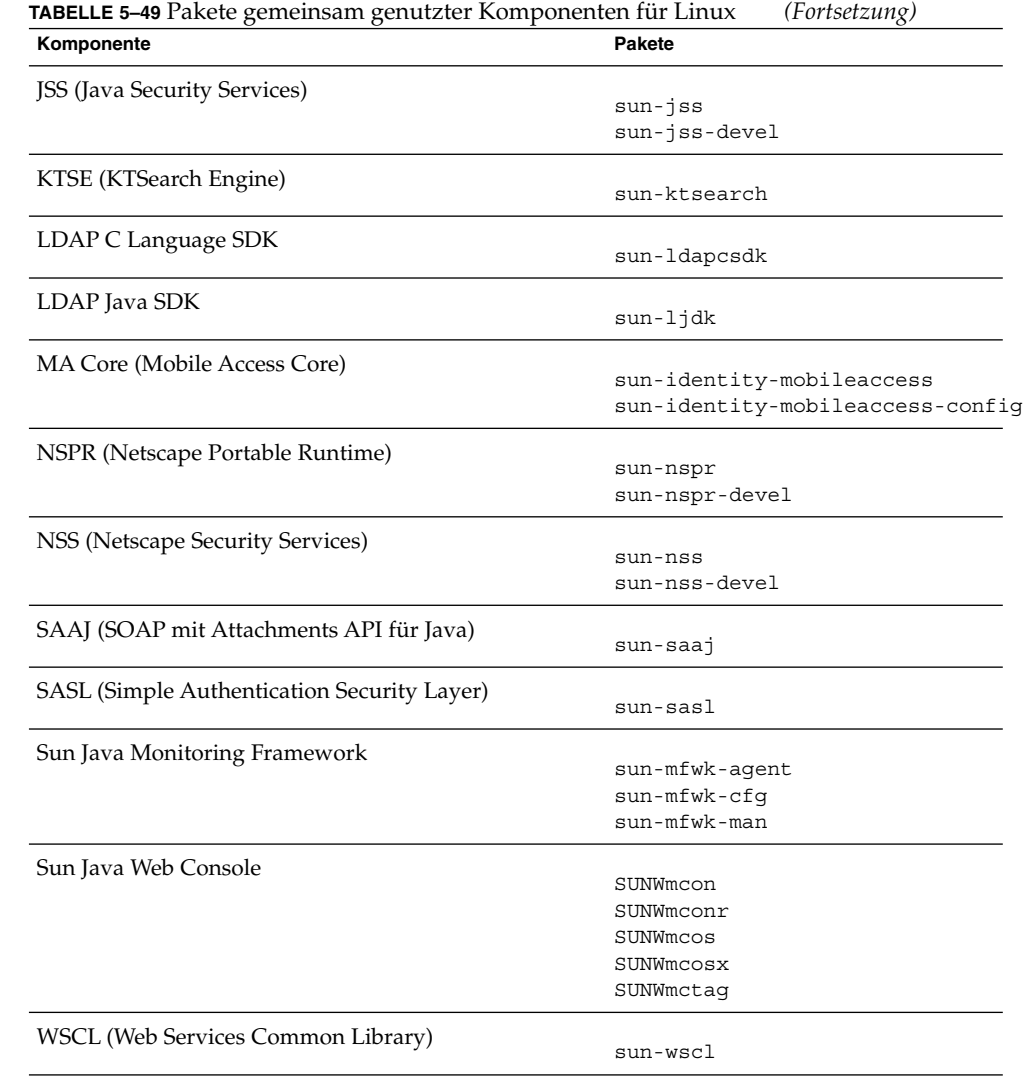

**176** Java ES System 2005Q4 Installation-Verweis • Oktober 2005

# <span id="page-176-0"></span>Lokalisierte Linux-Pakete für Komponenten

## Linux-Pakete in vereinfachtem Chinesisch

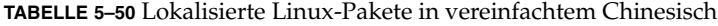

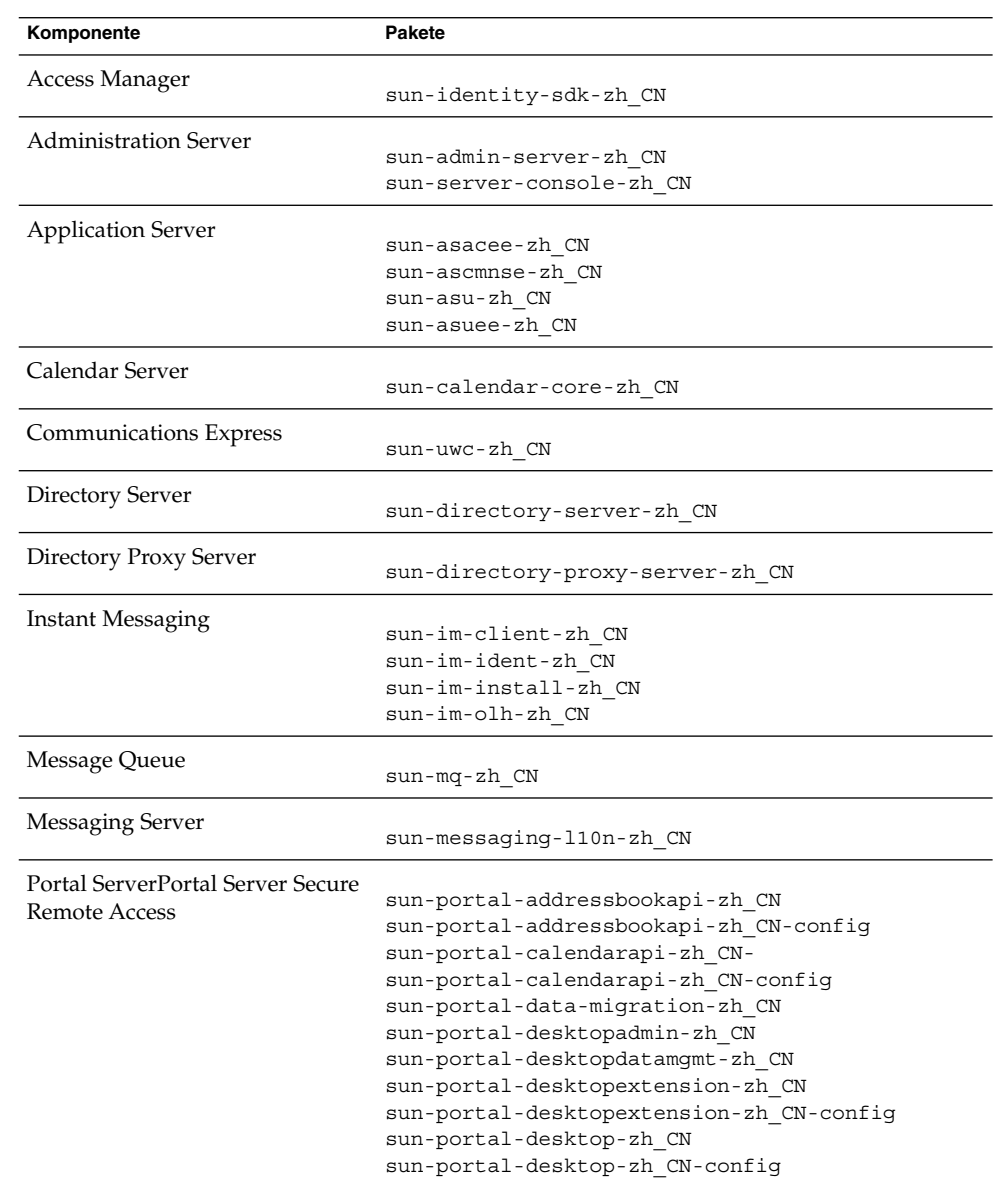

| Komponente          | <b>Pakete</b>                                  |
|---------------------|------------------------------------------------|
|                     |                                                |
|                     | sun-portal-discussions-zh CN                   |
|                     | sun-portal-discussions-zh CN-config            |
|                     | sun-portal-gatewayadmin-zh CN                  |
|                     | sun-portal-gatewaycommon-zh CN                 |
|                     | sun-portal-gatewayidentityagent-zh CN          |
|                     | sun-portal-gatewayidentityagent-zh CN-identity |
|                     | sun-portal-gateway-zh CN                       |
|                     | sun-portal-instantmessaging-zh CN-             |
|                     | sun-portal-instantmessaging-zh CN-config       |
|                     | sun-portal-mail-zh CN                          |
|                     | sun-portal-mail-zh CN-config                   |
|                     | sun-portal-mobileaccess-identity-zh CN         |
|                     | sun-portal-mobileaccessstatic-zh CN            |
|                     | sun-portal-mobileaccessstatic-zh CN-confiq     |
|                     | sun-portal-mobileaccess-zh CN                  |
|                     | sun-portal-netfile-zh CN                       |
|                     | sun-portal-netletproxy-zh CN                   |
|                     | sun-portal-netlet-zh CN                        |
|                     | sun-portal-netlet-zh CN-config                 |
|                     | sun-portal-netmail-zh CN                       |
|                     | sun-portal-onlinehelp-zh CN                    |
|                     | sun-portal-onlinehelp-zh CN-identity           |
|                     | sun-portal-portletsample-zh CN                 |
|                     | sun-portal-portlet-zh_CN-                      |
|                     | sun-portal-proxylet-zh CN                      |
|                     | sun-portal-rewriteradmin-zh CN                 |
|                     | sun-portal-rewriterproxy-zh CN                 |
|                     | sun-portal-rewriter-zh CN                      |
|                     | sun-portal-sample-zh CN-                       |
|                     | sun-portal-sample-zh CN-config                 |
|                     | sun-portal-searchadmin-zh CN                   |
|                     | sun-portal-searchserver-zh CN                  |
|                     | sun-portal-searchui-zh CN                      |
|                     | sun-portal-srasample-zh CN                     |
|                     | sun-portal-ssoadapteradmin-zh CN               |
|                     | sun-portal-ssoadapter-zh CN                    |
|                     | sun-portal-subscriptions-zh CN                 |
|                     | sun-portal-subscriptions-zh CN                 |
|                     | sun-portal-wsrpconsumersample-zh CN            |
|                     | sun-portal-wsrpconsumer-zh CN                  |
|                     | sun-portal-wsrpproducer-zh CN                  |
| Dienstregistrierung |                                                |
|                     | sun-soar-sdk-zh CN                             |
|                     | sun-soar-server-zh                             |
| Web Server          |                                                |
|                     | sun-webserver-zh CN                            |
| Web Proxy Server    |                                                |
|                     | sun-proxyserver-zh CN                          |

**TABELLE 5–50** Lokalisierte Linux-Pakete in vereinfachtem Chinesisch *(Fortsetzung)*

## Linux-Pakete in traditionellem Chinesisch

#### **TABELLE 5–51** Lokalisierte Linux-Pakete in traditionellem Chinesisch

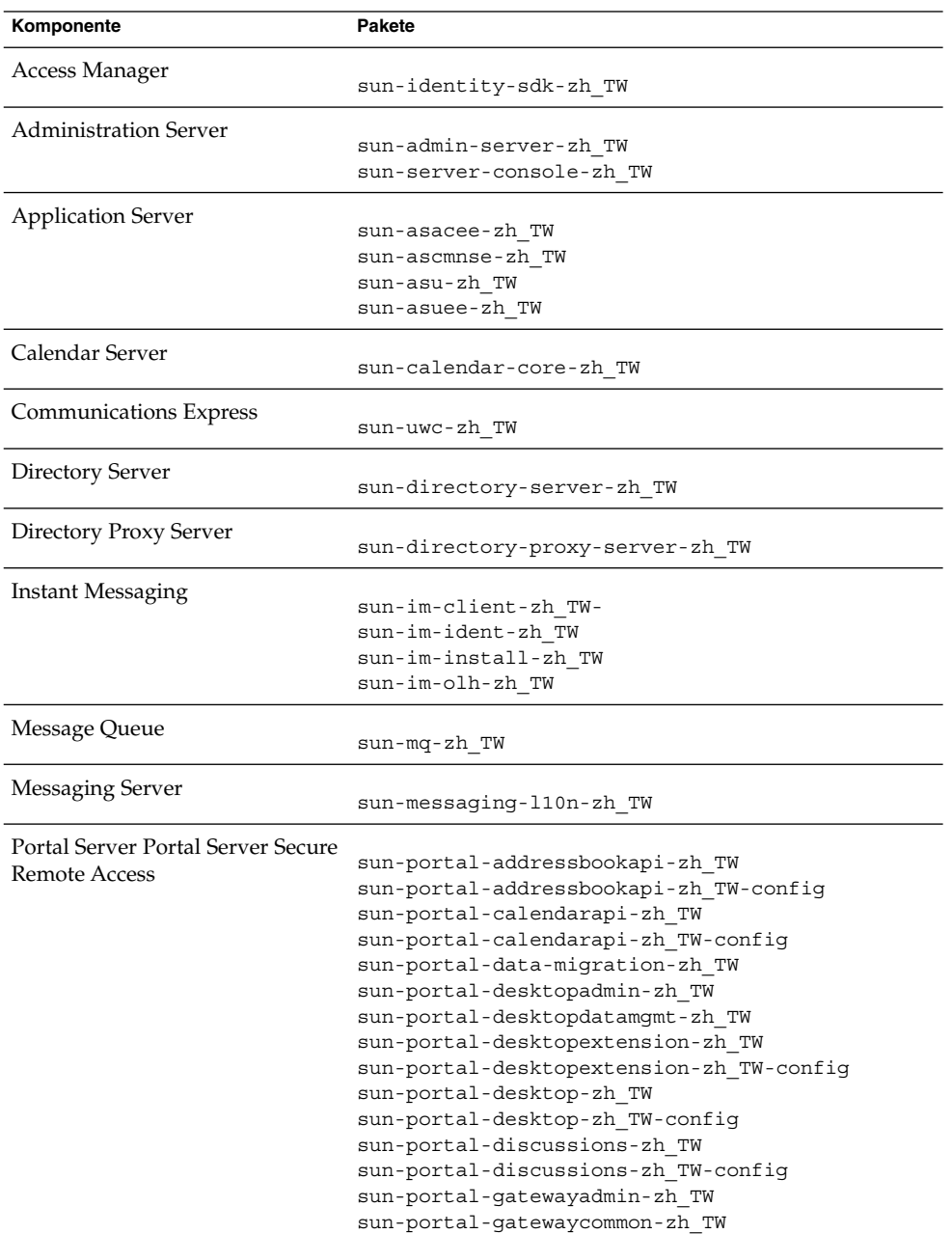

| Komponente          | <b>Pakete</b>                                  |
|---------------------|------------------------------------------------|
|                     |                                                |
|                     | sun-portal-qatewayidentityaqent-zh TW-         |
|                     | sun-portal-gatewayidentityagent-zh TW-identity |
|                     | sun-portal-gateway-zh TW                       |
|                     | sun-portal-instantmessaging-zh TW-             |
|                     | sun-portal-instantmessaging-zh TW-config       |
|                     | sun-portal-mail-zh TW                          |
|                     | sun-portal-mail-zh TW-confiq                   |
|                     | sun-portal-mobileaccess-identity-zh TW         |
|                     | sun-portal-mobileaccessstatic-zh TW            |
|                     | sun-portal-mobileaccessstatic-zh TW-config     |
|                     | sun-portal-mobileaccess-zh TW                  |
|                     | sun-portal-netfile-zh TW                       |
|                     | sun-portal-netletproxy-zh TW                   |
|                     | sun-portal-netlet-zh TW                        |
|                     | sun-portal-netlet-zh TW-config                 |
|                     | sun-portal-netmail-zh TW                       |
|                     | sun-portal-onlinehelp-zh TW                    |
|                     | sun-portal-onlinehelp-zh TW                    |
|                     | sun-portal-portletsample-zh TW                 |
|                     | sun-portal-portlet-zh TW                       |
|                     | sun-portal-proxylet-zh TW                      |
|                     | sun-portal-rewriteradmin-zh TW                 |
|                     | sun-portal-rewriterproxy-zh TW                 |
|                     | sun-portal-rewriter-zh TW                      |
|                     | sun-portal-sample-zh TW                        |
|                     | sun-portal-sample-zh TW-config                 |
|                     | sun-portal-searchadmin-zh TW                   |
|                     | sun-portal-searchserver-zh TW                  |
|                     | sun-portal-searchui-zh TW                      |
|                     | sun-portal-srasample-zh TW                     |
|                     | sun-portal-ssoadapteradmin-zh TW               |
|                     | sun-portal-ssoadapter-zh TW                    |
|                     | sun-portal-subscriptions-zh TW                 |
|                     | sun-portal-subscriptions-zh TW                 |
|                     | sun-portal-wsrpconsumersample-zh TW            |
|                     | sun-portal-wsrpconsumer-zh TW                  |
|                     | sun-portal-wsrpproducer-zh TW                  |
| Dienstregistrierung |                                                |
|                     | sun-soar-sdk-zh TW                             |
|                     | sun-soar-server-zh TW                          |
| <b>Web Server</b>   | sun-webserver-zh TW                            |
| Web Proxy Server    |                                                |
|                     | sun-proxyserver-zh TW                          |

**TABELLE 5–51** Lokalisierte Linux-Pakete in traditionellem Chinesisch *(Fortsetzung)*
## Französische Linux-Pakete

#### **TABELLE 5–52** Lokalisierte Linux-Pakete in Französisch

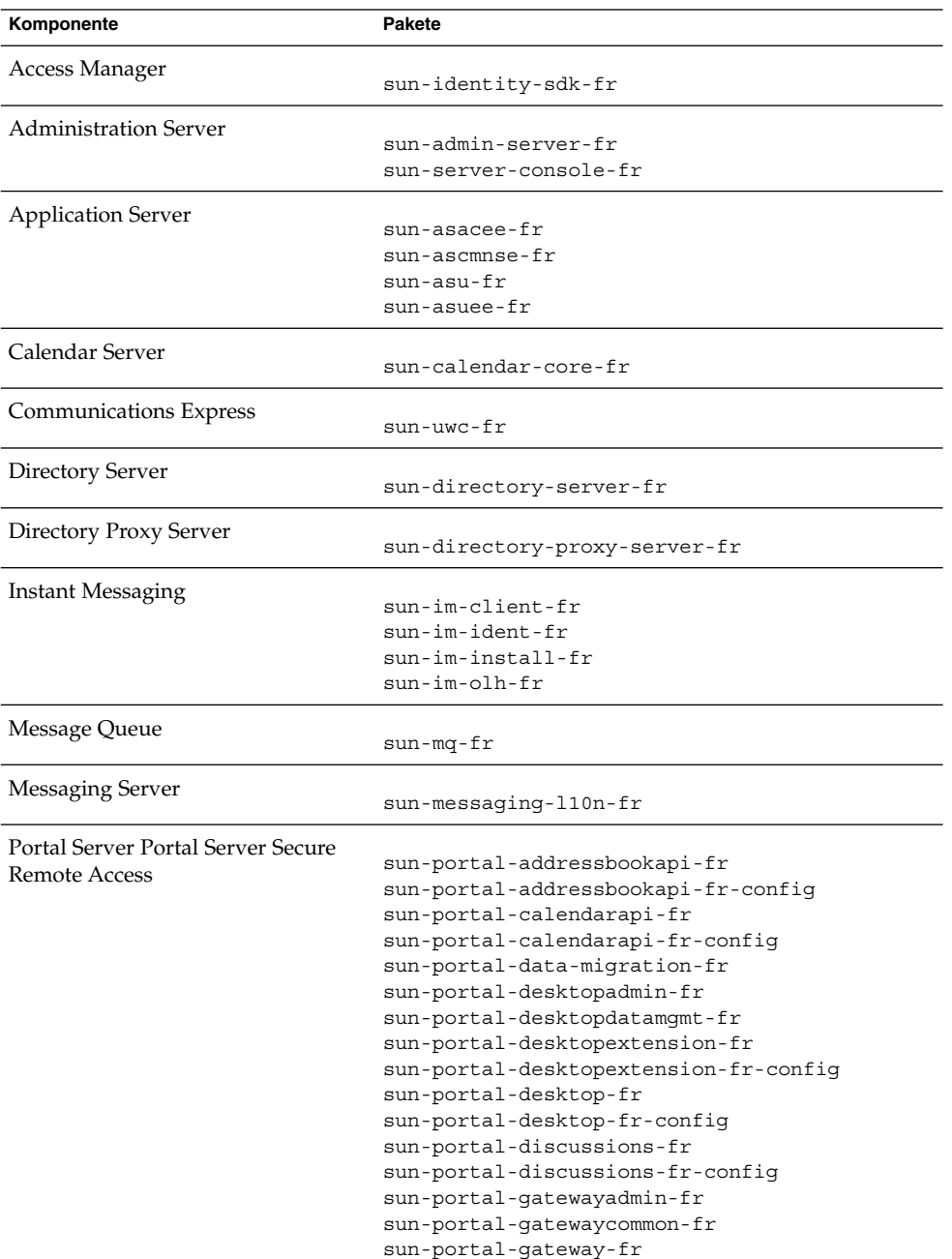

**TABELLE 5–52** Lokalisierte Linux-Pakete in Französisch *(Fortsetzung)*

| Komponente          | Pakete                                      |
|---------------------|---------------------------------------------|
|                     | sun-portal-gatewayidentityagent-fr          |
|                     | sun-portal-gatewayidentityagent-fr-identity |
|                     | sun-portal-instantmessaging-fr              |
|                     | sun-portal-instantmessaging-fr-config       |
|                     | sun-portal-mail-fr                          |
|                     | sun-portal-mail-fr-confiq                   |
|                     | sun-portal-mobileaccess-fr                  |
|                     | sun-portal-mobileaccess-identity-fr         |
|                     | sun-portal-mobileaccessstatic-fr            |
|                     | sun-portal-mobileaccessstatic-fr-confiq     |
|                     | sun-portal-netfile-fr                       |
|                     | sun-portal-netlet-fr                        |
|                     | sun-portal-netlet-fr-confiq                 |
|                     | sun-portal-netletproxy-fr                   |
|                     | sun-portal-netmail-fr                       |
|                     | sun-portal-onlinehelp-fr                    |
|                     | sun-portal-onlinehelp-fr-identity           |
|                     | sun-portal-portlet-fr                       |
|                     | sun-portal-portletsample-fr                 |
|                     | sun-portal-proxylet-fr                      |
|                     | sun-portal-rewriteradmin-fr                 |
|                     | sun-portal-rewriter-fr                      |
|                     | sun-portal-rewriterproxy-fr                 |
|                     | sun-portal-sample-fr                        |
|                     | sun-portal-sample-fr-config                 |
|                     | sun-portal-searchadmin-fr                   |
|                     | sun-portal-searchserver-fr                  |
|                     | sun-portal-searchui-fr                      |
|                     | sun-portal-srasample-fr                     |
|                     | sun-portal-ssoadapteradmin-fr               |
|                     | sun-portal-ssoadapter-fr                    |
|                     | sun-portal-subscriptions-fr                 |
|                     | sun-portal-subscriptions-fr-config          |
|                     | sun-portal-wsrpconsumer-fr                  |
|                     | sun-portal-wsrpconsumersample-fr            |
|                     | sun-portal-wsrpproducer-fr                  |
|                     |                                             |
| Dienstregistrierung | sun-soar-sdk-fr                             |
|                     | sun-soar-server-fr                          |
|                     |                                             |
| Web Server          | sun-webserver-fr                            |
| Web Proxy Server    | sun-proxyserver-fr                          |
|                     |                                             |

## Deutsche Linux-Pakete

#### **TABELLE 5–53** Lokalisierte Linux-Pakete in Deutsch

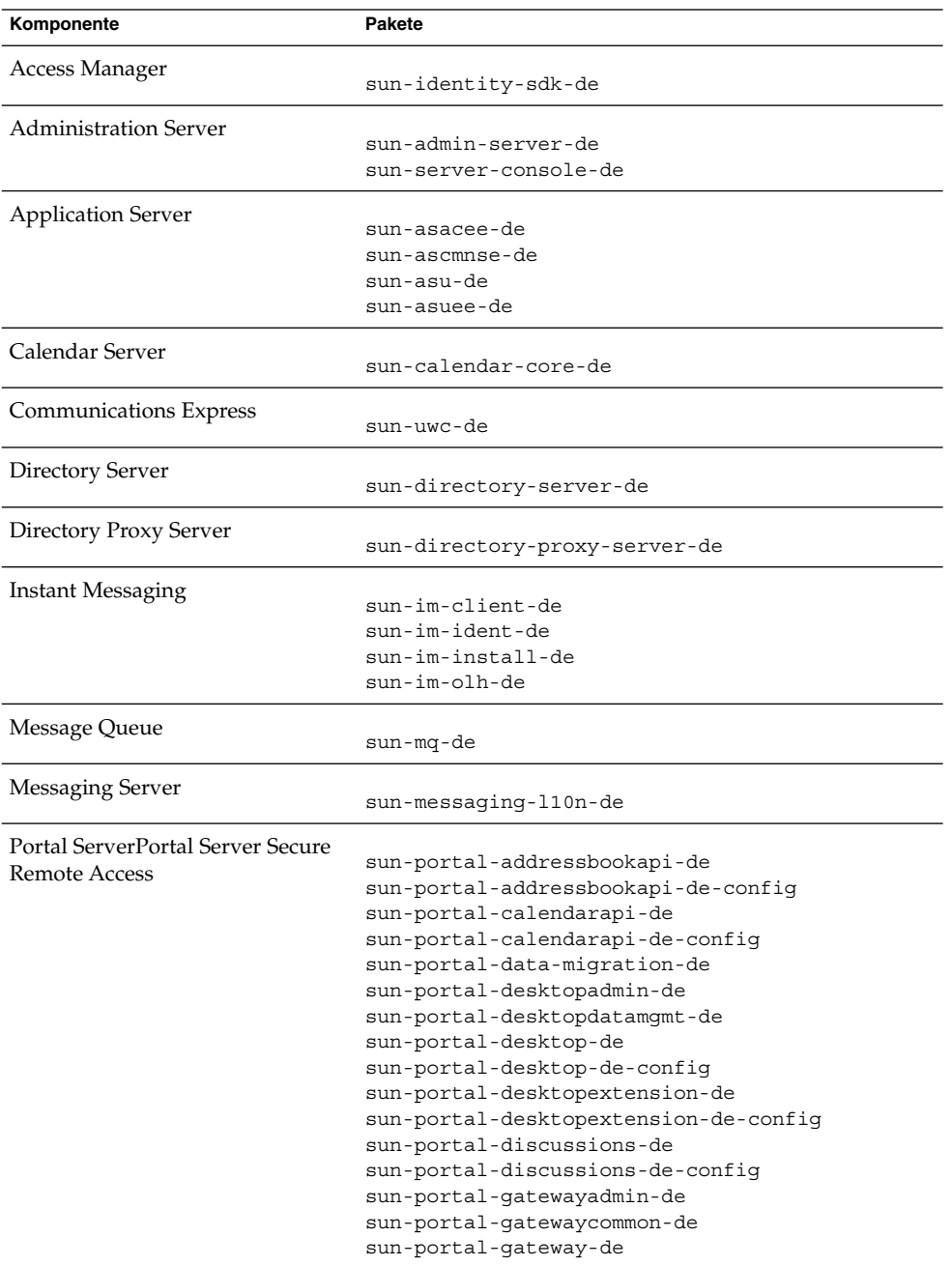

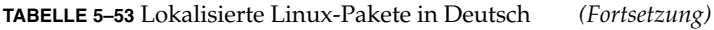

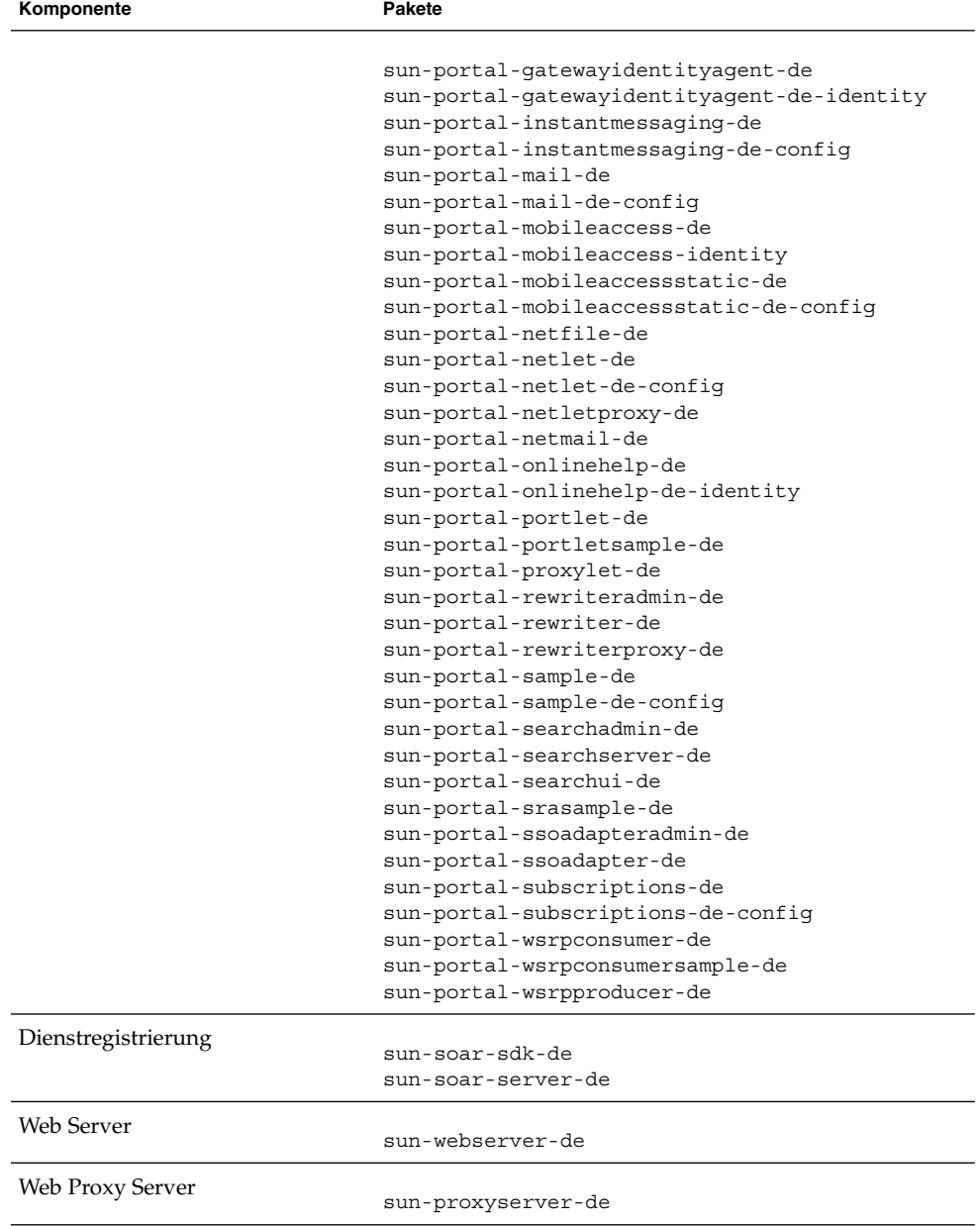

# Japanische Solaris-Pakete

## **TABELLE 5–54** Lokalisierte Linux-Pakete in Japanisch

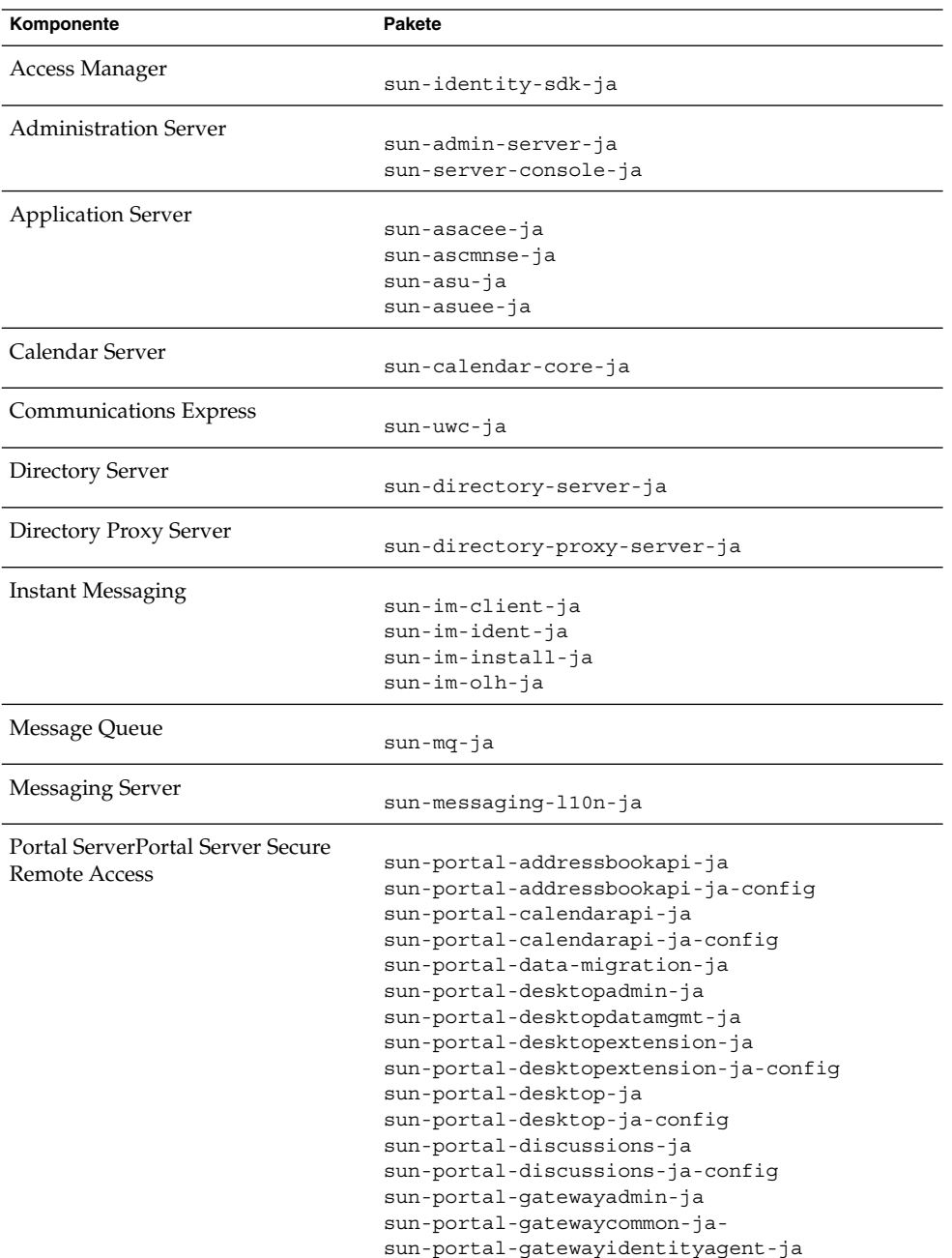

**TABELLE 5–54** Lokalisierte Linux-Pakete in Japanisch *(Fortsetzung)*

| Komponente          | Pakete                                      |
|---------------------|---------------------------------------------|
|                     |                                             |
|                     | sun-portal-gatewayidentityagent-ja-identity |
|                     | sun-portal-gateway-ja                       |
|                     | sun-portal-instantmessaging-ja              |
|                     | sun-portal-instantmessaging-ja-config       |
|                     | sun-portal-mail-ja                          |
|                     | sun-portal-mail-ja-config-                  |
|                     | sun-portal-mobileaccess-identity-ja         |
|                     | sun-portal-mobileaccess-ja                  |
|                     | sun-portal-mobileaccessstatic-ja            |
|                     | sun-portal-mobileaccessstatic-ja-config     |
|                     | sun-portal-netfile-ja                       |
|                     | sun-portal-netlet-ja                        |
|                     | sun-portal-netlet-ja-config                 |
|                     | sun-portal-netletproxy-ja                   |
|                     | sun-portal-netmail-ja                       |
|                     | sun-portal-onlinehelp-ja                    |
|                     | sun-portal-onlinehelp-ja-identity           |
|                     | sun-portal-portlet-ja                       |
|                     | sun-portal-portletsample-ja                 |
|                     | sun-portal-proxylet-ja                      |
|                     | sun-portal-rewriteradmin-ja                 |
|                     | sun-portal-rewriter-ja                      |
|                     | sun-portal-rewriterproxy-ja                 |
|                     | sun-portal-sample-ja                        |
|                     | sun-portal-sample-ja-config                 |
|                     | sun-portal-searchadmin-ja                   |
|                     | sun-portal-searchserver-ja                  |
|                     | sun-portal-searchui-ja                      |
|                     | sun-portal-srasample-ja                     |
|                     | sun-portal-ssoadapteradmin-ja               |
|                     | sun-portal-ssoadapter-ja                    |
|                     | sun-portal-subscriptions-ja                 |
|                     | sun-portal-subscriptions-ja-config          |
|                     | sun-portal-wsrpconsumer-ja                  |
|                     | sun-portal-wsrpconsumersample-ja            |
|                     | sun-portal-wsrpproducer-ja                  |
| Dienstregistrierung |                                             |
|                     | sun-soar-sdk-ja                             |
|                     | sun-soar-server-ja                          |
| <b>Web Server</b>   | sun-webserver-ja                            |
| Web Proxy Server    |                                             |
|                     | sun-proxyserver-ja                          |

## Koreanische Linux-Pakete

#### **TABELLE 5–55** Lokalisierte Linux-Pakete in Koreanisch

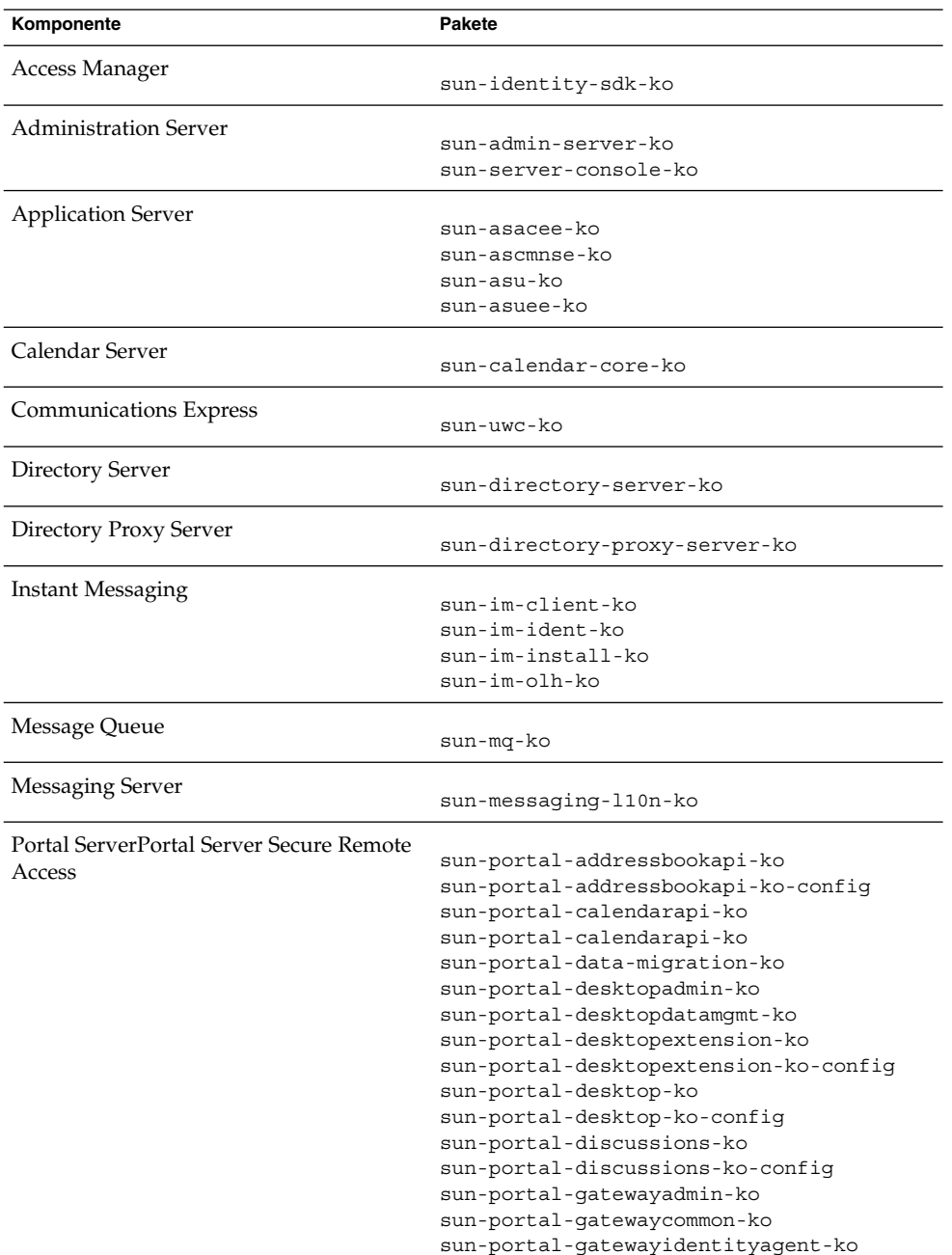

| Komponente          | Pakete                                      |
|---------------------|---------------------------------------------|
|                     |                                             |
|                     | sun-portal-gatewayidentityagent-ko-identity |
|                     | sun-portal-gateway-ko                       |
|                     | sun-portal-instantmessaging-ko              |
|                     | sun-portal-instantmessaging-ko-config       |
|                     | sun-portal-mail-ko                          |
|                     | sun-portal-mail-ko-confiq                   |
|                     | sun-portal-mobileaccess-identity-ko         |
|                     | sun-portal-mobileaccess-ko                  |
|                     | sun-portal-mobileaccessstatic-ko            |
|                     | sun-portal-mobileaccessstatic-ko-config     |
|                     | sun-portal-netfile-ko                       |
|                     | sun-portal-netlet-ko                        |
|                     | sun-portal-netlet-ko-config                 |
|                     | sun-portal-netletproxy-ko                   |
|                     | sun-portal-netmail-ko                       |
|                     | sun-portal-onlinehelp-ko                    |
|                     | sun-portal-onlinehelp-ko-identity           |
|                     | sun-portal-portlet-ko                       |
|                     | sun-portal-portletsample-ko                 |
|                     | sun-portal-proxylet-ko                      |
|                     | sun-portal-rewriteradmin-ko                 |
|                     | sun-portal-rewriter-ko                      |
|                     | sun-portal-rewriterproxy-ko                 |
|                     | sun-portal-sample-ko                        |
|                     | sun-portal-sample-ko-confiq                 |
|                     | sun-portal-searchadmin-ko                   |
|                     | sun-portal-searchserver-ko                  |
|                     | sun-portal-searchui-ko                      |
|                     | sun-portal-srasample-ko                     |
|                     | sun-portal-ssoadapteradmin-ko               |
|                     | sun-portal-ssoadapter-ko                    |
|                     | sun-portal-subscriptions-ko                 |
|                     | sun-portal-subscriptions-ko-config          |
|                     | sun-portal-wsrpconsumer-ko                  |
|                     | sun-portal-wsrpconsumersample-ko            |
|                     | sun-portal-wsrpproducer-ko                  |
|                     |                                             |
| Dienstregistrierung | sun-soar-sdk-ko                             |
|                     | sun-soar-server-ko                          |
| Web Server          | sun-webserver-ko                            |
|                     |                                             |
| Web Proxy Server    | sun-proxyserver-ko                          |
|                     |                                             |

**TABELLE 5–55** Lokalisierte Linux-Pakete in Koreanisch *(Fortsetzung)*

# Spanische Linux-Pakete

## **TABELLE 5–56** Lokalisierte Linux-Pakete in Spanisch

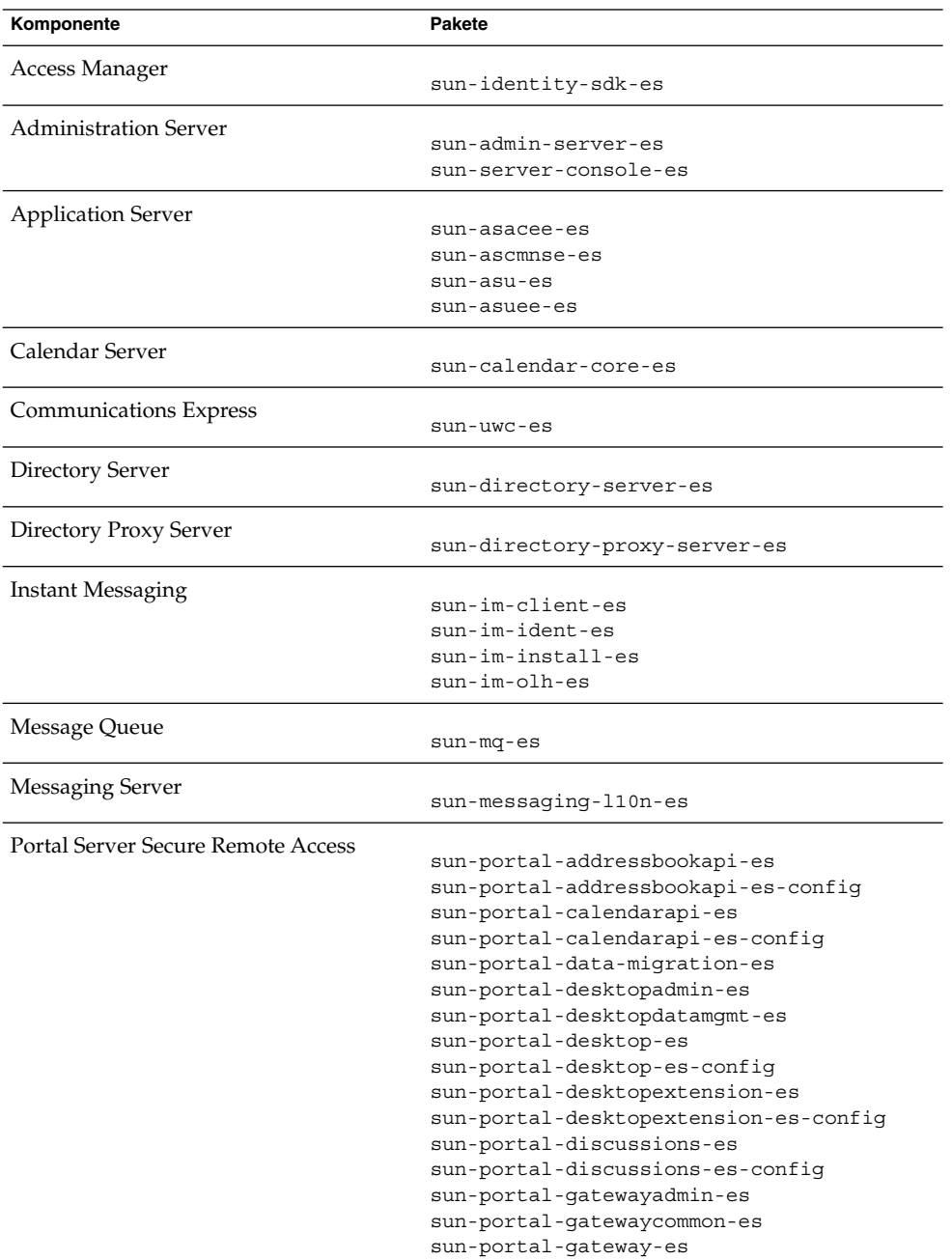

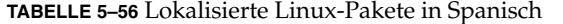

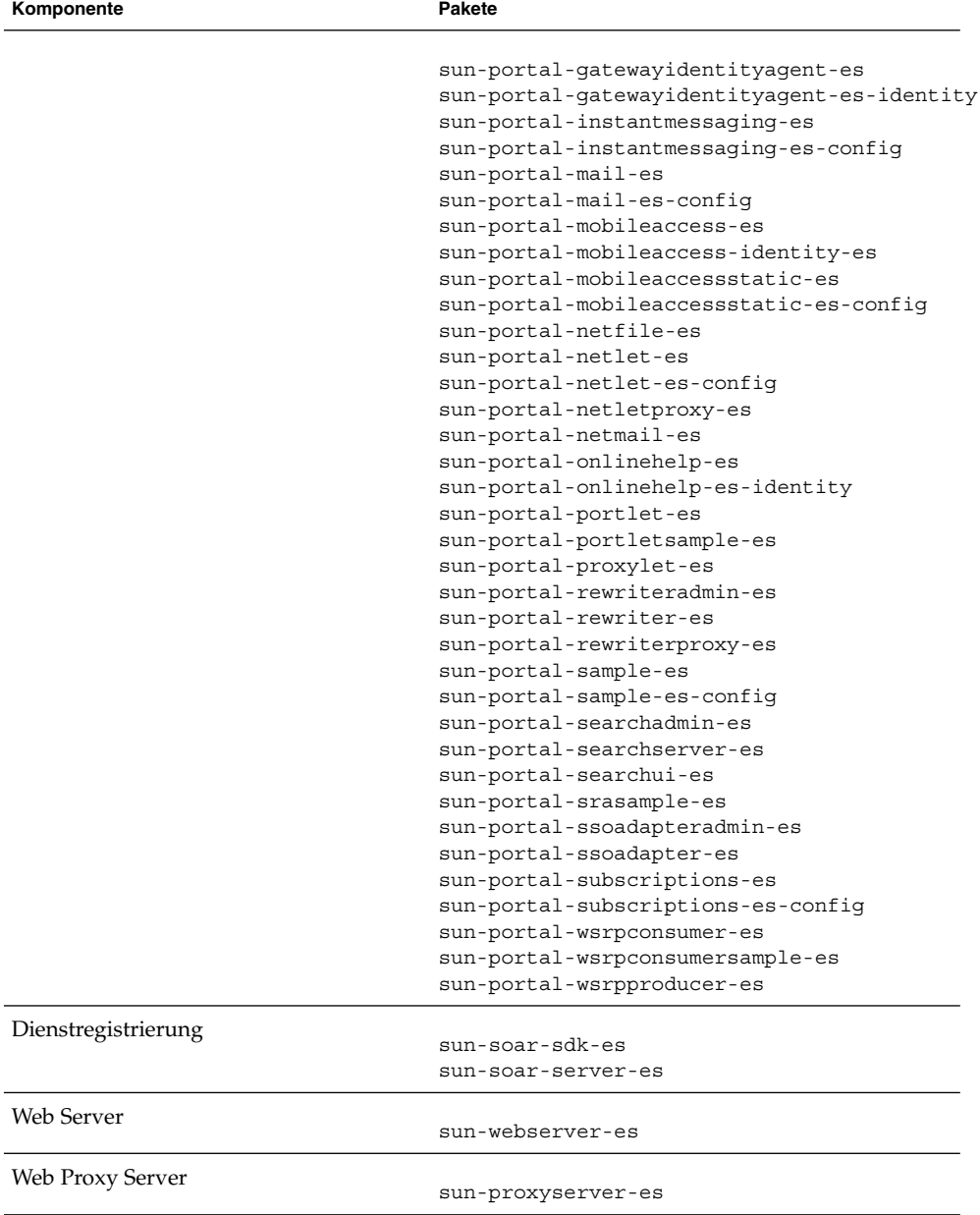

**TABELLE 5–56** Lokalisierte Linux-Pakete in Spanisch *(Fortsetzung)*

# Index

## **A**

Access Manager Arbeitsblatt, [97-105](#page-96-0) Installationstypen, [29,](#page-28-0) [36,](#page-35-0) [38](#page-37-0) Konfigurationsinformationen, [26](#page-25-0) Lokalisierte Pakete, [156](#page-155-0) Pakete, [146,](#page-145-0) [167](#page-166-0) Access Manager-SDK Konfigurationsinformationen, [43](#page-42-0) ACL-Paket, [154](#page-153-0) Administration Client-Paket, [147](#page-146-0) Administration Server Arbeitsblatt, [105](#page-104-0) Konfigurationsinformationen, [50-52](#page-49-0) Pakete, [147,](#page-146-0) [168](#page-167-0) ADMINSERV\_CONFIG\_ADMIN\_PASSWORD, Statusdateiparameter, [52](#page-51-0) ADMINSERV\_CONFIG\_ADMIN\_USER, Statusdateiparameter, [51](#page-50-0) ADMINSERV\_DOMAIN, Statusdateiparameter, [50](#page-49-0) ADMINSERV\_PORT, Statusdateiparameter, [50](#page-49-0) ADMINSERV\_ROOT, Statusdateiparameter, [50,](#page-49-0) [63](#page-62-0) Allgemeine Servereinstellungen, [25](#page-24-0) AM\_ENC\_PWD, Statusdateiparameter, [29,](#page-28-0) [45](#page-44-0) Anschlussnummern, [132](#page-131-0) Ant-Paket, [154,](#page-153-0) [175](#page-174-0) Apache (ACL)-Paket, [154](#page-153-0) Apache Derby Database-Paket, [154,](#page-153-0) [175](#page-174-0) Apache Logging-Paket, [175](#page-174-0) Application Server Arbeitsblatt, [106-108](#page-105-0) Knotenagentparameter, [54-55](#page-53-0)

Application Server (Fortsetzung) Konfigurationsinformationen, [53-55](#page-52-0) Lokalisierte Pakete, [156](#page-155-0) Pakete, [147,](#page-146-0) [169](#page-168-0) Arbeitsblätter, [97-128,](#page-96-0) [127-128](#page-126-0) AS ADMIN PORT, Statusdateiparameter, [53](#page-52-0) AS ADMIN USER NAME, Statusdateiparameter, [53](#page-52-0) AS HTTP PORT, Statusdateiparameter, [54](#page-53-0) AS JMX PORT, Statusdateiparameter, [53](#page-52-0) AS\_MASATER\_PASSWORD, Statusdateiparameter, [54](#page-53-0) AS\_PASSWORD, Statusdateiparameter, [53](#page-52-0) AS WEB SERVER LOCATION, Statusdateiparameter, [55](#page-54-0) AS WEB SERVER PLUGIN TYPE, Statusdateiparameter, [55](#page-54-0) ASNA\_ADMIN\_HOST\_NAME, Statusdateiparameter, [54](#page-53-0) ASNA\_ADMIN\_PORT, Statusdateiparameter, [55](#page-54-0) ASNA\_ADMIN\_USER\_NAME, Statusdateiparameter, [54](#page-53-0) ASNA\_MASTER\_PASSWORD, Statusdateiparameter, [55](#page-54-0) ASNA\_NODE\_AGENT\_NAMET, Statusdateiparameter, [55](#page-54-0) ASNA\_PASSWORD, Statusdateiparameter, [54](#page-53-0)

## **B**

Bereichsmodus (Access Manager), [29](#page-28-0) Berkeley DB-Paket, [154,](#page-153-0) [175](#page-174-0)

## **C**

Calendar Server, Lokalisierte Pakete, [156](#page-155-0) CCCP\_UPGRADE\_EXTERNAL\_INCOMPATIBLE\_JDK, Statusdateiparameter, [94](#page-93-0) CDS\_DEPLOY\_URI, Statusdateiparameter, [34,](#page-33-0) [40](#page-39-0) CMN\_ADMIN\_PASSWORD, Statusdateiparameter, [26](#page-25-0) CMN\_ADMIN\_USER, Statusdateiparameter, [26](#page-25-0) CMN\_AS\_DOMAINSDIR, Statusdateiparameter, [130](#page-129-0) CMN\_AS\_INSTALLDIR, Statusdateiparameter, [130](#page-129-0) CMN\_CS\_INSTALLDIR, Statusdateiparameter, [130](#page-129-0) CMN\_DOMAIN\_NAME, Statusdateiparameter, [26](#page-25-0) CMN\_DPS\_INSTALLDIR, Statusdateiparameter, [130](#page-129-0) CMN\_DS\_INSTALLDIR, Statusdateiparameter, [130](#page-129-0) CMN\_DS\_SERVER\_ROOT, Statusdateiparameter, [57](#page-56-0) CMN HOST NAME, Statusdateiparameter, [26](#page-25-0) CMN\_IIM\_DOCSDIR, Statusdateiparameter, [131](#page-130-0) CMN\_IIM\_DOCSHELPDIR, Statusdateiparameter, [131](#page-130-0) CMN\_IIM\_INSTALLDIR, Statusdateiparameter, [130](#page-129-0) CMN\_IPADDRESS, Statusdateiparameter, [26](#page-25-0) CMN\_IS\_INSTALLDIR, Statusdateiparameter, [130](#page-129-0) CMN\_MS\_INSTALLDIR, Statusdateiparameter, [131](#page-130-0) CMN\_PS\_INSTALLDIR, Statusdateiparameter, [131](#page-130-0) CMN\_REG\_SERVER\_ROOT, Statusdateiparameter, [131](#page-130-0) CMN\_SRA\_INSTALLDIR, Statusdateiparameter, [131](#page-130-0) CMN\_SYSTEM\_GROUP, Statusdateiparameter, [26](#page-25-0) CMN\_SYSTEM\_USER, Statusdateiparameter, [26](#page-25-0) CMN\_UWC\_INSTALLDIR, Statusdateiparameter, [130](#page-129-0) CMN\_WS\_INSTALLDIR, Statusdateiparameter, [132](#page-131-0) Common Agent Container, [133](#page-132-0) Common Agent Container-Paket, [154,](#page-153-0) [175](#page-174-0)

CONFIG\_DIR\_ADM\_PASSWD, Statusdateiparameter, [59](#page-58-0) CONFIG\_DIR\_ADM\_USER, Statusdateiparameter, [59](#page-58-0) CONFIG\_DIR\_HOST, Statusdateiparameter, [59](#page-58-0) CONFIG\_DIR\_PORT, Statusdateiparameter, [59](#page-58-0) CONFIG\_TYPE, Statusdateiparameter, [95](#page-94-0) CONSOLE\_DEPLOY\_URI, Statusdateiparameter, [36,](#page-35-0) [38](#page-37-0) CONSOLE\_HOST, Statusdateiparameter, [36,](#page-35-0) [38](#page-37-0) CONSOLE\_PORT, Statusdateiparameter, [37,](#page-36-0) [39](#page-38-0) COOKIE\_DOMAIN\_LIST, Statusdateiparameter, [35,](#page-34-0) [40,](#page-39-0) [49](#page-48-0)

## **D**

DeploymentServer, Statusdateiparameter, [95](#page-94-0) Directory Proxy Server Arbeitsblatt, [111-112](#page-110-0) Konfigurationsinformationen, [63](#page-62-0) Lokalisierte Pakete, [156](#page-155-0) Directory Server Arbeitsblatt, [108-111](#page-107-0) Konfigurationsinformationen, [56-62](#page-55-0) Lokalisierte Pakete, [156](#page-155-0) Paket, [170](#page-169-0) Pakete, [148,](#page-147-0) [170](#page-169-0) Domänenadministration für Application Server, [53-55](#page-52-0) DPS\_PORT, Statusdateiparameter, [63](#page-62-0) DPS\_SERVERROOT, Statusdateiparameter, [63](#page-62-0) DS\_ADD\_SAMPLE\_ENTRIES, Statusdateiparameter, [61](#page-60-0) DS\_ADM\_DOMAIN, Statusdateiparameter, [58](#page-57-0) DS\_ADMIN\_PASSWORD, Statusdateiparameter, [56](#page-55-0) DS ADMIN USER, Statusdateiparameter, [56](#page-55-0) DS\_DIR\_MGR\_PASSWORD, Statusdateiparameter, [57](#page-56-0) DS\_DIR\_MGR\_USER, Statusdateiparameter, [56](#page-55-0) DS\_DISABLE\_SCHEMA\_CHECKING, Statusdateiparameter, [62](#page-61-0) DS\_POPULATE\_DATABASE, Statusdateiparameter, [61](#page-60-0) DS POPULATE DATABASE FILE NAME, Statusdateiparameter, [62](#page-61-0)

**192** Java ES System 2005Q4 Installation-Verweis • Oktober 2005

DS\_SERVER\_IDENTIFIER, Statusdateiparameter, [57](#page-56-0) DS\_SERVER\_PORT, Statusdateiparameter, [57](#page-56-0) DS SUFFIX, Statusdateiparameter, [57](#page-56-0) DS\_SYSTEM\_GROUP, Statusdateiparameter, [58](#page-57-0) DS\_SYSTEM\_USER, Statusdateiparameter, [58](#page-57-0)

## **G**

Gateway-Pakete, [151,](#page-150-0) [173](#page-172-0) Gemeinsam genutzte Komponenten Pakete, [153,](#page-152-0) [174](#page-173-0) Glossar, Link zu, [15](#page-14-0)

## **H**

**HADB** Arbeitsblatt, [112](#page-111-0) Konfigurationsinformationen, [63](#page-62-0) Pakete, [149,](#page-148-0) [170](#page-169-0) HADB\_ALLOW\_GROUPMANAGE, Statusdateiparameter, [64](#page-63-0) HADB\_AUTO\_START, Statusdateiparameter, [64](#page-63-0) HADB\_DEFAULT\_ADMINPORT, Statusdateiparameter, [64](#page-63-0) HADB\_DEFAULT\_GROUP, Statusdateiparameter, [64](#page-63-0) HADB\_DEFAULT\_RESDIR, Statusdateiparameter, [64](#page-63-0) HTTPS-Anschluss, [54](#page-53-0)

## **I**

ICU-Paket, [154,](#page-153-0) [175](#page-174-0) IMSDK-Paket, [154,](#page-153-0) [175](#page-174-0) Installation Verteilungspakete, [138-140](#page-137-0) Linux, [142-144](#page-141-0) Solaris x86, [140-142](#page-139-0) Verzeichnisse, [129](#page-128-0) Instant Messaging Lokalisierte Pakete, [156](#page-155-0) Pakete, [149,](#page-148-0) [171](#page-170-0) IS\_ADMIN\_USER\_ID, Statusdateiparameter, [28,](#page-27-0) [44](#page-43-0) IS\_ADMINPASSWD, Statusdateiparameter, [28,](#page-27-0) [44](#page-43-0) IS\_APPSERVERBASEDIR, Statusdateiparameter, [32](#page-31-0) IS\_DIRMGRPASSWD, Statusdateiparameter, [41,](#page-40-0) [46](#page-45-0) IS\_DS\_HOSTNAME, Statusdateiparameter, [41,](#page-40-0) [45](#page-44-0) IS DS PORT, Statusdateiparameter, [41,](#page-40-0) [46](#page-45-0) IS\_IAS7INSTANCE, Statusdateiparameter, [32](#page-31-0) IS\_IAS7INSTANCE\_PORT, Statusdateiparameter, [37](#page-36-0) IS\_IAS81\_ADMIN, Statusdateiparameter, [33](#page-32-0) IS\_IAS81\_ADMINPASSWD, Statusdateiparameter, [33](#page-32-0) IS\_IAS81\_ADMINPORT, Statusdateiparameter, [33](#page-32-0) IS\_IAS81INSTANCE\_PORT, Statusdateiparameter, [32,](#page-31-0) [33](#page-32-0) IS\_IAS81INSTANCEDIR, Statusdateiparameter, [32](#page-31-0) IS LDAP USER, Statusdateiparameter, [28,](#page-27-0) [44](#page-43-0) IS\_LDAPUSERPASSWD, Statusdateiparameter, [28,](#page-27-0) [45](#page-44-0) IS LOAD DIT, Statusdateiparameter, [42,](#page-41-0) [47](#page-46-0) IS\_ORG\_NAMING\_ATTR, Statusdateiparameter, [42,](#page-41-0) [48](#page-47-0) IS\_ORG\_OBJECT\_CLASS, Statusdateiparameter, [42,](#page-41-0) [47](#page-46-0) IS\_ROOT\_SUFFIX, Statusdateiparameter, [41,](#page-40-0) [46](#page-45-0) IS\_SERVER\_HOST, Statusdateiparameter, [34,](#page-33-0) [39](#page-38-0) IS\_SUNAPPSERVER\_DOCS\_DIR, Statusdateiparameter, [32](#page-31-0) IS\_USER\_NAMING\_ATTR, Statusdateiparameter, [43,](#page-42-0) [48](#page-47-0) IS\_USER\_OBJECT\_CLASS, Statusdateiparameter, [42,](#page-41-0) [48](#page-47-0) IS\_WS\_HOST\_NAME, Statusdateiparameter, [30](#page-29-0) IS WS INSTANCE DIR, Statusdateiparameter, [31](#page-30-0) IS\_WS\_INSTANCE\_PORT, Statusdateiparameter, [31,](#page-30-0) [37](#page-36-0)

## **J**

J2SE-Paket, [154,](#page-153-0) [175](#page-174-0)

JAF-Paket, [154,](#page-153-0) [175](#page-174-0) JATO-Paket, [154,](#page-153-0) [175](#page-174-0) Java ES, Pakete, [145](#page-144-0) Java Mail-Paket, [154,](#page-153-0) [175](#page-174-0) JavaHelp-Paket, [154,](#page-153-0) [175](#page-174-0) JAX-Paket, [154](#page-153-0) JAX-RPC-Paket, [154,](#page-153-0) [175](#page-174-0) JAXB-Paket, [175](#page-174-0) JAXP-Paket, [175](#page-174-0) JAXR-Paket, [154,](#page-153-0) [175](#page-174-0) JCAPI-Paket, [154,](#page-153-0) [175](#page-174-0) JDMK-Paket, [155,](#page-154-0) [175](#page-174-0) JMX-Anschluss, [53](#page-52-0) JSS-Paket, [155,](#page-154-0) [176](#page-175-0)

## **K**

Knotenagent für Application Server, [54-55](#page-53-0) Konfigurationsinformationen Access Manager, [26](#page-25-0) Access Manager-SDK, [43](#page-42-0) Administration Server, [50-52](#page-49-0) Application Server, [53-55](#page-52-0) Directory Proxy Server, [63](#page-62-0) Directory Server, [56-62](#page-55-0) HADB, [63](#page-62-0) Portal Server, [64](#page-63-0) Portal Server Secure Remote Access, [72-90](#page-71-0) Sammeln, [21-96](#page-20-0) Terminologie, [23-24](#page-22-0) Web Server, [90](#page-89-0) Konfigurationsparameter, Statusdatei, keine Komponentenprodukte, [94-96](#page-93-0) KTSE-Paket, [155,](#page-154-0) [176](#page-175-0)

## **L**

LDAP C SDK-Paket, [155,](#page-154-0) [176](#page-175-0) LDAP Java SDK-Paket, [155,](#page-154-0) [176](#page-175-0) Legacymodus (Access Manager), [29](#page-28-0) LICENSE\_TYPE, Statusdateiparameter, [96](#page-95-0)

#### **M**

MA Core-Paket, [155,](#page-154-0) [176](#page-175-0)

Message Queue Lokalisierte Pakete, [156](#page-155-0) Pakete, [149,](#page-148-0) [171](#page-170-0) Messaging Server Lokalisierte Pakete, [156](#page-155-0) Pakete, [150,](#page-149-0) [171](#page-170-0) Monitoring Framework-Paket, [155,](#page-154-0) [176](#page-175-0)

## **N**

Netlet Proxy-Pakete, [151,](#page-150-0) [173](#page-172-0) NSPR-Paket, [176](#page-175-0) NSPR-Pakete, [155](#page-154-0) NSS-Paket, [155,](#page-154-0) [176](#page-175-0)

#### **P**

Paket, Directory Server, [170](#page-169-0) Pakete Access Manager, [146,](#page-145-0) [167](#page-166-0) Administration Client, [147](#page-146-0) Administration Server, [147,](#page-146-0) [168](#page-167-0) Application Server, [147,](#page-146-0) [169](#page-168-0) Deinstallation, [145](#page-144-0) Directory Server, [148,](#page-147-0) [170](#page-169-0) Gateway, [151,](#page-150-0) [173](#page-172-0) Gemeinsam genutzte Komponenten, [153,](#page-152-0) [174](#page-173-0) HADB, [149,](#page-148-0) [170](#page-169-0) Instant Messaging, [149,](#page-148-0) [171](#page-170-0) lokalisiert, [156](#page-155-0) Lokalisierte Pakete, [156](#page-155-0) Message Queue, [149,](#page-148-0) [171](#page-170-0) Messaging Server, [150,](#page-149-0) [171](#page-170-0) Netlet Proxy, [151,](#page-150-0) [173](#page-172-0) Point Base Server, [147](#page-146-0) Portal Server, [150,](#page-149-0) [172](#page-171-0) Portal Server Secure Remote Access, [151,](#page-150-0) [173](#page-172-0) Rewriter Proxy, [151,](#page-150-0) [174](#page-173-0) Service Registry, [151-152,](#page-150-0) [174](#page-173-0) Sun Cluster-Software, [152](#page-151-0) Web Proxy Server, [153,](#page-152-0) [174](#page-173-0) Web Server, [153,](#page-152-0) [174](#page-173-0) PASSWORD\_SERVICE\_DEPLOY\_URI, Statusdateiparameter, [36,](#page-35-0) [38,](#page-37-0) [39](#page-38-0) Point Base Server-Paket, [147](#page-146-0)

**194** Java ES System 2005Q4 Installation-Verweis • Oktober 2005

Portal Server Konfigurationsinformationen, [64](#page-63-0) Lokalisierte Pakete, [156](#page-155-0) Pakete, [150,](#page-149-0) [172](#page-171-0) Portal Server Secure Remote Access Konfigurationsinformationen, [72-90](#page-71-0) Lokalisierte Pakete, [156](#page-155-0) Pakete, [151,](#page-150-0) [173](#page-172-0) PS\_AUTO\_DEPLOY, Statusdateiparameter, [71,](#page-70-0) [118](#page-117-0) PS\_DEPLOY\_ADMIN, Statusdateiparameter, [67,](#page-66-0) [68](#page-67-0) PS\_DEPLOY\_ADMIN\_PASSWORD, Statusdateiparameter, [67,](#page-66-0) [68,](#page-67-0) [77](#page-76-0) PS\_DEPLOY\_ADMIN\_PORT, Statusdateiparameter, [67](#page-66-0) PS\_DEPLOY\_ADMIN\_PROTOCOL, Statusdateiparameter, [67](#page-66-0) PS\_DEPLOY\_DIR, Statusdateiparameter, [65,](#page-64-0) [66,](#page-65-0) [68,](#page-67-0) [69](#page-68-0) PS\_DEPLOY\_DOCROOT, Statusdateiparameter, [65,](#page-64-0) [67,](#page-66-0) [68,](#page-67-0) [70](#page-69-0) PS\_DEPLOY\_DOMAIN, Statusdateiparameter, [66,](#page-65-0) [68](#page-67-0) PS DEPLOY INSTANCE, Statusdateiparameter, [65,](#page-64-0) [68,](#page-67-0) [69](#page-68-0) PS\_DEPLOY\_INSTANCE\_DIR, Statusdateiparameter, [66](#page-65-0) PS\_DEPLOY\_NODE, Statusdateiparameter, [69](#page-68-0) PS\_DEPLOY\_NOW, Statusdateiparameter, [69](#page-68-0) PS\_DEPLOY\_PORT, Statusdateiparameter, [65,](#page-64-0) [66,](#page-65-0) [68,](#page-67-0) [70](#page-69-0) PS\_DEPLOY\_PRODUCT\_DIR, Statusdateiparameter, [68](#page-67-0) PS\_DEPLOY\_PROJECT\_DIR, Statusdateiparameter, [68](#page-67-0) PS\_DEPLOY\_PROTOCOL, Statusdateiparameter, [66,](#page-65-0) [67,](#page-66-0) [68,](#page-67-0) [70](#page-69-0) PS\_DEPLOY\_URI, Statusdateiparameter, [71](#page-70-0) PS\_DEPLOY\_VIRTUAL\_HOST, Statusdateiparameter, [69](#page-68-0) PSDEPLOYTYPE, Statusdateiparameter, [95](#page-94-0) PSP\_EXIT\_ON\_DEPENDENCY\_WARNING, Statusdateiparameter, [96](#page-95-0) PSP\_LOG\_CURRENTLY\_INSTALLED, Statusdateiparameter, [96](#page-95-0) PSP\_SELECTED\_COMPONENTS, Statusdateiparameter, [96](#page-95-0)

## **R**

REMOVE\_BUNDLED\_PRODUCTS, Statusdateiparameter, [96](#page-95-0) Rewriter Proxy-Pakete, [151,](#page-150-0) [174](#page-173-0)

## **S**

SAAJ-Paket, [155,](#page-154-0) [176](#page-175-0) Sammeln von Konfigurationsinformationen, [21-96](#page-20-0) SASL-Paket, [155,](#page-154-0) [176](#page-175-0) SERVER\_DEPLOY\_URI, Statusdateiparameter, [34,](#page-33-0) [39,](#page-38-0) [49](#page-48-0) SERVER\_HOST, Statusdateiparameter, [34,](#page-33-0) [39](#page-38-0) Service Registry Pakete, [151-152,](#page-150-0) [174](#page-173-0) Sprachen, Lokalisierte Pakete, [156](#page-155-0) SRA\_CERT\_CITY, Statusdateiparameter, [80,](#page-79-0) [85,](#page-84-0) [90](#page-89-0) SRA\_CERT\_COUNTRY, Statusdateiparameter, [80,](#page-79-0) [85,](#page-84-0) [90](#page-89-0) SRA\_CERT\_DIVISION, Statusdateiparameter, [80,](#page-79-0) [85,](#page-84-0) [89](#page-88-0) SRA CERT ORGANIZATION, Statusdateiparameter, [79,](#page-78-0) [85,](#page-84-0) [89](#page-88-0) SRA\_CERT\_PASSWORD, Statusdateiparameter, [80,](#page-79-0) [85,](#page-84-0) [90](#page-89-0) SRA CERT STATE, Statusdateiparameter, [80,](#page-79-0) [85,](#page-84-0) [90](#page-89-0) SRA\_DEPLOY\_URI, Statusdateiparameter, [75,](#page-74-0) [76,](#page-75-0) [77,](#page-76-0) [81,](#page-80-0) [86](#page-85-0) SRA\_GATEWAY\_PROFILE, Statusdateiparameter, [74](#page-73-0) SRA GW DOMAIN, Statusdateiparameter, [78](#page-77-0) SRA GW HOSTNAME, Statusdateiparameter, [78](#page-77-0) SRA\_GW\_IPADDRESS, Statusdateiparameter, [79](#page-78-0) SRA\_GW\_PORT, Statusdateiparameter, [79](#page-78-0) SRA GW PROFILE, Statusdateiparameter, [79](#page-78-0) SRA GW PROTOCOL, Statusdateiparameter, [78](#page-77-0) SRA GW START, Statusdateiparameter, [79](#page-78-0) SRA GW SUBDOMAIN, Statusdateiparameter, [78](#page-77-0) SRA\_IS\_INSTALLDIR, Statusdateiparameter, [78,](#page-77-0) [81](#page-80-0) SRA\_IS\_ORG\_DN, Statusdateiparameter, [84,](#page-83-0) [88](#page-87-0) SRA\_IS\_PASSWORD\_KEY, Statusdateiparameter, [84,](#page-83-0) [89](#page-88-0)

SRA\_IS\_SERVICE\_URI, Statusdateiparameter, [84,](#page-83-0) [88](#page-87-0) SRA\_LOG\_USER\_PASSWORD, Statusdateiparameter, [74,](#page-73-0) [79,](#page-78-0) [87](#page-86-0) SRA\_NLP\_DOMAIN, Statusdateiparameter, [81](#page-80-0) SRA\_NLP\_GATEWAY\_PROFILE, Statusdateiparameter, [82](#page-81-0) SRA\_NLP\_HOSTNAME, Statusdateiparameter, [81](#page-80-0) SRA\_NLP\_IPADDRESS, Statusdateiparameter, [82](#page-81-0) SRA\_NLP\_PORT, Statusdateiparameter, [82](#page-81-0) SRA\_NLP\_START, Statusdateiparameter, [82](#page-81-0) SRA\_NLP\_SUBDOMAIN, Statusdateiparameter, [81](#page-80-0) SRA\_RWP\_DOMAIN, Statusdateiparameter, [86](#page-85-0) SRA RWP GATEWAY PROFILE, Statusdateiparameter, [86](#page-85-0) SRA\_RWP\_HOSTNAME, Statusdateiparameter, [86](#page-85-0) SRA\_RWP\_IPADDRESS, Statusdateiparameter, [86](#page-85-0) SRA\_RWP\_PORTstate file parameter, [86](#page-85-0) SRA\_RWP\_START, Statusdateiparameter, [87](#page-86-0) SRA\_RWP\_SUBDOMAIN, Statusdateiparameter, [86](#page-85-0) SRA SERVER DEPLOY URI, Statusdateiparameter, [83,](#page-82-0) [88](#page-87-0) SRA\_SERVER\_HOST, Statusdateiparameter, [83,](#page-82-0) [88](#page-87-0) SRA\_SERVER\_PORT, Statusdateiparameter, [83,](#page-82-0) [88](#page-87-0) SRA\_SERVER\_PROTOCOL, Statusdateiparameter, [83,](#page-82-0) [88](#page-87-0) Statusdateiparameter, [94-96](#page-93-0) ADMINSERV\_CONFIG\_ADMIN\_PASSWORD, [52](#page-51-0) ADMINSERV\_CONFIG\_ADMIN\_USER, [51](#page-50-0) ADMINSERV\_DOMAIN, [50](#page-49-0) ADMINSERV\_PORT, [50](#page-49-0) ADMINSERV\_ROOT, [50,](#page-49-0) [63](#page-62-0) AM\_ENC\_PWD, [29,](#page-28-0) [45](#page-44-0) AS\_ADMIN\_PORT, [53](#page-52-0) AS ADMIN USER NAME, [53](#page-52-0) AS\_HTTP\_PORT, [54](#page-53-0) AS\_JMX\_PORT, [53](#page-52-0) AS MASTER PASSWORD, [54](#page-53-0) AS\_PASSWORD, [53](#page-52-0) AS WEB SERVER LOCATION, [55](#page-54-0) AS WEB SERVER PLUGIN TYPE, [55](#page-54-0) ASNA\_ADMIN HOST NAME, [54](#page-53-0)

Statusdateiparameter (Fortsetzung) ASNA\_ADMIN\_PORT, [55](#page-54-0) ASNA ADMIN USER NAME, [54](#page-53-0) ASNA\_MASTER\_PASSWORD, [55](#page-54-0) ASNA\_NODE\_AGENT\_NAME, [55](#page-54-0) ASNA\_PASSWORD, [54](#page-53-0) CDS DEPLOY URI, [34,](#page-33-0) [40](#page-39-0) CMN\_ADMIN\_PASSWORD, [26](#page-25-0) CMN\_ADMIN\_USER, [26](#page-25-0) CMN\_AS\_DOMAINSDIR, [130](#page-129-0) CMN\_AS\_INSTALLDIR, [130](#page-129-0) CMN\_CS\_INSTALLDIR, [130](#page-129-0) CMN DOMAIN NAME, [26](#page-25-0) CMN\_DPS\_INSTALLDIR, [130](#page-129-0) CMN\_DS\_INSTALLDIR, [130](#page-129-0) CMN\_DS\_SERVER\_ROOT, [57](#page-56-0) CMN HOST NAME, [26](#page-25-0) CMN\_IIM\_DOCSDIR, [131](#page-130-0) CMN\_IIM\_DOCSHELPDIR, [131](#page-130-0) CMN\_IIM\_INSTALLDIR, [130](#page-129-0) CMN\_IPADDRESS, [26](#page-25-0) CMN\_IS\_INSTALLDIR, [130](#page-129-0) CMN\_MS\_INSTALLDIR, [131](#page-130-0) CMN\_PS\_INSTALLDIR, [131](#page-130-0) CMN\_SRA\_INSTALLDIR, [131](#page-130-0) CMN\_SYSTEM\_GROUP, [26](#page-25-0) CMN\_SYSTEM\_USER, [26](#page-25-0) CMN\_UWC\_INSTALLDIR, [130](#page-129-0) CMN\_WS\_INSTALLDIR, [132](#page-131-0) CONFIG\_DIR\_ADM\_PASSWD, [59](#page-58-0) CONFIG\_DIR\_ADM\_USER, [59](#page-58-0) CONFIG\_DIR\_HOST, [59](#page-58-0) CONFIG\_DIR\_PORT, [59](#page-58-0) CONSOLE\_DEPLOY\_URI, [36,](#page-35-0) [38](#page-37-0) CONSOLE\_HOST, [36,](#page-35-0) [38](#page-37-0) CONSOLE\_PORT, [37,](#page-36-0) [39](#page-38-0) COOKIE DOMAIN LIST, [35,](#page-34-0) [40,](#page-39-0) [49](#page-48-0) DPS PORT, [63](#page-62-0) DPS\_SERVERROOT, [63](#page-62-0) DS\_ADD\_SAMPLE\_ENTRIES, [61](#page-60-0) DS ADM DOMAIN, [58](#page-57-0) DS ADMIN PASSWORD, [56](#page-55-0) DS ADMIN USER, [56](#page-55-0) DS\_DIR\_MGR\_PASSWORD, [57](#page-56-0) DS DIR MGR USER, [56](#page-55-0) DS DISABLE SCHEMA CHECKING, [62](#page-61-0) DS POPULATE DATABASE, [61](#page-60-0) DS POPULATE DATABASE FILE NAME, [62](#page-61-0)

**196** Java ES System 2005Q4 Installation-Verweis • Oktober 2005

Statusdateiparameter (Fortsetzung) DS SERVER IDENTIFIER, [57](#page-56-0) DS\_SERVER\_PORT, [57](#page-56-0) DS SUFFIX, [57](#page-56-0) DS SYSTEM GROUP, [58](#page-57-0) DS SYSTEM USER, [58](#page-57-0) IS ADMIN USER ID, [28,](#page-27-0) [44](#page-43-0) IS ADMINPASSWD, [28,](#page-27-0) [44](#page-43-0) IS\_APPSERVERBASEDIR, [32](#page-31-0) IS DIRMGRPASSWD, [41,](#page-40-0) [46](#page-45-0) IS DS HOSTNAME, [41,](#page-40-0) [45](#page-44-0) IS\_DS\_PORT, [41,](#page-40-0) [46](#page-45-0) IS\_IAS7\_ADMIN, [33](#page-32-0) IS\_IAS7\_ADMINPASSWD, [33](#page-32-0) IS\_IAS7\_ADMINPORT, [33](#page-32-0) IS IAS7INSTANCE, [32](#page-31-0) IS IAS7INSTANCE PORT, [32,](#page-31-0) [33,](#page-32-0) [37](#page-36-0) IS\_IAS7INSTANCEDIR, [32](#page-31-0) IS\_LDAP\_USER, [28,](#page-27-0) [44](#page-43-0) IS LDAPUSERPASSWD, [28,](#page-27-0) [45](#page-44-0) IS LOAD DIT, [42,](#page-41-0) [47](#page-46-0) IS ORG NAMING ATTR, [42,](#page-41-0) [48](#page-47-0) IS\_ORG\_OBJECT\_CLASS, [42,](#page-41-0) [47](#page-46-0) IS ROOT SUFFIX, [41,](#page-40-0) [46](#page-45-0) IS SERVER HOST, [34,](#page-33-0) [39](#page-38-0) IS SUNAPPSERVER DOCS DIR, [32](#page-31-0) IS USER NAMING ATTR, [43,](#page-42-0) [48](#page-47-0) IS USER OBJECT CLASS, [42,](#page-41-0) [48](#page-47-0) IS WS HOST NAME, [30](#page-29-0) IS WS INSTANCE DIR, [31](#page-30-0) IS WS INSTANCE PORT, [31,](#page-30-0) [37](#page-36-0) PASSWORD SERVICE DEPLOY URI, [36,](#page-35-0) [38,](#page-37-0) [39](#page-38-0) PS AUTO DEPLOY, [71,](#page-70-0) [118](#page-117-0) PS DEPLOY ADMIN, [67,](#page-66-0) [68](#page-67-0) PS\_DEPLOY\_ADMIN\_PASSWORD, [67,](#page-66-0) [68,](#page-67-0) [77](#page-76-0) PS\_DEPLOY\_ADMIN\_PORT, [67](#page-66-0) PS\_DEPLOY\_ADMIN\_PROTOCOL, [67](#page-66-0) PS DEPLOY DIR, [65,](#page-64-0) [66,](#page-65-0) [68,](#page-67-0) [69](#page-68-0) PS\_DEPLOY\_DOCROOT, [65,](#page-64-0) [67,](#page-66-0) [68,](#page-67-0) [70](#page-69-0) PS DEPLOY DOMAIN, [66,](#page-65-0) [68](#page-67-0) PS DEPLOY INSTANCE, [65,](#page-64-0) [68,](#page-67-0) [69](#page-68-0) PS\_DEPLOY\_INSTANCE\_DIR, [66](#page-65-0) PS DEPLOY NODE, [69](#page-68-0) PS DEPLOY NOW, [69](#page-68-0) PS DEPLOY PORT, [65,](#page-64-0) [66,](#page-65-0) [68,](#page-67-0) [70](#page-69-0) PS\_DEPLOY\_PRODUCT\_DIR, [68](#page-67-0) PS DEPLOY PROJECT DIR, [68](#page-67-0)

Statusdateiparameter (Fortsetzung) PS DEPLOY PROTOCOL, [66,](#page-65-0) [67,](#page-66-0) [68,](#page-67-0) [70](#page-69-0) PS DEPLOY URI, [71](#page-70-0) PS DEPLOY VIRTUAL HOST, [69](#page-68-0) SERVER DEPLOY URI, [34,](#page-33-0) [39,](#page-38-0) [49](#page-48-0) SERVER HOST, [34,](#page-33-0) [39](#page-38-0) SRA CERT CITY, [80,](#page-79-0) [85,](#page-84-0) [90](#page-89-0) SRA\_CERT\_COUNTRY, [80,](#page-79-0) [85,](#page-84-0) [90](#page-89-0) SRA\_CERT\_DIVISION, [80,](#page-79-0) [85,](#page-84-0) [89](#page-88-0) SRA\_CERT\_ORGANIZATION, [79,](#page-78-0) [85,](#page-84-0) [89](#page-88-0) SRA CERT PASSWORD, [80,](#page-79-0) [85,](#page-84-0) [90](#page-89-0) SRA CERT STATE, [80,](#page-79-0) [85,](#page-84-0) [90](#page-89-0) SRA DEPLOY URI, [75,](#page-74-0) [76,](#page-75-0) [77,](#page-76-0) [81,](#page-80-0) [86](#page-85-0) SRA\_GATEWAY\_PROFILE, [74](#page-73-0) SRA GW DOMAIN, [78](#page-77-0) SRA GW HOSTNAME, [78](#page-77-0) SRA\_GW\_IPADDRESS, [79](#page-78-0) SRA\_GW\_PORT, [79](#page-78-0) SRA GW PROFILE, [79](#page-78-0) SRA GW PROTOCOL, [78](#page-77-0) SRA GW START, [79](#page-78-0) SRA\_GW\_SUBDOMAIN, [78](#page-77-0) SRA IS INSTALLDIR, [78,](#page-77-0) [81](#page-80-0) SRA IS ORG DN, [84,](#page-83-0) [88](#page-87-0) SRA\_IS\_PASSWORD\_KEY, [84,](#page-83-0) [89](#page-88-0) SRA\_IS\_SERVICE\_URI, [84,](#page-83-0) [88](#page-87-0) SRA\_LOG\_USER\_PASSWORD, [74,](#page-73-0) [79,](#page-78-0) [87](#page-86-0) SRA NLP DOMAIN, [81](#page-80-0) SRA NLP GATEWAY PROFILE, [82](#page-81-0) SRA\_NLP\_HOSTNAME, [81](#page-80-0) SRA\_NLP\_IPADDRESS, [82](#page-81-0) SRA NLP PORT, [82](#page-81-0) SRA\_NLP\_START, [82](#page-81-0) SRA NLP SUBDOMAIN, [81](#page-80-0) SRA RWP DOMAIN, [86](#page-85-0) SRA RWP\_GATEWAY\_PROFILE, [86](#page-85-0) SRA RWP HOSTNAME, [86](#page-85-0) SRA\_RWP\_IPADDRESS, [86](#page-85-0) SRA\_RWP\_PORT, [86](#page-85-0) SRA\_RWP\_START, [87](#page-86-0) SRA\_RWP\_SUBDOMAIN, [86](#page-85-0) SRA SERVER DEPLOY URI, [83,](#page-82-0) [88](#page-87-0) SRA\_SERVER\_HOST, [83,](#page-82-0) [88](#page-87-0) SRA SERVER PORT, [83,](#page-82-0) [88](#page-87-0) SRA SERVER PROTOCOL, [83,](#page-82-0) [88](#page-87-0) USE EXISTING CONFIG DIR, [59](#page-58-0) USE EXISTING USER DIR, [60](#page-59-0) USER\_DIR\_ADM\_PASSWD, [60,](#page-59-0) [75,](#page-74-0) [76](#page-75-0)

Statusdateiparameter (Fortsetzung) USER\_DIR\_ADM\_USER, [60,](#page-59-0) [75,](#page-74-0) [76](#page-75-0) USER\_DIR\_HOST, [60](#page-59-0) USER\_DIR\_PORT, [60](#page-59-0) USER\_DIR\_SUFFIX, [60](#page-59-0) WS\_ADMIN\_PASSWORD, [91](#page-90-0) WS ADMIN PORT, [91](#page-90-0) WS ADMIN SYSTEM USER, [91](#page-90-0) WS\_ADMIN\_USER, [90](#page-89-0) WS\_INSTANCE\_AUTO\_START, [92](#page-91-0) WS INSTANCE CONTENT ROOT, [92](#page-91-0) WS INSTANCE GROUP, [92](#page-91-0) WS\_INSTANCE\_HOST, [91](#page-90-0) WS\_INSTANCE\_PORT, [92](#page-91-0) WS\_INSTANCE\_USER, [91](#page-90-0) Sun Cluster Lokalisierte Pakete, [156](#page-155-0) Pakete, [152](#page-151-0) Sun Cluster Agents, Lokalisierte Pakete, [156](#page-155-0) Sun Explorer Data Collector-Paket, [155](#page-154-0) Sun Java Monitoring Framework-Paket, [155,](#page-154-0) [176](#page-175-0) Sun Java Web Console-Paket, [155,](#page-154-0) [176](#page-175-0)

**T**

Terminologie für Konfiguration, [23-24](#page-22-0)

## **U**

uninstall, Befehl Pakete, [145,](#page-144-0) [167](#page-166-0) USE\_EXISTING\_CONFIG\_DIR, Statusdateiparameter, [59](#page-58-0) USE\_EXISTING\_USER\_DIR, Statusdateiparameter, [60](#page-59-0) USER\_DIR\_ADM\_PASSWD, Statusdateiparameter, [60,](#page-59-0) [75,](#page-74-0) [76](#page-75-0) USER\_DIR\_ADM\_USER, Statusdateiparameter, [60,](#page-59-0) [75,](#page-74-0) [76](#page-75-0) USER\_DIR\_HOST, Statusdateiparameter, [60](#page-59-0) USER\_DIR\_PORT, Statusdateiparameter, [60](#page-59-0) USER\_DIR\_SUFFIX, Statusdateiparameter, [60](#page-59-0)

#### **V**

Verteilungspakete, [138-140](#page-137-0) Linux, [142-144](#page-141-0) Solaris x86, [140-142](#page-139-0)

## **W**

Web Proxy Server Arbeitsblatt, [127-128](#page-126-0) Pakete, [153,](#page-152-0) [174](#page-173-0) Web Server Arbeitsblatt, [125-127](#page-124-0) Konfigurationsinformationen, [90](#page-89-0) Lokalisierte Pakete, [156](#page-155-0) Pakete, [153,](#page-152-0) [174](#page-173-0) WPS\_ADMIN\_PASSWORD, Statusdateiparameter, [93](#page-92-0) WPS\_ADMIN\_PORT, Statusdateiparameter, [93](#page-92-0) WPS ADMIN RUNTIME USER, Statusdateiparameter, [93](#page-92-0) WPS\_ADMIN\_USER, Statusdateiparameter, [93](#page-92-0) WPS\_INSTANCE\_AUTO\_START, Statusdateiparameter, [94](#page-93-0) WPS\_INSTANCE\_PORT, Statusdateiparameter, [93](#page-92-0) WPS\_PROXY\_DOMAIN, Statusdateiparameter, [93](#page-92-0) WS\_ADMIN\_PASSWORD, Statusdateiparameter, [91](#page-90-0) WS ADMIN PORT, Statusdateiparameter, [91](#page-90-0) WS ADMIN SYSTEM USER, Statusdateiparameter, [91](#page-90-0) WS ADMIN USER, Statusdateiparameter, [90](#page-89-0) WS\_INSTANCE\_AUTO\_START, Statusdateiparameter, [92](#page-91-0) WS\_INSTANCE\_CONTENT\_ROOT, Statusdateiparameter, [92](#page-91-0) WS\_INSTANCE\_GROUP, Statusdateiparameter, [92](#page-91-0) WS\_INSTANCE\_HOST, Statusdateiparameter, [91](#page-90-0) WS\_INSTANCE\_PORT, Statusdateiparameter, [92](#page-91-0) WS\_INSTANCE\_USER, Statusdateiparameter, [91](#page-90-0) WSCL-Paket, [155,](#page-154-0) [176](#page-175-0)